# Molecular data in R

Introduction R Data Alignment Basic analysis SNP DAPC Spatial analysis Trees Evolution The end

Phylogeny, evolution & R

Vojtěch Zeisek

Department of Botany, Faculty of Science, Charles University, Prague Institute of Botany, Czech Academy of Sciences, Průhonice https://trapa.cz/, zeisek@natur.cuni.cz

January 29 to February 2, 2024

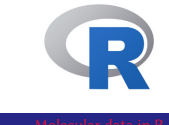

### Outline I

### **1** Introduction

#### 2 R

Installation Let's start with R Basic operations in R Tasks

Packages for our work

#### **3** Data

Overview of data and data types Microsatellites AFLP Notes about data DNA sequences, SNP

# Outline II

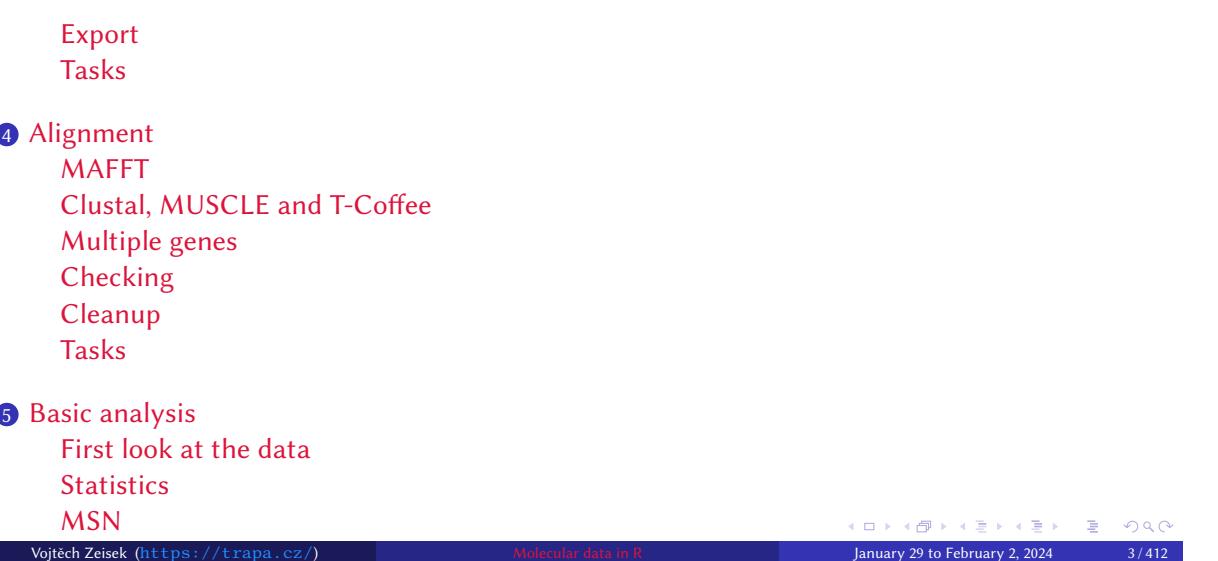

### Outline III

Genetic distances Hierarchical clustering NJ (and UPGMA) tree

**PCoA** AMOVA

Tasks

#### 6 SNP

PCA and NJ

### **O** DAPC

Bayesian clustering Discriminant analysis and visualization Tasks

Introduction R Data Alignment Basic analysis SNP DAPC Spatial analysis Trees Evolution The end

#### 8 Spatial analysis

### Outline IV

#### Moran's I sPCA Mantel test

Monmonier **Geneland** Plotting maps Tasks

### **9** Trees

Manipulations MP Seeing trees in the forest **Comparisons** Notes about plotting the trees

# Outline V

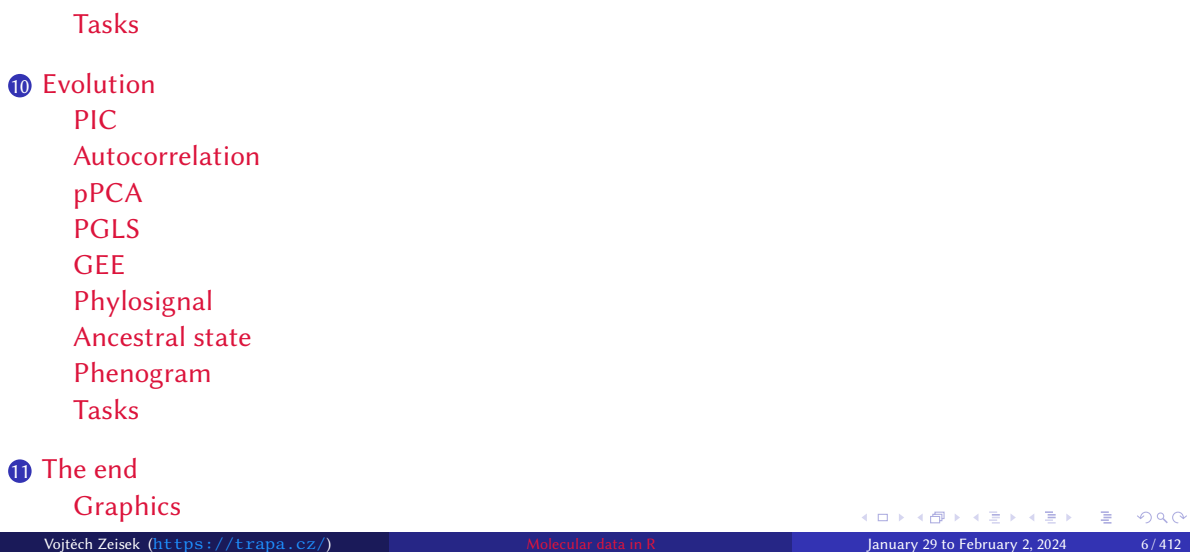

# Outline VI

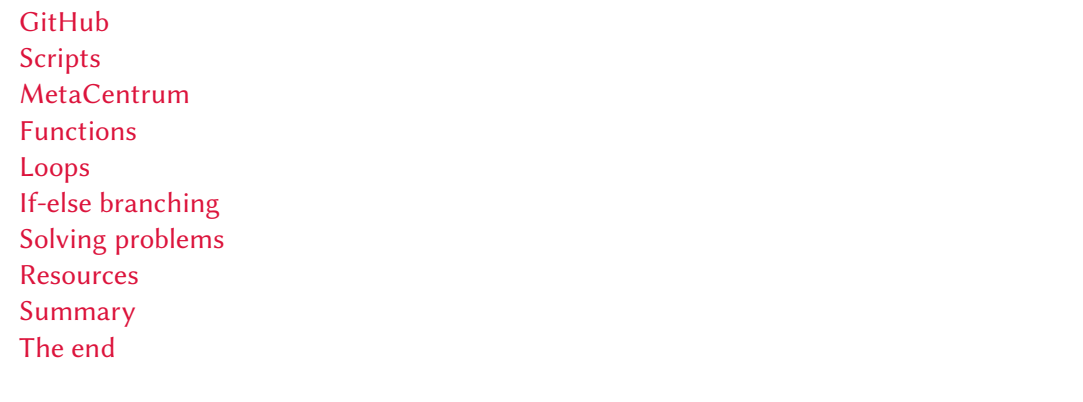

Basic analysis SNP DAPC Spatial analysis Trees Evolution The end

### The course information

- The course page: https://trapa.cz/en/course-molecular-data-r-2024 • Česky: https://trapa.cz/cs/kurz-molekularni-data-r-2024
- Subject in SIS: https://is.cuni.cz/studium/eng/predmety/index. php?do=predmet&kod=MB120C16

Introduction R Data Alignment Basic analysis SNP DAPC Spatial analysis Trees Evolution The end

- Česky: https://is.cuni.cz/studium/predmety/index.php?do= predmet&kod=MB120C16
- For students having subscribed the subject, requirements are on next slide

• Working version is available at https://github.com/V-Z/course-r-mol-data — feel free to contribute, request new parts or report bugs

## Requirements to exam ("zápočet")

- **1** Be present whole course.
- $\bullet$  Be active ask and answer questions.
- **3** Process some data. This will be very variable and individual. Everyone should be able to take some data (according to her/his interest) and do several simple analysis (according to her/his interest). Students can of course use manual, internet, discuss with anyone. The aim is to repeat part the most interesting/important for the student and edit introduced commands to fit her/his needs. Students can thus bring their data (if they are not too large), download any data from the internet or I can give them some toy data.

Introduction R Data Alignment Basic analysis SNP DAPC Spatial analysis Trees Evolution The end

4 Write at least one page (can be split into multiple articles) on Wikipedia about any method or related topic discussed during the course. Again, this is very open, students can write about any topic they like. I prefer native language of the student (typically to make larger non-English Wikipedia).

### Materials to help you…

• Download the presentation from https://soubory.trapa.cz/rcourse/r\_mol\_data\_phylogen.pdf

- Download the script from https://soubory.trapa.cz/rcourse/course\_commands.r, use it and write your comments and notes to it during the course
	- Note: Open the R script in some good text editor (next slide) showing syntax highlight, line numbers, etc. (NO Windows Notepad); the file is in UTF-8 encoding and with UNIX end of lines (so that too silly programs like Windows Notepad won't be able to open it correctly)
	- The best is to open the script (or copy-paste the text) in e.g. RStudio or any other R GUI (slide 16) and directly work with it
	- Downloaded file must have extension  $*$  .  $r$ , not  $*$  .  $txt$
	- Never ever open R script in software like MS Word it destroys quotation marks and other things making script unusable

### Importance of good text editor

Can your text editor…?

- Show syntax highlight
- Show line numbers
- Show space between brackets
- Open any encoding and EOL
- Fold source code
- Show line breaks
- Mark lines
- Kate
- KWrite
- Vim
- Geany
	- Bluefish
- Open multiple files
- Advanced search and replace
- Use regular expressions
- Make projects, add notes
- Use command line
- Check spelling
- Debug source code
- Gedit

Introduction R Data Alignment Basic analysis SNP DAPC Spatial analysis Trees Evolution The end

- Notepad++
- Sublime
- The best option is to use text editor of selected R GUI (slide 16)...

• GNU Emacs

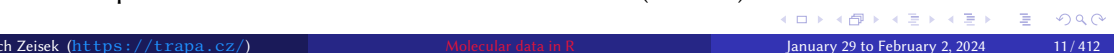

• And more…

• VS Code • Nano

### Think before you type (and hit Enter)…

• Commands from file **course\_commands.r** can be mostly directly launched without editing them, but before you do so…

- 1 **Read** the command and all comments around, **do not blindly launch** it
- 2 Ensure you understand, what is **aim** of the command (what it is supposed to do)
- 3 Ensure you understand all **limitations** of the method (when you can use it and when not)
- 4 Ensure you understand **syntax** of the command (its grammar and how it technically works)
- …and then you learn **R**…
- Write there your own notes, so you can later use it for your data
- Some commands from **course\_commands.r** do *require* to be edited according to particular user's computer — it is described in the comments around the command — **read also comments** around the command
- Learning R is effective only if you learn R syntax (language grammar), otherwise you only memorize commands without understanding them or blindly repeat someone's code — in such case, you wouldn't be able to solve any issue with your workflow

### What we will and what we will not do...

#### **We will go through…**

- Basic introduction into R
- Analyzing phylogeny and evolution, population genetics and basic theory
	- DNA sequences, SNP, SSRs, AFLP, VCF, …
		- Alignments
		- NJ, UPGMA, PCoA, DAPC, Bayesian clustering, ML, maximum parsimony, …
		- Character evolution, ancestral state reconstructions, …
		- Manipulations and analysis with trees

#### • Plotting

- Maps, spatial analysis, …
- Basic creation of scripts
- And more…

Introduction R Data Alignment Basic analysis SNP DAPC Spatial analysis Trees Evolution The end

- **We will not go deep into…**
	- Detailed theory behind used methods
	- Programming in R
	- Other software related to the methods used (with exceptions of applications called from R)
	- Other areas of R usage (ecology, biomedicine, proteomics, …)

K ロ K (日 K K E K K E K H K K K K K K K K K

# The R

Basic introduction to work with R, installation of all required software

Introduction R Data Alignment Basic analysis SNP DAPC Spatial analysis Trees Evolution The end Installation Let's start with R Basic operations in R Tasks Packages for our work

### 2 R

Installation Let's start with R Basic operations in R Tasks Packages for our work

### About R

- Project for Statistical Computing
- Open-source freely available with source code anyone can use and modify it and contribute its development

Introduction R Data Alignment Basic analysis SNP DAPC Spatial analysis Trees Evolution The end

Installation **Example 2** Let's start with R Basic operations in R Tasks Packages for our work

- Development is organized by non-governmental non-profit organization from Vienna
- Thousands of packages extending its functionality are available all fields of computations in any scientific discipline
- Provides only command line interface full control over the analysis, easy to rerun and/or modify analysis in the future, easy creation of scripts for batch analysis etc.
- Several projects provide convenient graphical user interfaces (GUI, slide 16)
- More details: https://www.r-project.org/

### Graphical user interfaces (GUI) I

- Most users use some  $GU it$  is more convenient than plain command line
- Provide more comfortable interface for work with scripts (source code highlight, …), overview of loaded packages and variables, easier work with figures, …

Introduction R Data Alignment Basic analysis SNP DAPC Spatial analysis Trees Evolution The end Installation Let's start with R Basic operations in R Tasks Packages for our work

- RStudio https://posit.co/products/open-source/rstudio/ probably the most common, multi-platform, very powerful • For Linux it is commonly available in distribution repository
- RKWard https://rkward.kde.org/ feature very rich, developed mainly for Linux, available also for another operating systems
	- RKWard must be compiled for the same version of R as you use
	- If downloading for Windows or macOS, check your version of R and download respective version of RKWard
	- On Linux, do not mix package repositories, ensure RKWard is compiled for your R version (typically install both from same resource)

### Graphical user interfaces (GUI) II

- R commander (Rcmdr) https://www.john-fox.ca/RCommander/ multi-platform, not so rich as previous
- Java GUI for R https://rforge.net/JGR/ Java (multi-platform, but with all Java issues like memory consumption)

Introduction R Data Alignment Basic analysis SNP DAPC Spatial analysis Trees Evolution The end Data Alignment Basic analysis SNP DAPC Spatial analysis frees<br>Let's start with R Basic operations in R Tasks Packages for our work

- Tinn-R (Windows only) https://sourceforge.net/projects/tinn-r/ and https://tinn-r.org/en/
- Emacs speaks statistics, R Tools for MS Visual Studio, Rattle, Radiant, …
- And more…
- Pick one you like (from above list or any else) and install it…

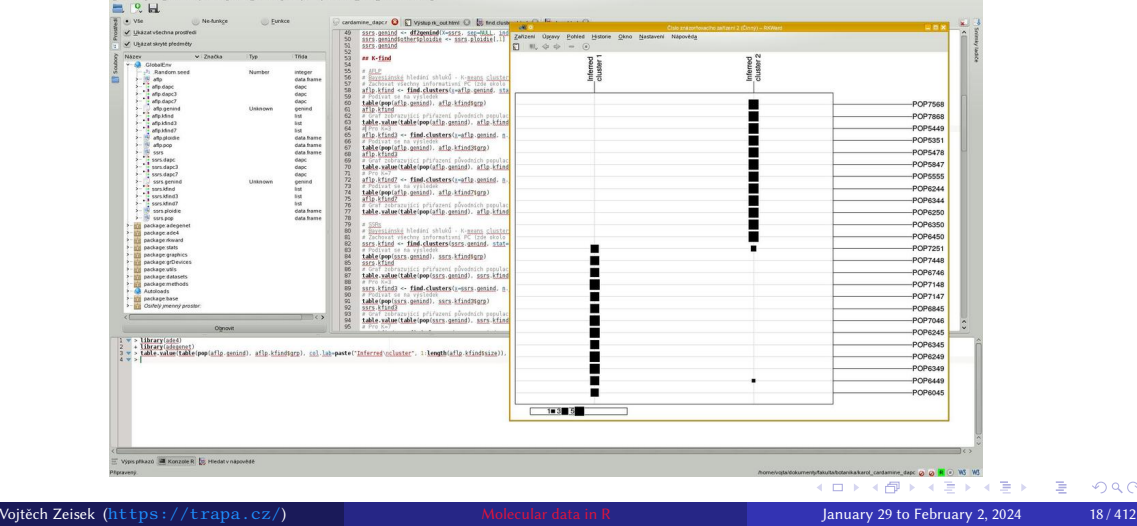

Canana<br>Qino Nastaveni Napove

Introduction R Data Alignment Basic analysis SNP DAPC Spatial analysis Trees Evolution The end Installation Let's start with R Basic operations in R Tasks Packages for our work

# RKWard

 $\begin{array}{c} \mathbf{1} \qquad \qquad \mathbf{1} \qquad \qquad \mathbf{1} \qquad \qquad \mathbf{1} \qquad \mathbf{1}$ 

When using RKWard, consider change of settings of text editor for more comfortable work

Introduction R Data Alignment Basic analysis SNP DAPC Spatial analysis Trees Evolution The end Installation Let's start with R Basic operations in R Tasks Packages for our work

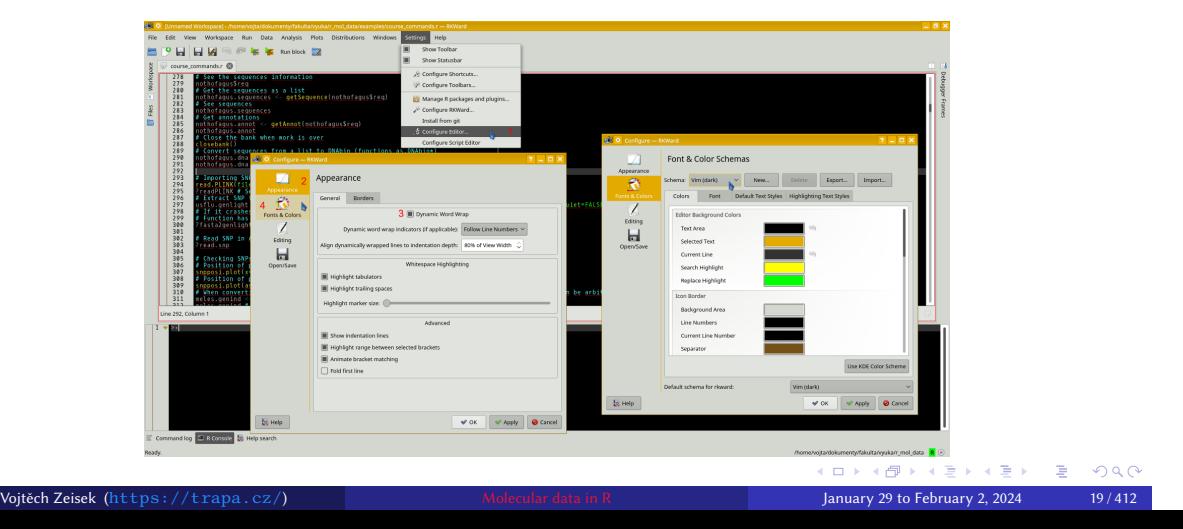

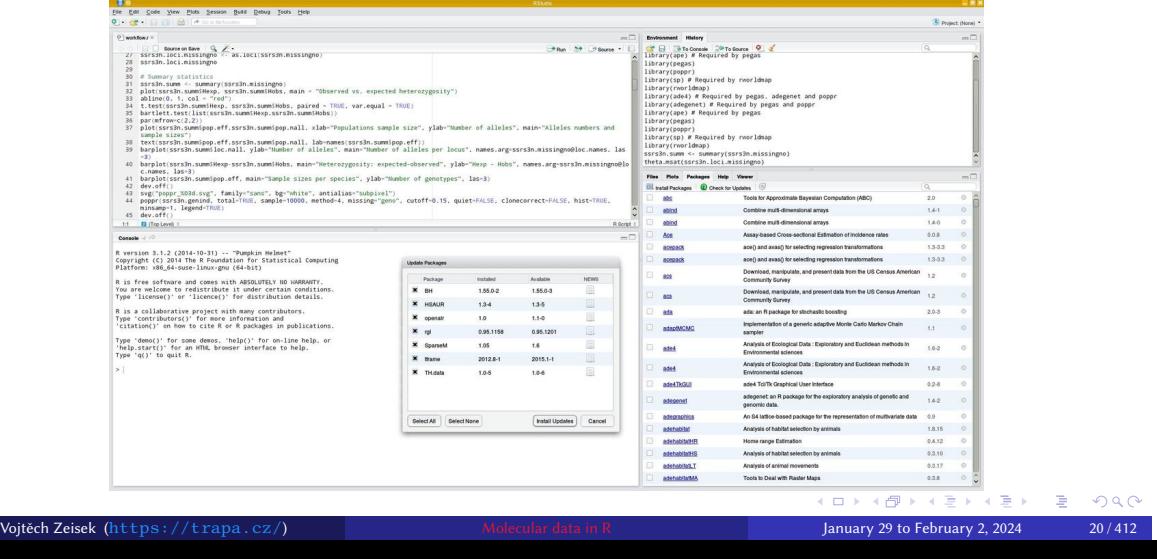

### RStudio

Alignment Basic analysis<br>Instant Basic operations in R

**Gin Con Cook Alow Book Season Bree Book Isots Help**<br>The Eos Cook Alow Book Season Bree Book Isots Help<br>- <mark>Bill</mark> C

R version 3.1.2 (2014-10-31) -- "Pumpkin Helmet"<br>Copyright (C) 2014 The R Foundation for Statistical Computing<br>Platform: x86\_64-suse-linux-gnu (64-bit)

R is free software and comes with ABSOLUTELY NO NARRANTY.<br>You are welcome to redistribute it under certain conditions.<br>Type 'license()' or 'licence()' for distribution details.

Introduction R Data Alignment Basic analysis SNP DAPC Spatial analysis Trees Evolution The end<br>Installation Let's start with R Basic operations in R Tasks Packages for our work

 $\begin{aligned} \textbf{3} \text{ Project (Nors)} \\ & \text{min} \end{aligned}$ 

### Installation Let's start with R Basic operations in R Tasks Packages for our Medianus Packages for our works Packages for our works Packages for our works and the Basic operations in R Tasks Packages for our works and the When using RStudio, turn on soft line wrap, select Czech mirror to

Introduction R Data Alignment Basic analysis SNP DAPC Spatial analysis Trees Evolution The end

download packages and consider change of appearance for more comfortable work

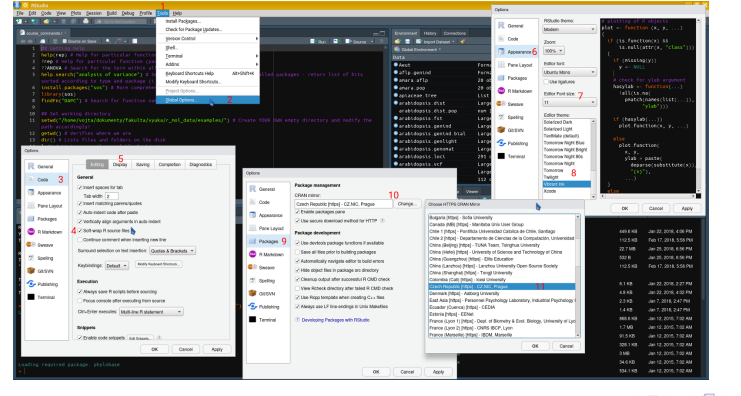

# MS Windows & Apple macOS

- Go to https://CRAN.R-project.org/
- Download appropriate version and install as usual
- Download and install selected GUI (not required, but highly recommended)
- $\bullet\,$  Most of packages are available as pre-compiled and can be immediately installed from R  $$ it is convenient, but usually not tuned for particular computer architecture (type of CPU)

- Usually there are some problems every time new version of OS is released it takes time to modify and recompile packages for new version of OS
- You have to check for new version of R manually
- RStudio is available from its download page
- RKWard is also available for Windows and macOS, but it requires some work to install it

### Linux — general

• R, and usually also GUI, is available in repositories — use standard package management according to distribution

Introduction R Data Alignment Basic analysis SNP DAPC Spatial analysis Trees Evolution The end **Installation Let's start with R** Basic operations in R Tasks Packages for our work

- Linux repositories provide automatic updates
- Packages are also partially available in repositories and can be installed and updated as usual application or from R
- Packages commonly have to be compiled R will do it automatically, but install basic Linux packages for building of C, C++, FORTRAN, …
- Compilation takes longer time and there are sometimes issues with missing dependencies (tools required by particular packages), but it can then provide higher performance…

### Linux — Debian/Ubuntu and derivatives like Linux Mint or Kali Linux

• Install package **build-essential** (general tools to compile software, including R packages)

- Debian (and derivatives): follow instructions at https://CRAN.R-project.org/bin/linux/debian/
- Ubuntu (and derivatives): follow instructions at https://CRAN.R-project.org/bin/linux/ubuntu/
- Install packages R-base (the R), R-base-dev (required to compile additional R packages — only some are available in repositories) and optionally  $\frac{\text{rkward}}{\text{and/or}}$ rstudio
- Various R packages can require their own build dependencies (packages *XXX-dev(el))*
- RStudio is also available from its download page

## Data Alignment Basic analysis SNP DAPC Spatial analysis frees<br>Let's start with R Basic operations in R Tasks Packages for our work

### Linux — openSUSE and SUSE Linux Enterprise

• See instructions at https://CRAN.R-project.org/bin/linux/suse/

- Add repository/ies for appropriate version of your distribution • https://download.opensuse.org/repositories/devel:/languages:/R: /patched/ (daily updated) or/and
	- https://download.opensuse.org/repositories/devel:/languages:/R: /released/ (updated with new R release)
- Install packages R-base (the R), R-base-devel (required to compile additional R packages — only some are available in repositories) and optionally  $rstudio$  and/or rkward
- Install packages patterns-openSUSE-devel\_basis and gcc-fortran for compilation of R packages when installing them from R (only some R packages are available in openSUSE repositories)
- Various R packages can require their own build dependencies (packages *XXX-dev(el)*)
- RStudio is also available from its download page

### Introduction R Data Alignment Basic analysis SNP DAPC Spatial analysis Trees Evolution The end

Linux — RedHat, Fedora and derivatives like CENTOS, Scientific Linux, etc.

- See instructions at https://CRAN.R-project.org/bin/linux/redhat/
- Install packages R-core (the R), R-core-devel (required to compile additional R packages — only some are available in repositories) and optionally  $\frac{\text{rkward}}{\text{rkward}}$
- Install group packages "Development Tools" and "C Development Tools and Libraries"
- Various R packages can require their own build dependencies (packages *XXX-dev(el))*
- RStudio is available from its download page

### <u>Installation Carlier Case Calle</u><br>
Let's start with R Basic operations in R Tasks Packages for our work

### Important note about names of directories

• There **must not** be **any spaces or accented characters** in the path to R working directory or local R library, otherwise some R functions can fail (and there is no other solution than creating new directory/user)

- If the user has e.g. on Windows (where the problem is the biggest) path like C:/Documents and Settings/Šíleně úpějící kůoň/kurzíček , change it to something like C:/Users/username/rcourse, otherwise user can experience a lot of problems…
- It might be required to make a new user on the computer…
- Similarly on macOS and Linux, avoid directory names with spaces and accented characters

### Introduction R Data Alignment Basic analysis SNP DAPC Spatial analysis Trees Evolution The end

### Sources of R packages

- R CRAN https://CRAN.R-project.org/ main and largest source of R packages (over 20,300 packages + many orphaned and archived — abandoned by developers, might be working)
- Bioconductor https://bioconductor.org/ mainly bioinformatics packages, genomic data (over 2,200 packages)
- R-Forge https://r-forge.r-project.org/ (over 2,100 packages)
- RForge https://www.rforge.net/ (much smaller)
- And more (GitHub), custom webs, ...
- Some packages are available from more resources
- Same name for function can be used in different packages (there is no central index) to distinguish them call functions like this: muscle::read.fasta() vs.

seqinr::read.fasta() - call function read.fasta() from package

muscle or seqinr (and their parameters can be different…) — see further

 $\equiv$  990

# Introduction R Data Alignment Basic analysis SNP DAPC Spatial analysis Trees Evolution The end Installation Let's start with R Basic operations in R Tasks Packages for our work CRAN keeps growing…

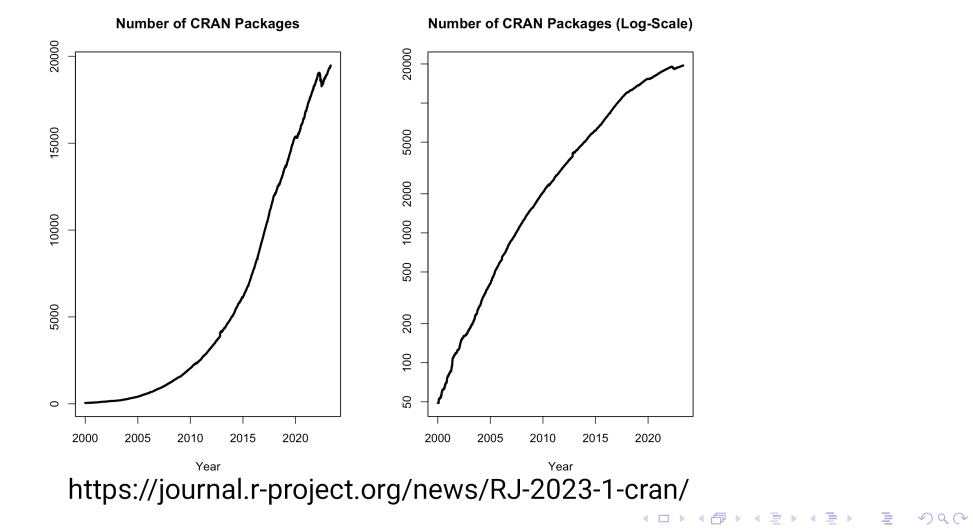

### First steps in R

Recommended is usage of GUI (RKWard or RStudio)

• Linux (UNIX): open any terminal, type R and hit Enter

Introduction R Data Alignment Basic analysis SNP DAPC Spatial analysis Trees Evolution The end

Installation Let's start with R Basic operations in R Tasks Packages for our work

- Windows and Mac: find it as normal application in menu
- Type commands to work…
- Ever wished to be Harry Potter? Secret spells make magic operations :-)
- Learning new language is always hard…
- Use arrows up and down to navigate in history
- Ctrl+R works as reverse search searches text in history

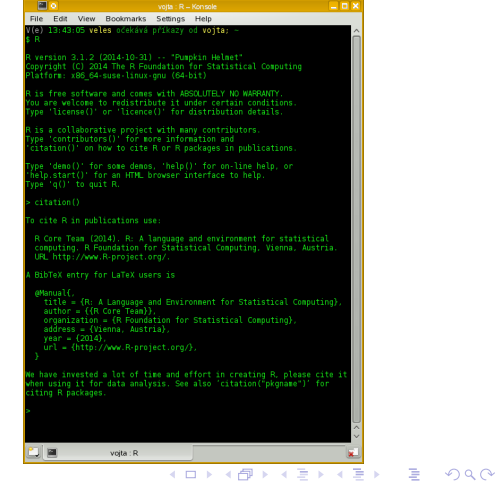

### How it works

• General look of R commands:

function(argument1="SomeName", argument2=SomeVariable, argument3<br>ModifiedObject <- SomeFunction(argument1=MyData, argument2=TRUE)

• New/modified object (with data, ...) is on the left: " $\leq$  -" says to insert result of the function SomeFunction on the right into the object ModifiedObject on the left

Introduction R Data Alignment Basic analysis SNP DAPC Spatial analysis Trees Evolution The end

- Functions have various parameters/arguments (in brackets, separated by comas): argument=ItsValue
- Arguments are named if you keep default order (as in help page), no need to name them:

SomeFunction(MyData, TRUE, 123, "SomeName"

• When only some of the arguments are in use, use the names (order doesn't matter)

SomeFunction(argument2=TRUE, argument3=123, argument1=MyData)

Packages for our work

• Some arguments are required, some optional K □ ▶ K @ ▶ K 할 ▶ K 할 ▶ .. 할 .. 9 Q Q Vojtěch Zeisek (https://trapa.cz/) Molecular data in R January 29 to February 2, 2024 31/412

### Get help in R

# "#" marks comments - notes within code which are not executed <sup>2</sup> help(function) # Help for particular function (package must be loaded) <sup>3</sup> ?function # Help for particular function (package must be loaded) ?SearchedTerm # Search for the term within all installed packages help.search("searched phrase") # Search for the phrase within all # installed packages - return list of hits sorted according to # type and package (i.e. package::function)

Introduction R Data Alignment Basic analysis SNP DAPC Spatial analysis Trees Evolution The end

? shows help for questioned function (in console type  $q$  to close it):

- Name of the package (top left)
- Function name (headline)
- Description

• Usage

Installation Let's start with R Basic operations in R Tasks Packages for our work

- Comments on arguments
- Details
- Output value(s)
- About author(s)
- Reference(s) to cite
- Related functions
- Example code Vojtěch Zeisek (https://trapa.cz/) Molecular data in R January 29 to February 2, 2024 32 / 412
- 

### Importance of working directory

- Very important point to get familiar with paths in R
- Default place to load/save, import/export data/results
	- It changes paths one of the most common mistakes something (input file, ...) is not found because of wrong path
	- Private folder for particular R project (task) prevents unwanted inferences with another tools/projects

Introduction R Data Alignment Basic analysis SNP DAPC Spatial analysis Trees Evolution The end

- Without saving and loading the R data next time, it is not possible to do any longer work or to check the work in the future
- Get used that R **always** work in some directory and by default saves/loads files there (R usually starts in user's home directory)
- RStudio and RKWard also save session information (list of opened files, ...) very convenient
- Regularly save your work to prevent looses in case of crash or any other accident

• There **must not** be any space or accented characters in the path/directory name!  $B = 990$ Vojtěch Zeisek (https://trapa.cz/) Molecular data in R January 29 to February 2, 2024 33 / 412

Packages for our work

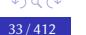

#### Introduction R Data Alignment Basic analysis SNP DAPC Spatial analysis Trees Evolution The end **Installation Letter** Section Letter Market With R Basic operations in R Tasks Packages for our work

K □ ▶ K @ ▶ K 할 ▶ K 할 ▶ .. 할 .. 9 Q Q

### Where we are?

- In Linux/UNIX, R starts in current directory (use  $\text{cd}$  to change it before launching R)
- Set and check working directory in R:

```
1 setwd("/some/path/") # Or "~/...". In Windows "C:/..."
2 getwd() # Verifies where we are
3 dir() # Lists files and folders on the disk
 4 ls() # Lists currently available R objects
```
- In Windows plain R (**File | working directory**), in RStudio (**Session | Set working directory**) or in RKWard (**Workspace | Set Working Directory**) set it in menu or by the above command
- R saves history of commands into file . Rhistory file within working directory (by default hidden in Linux/macOS)
- When closing R by  $q()$  you can save all R data in . RData (and command history in . Rhistory ) file(s) and it/they can be loaded next time (files can be renamed)
- 

• RStudio and RKWard help with this very much vojtěch Zeisek (https://trapa.cz/) Molecular data in R January 29 to February 2, 2024 34/412

### Types of objects

• As any programming language, R has plenty of types of objects (variables) with different features, usage and aims

Introduction R Data Alignment Basic analysis SNP DAPC Spatial analysis Trees Evolution The end Installation Let's start with R Basic operations in R Tasks Packages for our work

- **Vectors** numbers, characters, boolean
- **Matrices** columns are of same type (numeric, character, etc.) and same length
- **Arrays** like matrices, but with possibly more dimensions
- **Data frames** more general columns can be of different type ("sheet of Excel")
- **Lists** ordered collections of objects (vectors, matrices, …) not necessarily of same type
- **Factors** a vector of levels, e.g. populations, colors, etc.
- More "advanced" objects to store plots, genetic data, …
	- Commonly called "**S3**" and "**S4**" objects in R terminology
	- Technically commonly just lists putting together various information
	- We will meet many of them…
- Functions require particular object types take care about it

K ロ > K 個 > K 로 > K 로 > - 로 - K Q Q Q

### Popular object classes (we are going to use) I

- AAbin stores amino acid sequences (aligned or not)
- alignment aligned sequences (package seqinr)
- $\bullet$  dapc results of DAPC
- dist distance matrices
- DNAbin stores DNA sequences (aligned or not)
- genind stores various genetic information for individuals
- **genlight** variant of genind to store large multiple genomes

Introduction R Data Alignment Basic analysis SNP DAPC Spatial analysis Trees Evolution The end

Introduction R Data Anginient Dasic analysis Sive DAFC Spatial analysis rees<br>Installation Let's start with R Basic operations in R Tasks Packages for our work

- **genpop** like genind, but on population level
- haplonet networks without reticulation
- haplotype unique sequences from DNAbin

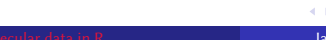
### Popular object classes (we are going to use) II

- hclust output of hierarchical clustering, can be converted to phylo
- $\bullet$   $\overline{\text{loci}}$  extension of data frame (DF), stores information about loci
- matching binary phylogenetic trees
- $matrix -$  general matrix (numeric or not)
- pco ; dudi results of PCA, PCoA, …
- phyDat "preparation" of data for some phylogenetic analysis (usually sequences and characters)

Introduction R Data Alignment Basic analysis SNP DAPC Spatial analysis Trees Evolution The end <u>Data</u> Anguinem Basic analysis Sive DAFC Spatial analysis rices<br>Let's start with R Basic operations in R Tasks Packages for our work

- $phylo$  phylogenetic information, typically trees
- phylo4 derived from phylo (more data), S4 instead of S3
- SNPbin stores large SNP data for single genome

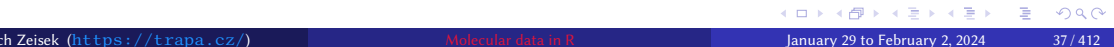

### Popular object classes (we are going to use) III

- $speca$  results of sPCA
- treeshape derived from hclust
- $vcfR$  imported (and possibly edited) VCF
- and more… common task is converting among formats…
- …not all formats are (easily) convertible among each other…
- To get information about content of each data type see e.g. getClassDef("data.frame") (Or any other class name of loaded package) there are information about slots within that classes you can access

Introduction R Data Alignment Basic analysis SNP DAPC Spatial analysis Trees Evolution The end <u>Installation Carlo Carlo Basic analysis</u> State Basic Spacial analysis<br>Let's start with R **Basic operations in R** Tasks Packages for our work

- Common task is conversion among various formats functions commonly require different input format
	- Wrong class as input is common error…

### Conversions among data types I

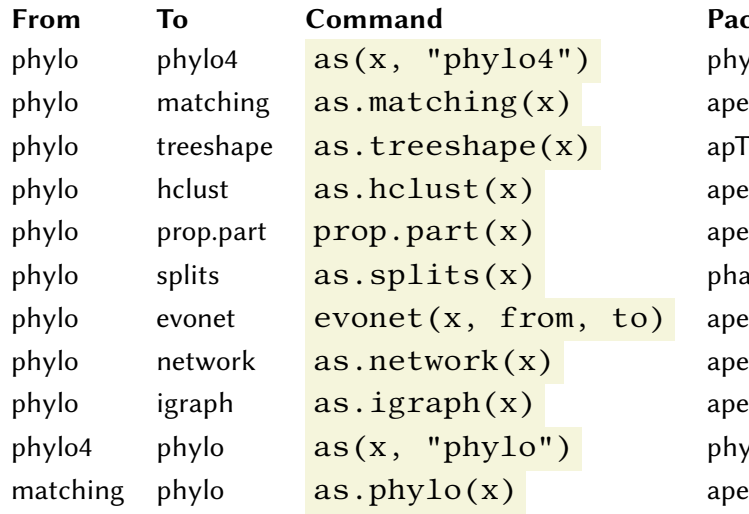

Introduction R Data Alignment Basic analysis SNP DAPC Spatial analysis Trees Evolution The end Installation Let's start with R Basic operations in R Tasks Packages for our work

# $\operatorname{phylobase}$ apTreeshape phangorn phylobase (ロ) (日) (동) (동) - 동 - 990

**Package** 

Vojtěch Zeisek (https://trapa.cz/) Molecular data in R January 29 to February 2, 2024 39/412

### Conversions among data types II

Introduction R Data Alignment Basic analysis SNP DAPC Installation Let's start with R Basic operations in R Tasks

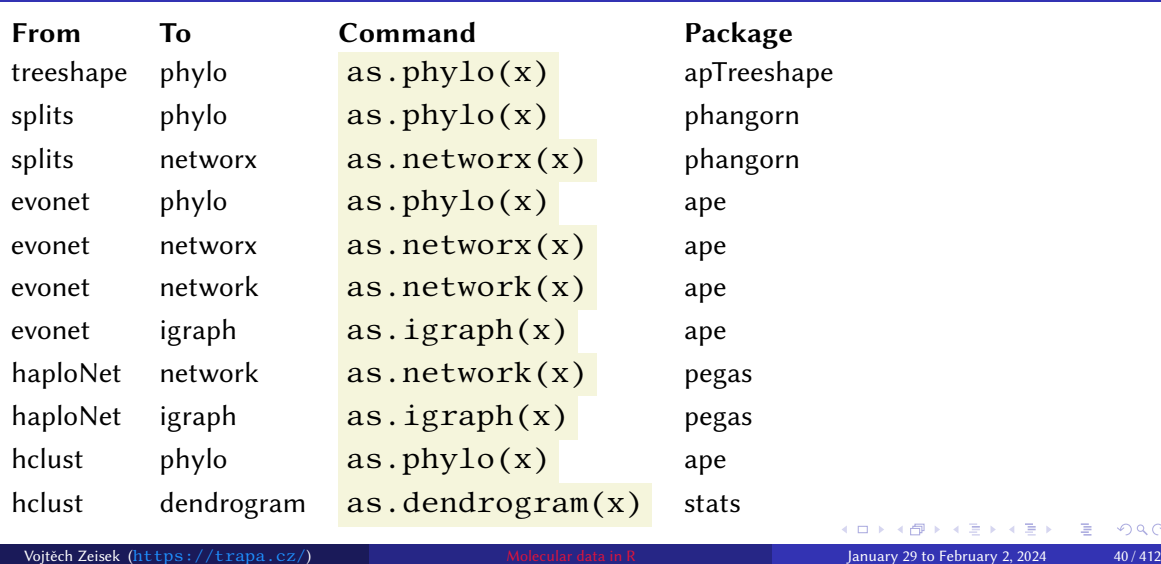

<sub>/Sis</sub> Trees<br>Packages for our work

 $\equiv$  990

### Conversions among data types III

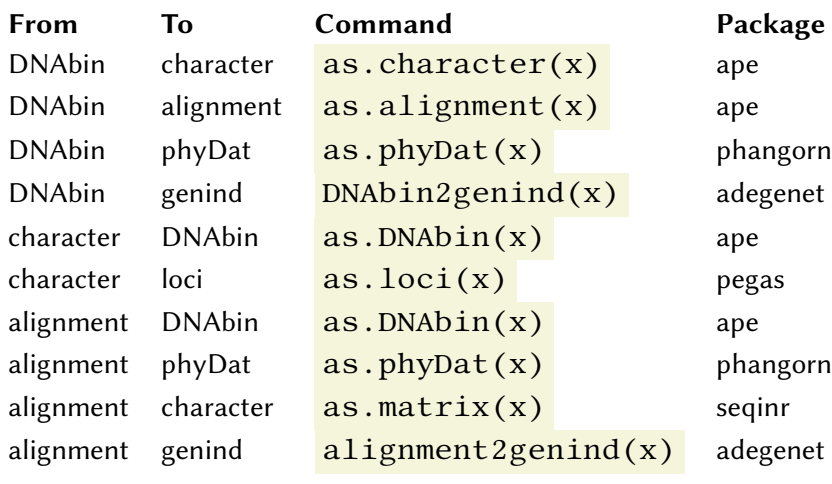

#### **Package**

Introduction R Data Alignment Basic analysis SNP DAPC Spatial analysis Trees Evolution The end Installation Let's start with R Basic operations in R Tasks Packages for our work

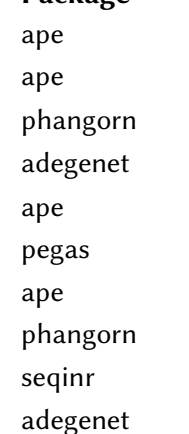

## Conversions among data types IV

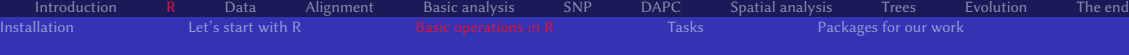

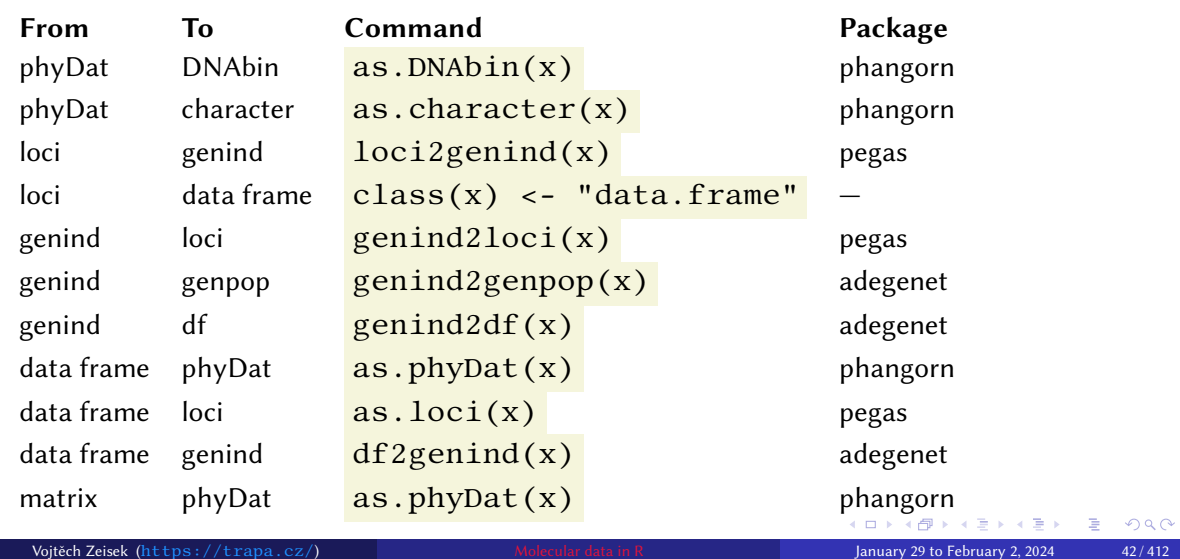

### Introduction R Data Alignment Basic analysis SNP DAPC Spatial analysis Trees Evolution The end Installation Let's start with R Basic operations in R Tasks Packages for our work

### Conversions among data types V

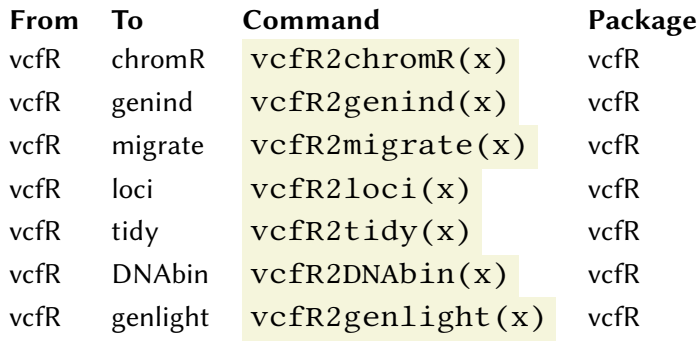

Introduction R Data Alignment Basic analysis SNP Data Alignment Basic analysis SNP Data Alignment Basic analysis Trees Evolution The ended SNP Data Alignment Basic analysis Trees Evolution The ended SNP Data Alignment The

**Tasks Example 2** Backages for our work

### Basic operations with data I

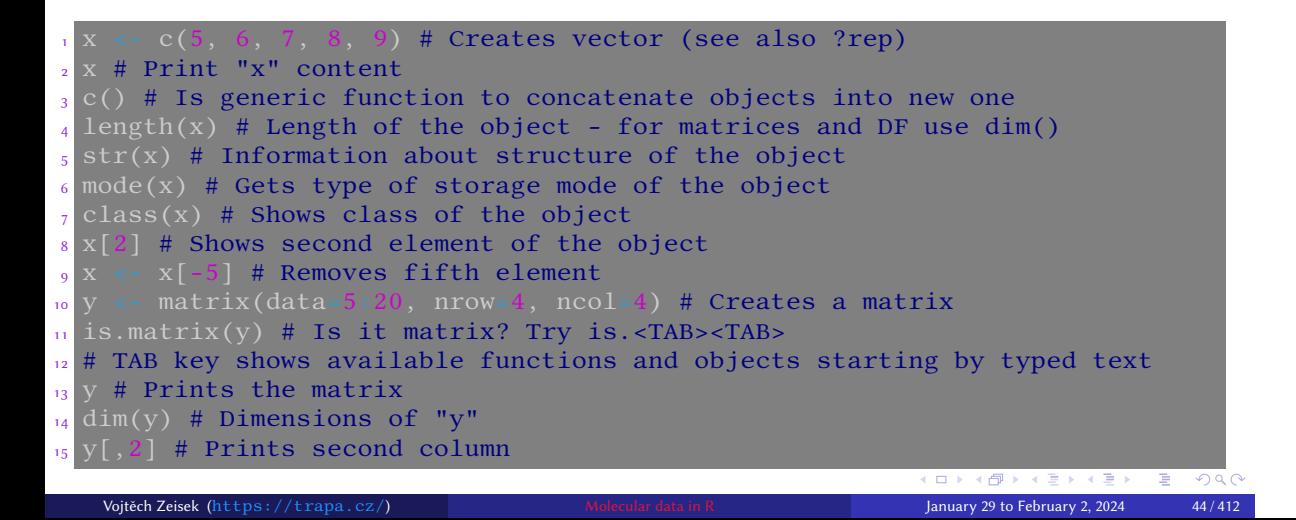

### Basic operations with data II

 $\begin{tabular}{lcccccc} Introduction & R & Data & Aligment & Basic analysis & SNP & DAPC\\ Instantation & Let's start with R & Basic operations in R & Tasks \end{tabular}$ 

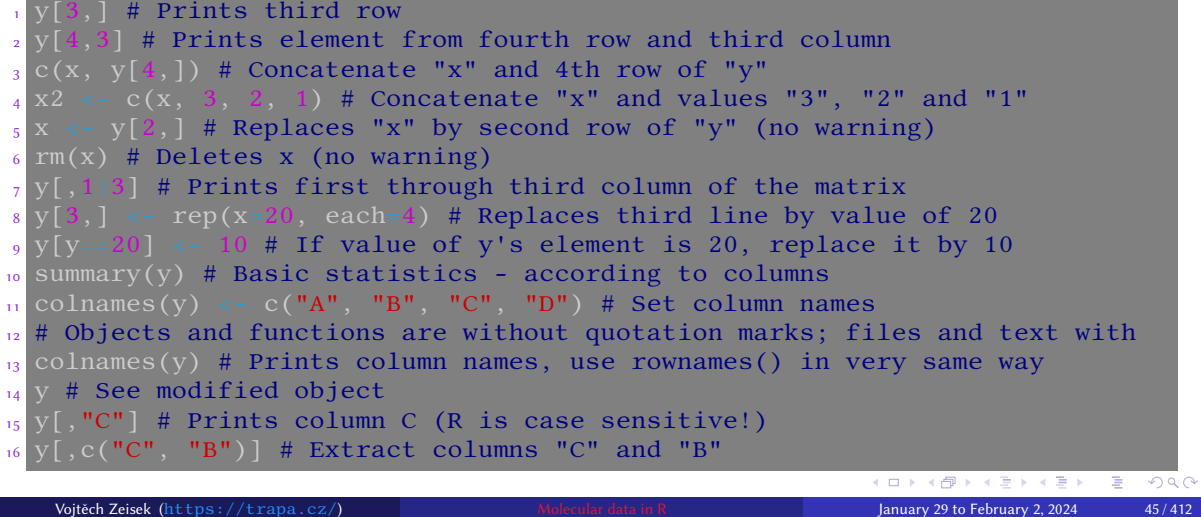

<sub>Isis</sub> Trees<br>Packages for our work

### Basic operations with data III

 $1$  t(y) # Transposes the matrix  $_{2}$  diag(y) # Get diagonal of the matrix 3 # Replace diagonal by repetition of values 50 and 100 4 diag(y) <-  $rep(x=c(50, 100))$ , times=2)  $5 y # See modified object$ <br>  $6 y \leftarrow as.data frame(v) +$ as.data.frame(y) # Turns into DF (see other functions as.\*)  $7 \text{ class}(y)$  # Is it data frame now?  $s$  y[y==17] <- "NA" # Removes values of 17 (NA = not available = missing) <sup>9</sup> y\$B # Gets variable B of data frame y (\$ works similarly in S3 objects) <sup>10</sup> # When loading saved project, you have to load again libraries and 11 # scripts (see further), data objects are restored <sup>12</sup> # This can be conveniently done in RStudio/RKWard  $_{13}$  save(list=ls(), file=" $\sf test.RData"$ ) # Saves all objects during the work  $_{14}$  load("test.RData") # Loads saved R environment with all objects  $15$  fix(y) # Use to edit matrices, data frames, functions, ...  $16$  rm(y) # Removing... <sup>17</sup> ?iris # Information about R test dataset with morphometry of Iris species Vojtěch Zeisek (https://trapa.cz/) Molecular data in R January 29 to February 2, 2024 46/412

Introduction R Data Alignment Basic analysis SNP DAPC Spatial analysis Trees Evolution The end

Installation Let's start with R Basic operations in R Tasks Packages for our work

### Some basic statistics

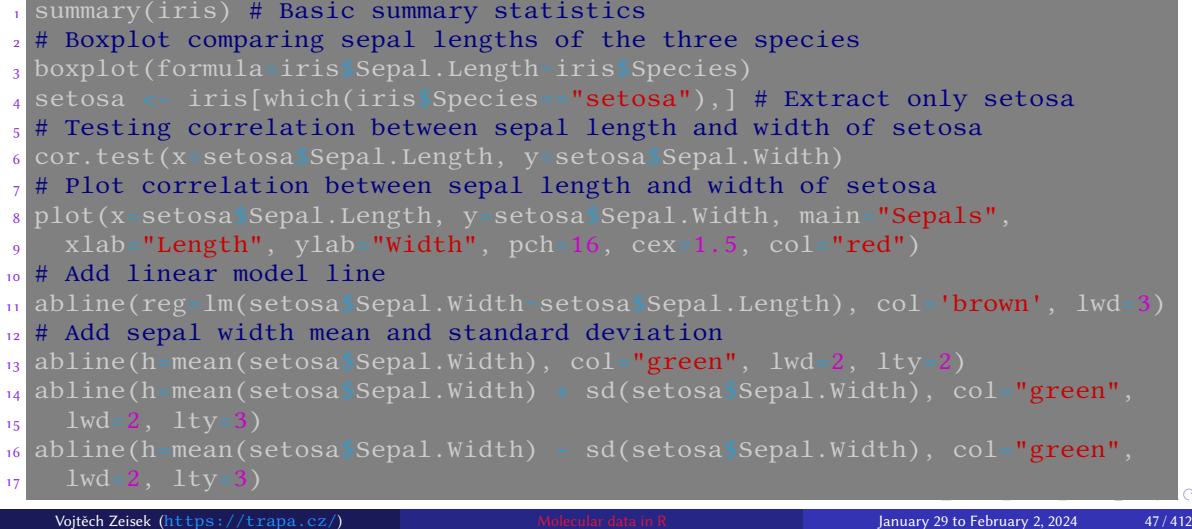

Introduction R Data Alignment Basic analysis SNP DAPC Spatial analysis Trees Evolution The end Installation Let's start with R Basic operations in R Tasks Packages for our work

## Figures from previous basic statistics

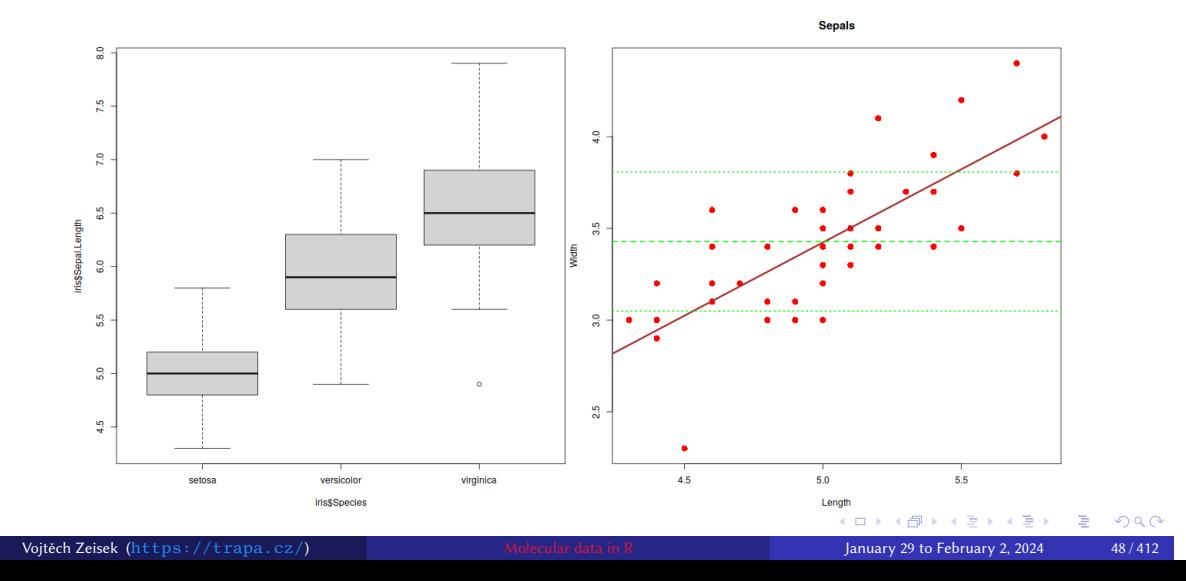

Introduction R Data Alignment Basic analysis SNP DAPC Spatial analysis Trees Evolution The end Installation Let's start with R Basic operations in R Tasks Packages for our work

### Analysis of Variance (ANOVA)

• ANOVA tells us if there is significant difference among means of samples (here sepal lengths among species)

Installation Let's start with R Basic operations in R Tasks Packages for our work

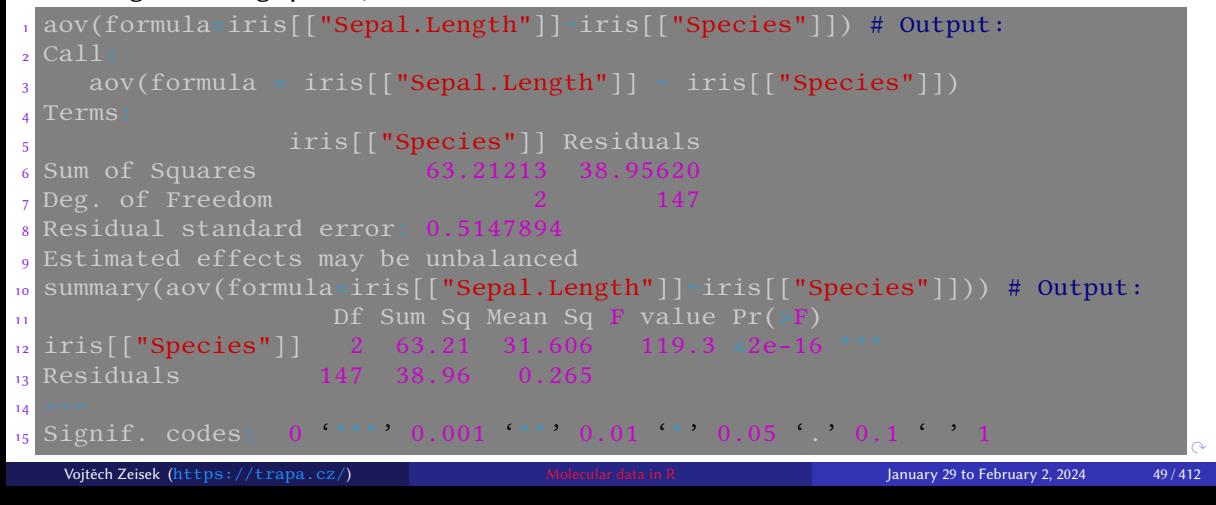

### Practice basic operations I

#### Tasks I

- **1** Load R training dataset iris (data(iris)) and read about it (?iris).
- **2** Explore it print it, display only beginning of data ( $head()$ ). How many rows and columns does it have  $\left(\frac{\dim}{\ell}\right)$ ? Which variables? Which species  $\left(\frac{\text{levels}}{\text{ }}\right)$ ?

Introduction R Data Alignment Basic analysis SNP DAPC Spatial analysis Trees Evolution The end

<sup>3</sup> Extract from *iris* dataset only sepal lengths and save it as new vector.

Installation Let's start with R Basic operations in R Tasks Packages for our work

- **4** Extract from  $iris$  dataset petal length and species and save it as new data frame.
- **6** Extract from **iris** dataset lines 10-20.
- **6** Read help of **rep** function and
	- **1** Create repetition of five times value of "A".
	- 2 Create repetition of five times vector of "1, 3".

### Practice basic operations II

#### Tasks II

**1** Read help of seq function and create sequence from 5 to 20 with steps of 0.5 and save it as new vector.

Introduction R Data Alignment Basic analysis SNP DAPC Spatial analysis Trees Evolution The end <u>Installation Constitution Let's start with R</u> Basic operations in R Tasks Packages for our work

- $\bullet$  Extract from that vector  $2^{nd},$   $4^{th}$  and  $8^{th}$  position and save it as new vector.
- $\, {\bf 3} \,$  Remove from that vector  $2^{nd}$  element.
- 4 Concatenate previous two vectors into new vector.
- 5 What is difference between iris["Sepal.Width"] , iris[2] ,

iris[["Sepal.Width"]] and iris\$Sepal.Width ? Compare. What are the different ways good for?

6 Try similar tasks as on slide 46 with another species and characters. Try to improve the plots.

### Packages, repositories and their management

• Standalone plain R doesn't have enough tools for most of scientific disciplines — only basic methods and tools for programmers, including for package management

- Users/developers contribute by making extra packages extending computational possibilities — one of biggest R advantages — it then has unlimited possibilities
- R has infrastructure for maintaining (for developers) and installing (for users) packages the CRAN repository (comprehensive R archive network)
- For various reasons, some people build their own infrastructures to maintain and install R packages — compatible with R, bud separated (not in CRAN)
- User has basically two options
	- **1** Set all repositories in R and use basic commands to install packages (slide 54)
	- <sup>2</sup> Specify non-CRAN repository every time installing from it (e.g. slide 61) or use special tools (e.g. for Bioconductor — slide 60)

### Repositories

• Repositories (internet directories full of R packages — slide 28) can be set via options (repos=c(...)) or as repos parameter for each install.packages(…) command (slide 54 and onward)

• Repositories don't have to be set as global options, e.g. Bioconductor (slide 60) has its own way to manage packages

Introduction R Data Alignment Basic analysis SNP DAPC Spatial analysis Trees Evolution The end

• Similar concepts as app stores of Android, iOS, etc.

#### Installation of packages in GUI

- **RStudio:** set repositories by command from slide 54 and in bottom right pane select **Packages** and click on **Install Packages…**
- **RKWard:** go to menu **Settings | Configure 'RKWard'** and select **R-Packages**. Add URLs of repositories from slide 54. **OK**. Go to menu **Settings | Manage R packages and plugins…**, click to **Install…**, select and install desired packages…

### Set repositories

```
1 getOption("repos") # Shows actual repositories
2 # Set new repositories
3 options(repos=c("https://mirrors.nic.cz/R/",
   4 "https://r-forge.r-project.org/", "https://rforge.net/"))
 options() # Generic function to modify various settings
  Poptions # Gives details
```
• Keep newest version of R and and newest versions of packages!

Installation Let's start with R Basic operations in R Tasks

• Installation of multiple packages may sometimes fail — install then packages in smaller groups or one by one — check output and examine why installation failed — commonly due to missing external dependency (read installation output and look for notes about missing libraries, etc.)

- Avoid mixing of several R versions
- After upgrade of R (e.g. from 4.2.1 to 4.3.0), user **must** reinstall all packages

### Install packages

• If repositories from slide 54 are not set, it is possible to install in several steps packages from main repository (CRAN) and from another sources (following slides)

Introduction R Data Alignment Basic analysis SNP DAPC Spatial analysis Trees Evolution The end

• This is the basic and default the most common usage

Installation Let's start with R Basic operations in R Tasks Packages for our work Packages for our work Packages for our work of the Tasks Packages for our work of the Tasks Packages for our work of the Tasks Packages for

• After upgrade of R (e.g. from 4.1 to 4.2), all packages must be reinstalled

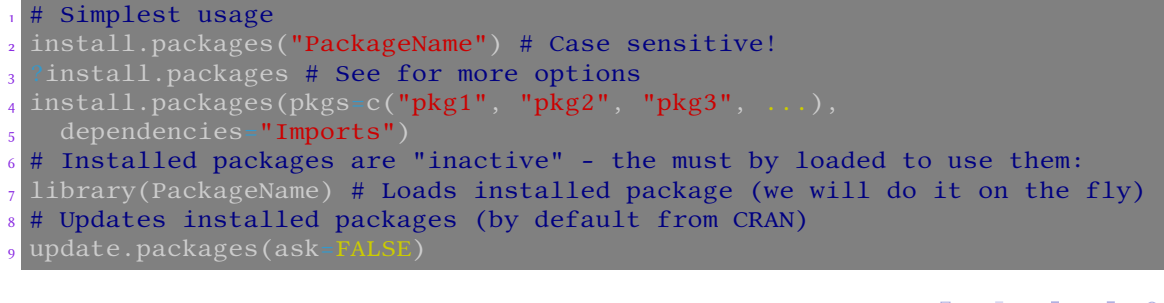

### Install packages needed for the course

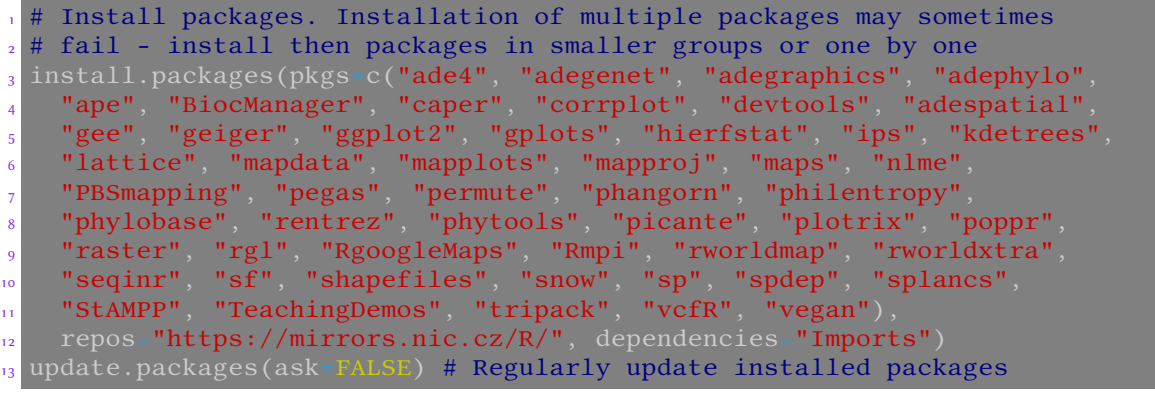

Introduction R Data Alignment Basic analysis SNP DAPC Spatial analysis Trees Evolution The end Installation Let's start with R Basic operations in R Tasks Packages for our work

#### Install Geneland package

 $I$  Let's start with R

• Since version 4, not in CRAN anymore, check its manual, GitHub and homepage https://i-pri.org/special/Biostatistics/Software/Geneland/

Introduction R Data Alignment Basic analysis SNP DAPC Spatial analysis Trees Evolution The end

• On Windows install Rtools first to be able to compile source package on Windows

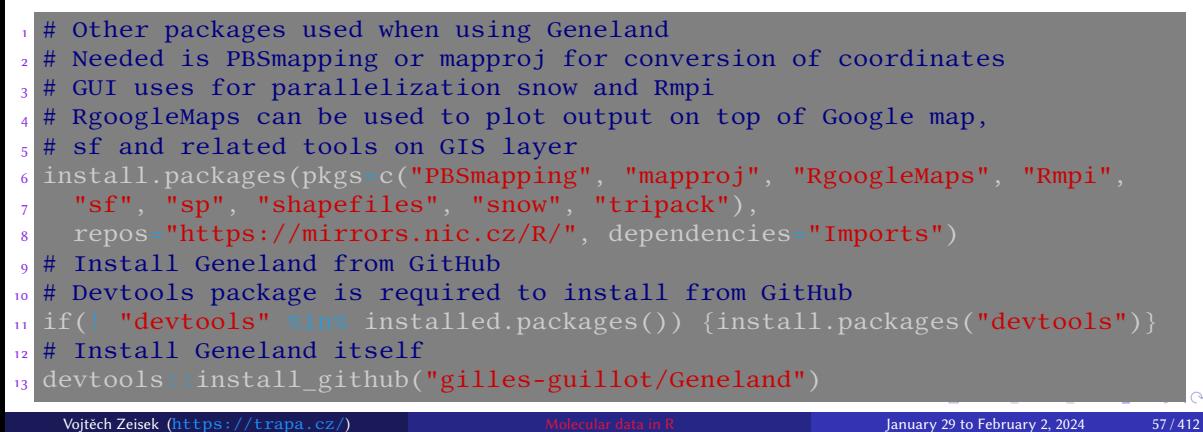

#### Install phyloch package

Example of installation of package not available in any repository

Introduction R Data Angimient Dasic analysis Sive DAFC<br>Installation Let's start with R Basic operations in R Tasks

- Check http://www.christophheibl.de/Rpackages.html
- Package phyloch is similar to ips from same author (but some functions behave differently) — both are great for usage of external applications within R, ips seems to develop more and phyloch will probably be deprecated…

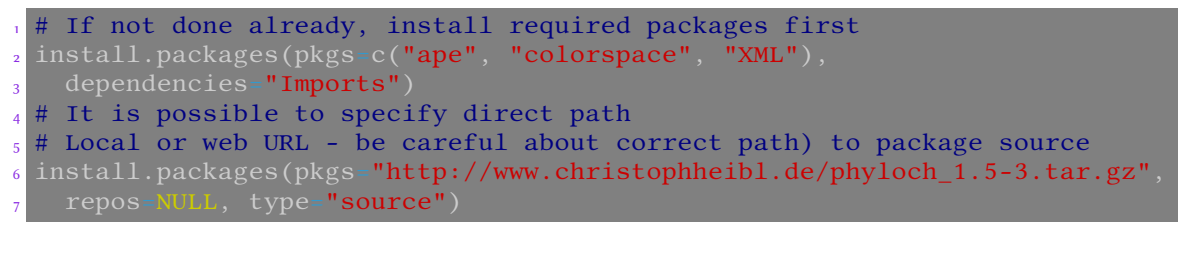

#### Install kdetrees package Simple installation from GitHub

- Removed from CRAN, forked on GitHub as https://github.com/V-Z/kdetrees and slightly updated
- See slide 303 for usage

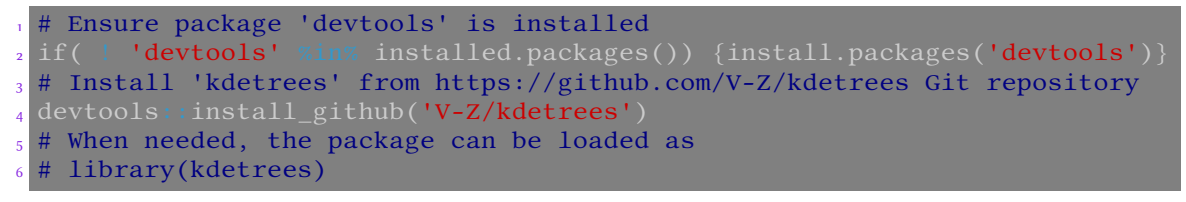

Introduction R Data Alignment Basic analysis SNP DAPC Spatial analysis Trees Evolution The end Installation Let's start with R Basic operations in R Tasks Packages for our work

#### Bioconductor

- Tools for analysis of genomic data, see https://bioconductor.org/
- To install it **use Bioconductor's special helper package**

Installation Let's start with R Basic operations in R Tasks Packages for our work of the Basic operations in R

• Explore available packages: https://bioconductor.org/packages/release/BiocViews.html

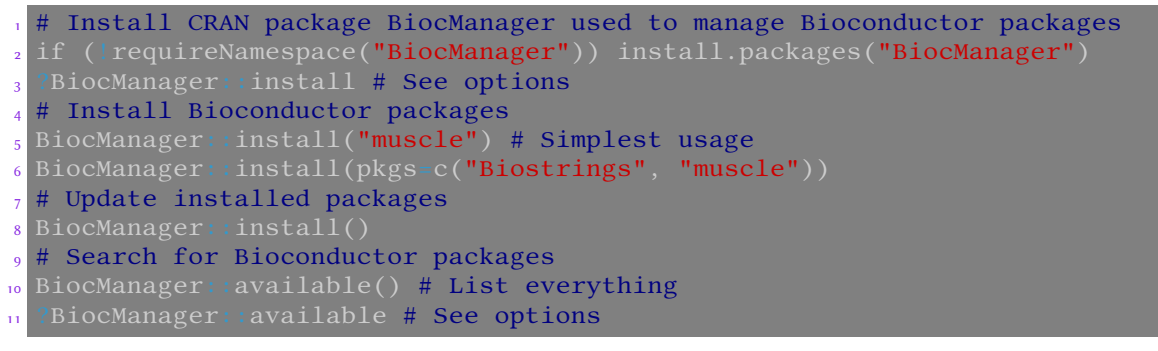

### Introduction R Data Alignment Basic analysis SNP DAPC Spatial analysis Trees Evolution The end Installation Let's start with R Basic operations in R Tasks Packages for our work

### Bioconductor and others — differences from another repositories

Bioconductor has its own installation method, little comparison

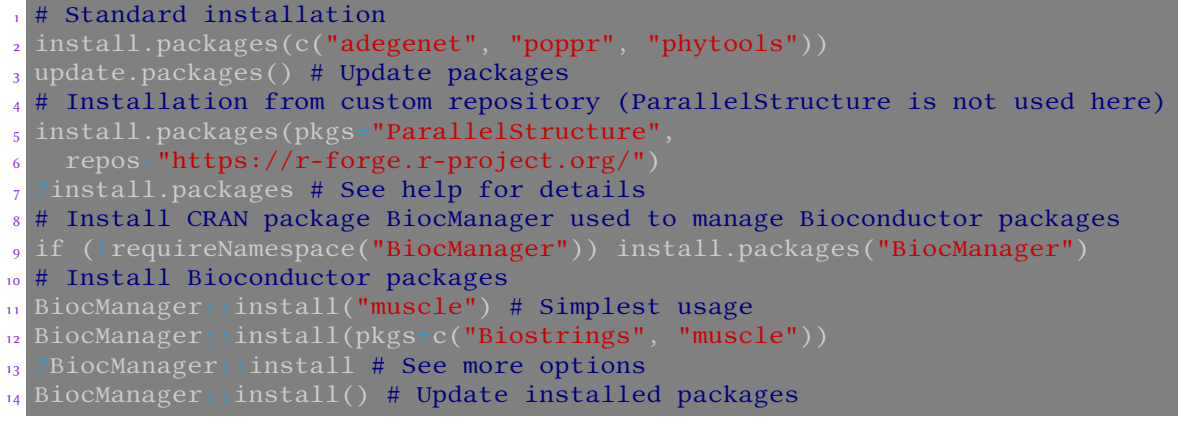

### Non-R software I

- We use several software packages outside R
	- R functions can use this software
	- External software can be used (depending on R package) to create/modify R object, or just as different method for (batch) usage of the software (similarly to BASH, Python, etc.)

Introduction R Data Alignment Basic analysis SNP DAPC Spatial analysis Trees Evolution The end

- User must install this software manually
- Clustal (W/X; Omega is not used in the course)  $http://clustera1.org/$ • Aligner of sequences (from slide 131)

Installation Let's start with R Basic operations in R Tasks

• Gdal

https://trac.osgeo.org/gdal/wiki/DownloadingGdalBinaries

- Recommended for conversion of coordinates for Geneland (from slide 256), loading of SHP files, etc.
- Optional for Windows users, Linux users should use gdal and respective development  $(-dev(e1))$  packages
- GIMP https://www.gimp.org/

### Non-R software II

• Image manipulation, free open-source alternative to products of Adobe or Corel

- Optional, one of possibilities to view and edit output graphics from R
- Inkscape https://inkscape.org/
	- Vector drawing, free open-source alternative to products of Adobe or Corel
	- Optional, one of possibilities to view and edit output graphics from R
- MAFFT https://mafft.cbrc.jp/alignment/software/ • Aligner of sequences (from slide 131)
- MPI http://fisher.stats.uwo.ca/faculty/yu/Rmpi/
	- Library for parallelization used by Rmpi package (optional, recommended especially on Windows; macOS and Linux have more options for parallelization)
	- If it is not available, respective function can sometimes use different parallelization backend or user can turn off parallelization for respective function
- MUSCLE https://www.drive5.com/muscle/
	- Aligner of sequences (from slide 131)
		- Use version 3.8 from  $https://drive5.com/muscle/downloads_v3.htm, not 5.X\n$

### Non-R software III

#### • proj https://proj.org/download.html

Introduction **R** Data Alignment Basic analysis SNP DAPC<br>Installation Let's start with R Basic operations in R Tasks

- Required for conversion of coordinates for Geneland (from slide 256)
- Optional for Windows users, Linux users should use **proj** and respective development ( $-\text{dev}(e1)$ ) packages

- Rtools https://cran.r-project.org/bin/windows/Rtools/
	- On Windows only to be able to compile source packages on Windows

### Introduction R <mark>Data</mark> Alignment Basic analysis SNP DAPC Spatial analysis Trees Evolution The end<br>Overview Microsatellites AFLP Notes about data DNA sequences, SNP VCF Export Tasks Our data Import and export of data we will use through the course, data types

#### **3** Data

Overview of data and data types Microsatellites AFLP Notes about data DNA sequences, SNP **VCF** Export Tasks

### Brief overview of molecular data types I

Sorted with respect to usage in R

• **Isozymes** — forms of proteins differing in electrophoresis by their weight and/or charge • Typically coded as presence/absence (1/0) data

Introduction R Data Alignment Basic analysis SNP DAPC Spatial analysis Trees Evolution The end

• Old fashioned, but same mathematical tools can be used to analyze any presence/absence (1/0) data matrices (this is very common approach)

#### • **Fragmentation data** — length polymorphism

- Codominant data e.g. microsatellites (SSRs Simple Sequence Repeats)
	- Variability in number of short (usually 1–3 bp) oligonucleotide repeats (ATAT vs. ATATAT, typically ca. 25–250 repeats) bordered by unique primer sequences

 $QQQ$ DB.

- Very variable, fast evolving, species-specific primers needed
- Mainly for population genetics (very popular), relationships among closely related species
- Similarly ISSRs (Inter Simple Sequence Repeats)
- Presence/absence (1/0) dominant data
	- The allele **is** or **is not** present it is impossible to distinguish heterozygots from dominant homozygots
	- Same mathematical tools as for analysis of isozymes and another presence/absence data

### Brief overview of molecular data types II

Sorted with respect to usage in R

• AFLP (Amplified Fragment Length Polymorphism) — very variable, technically complicated, nowadays bit expensive and outdated

- Simpler methods RAPD (Random Amplified Polymorphic DNA) and PCR-RFLP (Polymerase Chain Reaction-Restriction Fragment Length Polymorphism) are not used anymore at all
- **Protein sequences** not used in the course
	- Apart similar usage as with DNA/RNA (sequence analysis) it is possible to work with the structure and conformation of the proteins
	- R (especially Bioconductor) has plenty of packages for specialized protein analysis and more
- **Nucleic acid sequences** (in nearly any form) DNA or RNA
	- From "classical" Sanger sequencing long individual reads (of single/few genes)
	- From "modern" HTS (NGS) 454 pyrosequencing, Illumina, ... methods
		- Probably most used are RADseq scanning whole genome, HybSeq and other target enrichment methods using specific probes to sequence only single/low-copy nuclear markers, Genome Skimming getting the most abundant part of the genome (plastid and mitochondrial sequences and ITS1-5.8S rRNA-ITS2 region), Genotyping by sequencing (GBS); and their variants  $2990$  $\Rightarrow$

### Brief overview of molecular data types III

Sorted with respect to usage in R

• There are special tools to process raw data from the machines — not part of the course

- Modern methods are quickly developing and able to produce  $\sim$ 10<sup>12</sup> bp per run and multiplex many individuals
- Whole sequences (probes/loci or longer assembled regions) or SNPs (Single Nucleotide Polymorphism — only polymorphic sites are retained)
- Most of methods are mathematically well defined for haploids and/or diploids, higher ploidies or mixing of ploidies is not always possible
- Most of methods shown in the course work with more data types not every variant is shown
	- Explore more options yourselves
- For details about the molecular markers check specialized course like Use of molecular markers in plant systematics and population biology (česky)

### Examples of data and formats I — AFLP (presence/absence) gel and microsatellites from sequencing machine

Introduction R Data Alignment Basic analysis SNP DAPC Spatial analysis Trees Evolution The end K Data Alignment Basic-analysis SNP DAPC Spatial-analysis frees<br>Microsatellites AFLP Notes-about-data DNA-sequences, SNP VCF Export

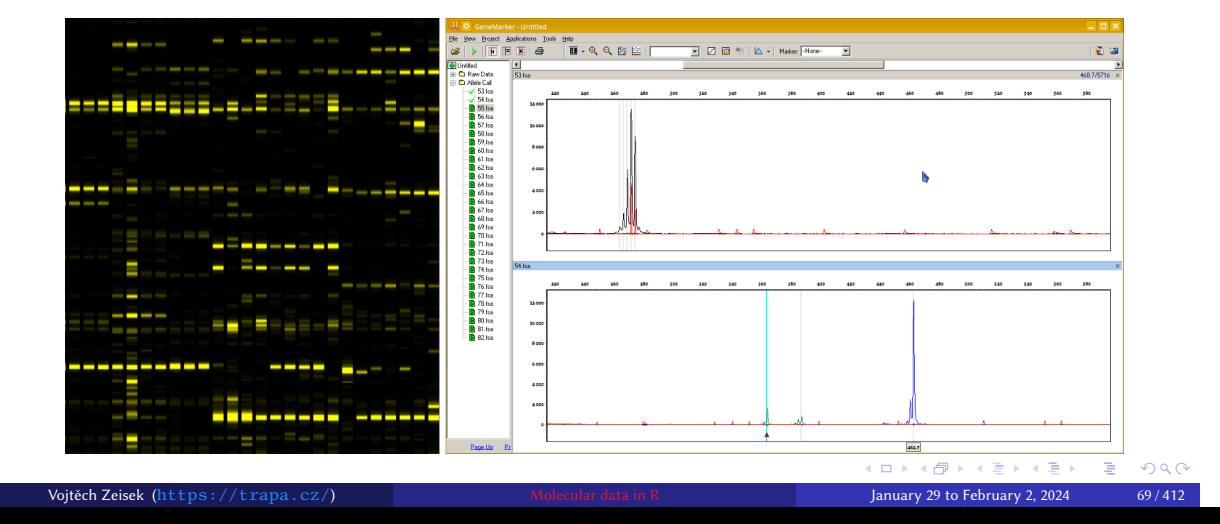

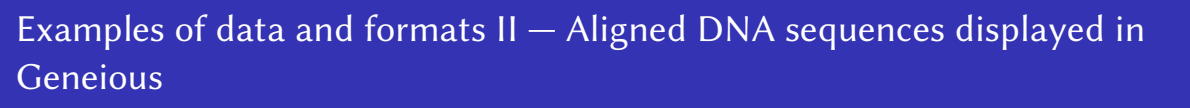

Introduction R Data Alignment Basic analysis SNP DAPC Spatial analysis Trees Evolution The end K Data Alignment basic-analysis SNP DAPC Spatial-analysis rees<br>Microsatellites AFLP Notes-about-data DNA-sequences, SNP VCF Export

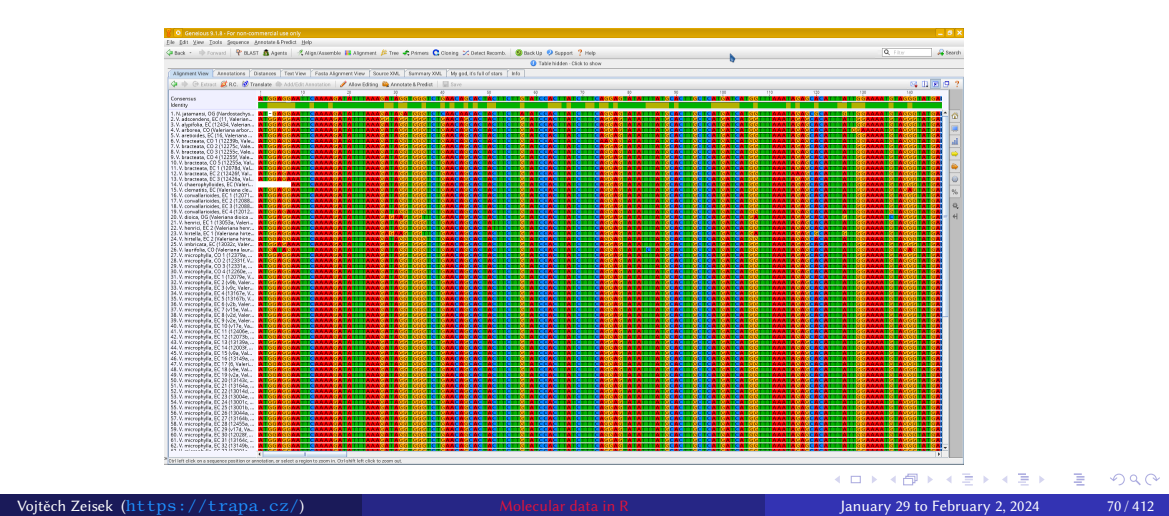

### Examples of data and formats III — FASTA and FASTQ sequences, text view

Introduction R <mark>Data</mark> Alignment Basic analysis SNP DAPC Spatial analysis Trees Evolution The end<br><u>Overview</u> Microsatellites AFLP Notes about data DNA sequences, SNP VCF Export Tasks

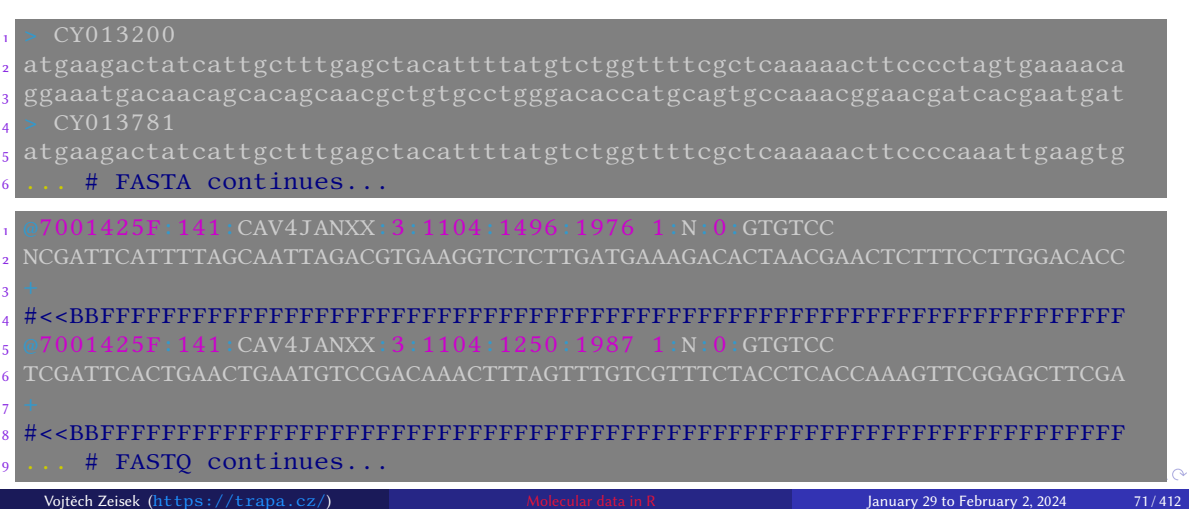

## Examples of data and formats IV - BAM displayed in IGV

Introduction R <mark>Data</mark> Alignment Basic analysis SNP DAPC Spatial analysis Trees Evolution The end<br><u>Overview</u> Microsatellites AFLP Notes about data DNA sequences, SNP VCF Export Tasks

It contains Illumina short reads mapped to reference

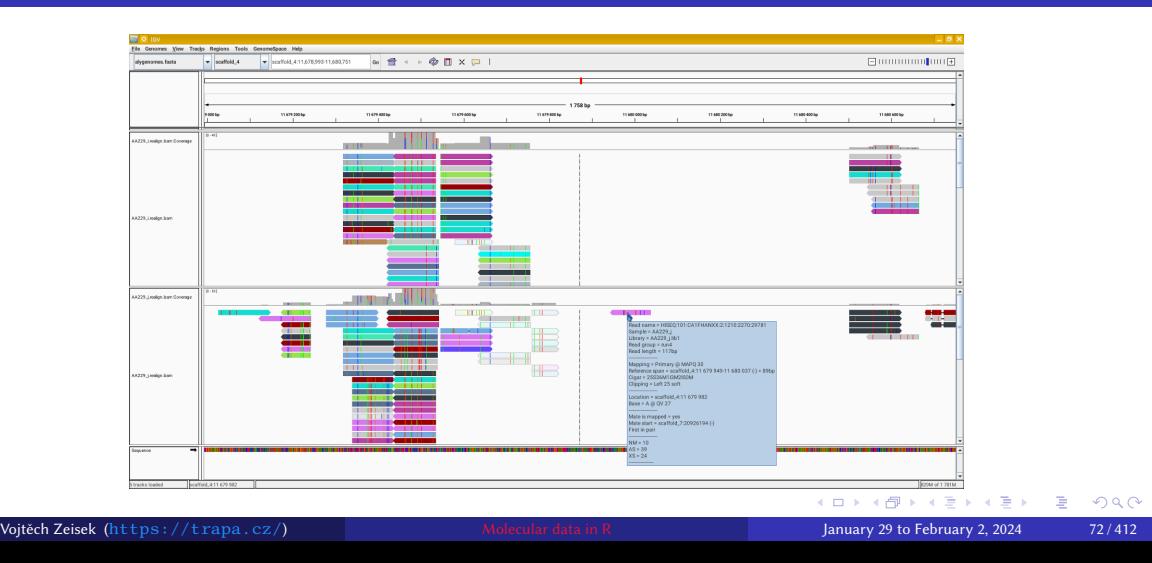
# Examples of data and formats  $V - VCF$  with 5 samples displayed in IGV

Introduction R Data Alignment Basic analysis SNP DAPC Spatial analysis Trees Evolution The end Notes and Mignifierit basic dilaysis sive bare spatial analysis rices Evolution<br>Microsatellites AFLP Notes about data DNA sequences, SNP VCF Export Tasks

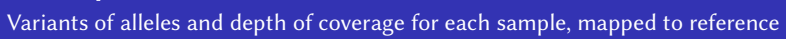

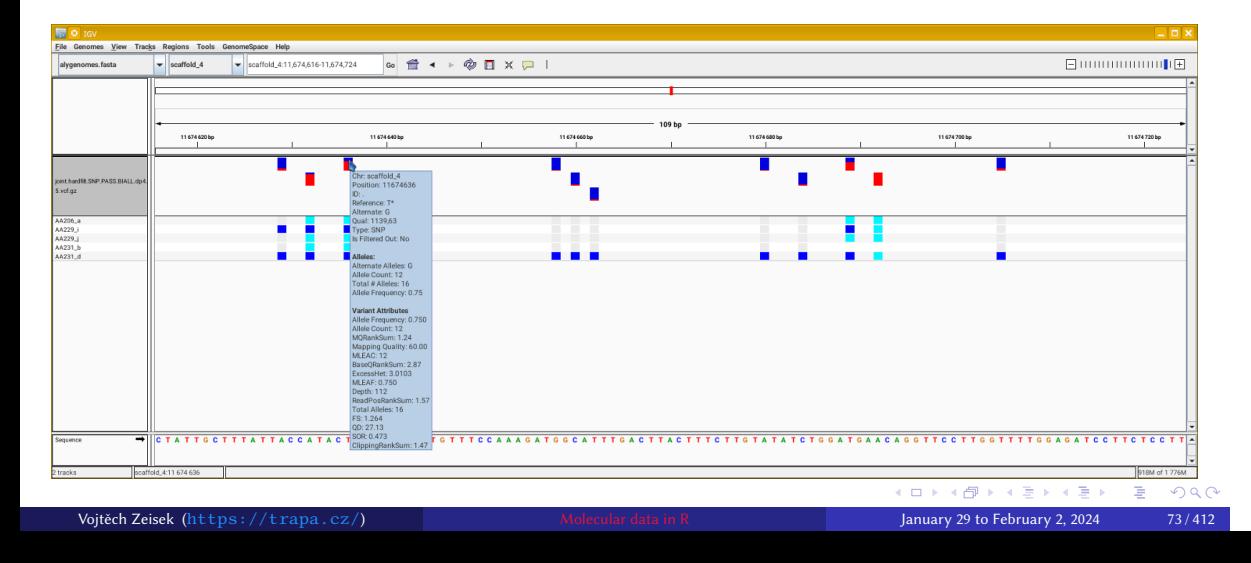

# Examples of data and formats  $VI$  – Parts of VCF in text view

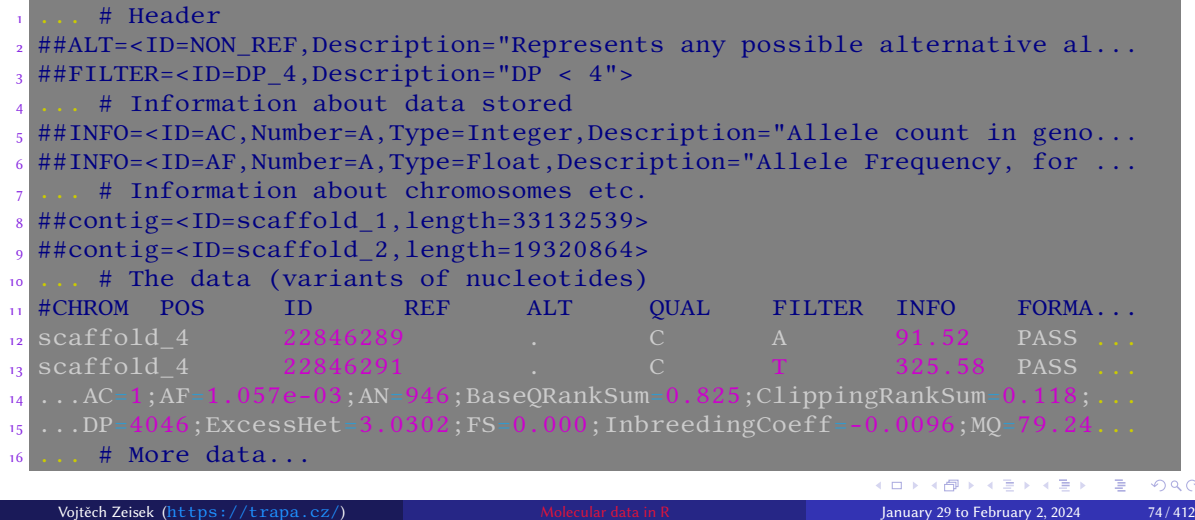

Introduction R <mark>Data</mark> Alignment Basic analysis SNP DAPC Spatial analysis Trees Evolution The end<br><u>Overview</u> Microsatellites AFLP Notes about data DNA sequences, SNP VCF Export Tasks

## Input/output data formats I

Representative selection

- **BAM** (Binary Alignment Map)
	- Sequences (usually short reads from Illumina) mapped to reference
	- Each file contains data for single sample
	- Contains also information about mapping quality etc., complex structure

Introduction R Data Alignment Basic analysis SNP DAPC Spatial analysis Trees Evolution The end

- Compressed version of SAM (see below)
- Special applications are needed to work with BAM files
- Extension \* . bam
- **CSV** (Comma Separated Values)
	- "One sheet of Excel"
	- Common format to store data (traits, coordinates, …), similar to TSV (see below)
	- Columns (cells) are separated by commas, cells are commonly bordered by quotation marks it is important to check structure before import into R (and verify it after import)
	- Extension usually \*.csv
	- Can have many formatting forms carefully set parameter of import function

KEX E DAQ (ロ) (個) (星) Vojtěch Zeisek (https://trapa.cz/) Molecular data in R January 29 to February 2, 2024 75 / 412

# Input/output data formats II

Representative selection

- **FASTA**
	- Simple and popular text format to store genetic sequences (DNA, RNA, proteins)

Introduction R Data Alignment Basic analysis SNP DAPC Spatial analysis Trees Evolution The end Over the Carlo Mighmeth Basic analysis SNP BATC Spatial analysis<br>Microsatellites AFLP Notes about data DNA sequences. SNP VCF Export

- Each file contains one or more sequences
- Line 1 of every records starts with  $\geq$  and contain name/description of the sequence (e.g.  $>$  Seq 1), line 2+ contain(s) the sequence  $(ATCG... )$  — until end of file or next line starting with >
- Each sequence can be on single line, or on multiple lines
- Can store also alignments (practically sequences of same length, with marked gaps and missing data)
- Larger sequences are sometimes compressed (mostly by gzip  $-\cdot$ , gz)
- Extension usually \*.fasta (generic, also \*.fas, \*.fa, \*.seq, \*.fsa), \*.fna
- (nucleic acid), <mark>\*.ffn</mark> (nucleotides, coding regions), <mark>\*.faa</mark> (amino acids), <mark>\*.frn</mark> (non-coding RNA), …

K ロ K (御 K K B K X B K X B K O Q Q O Vojtěch Zeisek (https://trapa.cz/) Molecular data in R January 29 to February 2, 2024 76 / 412

# Input/output data formats III

Representative selection

#### • **FASTQ**

- Text based format to store sequences (mainly nucleotides)
- Every record consists of **4 lines**: (**1**) sequence ID (with possible description) starting with @ , (2) the sequence  $(\overline{ATCG...})$ , (3)  $\overline{+}$  optionally followed by the same ID as line 1, and (4) quality values for nucleotides from line 2
- Probably the most common format for output of modern high throughput sequencing machines (e.g. Illumina), each file contains huge number of sequences

Introduction R Data Alignment Basic analysis SNP DAPC Spatial analysis Trees Evolution The end

- Commonly compressed by  $gzip$   $(* . gz)$ , sometimes by other compression methods
- Extension usually \*.fastq, \*.fq, \*.fastq.gz, \*.fq.gz, ...

#### • **NEWICK**

- Every line contains one tree represented by brackets, optionally with numbers (separated by : ) labeling nodes and/or branches (bootstrap supports, likelihoods, branch lengths, ages, …)
- File can contain one or more trees

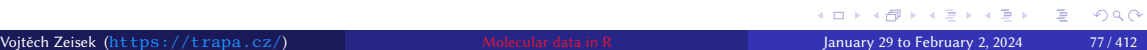

#### Introduction R Data Alignment Basic analysis SNP DAPC Spatial analysis Trees Evolution The end Over the Carlo Mighmeth Basic analysis SNP BATC Spatial analysis<br>Microsatellites AFLP Notes about data DNA sequences. SNP VCF Export

## Input/output data formats IV

Representative selection

- E.g.  $(A, B, (C, D)E)F$ ; or  $(A: 0.1, B: 0.2, (C: 0.3, D: 0.4): 0.5)$ ;
- Simple logic, but very hard to read by human
- Extension usually \*.newick, \*.nwk, \*.tre,...
- **NEXUS**
	- Popular plain text format used by software like Mesquite, MrBayes, PAUP\*, SplitsTree, …
	- Structure can be complex, is divided into blocks containing e.g. sequences, trees (in NEWICK format), distance matrix, fragmentation data, networks (e.g. for SplitsTree), MrBayes commands, traits, …
	- Several variants, sometimes problems with interoperability
	- Extension usually \*.nexus, \*.nex, \*.nxs
- **SAM** (Sequence Alignment Map)
	- Text-based format for storing biological sequences aligned to a reference sequence
	- Each file contains data for one sample

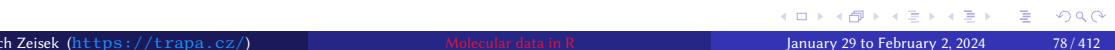

## Input/output data formats V

Representative selection

- Structure is relatively complex
- Used by applications like bamtools or SAMtools
- Extension usually \*. sam
- **TSV** (TAB separated values)
	- "One sheet of Excel"
	- Common format to store data (traits, coordinates, …), plain text, similar to CSV

Introduction R Data Alignment Basic analysis SNP DAPC Spatial analysis Trees Evolution The end n Data Angiment basic analysis sive DAFC spatial-analysis rees Evolution<br>Microsatellites AFLP Notes about data DNA sequences, SNP VCF Export Task

- Columns (cells) are separated by tabs  $(\nabla t)$  it is important to check structure before import into R (and verify it after import)
- Extension usually \*.tsv, \*.tab
- **TXT**
	- Plain text file can contain content of all listed file formats (except binary BAM) extension  $(* .txt)$  is not really reliable...
	- Technically, all listed plain text formats belong also to this category

# Input/output data formats VI

Representative selection

- **VCF** (Variant Call Format)
	- Do not confuse with  $vCard$   $(* .vef , * .veard )$  storing virtual business cards and address books
	- Bioinformatics plain text format storing gene variants, annotations, quality data and more information

Introduction R Data Alignment Basic analysis SNP DAPC Spatial analysis Trees Evolution The end

• Used by software like Bcftools, GATK, Picard, VCFtools, …

<u>Note</u> Market Microsatellites AFLP Notes about data DNA sequences, SNP<br>Microsatellites AFLP Notes about data DNA sequences, SNP

- Complex structure, sequences are not stored as in FASTA, but as SNP variants on respective positions — useful to store processed NGS/HTS data (e.g. from Illumina machines)
- Commonly compressed by  $gzip$  (\*.gz), sometimes by other compression methods
- Several versions and variants (including binary BCF, \*. bcf), sometimes there are problems with interoperability
- Extension usually \*.vcf or \*.vcf.gz

## R training data

• R packages commonly contain training data to illustrate its abilities

<u>Overview Microsatellites</u> AFLP Notes about data DNA sequences, SNP

- We will use some of them during the course (we already used *iris*)
- We will also use data provided by the teacher and/or his colleagues

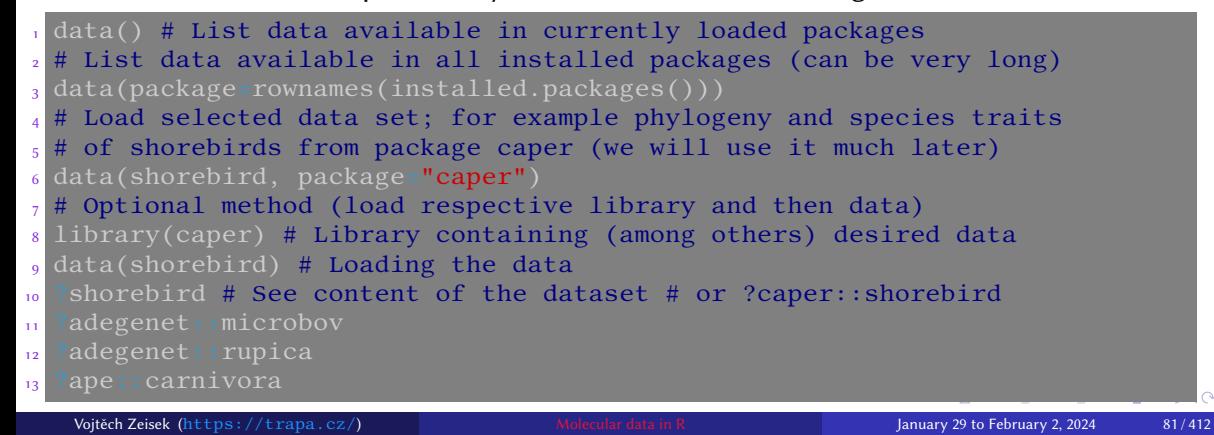

# Our data… I

We will use…

• Modified subset of diploid microsatellite data of Taraxacum haussknechtii (Asteraceae) from Macedonia by Zeisek et al 2015

Introduction R Data Alignment Basic analysis SNP DAPC Spatial analysis Trees Evolution The end Overview Microsatellites AFLP Notes about data DNA sequences, SNP VCF Export Tasks

- Population genetics genetic structure, characteristics and comparisons of sampled populations
- Spatial genetics genetic relationships in spatial context relationships among populations regarding their spatial position
- Modified subset of triploid microsatellite data of several species of Taraxacum sect. Taraxacum (Asteraceae)  $-$  T. alatum, T. ekmanii, T. hemicyclum and T. hepaticum from central and northern Europe by Kirschner et al 2016
	- Population genetics
	- Species delimitation (genotyping, identification and assignment of species)
- Small subset of population AFLP data of *Cardamine amara* (Brassicaceae) from Europe by Karol Marhold and his team
	- Population genetics

### Introduction R Data Alignment Basic analysis SNP DAPC Spatial analysis Trees Evolution The end Overview Microsatellites AFLP Notes about data DNA sequences, SNP VCF Export Tasks Our data… II We will use…

• Small subset of non-synonymous SNPs from ASY3 gene (required for meiosis) from diploids and tetraploids of Arabidopsis arenosa (Brassicaceae) from central and northern Europe by Magdalena Bohutínská and her colleagues

• Population genomics

- Associations of various traits (physiological, …) with particular genetic loci/alleles
- Small subset of trees and taxa from phylogeny of Oxalis spp. (Oxalidaceae) from South Africa (the Cape region) by Schmickl et al. 2016
	- Phylogenomics, target enrichment (HybSeq) sequencing of multiple genes construction of individual gene trees, their evaluation (identification of trees with significantly different topology — genes with different evolutionary pathway) and construction of species trees and networks
- Internal transcribed spacer sequences of *Gunnera* spp. (Gunneraceae) from Wanntorp et al 2014 downloaded from GenBank

### Our data… III We will use…

- Phylogenetic relationships among species with "Gondwana" distribution (south of South America, South Africa, Australia, New Zealand, …)
- Maturase K (matK) plastid sequences of Nothofagus (Nothofagaceae) downloaded from EMBL-EBI and/or NCBI (various authors; mainly from phylogenetic studies)

Introduction R Data Alignment Basic analysis SNP DAPC Spatial analysis Trees Evolution The end Overview Microsatellites AFLP Notes about data DNA sequences, SNP VCF Export Tasks

- Training data from packages
	- Sequence of influenza from USA sampled in several years (package adegenet, part of its vignette)
	- SSRs genotypes of cattle breeds, **?adegenet::microbov** population genetics (genetic structure)
	- Rupicapra rupicapra (Bovidae) SSRs genotypes from French Bauges mountains,  $?adegenet::rupica - spatial genetics (spatial distribution of genotypes and their)$ relationships)

### Our data… IV We will use…

• Morphological traits and phylogeny of 17 Acer species,  $\frac{?adephylo::maples$  – phylogeny and correlated evolution of characters

Introduction R Data Alignment Basic analysis SNP DAPC Spatial analysis Trees Evolution The end

<u>Overview Microsatellites</u> AFLP Notes about data DNA sequences, SNP

- Morphological traits of Carnivora, **?ape:: carnivora** life history patterns: allometric, phylogenetic and ecological associations
- Measurements of Iris setosa, I. versicolor and I. virginica,  $\frac{\text{2iris}}{\text{2iris}}$  measurements of morphological characters, their correlations and differences among species
- Phylogeny and morphological traits of shorebirds,  $?caper::short$  shore bird comparative evolution of characters
- Work with microsatellites is in most cases (except some methods taking advance from microsatellite mutational nature) same as with presence-absence data and methods can handle both data types in nearly same fashion
	- Examples are shown mainly with microsatellites, but another (sequencing, presence/absence, …) data are used in same way — try it

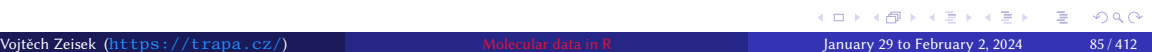

### Introduction R Data Alignment Basic analysis SNP DAPC Spatial analysis Trees Evolution The end <u>Outra Courte Courte Base analysis</u> State Board Spatial analysis Trees Explorers (Notes about data and DNA sequences, SNP VCF Export Tasks Our data… V We will use…

- Distance-based methods are same regardless input data on the beginning (microsatellites, AFLP, DNA sequences, …)
- Extraction of SNP from DNA is useful in case of huge data sets for smaller data sets it is not necessary
- Many methods can process (nearly) any input data type

### Always save your work!

We will use data objects during whole course — all the time save your workspace! Use possibilities of your GUI or save / load functions.

## Notes about paths to import the data I

- Generally, R can accept nearly any local or web location
- If unsure where you are, open any file manager, go to the R working directory (verify with getwd() and  $dir()$  and verify where everything is

Introduction R Data Alignment Basic analysis SNP DAPC Spatial analysis Trees Evolution The end

- Web locations start with  $\frac{\text{https://}{\text{http://}}\text{http://}}{\text{http://}}$  or  $\frac{\text{ftp://}}{\text{ftp://}}$ , e.g. FileParameter="https://server.cz/directory/file.txt"
- Local paths (within one computer) can be absolute or relative • Absolute paths start from the top of files hierarchy: on UNIX (Linux, macOS, …) it use to look like  $/$ home/USER/..., on Windows like  $C:$ /... (e.g.

FileParameter="/path/to/some/file.txt" )

• Relative paths start in current directory (so **no** with  $\sqrt{c}$  or **C**: )

## Notes about paths to import the data II

- In the easiest case the input file is in same directory as is R's working directory verify by  $getwd()$  and  $dir()$  – you then need to specify only the filename (e.g.
	- FileParameter="SomeFile.txt" )
- For subdirectory start with its name (**no** with  $\frac{\ }{2}$  or  $\frac{\ }{2}$ ), e.g. FileParameter="subdirectory/another/directory/file.txt"

Introduction R Data Alignment Basic analysis SNP DAPC Spatial analysis Trees Evolution The end

- When going directory up, use one . . for each level, e.g. FileParameter="../upper/directory/file.txt"
- On UNIX (macOS, Linux, ...) tilde  $\sim$  means user's home directory (e.g. /home/USER/), so FileParameter="~/some/file.txt" is same as
- FileParameter="/home/USER/some/file.txt"
- If loading data from computer, carefully check the paths or **use function**

**file. choose()** to interactively pick up the file anywhere in the computer – it can

**미시 (레시 (트시 (트시) 로 - 이익어** 

replace nearly any filename parameter (e.g. FileParameter=file.choose())

## Notes about paths to import the data III

• Some R functions have problems with spaces and special (non-alphanumeric and accented) characters — Avoid them!

Introduction R Data Alignment Basic analysis SNP DAPC Spatial analysis Trees Evolution The end over the microsatellites AFLIP Notes about data DNA sequences. SNP VCF Export Tasks AFLIP Notes about data

• One of the most common source of errors — **when the command fails, double check paths** (and Internet connection, if applicable) — for another common problems see slide 377

#### Working in dedicated directory

**R** always work in some directory (see by  $getwd()$ ) and by default load input files from there (see them by  $\text{dir}()$ ) and save output there – relative paths starts there. This is common source of confusion and errors for beginners.

# Population genetics and phylogenetics in R

Introduction R Data Alignment Basic analysis SNP DAPC Spatial analysis Trees Evolution The end

Microsatellites, AFLP, SNP & sequences

- Now we will use mainly packages adegenet and poppr
- Other important genetic packages: ape, ade4 and pegas
- Dominant/co-dominant marker data of any ploidy level including SSRs, SNP, and AFLP are analyzed in same way
- Most of methods are available for polyploids (although not all)
- Some methods are unavailable for dominant (presence/absence) data
- Mixing of ploidy levels is tricky (but possible) — it doesn't matter when data

are encoded as PA, otherwise it is mathematically problematic

- Import, basic checking, manipulation, conversion, and export of basic common data types
- Analyses are in further chapters…

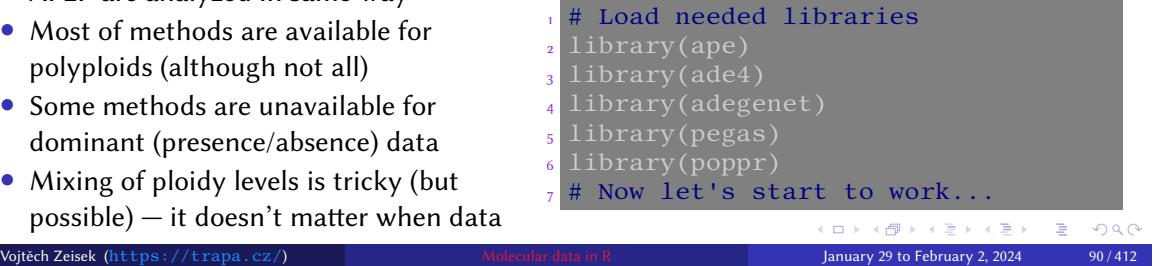

## Microsatellites

• Microsatellites are short (1–3 bp) tandem repeats (in plants typically AT) very commonly occurring in Eucaryotic genomes

Introduction R Data Alignment Basic analysis SNP DAPC Spatial analysis Trees Evolution The end

- Defined by number of repeats (ca. 25–250 $\times$ ), usually recorded as length of whole region
- On the beginning and end of microsatellite region there is unique primer sequence (ca. 20 bp) — unique primers must be designed for each species
- Generally considered as evolutionary neutral, but sometimes associated with gene expression regulations or diseases
- Commonly used in population genetics due to their very high mutation rate (high diversity) and possibility to distinguish heterozygots from dominant homozygots
- Suitable for fine-scale population genetics, relationships among closely related species, not for phylogeny
- Cheap, easy to sequence, but species-specific primers are required
- Stored mostly as loci (package pegas) or **genind** (package adegenet) objects

 $\equiv$  $2990$ 

#### Introduction R Data Alignment Basic analysis SNP DAPC Spatial analysis Trees Evolution The end Introduction R Data Alignment Basic analysis SNP DAPC Spatial analysis Trees Evolution<br>Overview Microsatellites AFLP Notes about data DNA sequences, SNP VCF Export Task

# Load microsatellite data into loci object

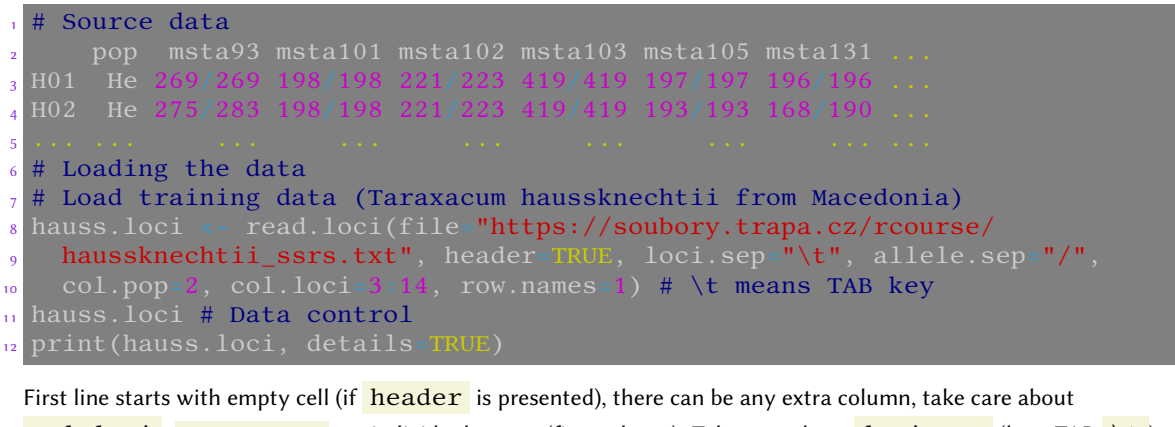

 $\lceil \text{col.loci} \rceil$ .  $\lceil \text{row.names} \rceil$  are individual names (first column). Take care about  $\lceil \text{loci.sep} \rceil$  (here TAB  $\lceil \text{lt} \rceil$ ) and  $\overline{\text{allele}.\text{sep}}$  (here  $\overline{\phantom{x}}$ ) — according to data formatting.

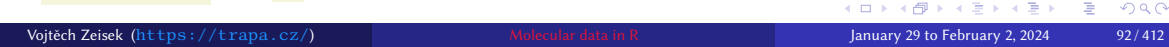

## Prepare genind object for analysis and load coordinates

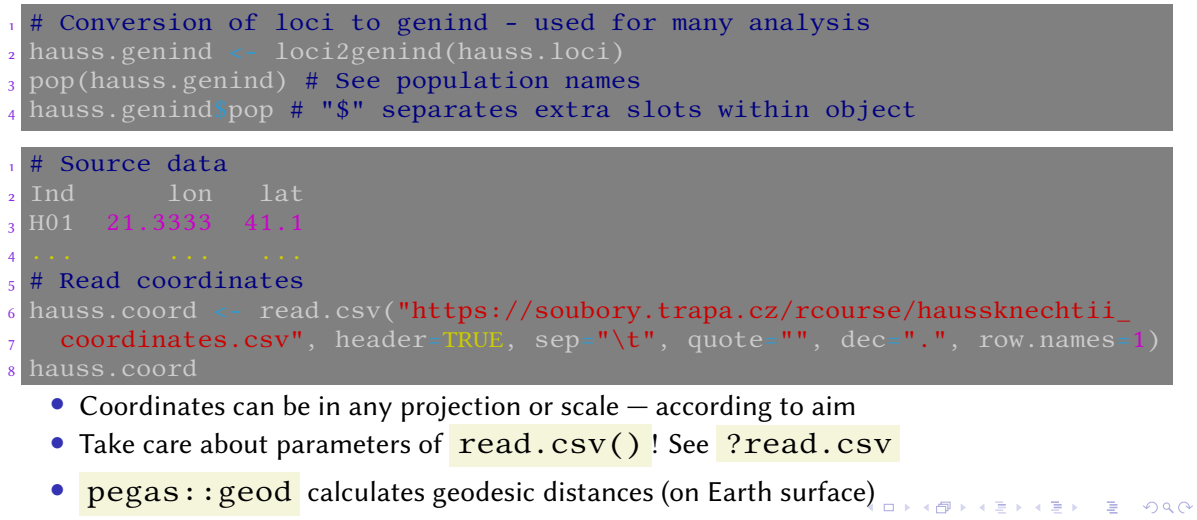

Introduction R Data Alignment Basic analysis SNP DAPC Spatial analysis Trees Evolution The end Alignment – basic analysis – SNP – DAPC – Spatial analysis – Trees<br>- AFLP – Notes about data – DNA sequences, SNP – VCF – Export

Vojtěch Zeisek (https://trapa.cz/) Molecular data in R January 29 to February 2, 2024 93 / 412

## Add coordinates to genind and create genpop object

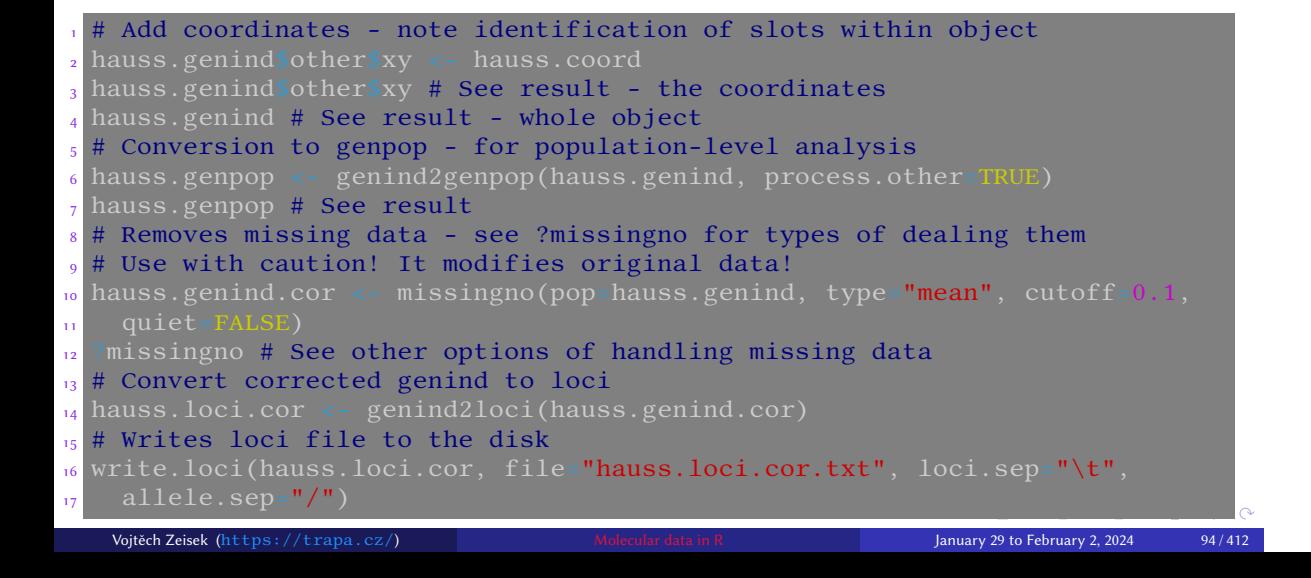

# Import of polyploid microsatellites

• adegenet, poppr and related packages can for most of functions handle any ploidy level (including mixing of ploidy levels, but not for all analysis)

Introduction R Data Alignment Basic analysis SNP DAPC Spatial analysis Trees Evolution The end

- polysat package can handle mixed ploidy levels for microsatellites, but range of methods is limited
- As for AFLP, we need two files: the data matrix and individual's populations (it can be combined in one file — next slide)

#### **Triploid microsatellite data:**

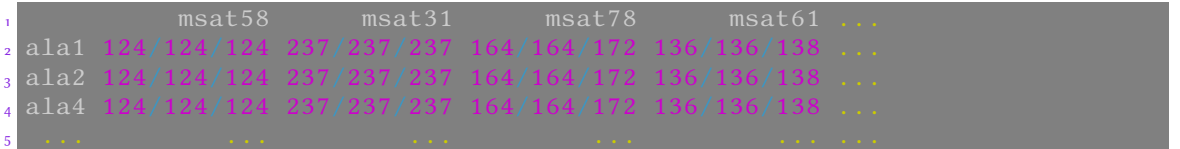

#### Triploid species of Taraxacum sect. Taraxacum

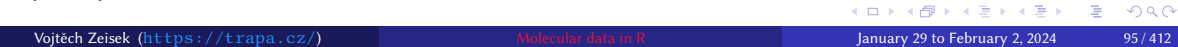

# o introduction is begave Ariginment basic analysis sivir borre operation intersects the export to the material<br>Overview Microsatellites AFLP Notes about data DNA sequences, SNP VCF Export Tasks

Introduction R Data Alignment Basic analysis SNP DAPC Spatial analysis Trees Evolution The end

## How to import polyploid microsatellites

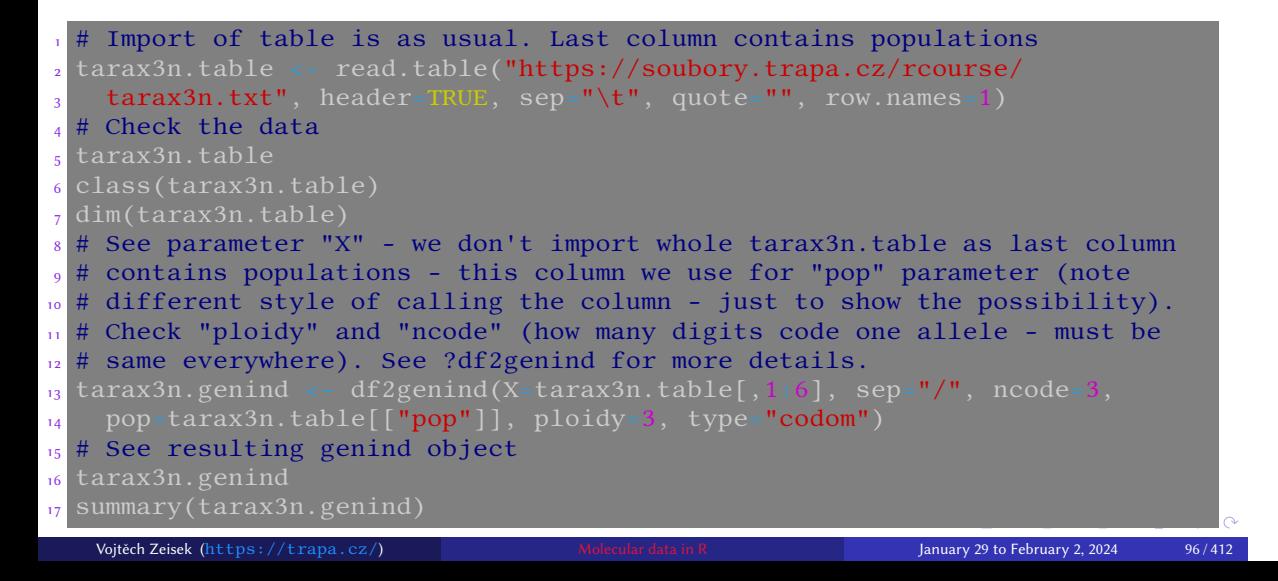

## Amplified Fragment Length Polymorphism

1 Whole genomic DNA is split by few restriction enzymes into huge number of fragments of various length

- 2 Adaptors are ligated to each fragment
- 3 Pre-amplification only fragments with "selection" nucleotide, 1/16 of all fragments are amplified
- 4 Selective amplification like previous step, 2 more "selection" nucleotides, 1/256 of all fragments are amplified
- Resulting fragments are visualized and recorded as presence/absence (1/0) matrix of fragment of particular length
- Highly variable, no prior knowledge of target genome required, suitable for fine-scale population genetics, relationships among closely related species (not for phylogeny)
- Technically relatively demanding, nowadays people use to prefer RAD-Seq or similar
- Same methods are used also for another presence/absence data

## Import of presence/absence (e.g. AFLP) data — background

Introduction R Data Alignment Basic analysis SNP DAPC Spatial analysis Trees Evolution The end

dots

doesn't matter

Two files — AFLP data with individual names, and populations **AFLP or any other presence/absence data:** • Use any names, just keep one word (no

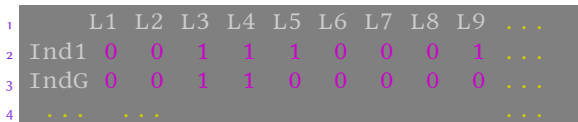

AFLP data of Cardamine amara group

#### **Individual's populations:**

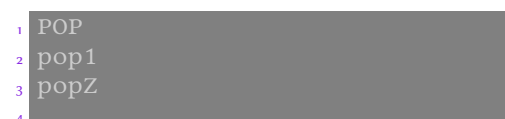

Just list of populations for respective individuals…

usually converted into genind Vojtěch Zeisek (https://trapa.cz/) Molecular data in R January 29 to February 2, 2024 98 / 412

• As soon as one line of data = one individual, ploidies and their mixing

• Not all methods introduced later are available/meaningful for PA

• Basically matrix / DF is imported,

spaces) and don't use special characters • Keep names of loci as simple as possible, there are some issues when they contain

 $\equiv$  940

## Import of AFLP data — the code

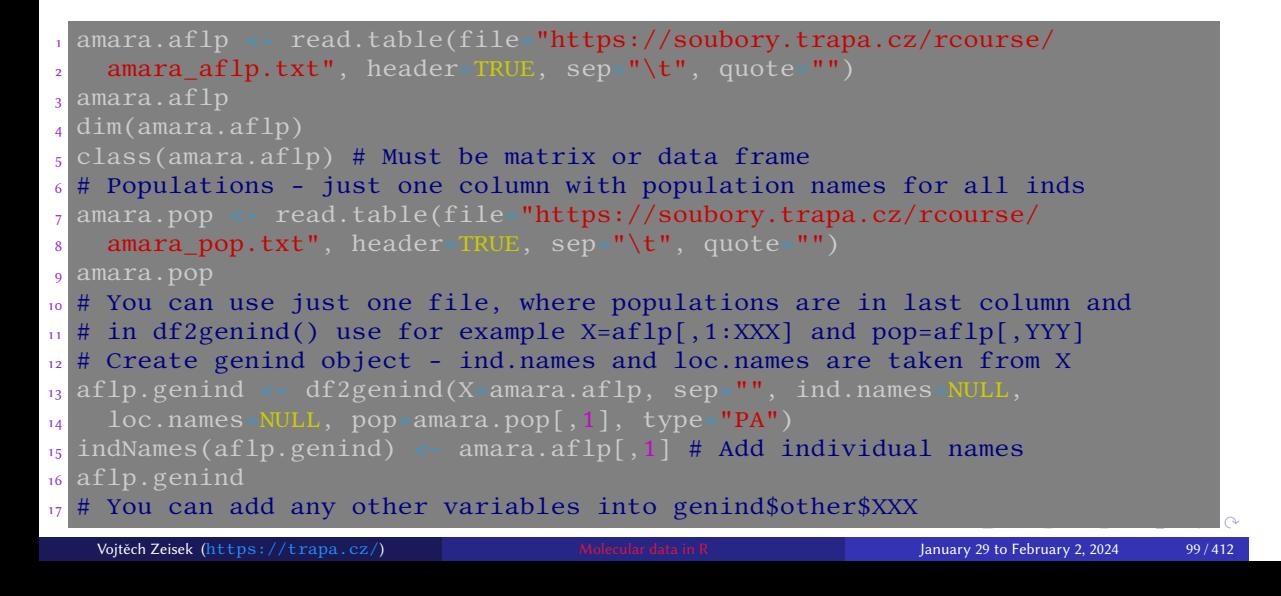

Introduction R Data Alignment Basic analysis SNP DAPC Spatial analysis Trees Evolution The end

Overview Microsatellites AFLP Notes about data DNA sequences. SNP VCF Export Tasks<br>Overview Microsatellites AFLP Notes about data DNA sequences. SNP VCF Export Tasks

### Import existing data set from popular software

read.genalex # poppr - reads \*.csv file <sup>2</sup> ?read.fstat # adegenet - reads \*.dat files, only haploid/diploid data  $_3$  ?read.genetix # adegenet - reads \*.gtx files, only ha/diploid data <sup>4</sup> ?read.genepop # adegenet - reads \*.gen files, only ha/diploid data Fread.structure # adegenet - reads \*.str files, only ha/diploids import2genind # adegenet - more automated version of above functions

Introduction R Data Alignment Basic analysis SNP DAPC Spatial analysis Trees Evolution The end

#### One function rules them all…

All these functions (including e.g.  $read.loci()$  and  $read.csv()$  ) are only modifications of **read.table()**. You can use it directly to import any data. Look at ?read.table and play with it. Take care about parameters. Does the table use quotes to mark cell (e.g. quote="\"")? How are columns separated (e.g.  $sep = "\t"]$ ? Is there a header with names of populations/loci/whatever ( header=T/F )? What is decimal separator (e.g.  $dec=" "$ . ")? Are there row names (used typically as names of individuals; e.g. row.names=1 )? **Always check data after import!**

# Another data manipulation

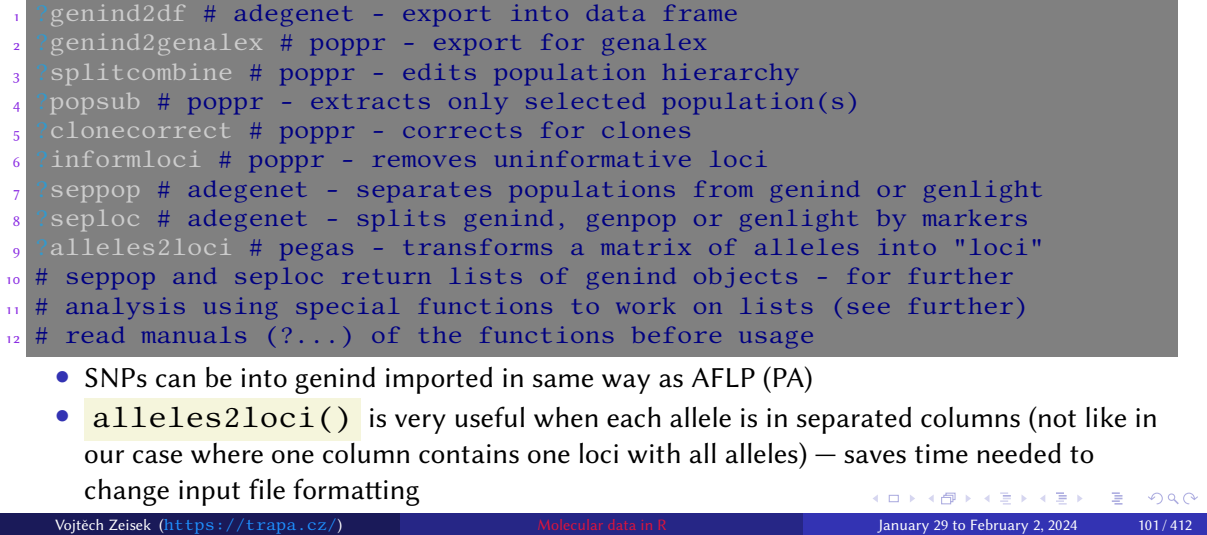

Introduction R Data Alignment Basic analysis SNP DAPC Spatial analysis Trees Evolution The end

Dation R Data Alignment Basic analysis SNP DAPC Spatial analysis Trees Evolution<br>Overview Microsatellites AFLP Notes about data DNA sequences, SNP VCF Export Tasks

## Notes about getting data into R

- When importing fragmentation, character, etc. data, we somehow use function  $\text{read table}()$  — it is important to understand it
- I recommend to use TAB (TSV tab separated values; encoded as  $\text{ }$  in R) to separate columns (no quotation marks, no commas)

Introduction R Data Alignment Basic analysis SNP DAPC Spatial analysis Trees Evolution The end

• When importing microsatellites, all alleles **must** have same number of digits (use trailing zeros). Separate alleles by " $\frac{1}{2}$ ", " | " or something similar and correctly specify it in

read.loci() or df2genind() (or read the data with read.table(),

convert into matrix and use  $allels2loci()$ 

- **Do not use** dashes (minuses) (" ") to name objects in R (sometimes there are problems with underscores  $\binom{n}{x}$ ) – only numbers, Latin letters or dots
- read.loci() sometimes doesn't work correctly on AFLP or polyploid microsatellites  $-$  try  $read.title()$  instead...
- Genind object is able to store mixed ploidy data, but not all analysis are able to handle it  $\circ \circ \circ$ Vojtěch Zeisek (https://trapa.cz/) Molecular data in R January 29 to February 2, 2024 102 / 412

## Nucleotide sequences

- DNA/RNA sequences from "traditional" Sanger sequencing
- Probably most common genetic data
- Genes of various lengths and mutation rate from variable introns suitable for population genetics to conservative genes suitable for phylogenies

- Examples are shown for DNA, but same apply for RNA and mostly also for protein sequences (use class AAbin instead of DNAbin)
- Same methods are used for single nucleotide polymorphism extracted from larger-scale sequencing, including from modern sequencing methods (Illumina etc.)
- Data use to be stored in FASTA or NEXUS format can contain any sequences of any origin
- Outputs of modern high-throughput sequencing use to be stored in FASTQ and later BAM and VCF (see next chapter)

## Import of DNA sequence data I

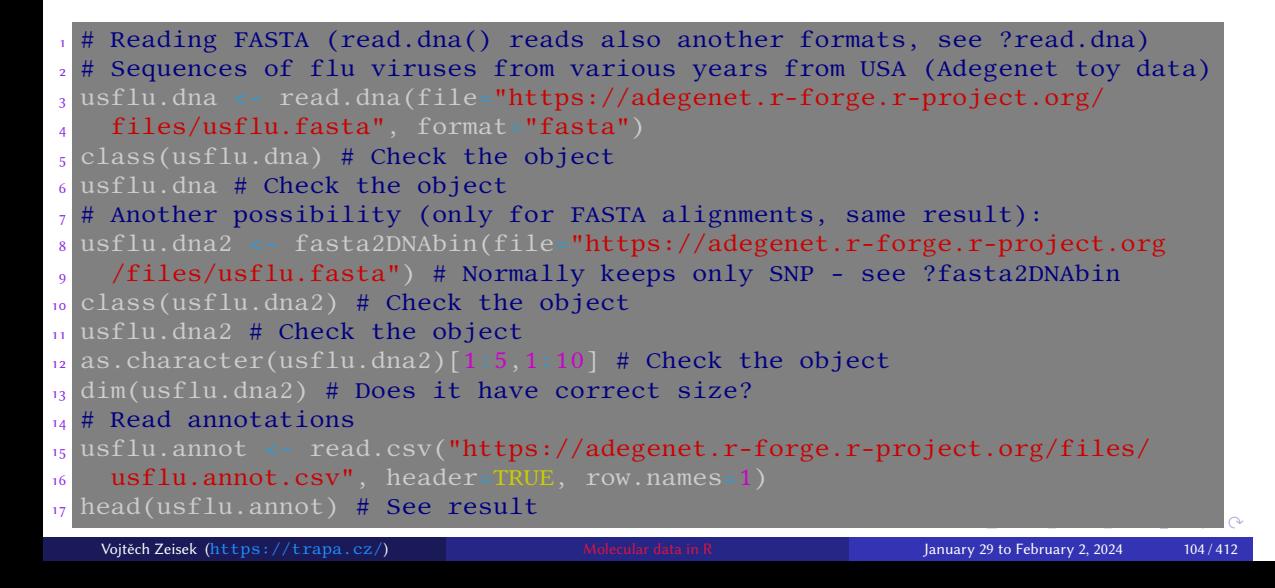

## Import of DNA sequence data II

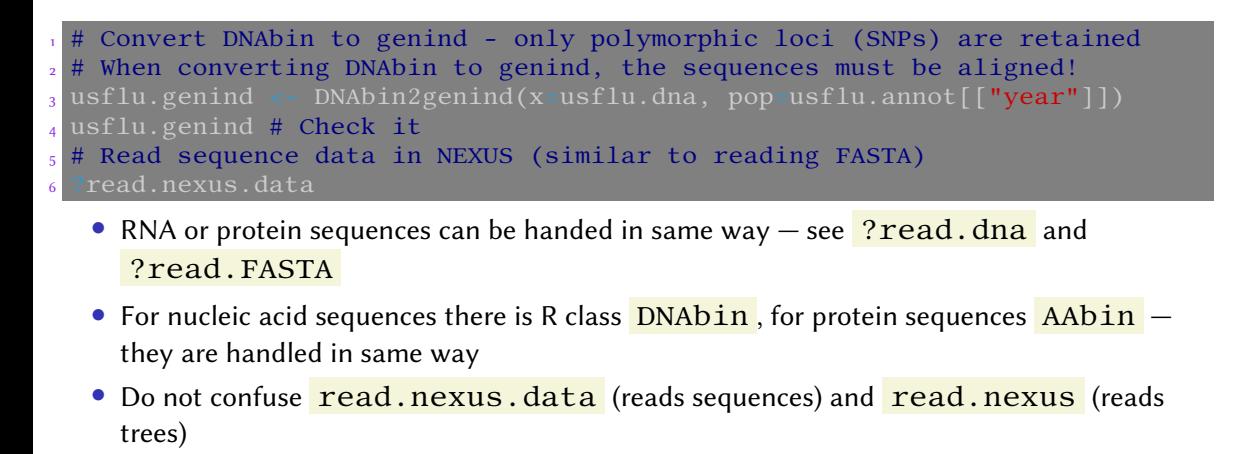

## Import sequences from GenBank

• Data from https://www.ncbi.nlm.nih.gov/popset/22854787 (Gunnera spp., phylogenetic study of Wanntorp et al. 2002)

Introduction R Data Alignment Basic analysis SNP DAPC Spatial analysis Trees Evolution The end

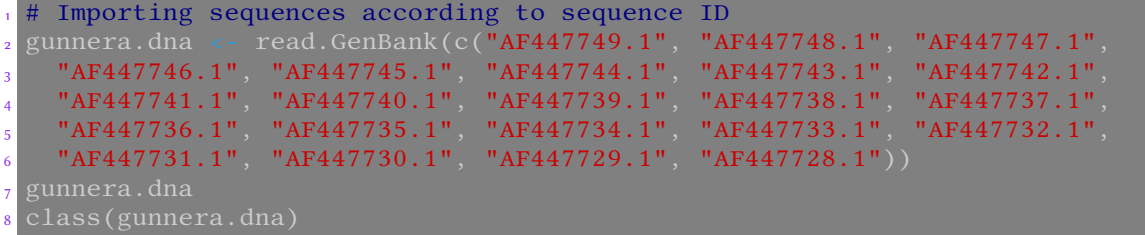

- To be converted into **genind** (useful for many population genetic analysis), sequences in DNAbin must be aligned (from slide 131)
- To query on-line database as through web we use seqinr (next slide) or rentrez (slide after)

KO KA (DIKA BIKA BIKA)

## Query on-line sequence databases

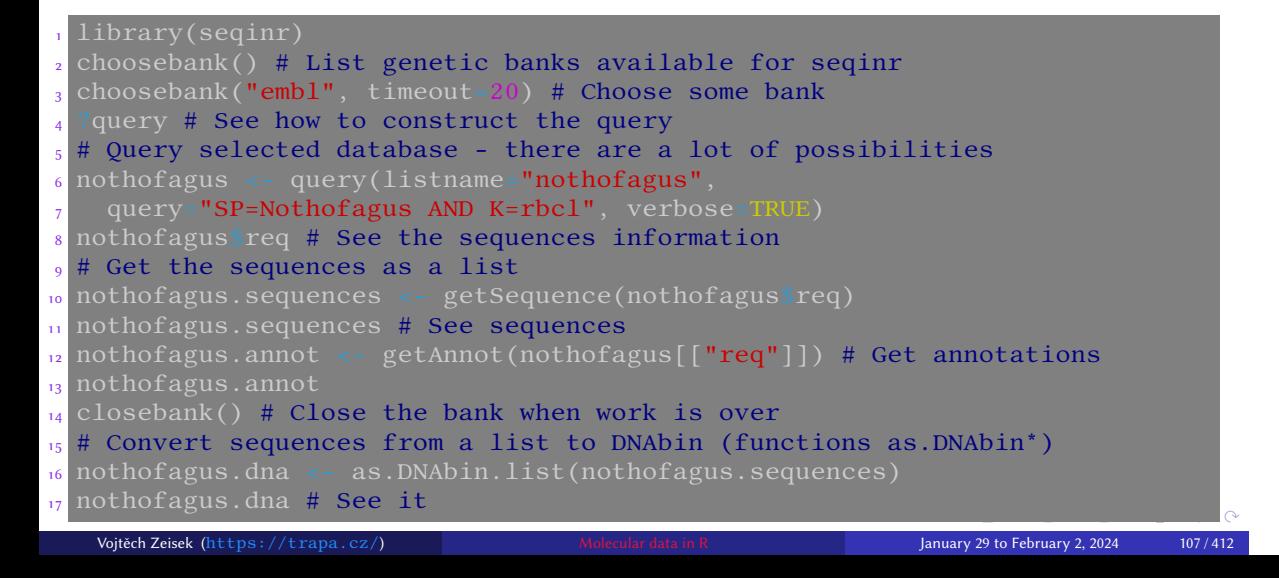

# Query NCBI databases

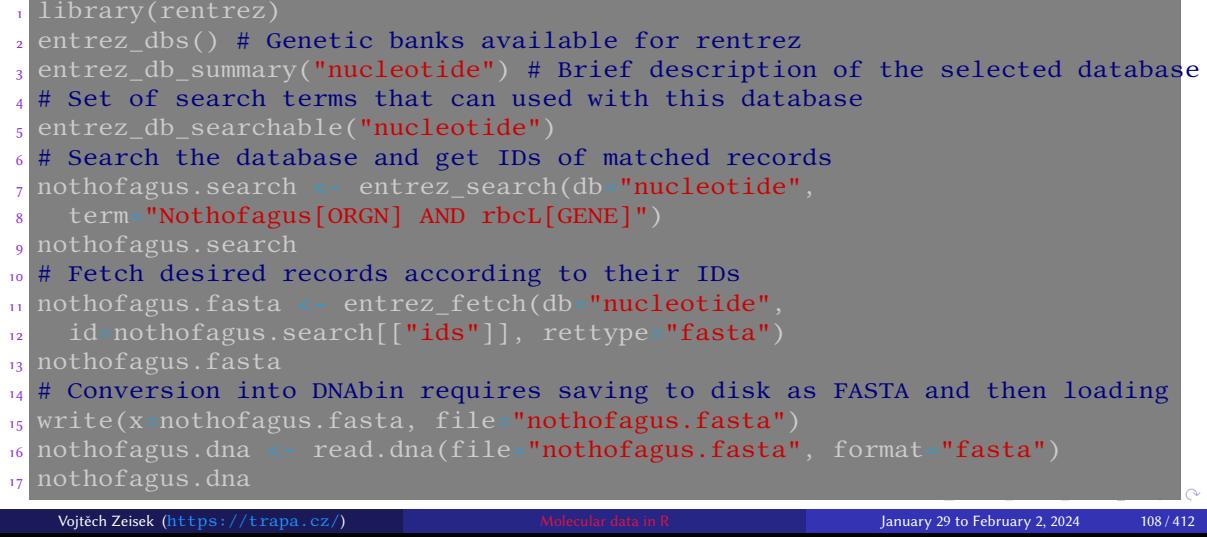

Introduction R <mark>Data</mark> Alignment Basic analysis SNP DAPC Spatial analysis Trees Evolution The end<br>Overview Microsatellites AFLP Notes about data DNA sequences, SNP VCF Export Tasks

 $\mathcal{L}(\mathcal{A})$
#### Importing large SNP

- Import from PLINK requires saving of data with option "--recodeA"
- ?read.PLINK # How to read PLINK files
	- Extracting SNP from alignments reads FASTA alignments and keep only SNPs. The method is relatively efficient even for large data sets with several genomes:

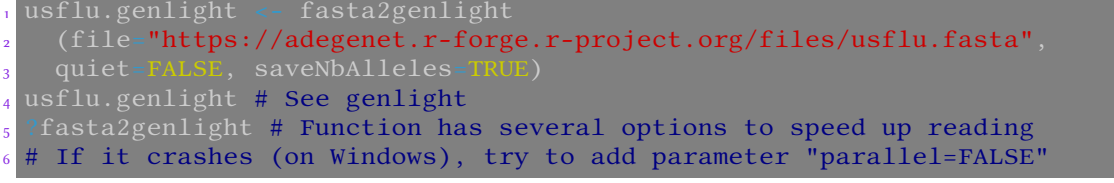

- For small data sets, keep data as DNAbin or genind as they are more information-rich genlight is more efficient for large data (> ∼100,000 SNPs)
- Adegenet has custom format to store SNP as plain text file and function read.snp to
	- import it into **genlight** object check Adegenet tutorial **genomics**, **?read.snp**

# Checking SNPs

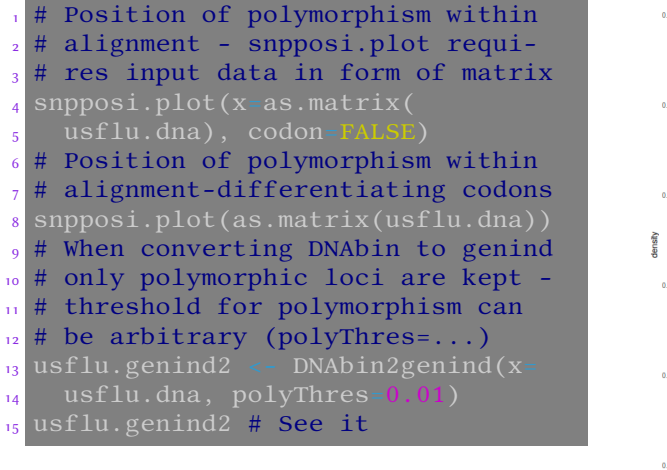

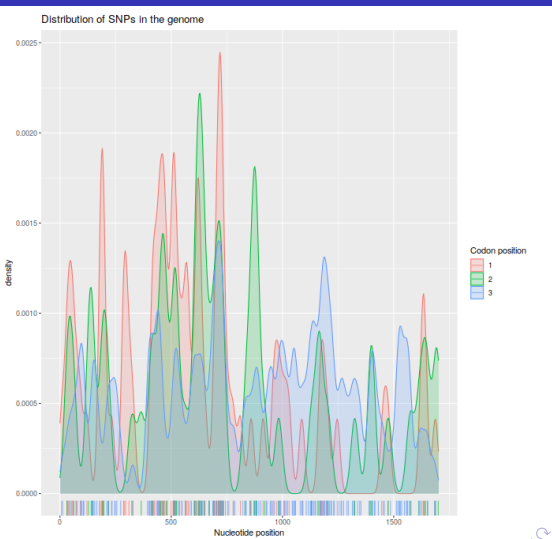

#### Checking sequences

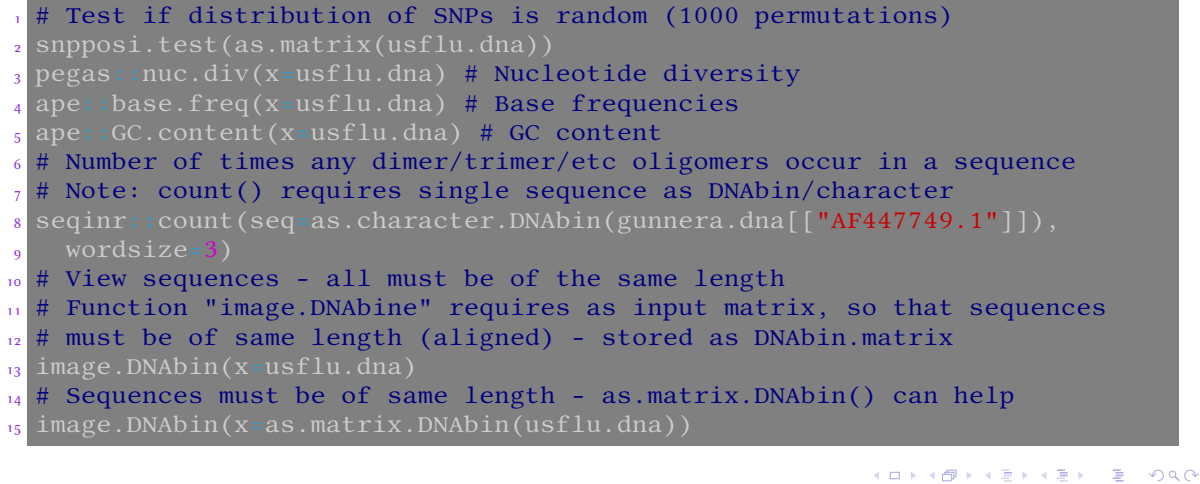

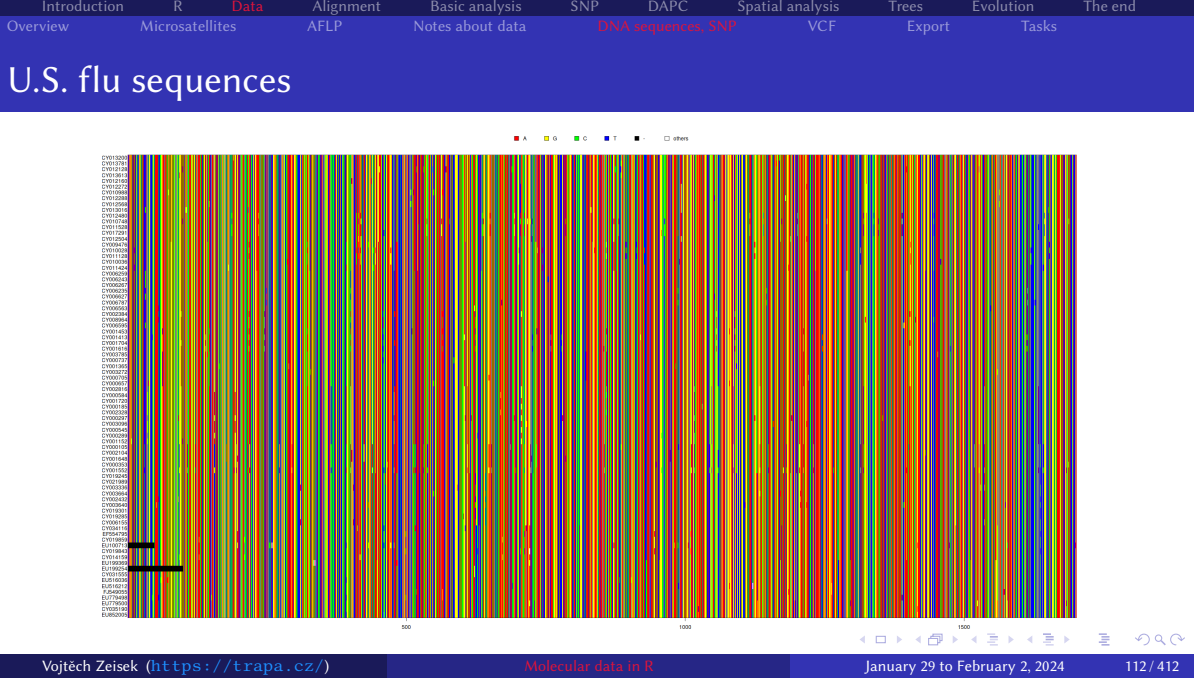

#### Notes about using genlight (vs. genind)

- Genlight is "just" version of more common genind object to store large data sets with (nearly) complete multiple genomes
- "Large" is tricky there is no easy criterion (roughly, genind is inefficient since dozens or hundreds thousands of SNPs) — try genind and when work fails because of not enough computer resources, go on with genlight

- Genlight is much more memory efficient, large genind can consume a lot of resources
- Use is basically same as when working with genind but not all functions are able to deal with it (on the other hand, others are optimized to work well on large data sets)
- SNPbin is version of genind/genlight to store one large genome serves basically as storage, no need to deal with it
- Genlight as well as genind allow varying ploidy level
- Functions working with genlight use to use parallelization to speed up operations this commonly doesn't work properly on MS Windows

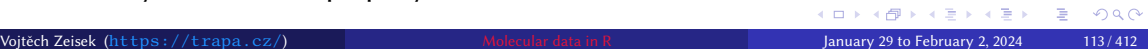

#### Variant Call Format

• Raw sequencing data from modern HTS (Illumina, Pacific Biosciences, …) are stored in FASTQ format and pre-processed via BAM (FASTQ reads aligned to reference sequence) into VCF

- This is usually done with special SW and/or pipelines
- Raw VCF can be large, requires quality filtering etc.
- VCF is most common format for storing pre-processed data for various downstream analysis from HTS
- Can effectively store large WGS data
- Keeps only SNPs differences of particular sample to reference
- Contains plenty of "meta information" depth of coverage (ow many times was each site sequenced), mapping quality, … used for quality filtering of SNPs
- Can handle any ploidy level, including mixing of ploidy levels, but not every application can work with that — this can easily lead into issues

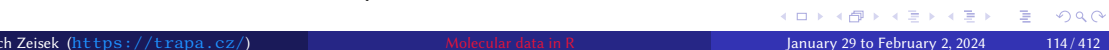

### Reading VCF using vcfR

reference sequence

• Download into working directory input file

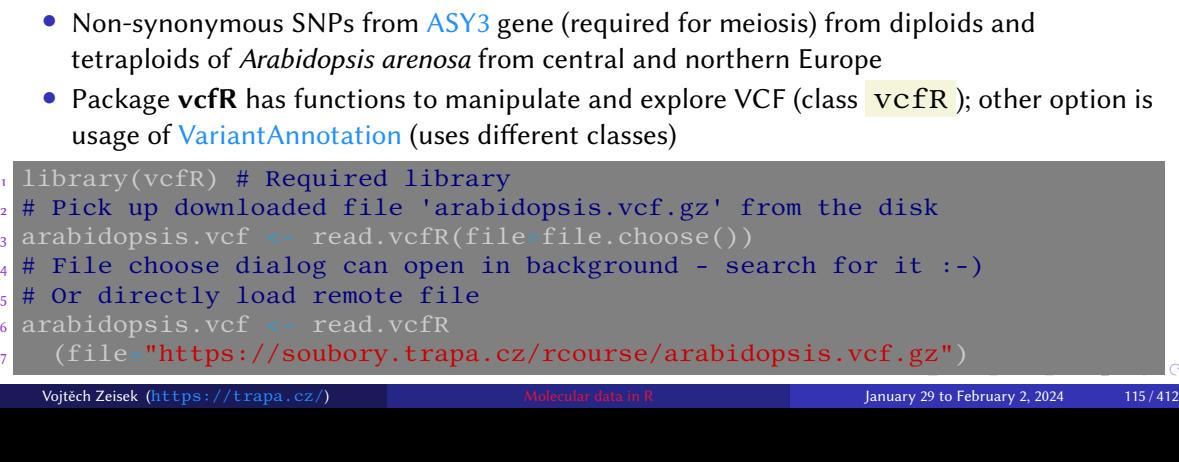

Introduction R Data Alignment Basic analysis SNP DAPC Spatial analysis Trees Evolution The end

https://soubory.trapa.cz/rcourse/arabidopsis.vcf.gz and

https://soubory.trapa.cz/rcourse/alygenomes.fasta

### Overview Microsatellites AFLP Notes about data DNA sequences, SNP VCF Export Tasks<br>Overview Microsatellites AFLP Notes about data DNA sequences, SNP VCF Export Tasks Checking VCF

Introduction R Data Alignment Basic analysis SNP DAPC Spatial analysis Trees Evolution The end

#### # It returns object of class vcfR-class <sup>2</sup> ?read.vcfR # See more import options 3 ?pegas::read.vcf # This one returns list of objects loci and data.frame arabidopsis.vcf <sup>5</sup> head(arabidopsis.vcf) 6 arabidopsis.vcf@fix[1:10,1 <sup>7</sup> strwrap(arabidopsis.vcf@meta[1:21]) <sup>8</sup> queryMETA(x=arabidopsis.vcf) <sup>9</sup> queryMETA(x=arabidopsis.vcf, element="DP") <sup>10</sup> queryMETA(x=arabidopsis.vcf, element="FORMAT.+DP") 11 queryMETA(x=arabidopsis.vcf, element="FORMAT=<ID=DP")  $\frac{1}{12}$  head(x=getFIX(x=arabidopsis.vcf)) <sup>13</sup> head(x=is.polymorphic(x=arabidopsis.vcf, na.omit=TRUE))  $\frac{1}{4}$  head(x=is.biallelic(x=arabidopsis.vcf))  $\frac{15}{15}$  arabidopsis.vcf@gt[1:10, 1:4] <sup>16</sup> # See description of depth of coverage (DP) slot <sup>17</sup> strwrap(x=grep(pattern="ID=DP,", x=arabidopsis.vcf@meta, value=TRUE)) Vojtěch Zeisek (https://trapa.cz/) Molecular data in R January 29 to February 2, 2024 116/412

### Checking depth of coverage (DP)

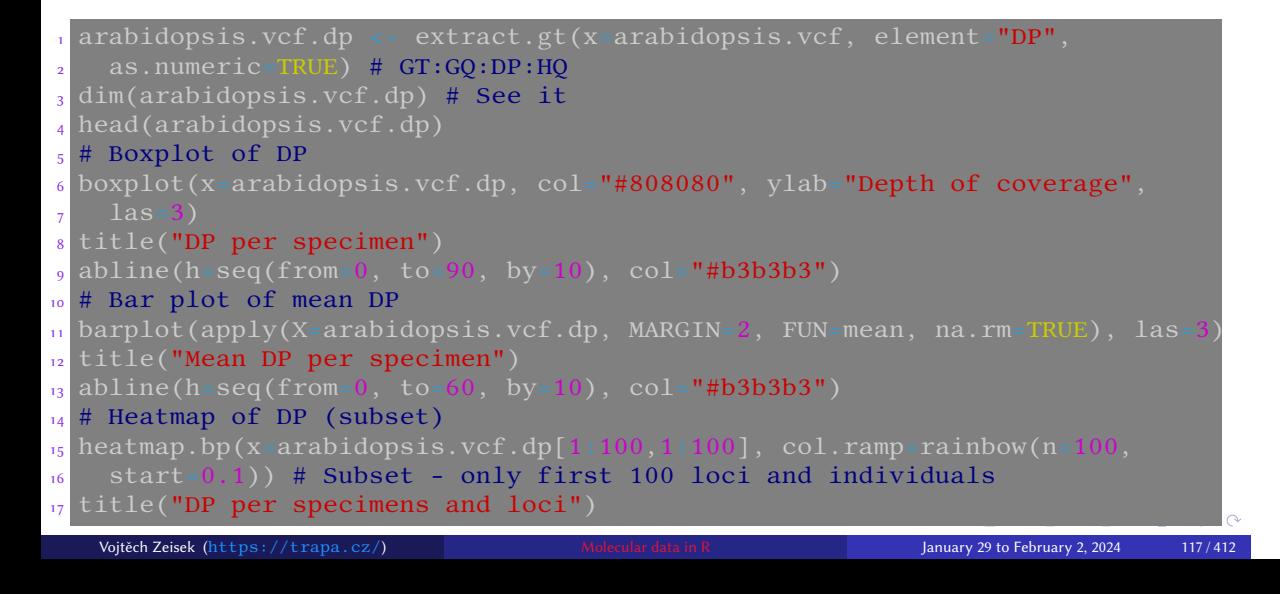

Introduction R Data Alignment Basic analysis SNP DAPC Spatial analysis Trees Evolution The end

o introduction is but the outgoint but be described by the control of the control of the control of the masket<br>Overview Microsatellites AFLP Notes about data DNA sequences, SNP VCF Export Tasks

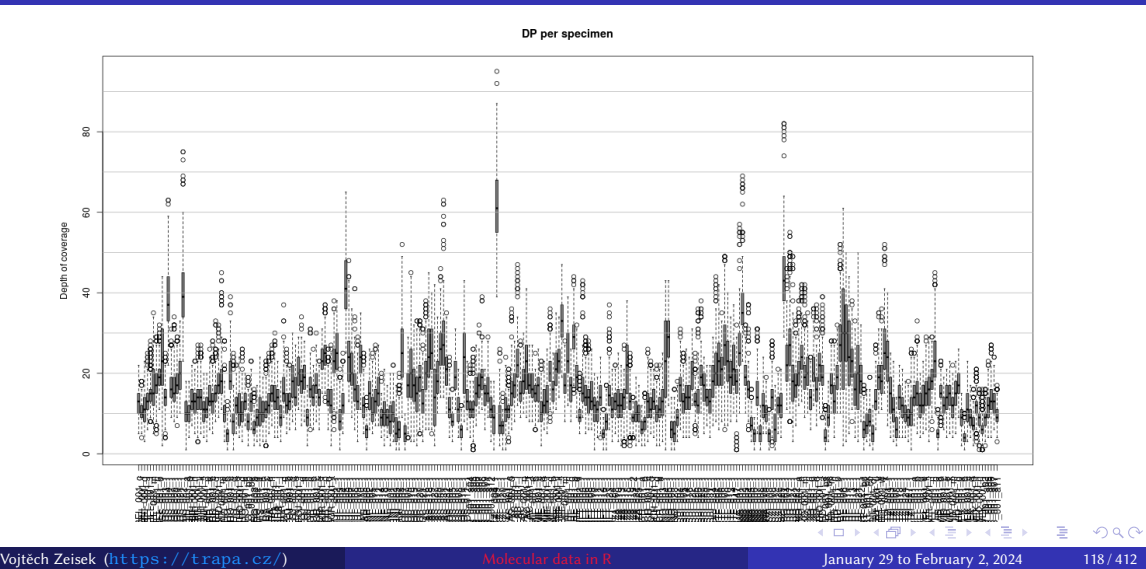

# DP per specimen

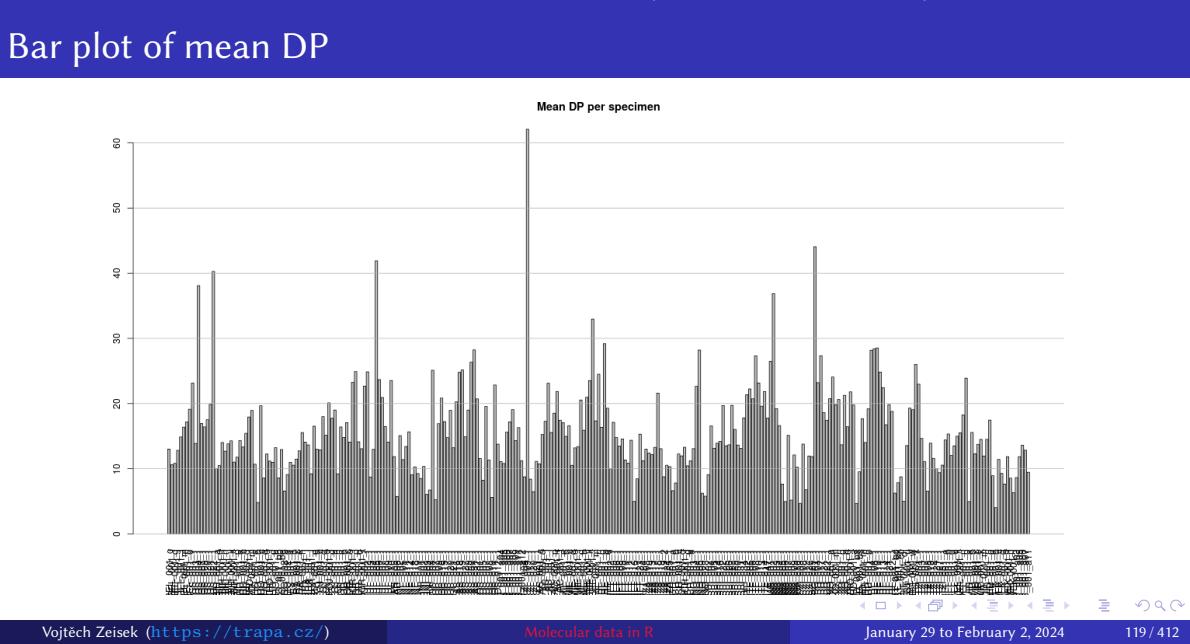

Introduction R Data Alignment Basic analysis SNP DAPC Spatial analysis Trees Evolution The end Introduction R Data Alignment Basic analysis SNP DAPC Spatial analysis Trees Evolution<br>Overview Microsatellites AFLP Notes about data DNA sequences, SNP VCF Export Task

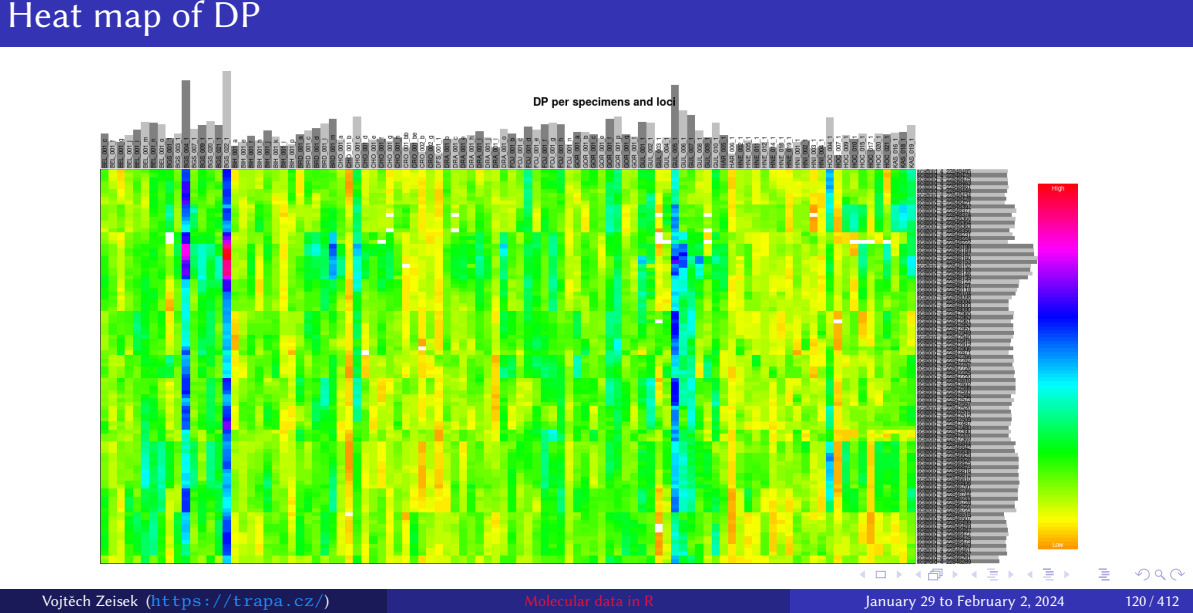

Introduction R Data Alignment Basic analysis SNP DAPC Spatial analysis Trees Evolution The end

1 Introduction R Data Alignment Basic analysis SNP DAPC Spatial analysis Trees Evolution<br>|-<br>|Overview Microsatellites AFLP Notes about data DNA sequences, SNP VCF Export Tasks

# Heat map of DP

#### Extract the genotype quality (GQ)

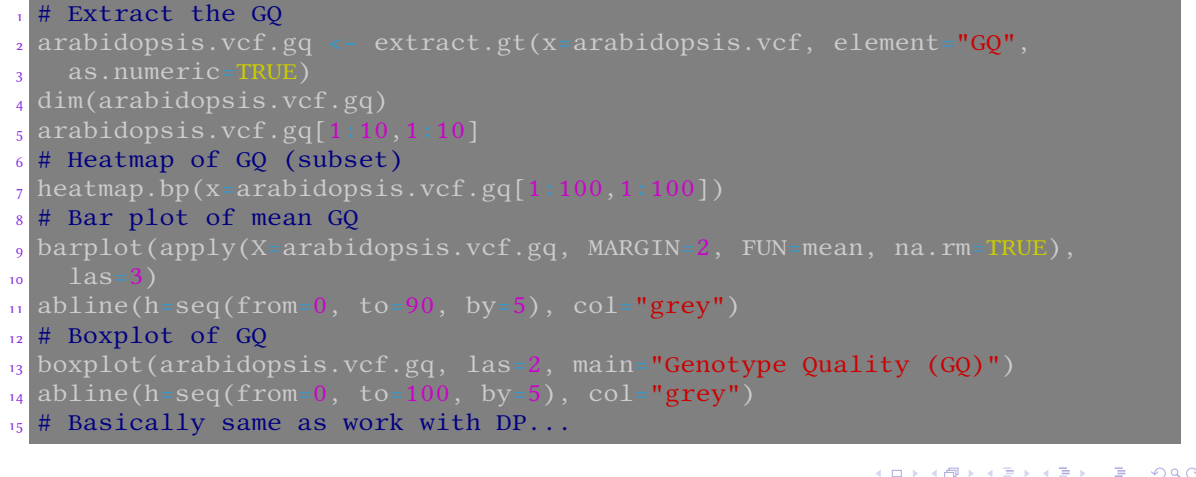

Introduction R <mark>Data</mark> Alignment Basic analysis SNP DAPC Spatial analysis Trees Evolution The end<br>Overview Microsatellites AFLP Notes about data DNA sequences, SNP VCF Export Tasks

KO K K Ø K K E K K E K V R K K K K K K K K Vojtěch Zeisek (https://trapa.cz/) Molecular data in R January 29 to February 2, 2024 121/412

# Missing data

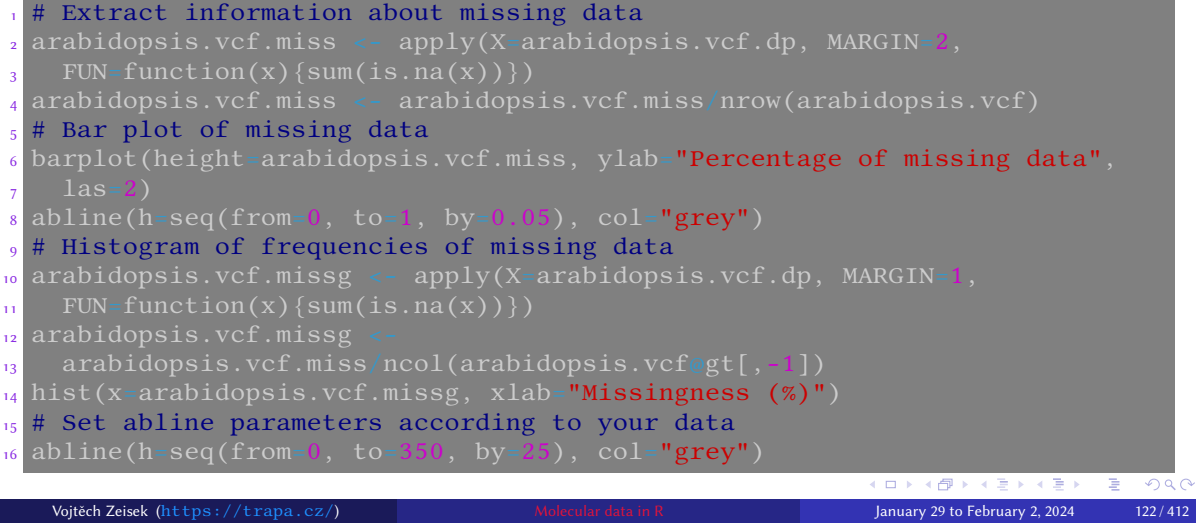

Introduction R <mark>Data</mark> Alignment Basic analysis SNP DAPC Spatial analysis Trees Evolution The end<br>Overview Microsatellites AFLP Notes about data DNA sequences, SNP VCF Export Tasks

#### Remove non-biallelic loci and indels

• This is commonly done with SNPs as many downstream analysis are well defined only for biallelic loci (and do not work well with other loci)

Introduction R Data Alignment Basic analysis SNP DAPC Spatial analysis Trees Evolution The end

Overview Microsatellites AFLP Notes about data DNA sequences. SNP VCF Export Tasks<br>Overview Microsatellites AFLP Notes about data DNA sequences. SNP VCF Export Tasks

• Other than biallelic loci are often suspicious of being laboratory/computational artifact

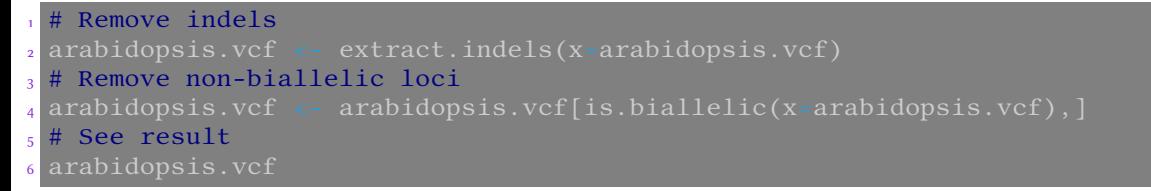

- vcfR has relatively limited possibilities to filter VCF when comparing to specialized software like GATK
- More options are in VariantAnnotation, but it uses different R class, so it's not handy for future work in this workflow

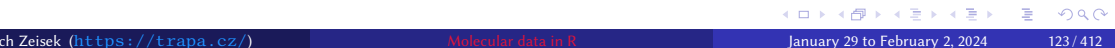

## ChromR — filtration of VCF I

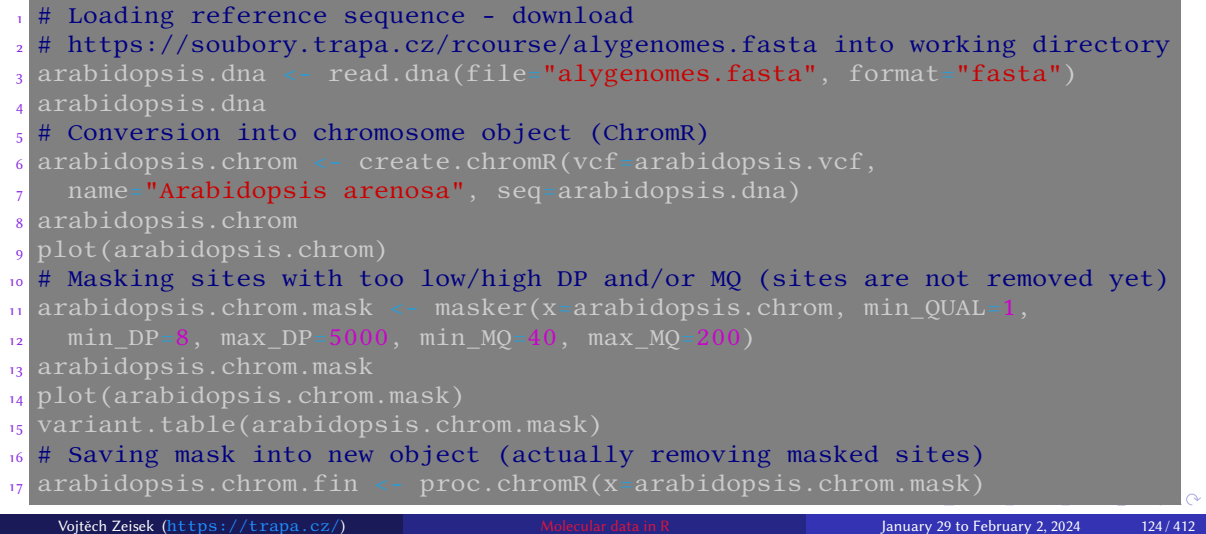

Introduction R <mark>Data</mark> Alignment Basic analysis SNP DAPC Spatial analysis Trees Evolution The end<br>Overview Microsatellites AFLP Notes about data DNA sequences, SNP VCF Export Tasks

#### Introduction R <mark>Data</mark> Alignment Basic analysis SNP DAPC Spatial analysis Trees Evolution The end<br>Overview Microsatellites AFLP Notes about data DNA sequences, SNP VCF Export Tasks

### ChromR — filtration of VCF II

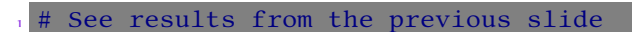

- <mark>2</mark> arabidopsis.chrom.fin
- <sup>3</sup> chromoqc(chrom=arabidopsis.chrom.fin)
- <sup>4</sup> # The plot is bit empty as we have only single gene

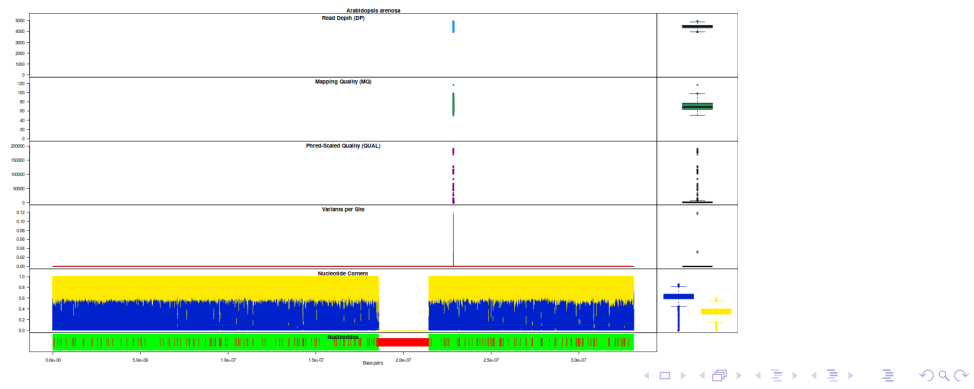

# Convert VCF into various objects for later processing

Introduction R Data Alignment Basic analysis SNP DAPC Spatial analysis Trees Evolution<br>Overview Microsatellites AFLP Notes about data DNA sequences, SNP VCF Export Tasks

P DAPC DAPC DATA DATA DATA DATA DATA DISPORT TA<br>In the SNP of the SNP of Tasks above the DNA sequences, SNP

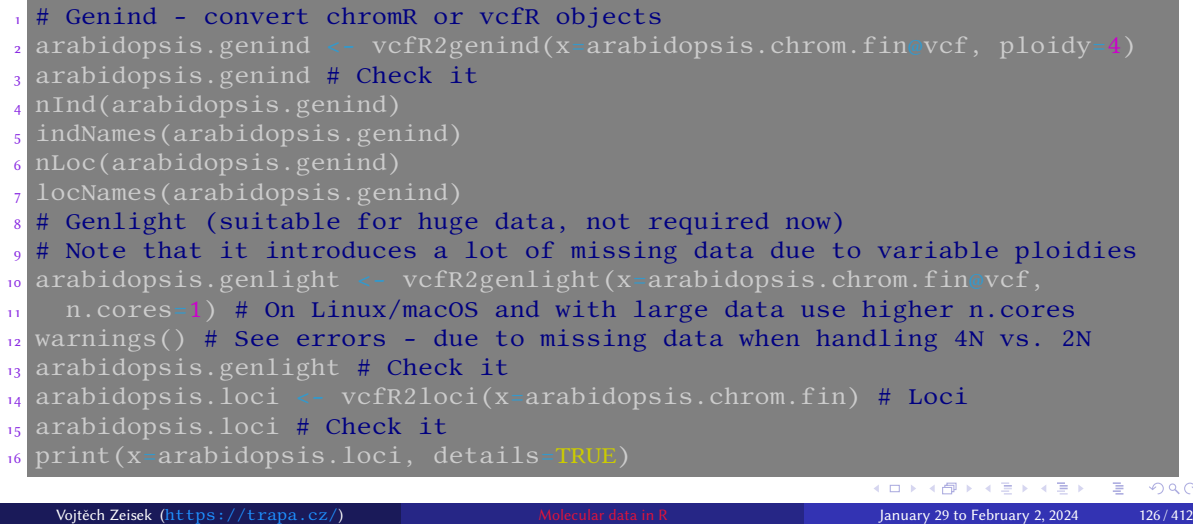

#### Convert vcfR into DNAbin # There are various options how <sup>2</sup> # to process variants in VCF <sup>3</sup> ?vcfR2DNAbin <sup>4</sup> arabidopsis.dnabin <- vcfR2DNAbin 5 (x=arabidopsis.chrom.fin,

Introduction R Data Alignment Basic analysis SNP DAPC Spatial analysis Trees Evolution The end

Introduction R Data Alignment Basic analysis SNP DAPC Spatial analysis Trees Evolution<br>Overview Microsatellites AFLP Notes about data DNA sequences, SNP VCF Export Tasks

 consensus=FALSE, extract.haps= 7 TRUE, unphased\_as\_NA=FALSE, asterisk\_as\_del=FALSE) arabidopsis.dnabin # Check it dim(arabidopsis.dnabin) 11 as.character.DNAbin

 $\frac{1}{12}$  (arabidopsis.dnabin[1:15,1:12]) 13 image.DNAbin(arabidopsis.dnabin)

14 snpposi.plot.DNAbin

15 (arabidopsis.dnabin)

<sup>16</sup> snpposi.test.DNAbin

17 (arabidopsis.dnabin)

Vojtěch Zeisek (https://trapa.cz/) Molecular data in R January 29 to February 2, 2024 127/412

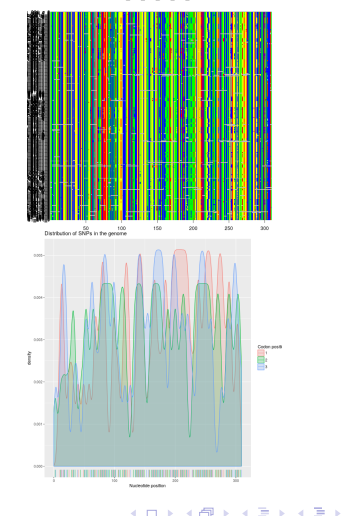

KORKØRKERKER E DAG

# Export data

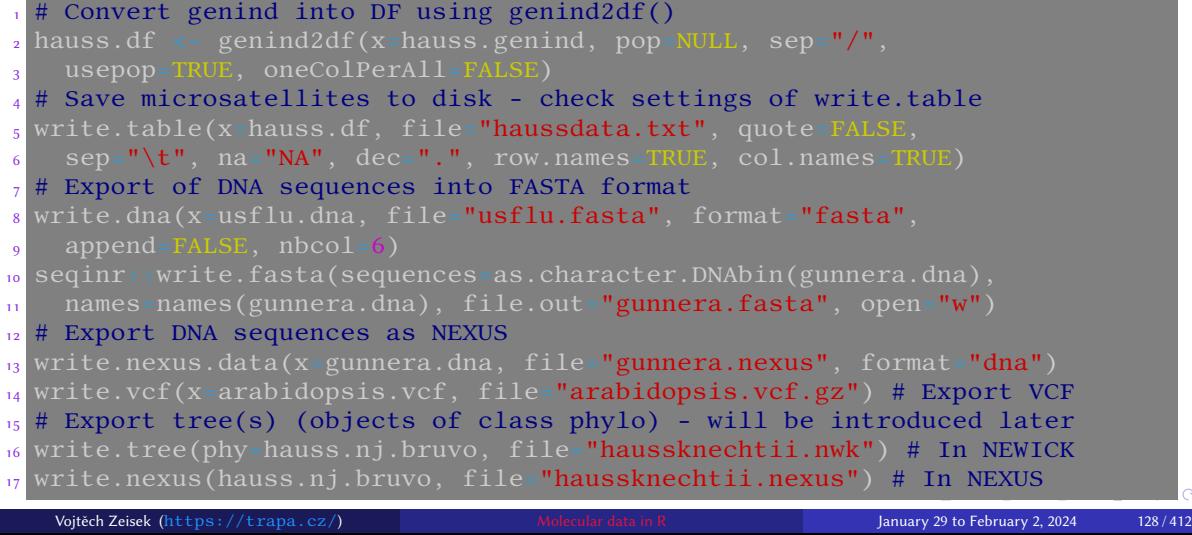

Introduction R <mark>Data</mark> Alignment Basic analysis SNP DAPC Spatial analysis Trees Evolution The end<br>Overview Microsatellites AFLP Notes about data DNA sequences, SNP VCF Export Tasks

#### Introduction R Data Alignment Basic analysis SNP DAPC Spatial analysis Trees Evolution The end

#### Import your own data

#### Tasks

- Prior to import into R, ensure your data are correct same decimal separator everywhere, consistent structure of CSV/TSV, no syntactic problems in FASTA/NEXUS/NEWICK/…
- **2** Import some of your data into R
	- Be inspired by previous slides edit commands to fit your needs and process your data
	- R is extremely flexible, but not everything is figured out within one minute…
	- Import preferably your data you'll later use them to perform selected analysis
- **3 Check your data after import** to ensure they were correctly read
- Upcoming chapters can serve like inspiration (not exhaustive) how to process your data in R, what is possible to do with them…
- Previous examples are not covering all possibilities…

#### Multiple sequence alignment

#### **4** Alignment

MAFFT Clustal, MUSCLE and T-Coffee Multiple genes Checking Cleanup Tasks

#### Importance of alignment

- **All sequences must be aligned prior to any analysis!**
- Be sure to either import already aligned sequences of same length or align them
- Aligned sequences commonly require post-processing trimming, … as especially e.g. distance-based analysis are sensitive to missing data

Introduction R Data Alignment Basic analysis SNP DAPC Spatial analysis Trees Evolution The end MAFFT Clustal, MUSCLE and T-Coffee Multiple genes Checking Cleanup Tasks

#### Multiple sequence alignment

- Good alignment is basic condition for any analysis of DNA sequences
- DNA/RNA and protein sequences must be aligned prior any subsequent analysis (tree building, …)

Introduction R Data Alignment Basic analysis SNP DAPC Spatial analysis Trees Evolution The end MAFFT Clustal, MUSCLE and T-Coffee Multiple genes Checking Cleanup Tasks

- R doesn't have any possibility for visual editing of alignments (use rather software like Unipro UGENE, Geneious or CLC Genomics Workbench)
- R can automatically (in batch) run multiple sequence alignments of multiple genes (there are several possibilities)
	- Simple scripts for this task can be written in any scripting language like BASH, Perl or Python — only matters what user likes, knows and wish to do with the results…
	- See e.g. https://github.com/V-Z/hybseq-scripts/blob/master/bin/ hybseq\_4\_alignment\_3\_run.r from my HybSeq scripts
- R packages use common alignment software: MAFFT, MUSCLE, Clustal, … • User must install this software manually  $- R$  is just using external applications (in the examples shown)

#### Multiple sequence alignment with MAFFT

• MAFFT is available from (same author) in packages ips and phyloch — both read and write DNAbin

Introduction R Data Alignment Basic analysis SNP DAPC Spatial analysis Trees Evolution The end MAFFT Clustal, MUSCLE and T-Coffee Multiple genes Checking Cleanup Tasks

• Phyloch is missing in CRAN, while ips is there and has generally more features, so we can use it

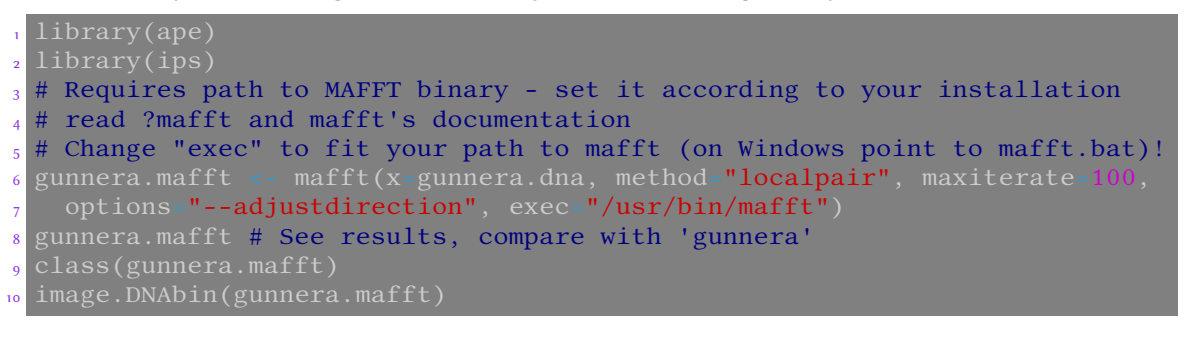

#### Clustal, MUSCLE and T-Coffee from ape

• MUSCLE is available in packages **muscle** and **ape** – first one reads classes

" \*StringSet" and writes classes " \*MultipleAlignment" (see

?muscle:: muscle); the latter reads and writes object of class "DNAbin"

• ape also contains functions to use Clustal and T-Coffee — both read and write **DNAbin** 

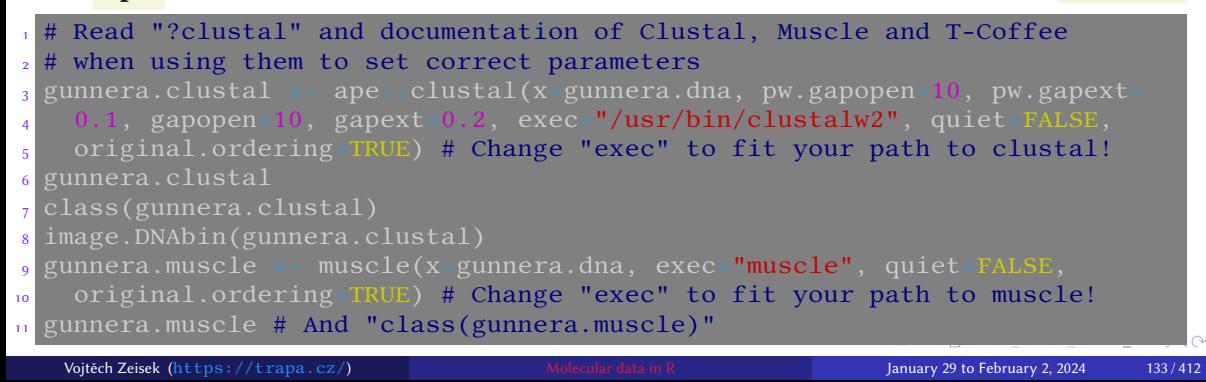

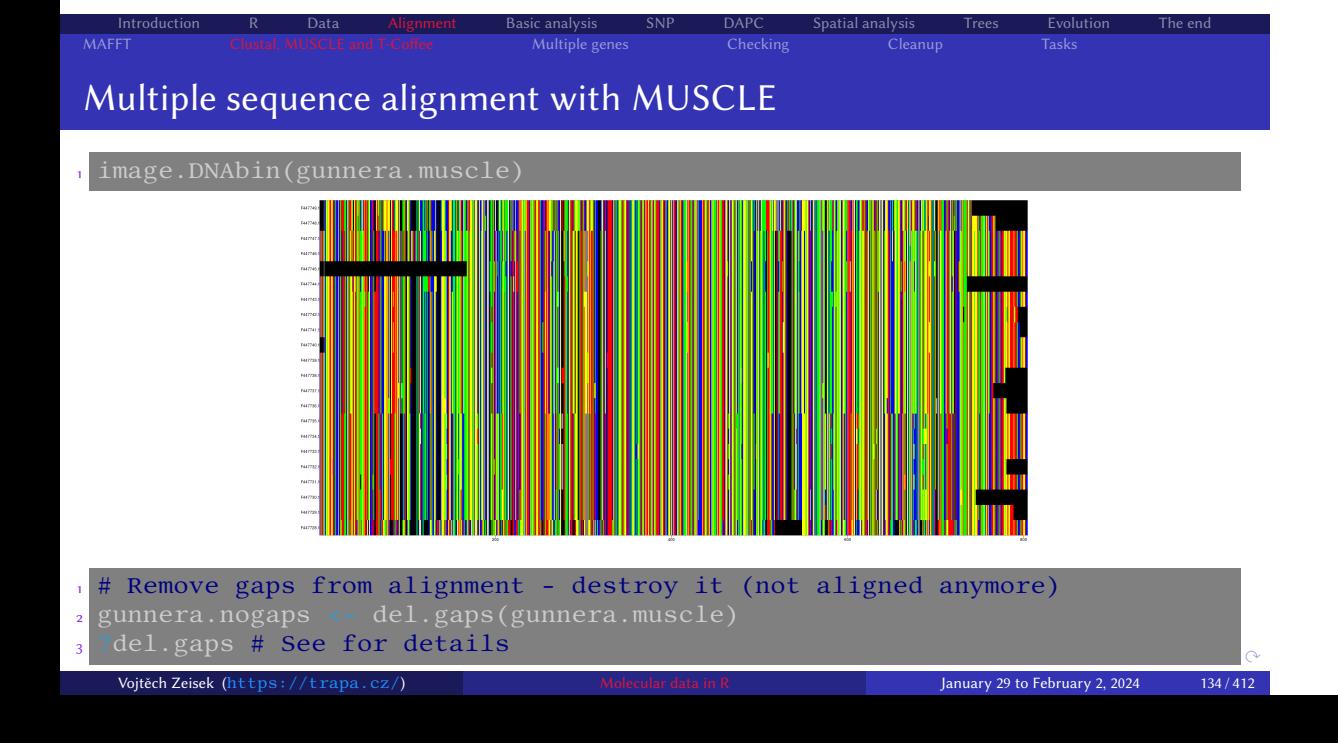

#### Align multiple genes

• NGS/HTS introduced work with hundreds and thousands of genes, it makes sense to process them in batch and not manually one-by-one

Introduction R Data Alignment Basic analysis SNP DAPC Spatial analysis Trees Evolution The end MAFFT Clustal, MUSCLE and T-Coffee Multiple genes Checking Cleanup Tasks

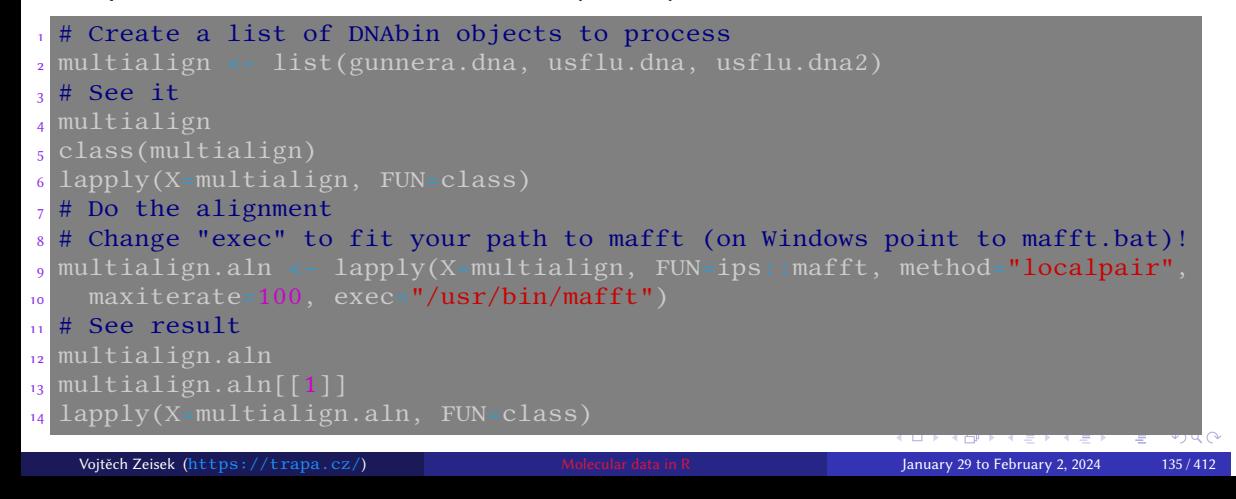

Introduction R Data Alignment Basic analysis SNP DAPC Spatial analysis Trees Evolution The end MAFFT Clustal, MUSCLE and T-Coffee Multiple genes Checking Cleanup Tasks

#### Align multiple genes in parallel

• There are plenty of implementations of parallelization and using of computer clusters, see https://CRAN.R-project.org/web/views/ HighPerformanceComputing.html

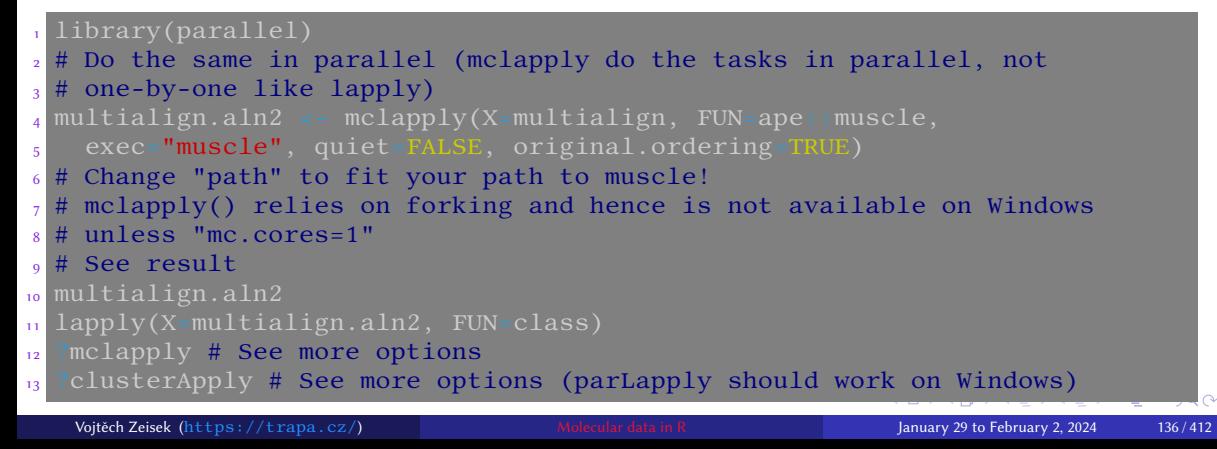

#### Checking the alignment

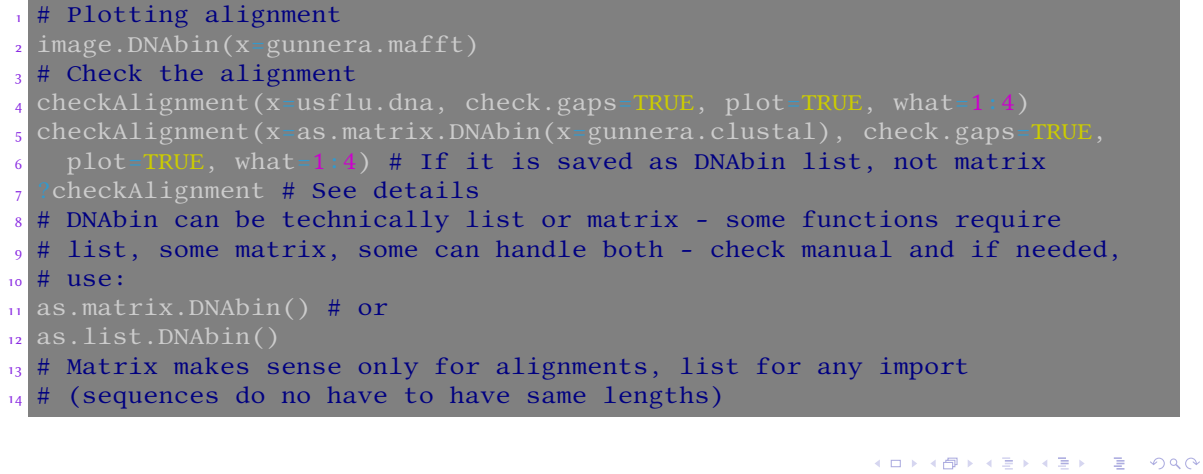

Introduction R Data Alignment Basic analysis SNP DAPC Spatial analysis Trees Evolution The end MAFFT Clustal, MUSCLE and T-Coffee Multiple genes Checking Cleanup Tasks

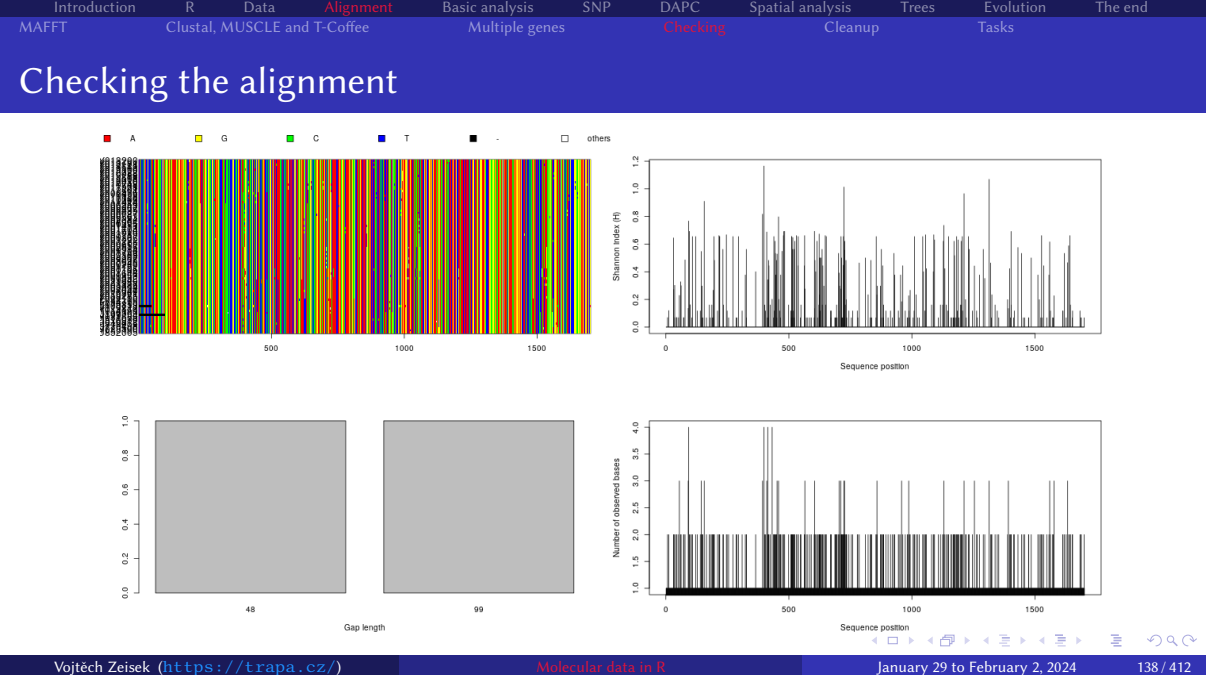

#### Cleaning the alignment  $1$  # Delete all columns/rows containing only gaps or missing data (N, ?, -) <sup>2</sup> gunnera.mafft <- deleteEmptyCells(DNAbin=gunnera.mafft) <sup>3</sup> ?ips::deleteEmptyCells # See help page for details <sup>4</sup> ?phyloch::delete.empty.cells # See help page for details <sup>5</sup> # Delete all columns containing at least 25% of gaps <sup>6</sup> gunnera.mafft.ng<-deleteGaps(x=gunnera.mafft,gap.max=nrow(gunnera.mafft)/4) <sup>7</sup> gunnera.mafft.ng <sup>8</sup> # Do not confuse with function delete.gaps() from phyloch package 9 # Delete every line (sample) containing at least 50% of missing data polygram and  $f(x)$  and  $f(x)$  and  $f(x)$ , threshold=0.5 del.rowgapsonly(x=gunnera.mafft.ng, threshold=0.5, 11 freq.only=FALSE) 12 gunnera.mafft.ng  $_{13}$  ?ape::del.rowgapsonly # See help page for details <sup>14</sup> # Delete every alignment position having at least 20% of missing data 15 gunnera.mafft.ng  $\overline{\phantom{a}}$  - del.colgapsonly(x=gunnera.mafft.ng, threshold=0.2,

Introduction R Data Alignment Basic analysis SNP DAPC Spatial analysis Trees Evolution The end MAFFT Clustal, MUSCLE and T-Coffee Multiple genes Checking Cleanup Tasks

<sup>16</sup> freq.only=FALSE) 17 gunnera.mafft.ng

#### Cleaning the alignment

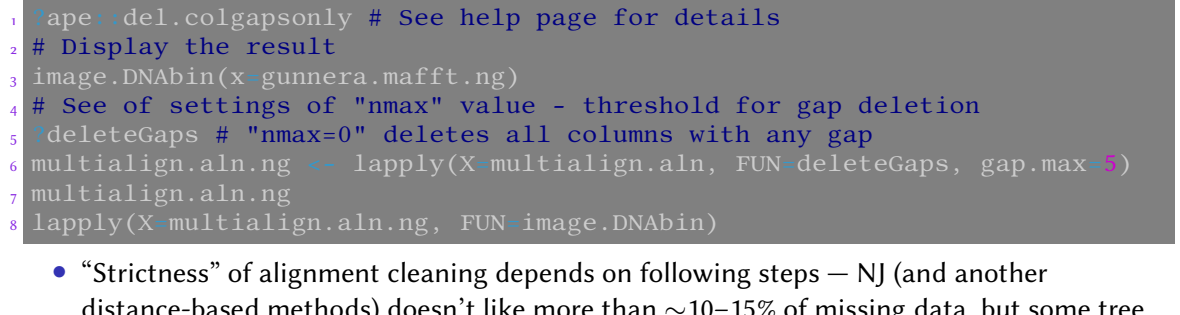

Introduction R Data Alignment Basic analysis SNP DAPC Spatial analysis Trees Evolution The end MAFFT Clustal, MUSCLE and T-Coffee Multiple genes Checking Cleanup Tasks

- distance-based methods) doesn't like more than ∼10–15% of missing data, but some tree builders (MrBayes, IQ-TREE, …) are able to work with gaps — check their documentation…
- Automated cleanup is useful especially if batch processing plenty of genes
- lapply or mclapply can be used in the same way for any batch processing of alignments

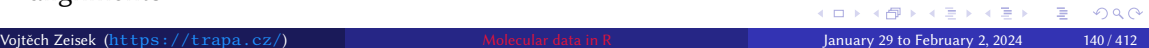

#### Practice alignment

#### Tasks

1 Download (import from on-line database or your file from disk) sequences of ITS (or other variable gene if you prefer) of your favorite organism.

Introduction R Data Alignment Basic analysis SNP DAPC Spatial analysis Trees Evolution The end MAFFT Clustal, MUSCLE and T-Coffee Multiple genes Checking Cleanup Tasks

- **2** Check the imported data.
- $\bullet$  Align sequences with your preferred aligner.
- **4** Check the resulting alignment.
- **6** Trim the alignment delete columns/rows with too much missing data. Think about various thresholds and their implications.
- 6 Compare outputs of several aligners and/or different parameters (gap penalty etc.).
- **O** Obtain nice alignment suitable for any subsequent analysis.

### Basic analysis

#### **6** Basic analysis

First look at the data **Statistics** MSN Genetic distances Hierarchical clustering NJ (and UPGMA) tree **PCoA** AMOVA Tasks

Introduction R Data Alignment <mark>Basic analysis</mark> SNP DAPC Spatial analysis Trees Evolution The end<br>First look at the data Statistics MSN Genetic distances Hierarchical clustering NJ (and UPGMA) tree PCoA AMOVA Tasks

### Introductory overview of statistics and methods I

• Selected method depends on data type, question to answer, … — see further chapters

Introduction R Data Alignment Basic analysis SNP DAPC Spatial analysis Trees Evolution The end First look at the data Statistics MSN Genetic distances Hierarchical clustering NJ (and UPGMA) tree PCoA AMOVA Tasks

- Check assumptions and requirements of the methods before usage
- Think if the method answers your question
- Always be opened for new possibilities coming with new methods and packages developed…
- **Population-genetic indices** from slide 151
	- Huge number…
	- Characterize differences among individuals/groups or genetic variability on various levels (within/among individuals/populations, …)
	- One number tries to describe whole situation always very rough
	- Description of heterozygosity, allelic richness, distribution of multi locus genotypes among populations, level of inbreeding, …
- **Distance-based methods** from slide 172
	- It is crucial to select appropriate distance method for given data type
	- Usually require the distance matrix to be Euclidean

#### Introductory overview of statistics and methods II

• Distance matrix has one single number (index) for each pair of comparisons (individuals, populations) — rough

Introduction R Data Alignment Basic analysis SNP DAPC Spatial analysis Trees Evolution The end First look at the data Statistics MSN Genetic distances Hierarchical clustering NJ (and UPGMA) tree PCoA AMOVA Tasks

- Generally, the matrices describe pairwise similarities among the individuals/populations
- Distance-based methods are phenetic
	- Based on similarity (described by the matrix), not on any (evolutionary) model
	- The matrix based on genetic data is supposed to well reflect the genetic similarity, thus real relationships among individuals/populations
- **Hierarchical clustering** from slide 187
	- Several methods clustering individuals according to their (dis)similarity from top (i.e. starts by division into 2 groups etc.) or down (starts by grouping of the closest pair of samples) into clusters
	- (Un)weighted per-group mean average (**U/WPGMA**) and others
	- Used more in ecology, for genetic data not so much anymore (following methods use to produce better results)
- **Neighbor-Joining (NJ)** from slide 191
	- A tree starting from the two most similar individuals and connecting in the next steps next and next the most similar individuals
## Introductory overview of statistics and methods III

- In some cases artificially chains individuals
- Several methods try to improve it slide 206
- **Principal Coordinates Analysis (PCoA)** from slide 207
	- The most common method of multivariate statistics for genetic data
	- Shows individuals in 2D scatter plot to retain maximum variability (starts with matrix of similarity indices)
- **Minimum Spanning Network (MSN)** slide 171
	- Simple network connecting the most similar genotypes/haplotypes
	- Useful for clones, cpDNA, mtDNA, …

### • **Multivariate statistics**

• Two variables are easily displayable in 2D xy-scatter plot (we can calculate correlation, whatever)

Introduction R Data Alignment Basic analysis SNP DAPC Spatial analysis Trees Evolution The end First look at the data Statistics MSN Genetic distances Hierarchical clustering NJ (and UPGMA) tree PCoA AMOVA Tasks

• In molecular data, each locus is more or less independent variable — 1000 bp alignment has 1000 variables: How to display plot with 1000 axes to be able to really see something?

## Introductory overview of statistics and methods IV

• Methods like Principal Component Analysis (**PCA**), Non-Metric Multidimensional Scaling (**NMDS**) or **PCoA** look for correlations between pairs of variables to reduce them into new variables — after many steps new uncorrelated variables retaining maximum of original variability are constructed

- PCoA requires as input distance matrix; PCA, NMDS and others source data matrix
- New variables are sorted according amount of variability they show (the decrease is very steep — first 1–4 axes are usually enough) — it is possible to display xy-scatter plot showing most of variability of the data
- Good for data display and creation of hypotheses not to verify them (there is no statistical test) — researchers use to use them as  $proof$ , which is incorrect
- Data are commonly scaled all variables are in same scale
- **Maximum Parsimony (MP)** from slide 292
	- Generally, the methods are looking for the most simple solution under given model, e.g. to construct phylogenetic tree requiring the lowest number of evolutionary changes (DNA mutations) under given alignment

# Introductory overview of statistics and methods V

• It is easy to score how good the solution is (comparing to another solution), but computationally demanding to find the best one

Introduction R Data Alignment Basic analysis SNP DAPC Spatial analysis Trees Evolution The end First look at the data Statistics MSN Genetic distances Hierarchical clustering NJ (and UPGMA) tree PCoA AMOVA Tasks

• **Maximum Likelihood (ML)**

- Methods look for the most likely (probable) solution of the data under given model, e.g. the most likely phylogenetic tree under given mutational model (and alignment)
- It is easy to score how good the solution is (comparing to another solution), but computationally demanding to find the best one

### • **Bayesian statistics**

- Based on Bayesian theorem probability of model under given data
- Methods are looking for the best (e.g. evolutionary) **model** (e.g. phylogenetic tree) **explaining the data** (e.g. DNA sequences) — reversed logic comparing to MP and ML
- Algorithm exploring possible models, scoring them and approaching the best runs in steps (iterative generations)
	- After some time it converges to find optimal solution (usually described by logarithms of likelihood of given model)

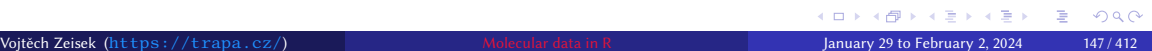

## Introductory overview of statistics and methods VI

- Usually, ∼millions (or even more) of generations (iterative steps) are required
- Beginning use to be very unstable it is discarded as burn-in ("heating" of Markov Chain Monte Carlo (MCMC) doing the exploration and optimization of models), usually ∼10–25% of steps
- MP, ML and Bayesian statistics contain (evolutionary) **models** they are not based on similarity (as matrix-based methods), so that they are supposed to reveal real structure in the data, on the other hand they are computationally demanding

Introduction R Data Alignment Basic analysis SNP DAPC Spatial analysis Trees Evolution The end

- **Permutations**, **bootstraps** and another tests
	- It is necessary to test statistical significance of the obtained results
	- Most common methods somehow shuffle the data (drop one column, …) and repeat the calculation to see how stable is the result (it might be driven by one or few loci, …)
	- Whole process is repeated ∼100–1000 times and output is shown as histogram of simulations vs. the observed value, in how many percents the same result was obtained (e.g. bootstrap) or as p-value (what is probability that the pattern was created by random process)
	- $p = 0.05$  means 95% probability that the data are non-random

# Questions and data

- Methods in this section answer questions about genetic characteristics of individuals/populations
	- Overall genetic similarity of individuals/populations (without spatial or another context) various population-genetic indices, PCoA, …

Introduction R Data Alignment Basic analysis SNP DAPC Spatial analysis Trees Evolution The end First look at the data Statistics MSN Genetic distances Hierarchical clustering NJ (and UPGMA) tree PCoA AMOVA Tasks

- Distribution of genotypes within/among populations
- Description of genetic characteristics of populations heterozygosity, Hardy-Weinberg equilibrium, F-statistics, …
- Hierarchical relationships among individuals/populations (UPGMA, NJ, …)

### • Any data can be used

- Population genetic studies use to use as variable genetic markers as possible (depending on scale, e.g. SSRs, AFLP, RAD-Seq, highly variable introns like ITS, …)
- Nearly all data types are processed in similar/same way
	- It's important to select correct genetic index, distance method, etc. for particular data types and/or question
	- Only some examples are shown, try more yourselves

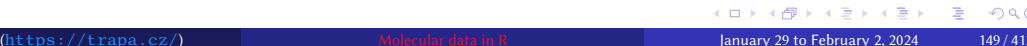

#### Introduction R Data Alignment Basic analysis SNP DAPC Spatial analysis Trees Evolution The end First look at the data Statistics MSN Genetic distances Hierarchical clustering NJ (and UPGMA) tree PCoA AMOVA Tasks

## Load needed libraries

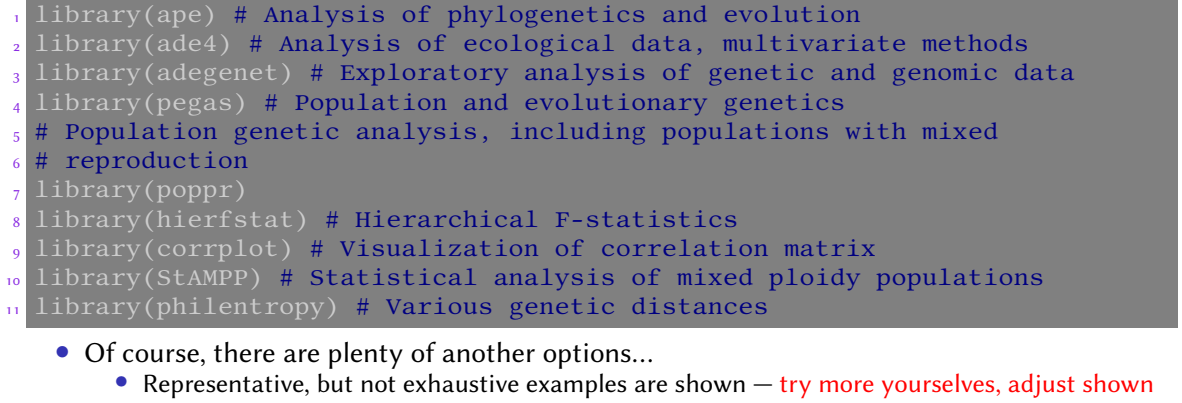

methods for your data

## Descriptive statistics I

• We will now work mainly with diploid SSRs of Taraxacum haussknechtii, you can **try with other data** examples by **yourselves**

Introduction R Data Alignment Basic analysis SNP DAPC Spatial analysis Trees Evolution The end

Statistics MSN Genetic distances Hierarchical clustering NJ (and UPGMA) tree PCoA AMOVA Tasks

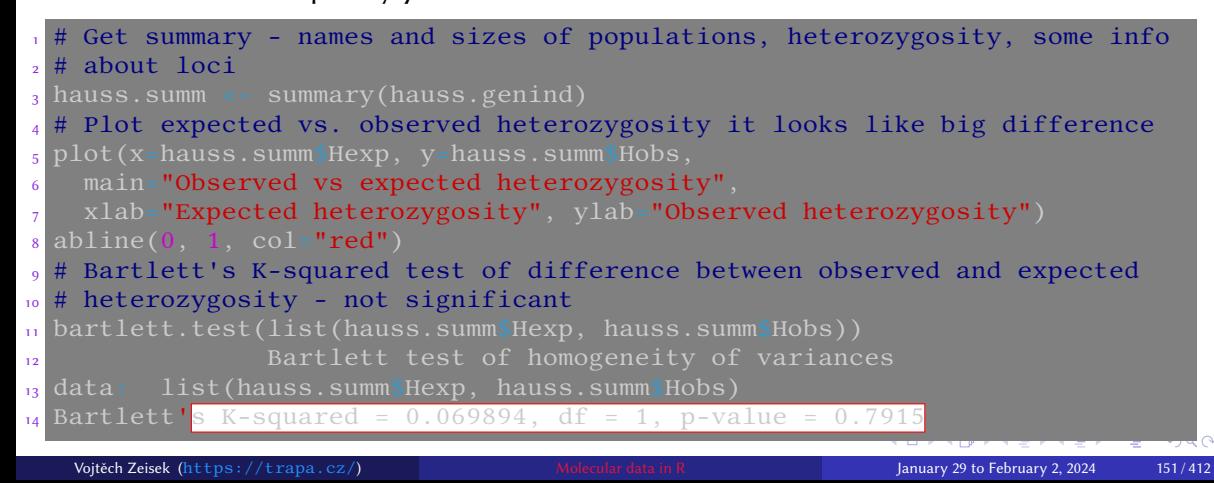

#### Introduction R Data Alignment Basic analysis SNP DAPC Spatial analysis Trees Evolution The end Pata at the data Statistics and data Shipper at the data analysis trees the colution the data Statistics MSN Genetic distances Hierarchical clustering NJ (and UPGMA) tree PCoA AMOVA Tasks

## Descriptive statistics II

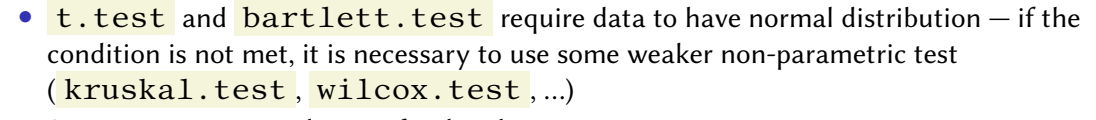

- See respective manual pages for details
- shapiro.test() tests the normality of given vector

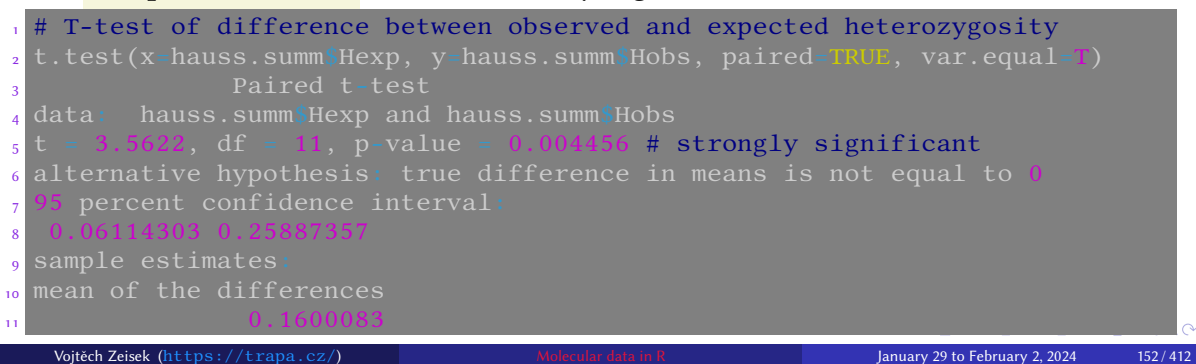

### Introduction R Data Alignment Basic analysis SNP DAPC Spatial analysis Trees Evolution The end First look at the data Statistics MSN Genetic distances Hierarchical clustering NJ (and UPGMA) tree PCoA AMOVA Tasks

## Descriptive statistics III

# Create pane with some information  $_2$  par(mfrow=c(2, 2)) # Divide graphical devices into 4 smaller spaces <sup>3</sup> # Plot alleles number vs. population sizes <sub>4</sub> plot(x-hauss.summ\$n.by.pop, y=hauss.summ\$pop.nall, xlab=**"Populations**  $_5$  sample size", ylab="Number of alleles", main="Alleles numbers and  $6$  sample sizes", col="red", pch=20) <sup>7</sup> # Add text description to the point <sup>8</sup> text(x=hauss.summ\$n.by.pop, y=hauss.summ\$pop.nall,  $\overrightarrow{9}$  lab=names(hauss.summ\$n.by.pop), cex=1.5) <sup>10</sup> # Barplots of various data 11 barplot(height=hauss.summ\$loc.n.all, ylab="Number of alleles",  $\frac{1}{12}$  main="Number of alleles per locus",  $\frac{1}{12}$  $_{13}$  barplot(height=hauss.summ\$Hexp-hauss.summ\$Hobs, main=**"Heterozygosity:** <sup>14</sup> expected-observed", ylab="Hexp - Hobs", las=3) <sub>15</sub> barplot(height=hauss.summ[[**"n.by.pop"]**], main=**"Sample sizes per** <sup>16</sup> population", ylab="Number of genotypes", las=3) <sup>17</sup> dev.off() # Closes graphical device to reset graphical settings Vojtěch Zeisek (https://trapa.cz/) Molecular data in R January 29 to February 2, 2024 153/412

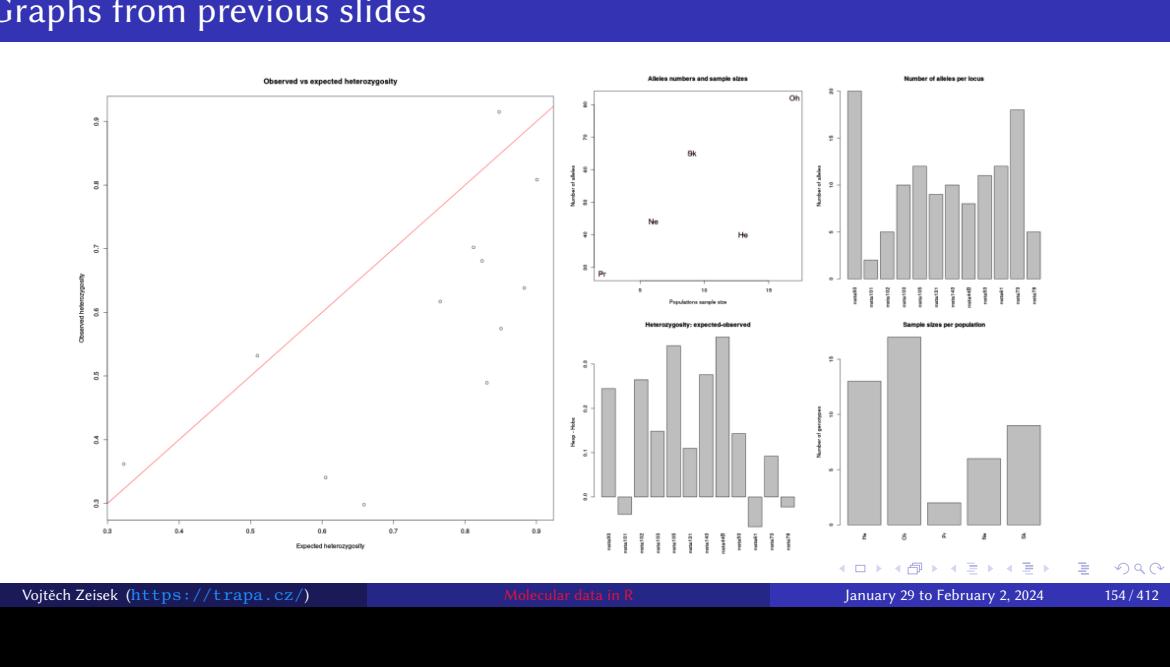

Introduction R Data Alignment Basic analysis SNP DAPC Spatial analysis Trees Evolution The end First look at the data Statistics MSN Genetic distances Hierarchical clustering NJ (and UPGMA) tree PCoA AMOVA Tasks

## Population statistics returned by poppr() I

- Package poppr has central function returning plenty of statistics
- See poppr's manual and vignette("algo", package="poppr") for details
- Pop Population analyzed
	- If  $\text{total}$ =TRUE, there are also statistics for whole dataset
- $N -$  Number of individuals/isolates in the specified population
- MLG Number of multilocus genotypes found in the specified population (see  $?mlg$ )
- $e$  eMLG The expected number of MLG at the lowest common sample size (set by minsamp )
- $SE$  The standard error for the rarefaction analysis (assets species richness how it grows with growing sample size)
	- Big difference between MLG and **eMLG** indicate some process lowering/increasing genetic diversity **A DIA 4 BA 4 BA 1 BA 1 DA A 4 DA A**

## Population statistics returned by poppr() II

•  $H -$  Shannon-Wiener Diversity index – evaluates number of genotypes and their distribution, takes entropy into account, grows with higher richness and diversity, sensitive to uneven sample size (is population sizes are very different, indices are not comparable) • One of the most common diversity indices (used elsewhere, not only in biology)

- $G$  Stoddard and Taylor's Index roughly, similar approach as the previous one, highly enhanced
- Lambda Simpson's index  $\lambda$  = 1 minus the sum of squared genotype frequencies estimation of the probability that two randomly selected genotypes are different and scales from 0 (no genotypes are different) to 1 (all genotypes are different)
	- Commonly used in ecology to compare sites, communities, etc.
- $E.5 E$ venness measure of the distribution of genotype abundances, wherein a population with equally abundant genotypes yields a value equal to 1 and a population dominated by a single genotype is closer to 0

## Population statistics returned by poppr() III

• Hexp  $-$  Nei's gene diversity (expected heterozygosity)  $-$  unbiased gene diversity (from  $0 = no$  diversity to  $1 = highest$  diversity)

- $\text{Ia}$  Index of Association ( $\text{?ia}$ ) widely used to detect clonal reproduction within populations
	- Populations whose members are undergoing sexual reproduction will produce gametes via meiosis, and thus have a chance to shuffle alleles in the next generation
	- Populations whose members are undergoing clonal reproduction generally do so via mitosis most likely mechanism for a change in genotype is via mutation — the rate of mutation varies from species to species, but it is rarely sufficiently high to approximate a random shuffling of alleles
	- The index of association is a calculation based on the ratio of the variance of the raw number of differences between individuals and the sum of those variances over each locus
	- It as the observed variance over the expected variance if they are the same, then the index is zero (=prevailing clonal reproduction) after subtracting one — it rises with with increasing differences

## Population statistics returned by poppr() IV

- p. Ia P-value for Ia from the number of reshuffling indicated in sample
- **rbarD** Standardized Index of Association for each population (see  $?ia$ ) corrected for higher number of loci not to rise so steeply

Introduction R Data Alignment Basic analysis SNP DAPC Spatial analysis Trees Evolution The end First look at the data Statistics MSN Genetic distances Hierarchical clustering NJ (and UPGMA) tree PCoA AMOVA Tasks

• p. rD – P-value for rbarD from the number of reshuffles indicated in sample

### Too much to choose from?

Generally, there are plenty of different population indices (and distances and another statistics) with different assumptions and usage in many packages — it can be complicated to pick the best one… The course shows many examples, but the list is far from being exhaustive…

### Introduction R Data Alignment Basic analysis SNP DAPC Spatial analysis Trees Evolution The end First look at the data Statistics MSN Genetic distances Hierarchical clustering NJ (and UPGMA) tree PCoA AMOVA Tasks

## Population statistics by poppr()

• poppr() is central function of poppr package calculating plenty of population genetic indices

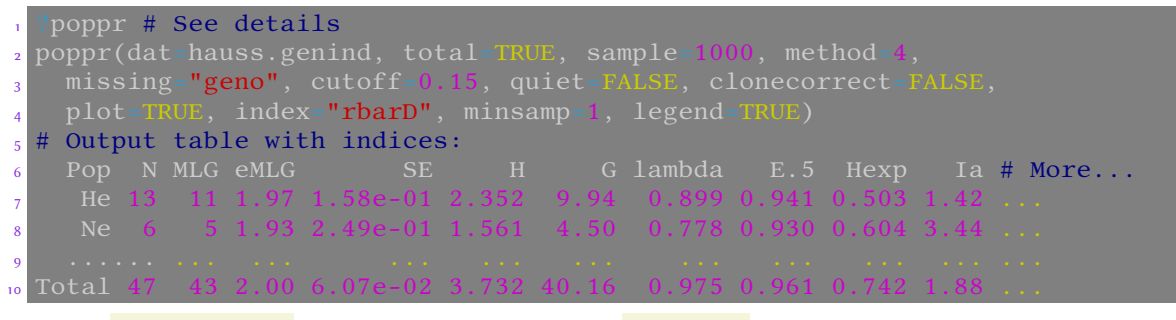

• If  $plot=True$ , histogram of simulations ( $sample$  must be > 1) is plotted for each population for  $\frac{\text{rbar}}{\text{r}}$  or  $\frac{Ia}{Ia}$  (according to selected  $\frac{index}{I}$  – see following slides for details) 

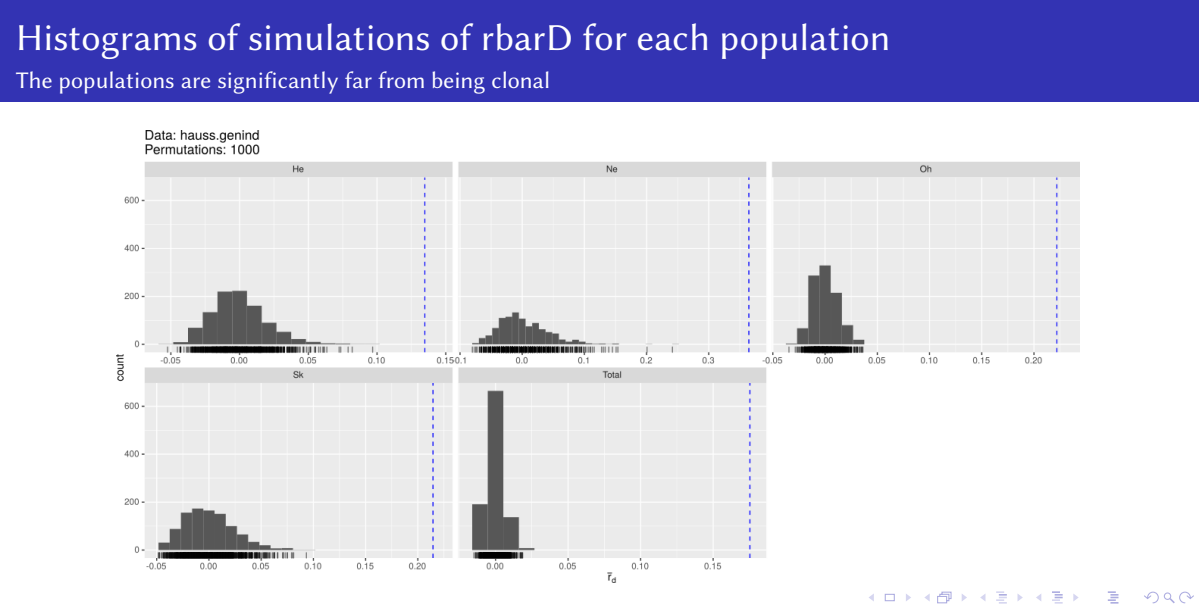

Introduction R Data Alignment <mark>Basic analysis</mark> SNP DAPC Spatial analysis Trees Evolution The end<br>First look at the data Statistics MSN Genetic distances Hierarchical clustering NJ (and UPGMA) tree PCoA AMOVA Tasks

Vojtěch Zeisek (https://trapa.cz/) Molecular data in R January 29 to February 2, 2024 160 / 412

## Departure from Hardy-Weinberg equilibrium

• In theory, in large panmictic population without evolutionary influence everyone can mate with everyone (it is in equilibrium) and allele frequencies remain stable — in reality, environment, behavior, mutations, genetic drift, etc. are structuring the population

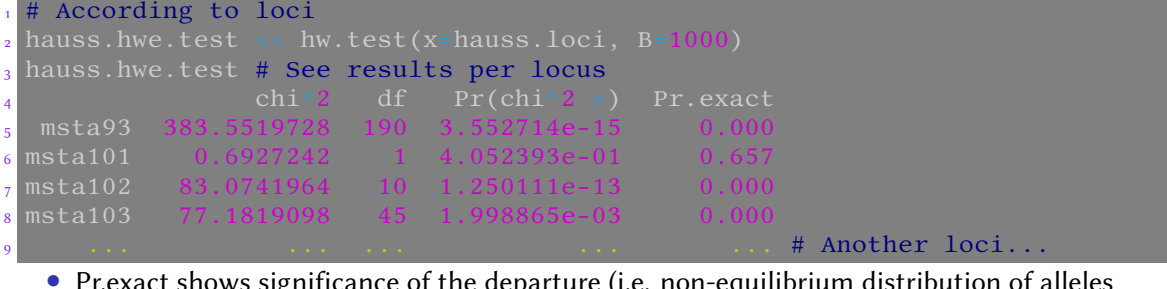

- Pr.exact shows significance of the departure (i.e. non-equilibrium distribution of alleles within population — calculated per loci)
- $\chi^2$  test (without or with the permutations) test the departure if it is significant or not not how much it is departing Vojtěch Zeisek (https://trapa.cz/) Molecular data in R January 29 to February 2, 2024 161/412

#### Introduction R Data Alignment Basic analysis SNP DAPC Spatial analysis Trees Evolution The end First look at the data Statistics MSN Genetic distances Hierarchical clustering NJ (and UPGMA) tree PCoA AMOVA Tasks

## Departure from HWE

• Calculation is always done per-locus — see differences, possibly do statistics like summary(hauss.hwe.test) or so

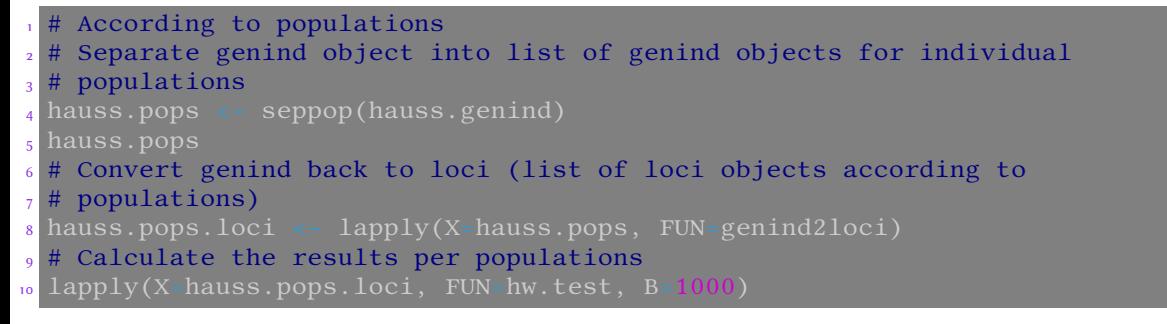

• If there is significant departure from HWE, think about biological process (with respect to life traits of species studied) which could cause such structuring

K □ ▶ K @ ▶ K 할 ▶ K 할 ▶ .. 할 .. 9 Q Q Vojtěch Zeisek (https://trapa.cz/) Molecular data in R January 29 to February 2, 2024 162/412

## F-statistics I

• Functions return tables of F-statistics values for populations/loci (roughly  $0 -$  no structure,  $1 -$  fully structured)

Introduction R Data Alignment Basic analysis SNP DAPC Spatial analysis Trees Evolution The end

- The different *F*-statistics look at different levels of population structure:
	- $F_{IT}$  is the inbreeding coefficient of an individual relative to the total population (all samples)
	- $F_{IS}$  is the inbreeding coefficient of an individual relative to the subpopulation ("population" in common terminology) and averaging them
	- $F_{ST}$  is the effect of subpopulations ("populations") compared to the total population (all samples across all populations)
- For Fst , theta.msat and another similar functions the data object **must** contain population column (see manual of respective function)

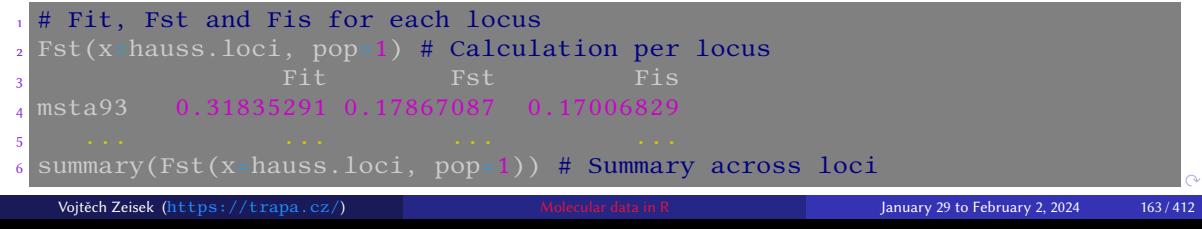

### Introduction R Data Alignment Basic analysis SNP DAPC Spatial analysis Trees Evolution The end First look at the data Alignment Basic analysis SNP DAPC Spatial analysis Trees Evolution The DAFC (Inc. AMOVA<br>First look at the data Statistics MSN Genetic distances Hierarchical clustering NJ (and UPGMA) tree PCoA AMOVA F-statistics II

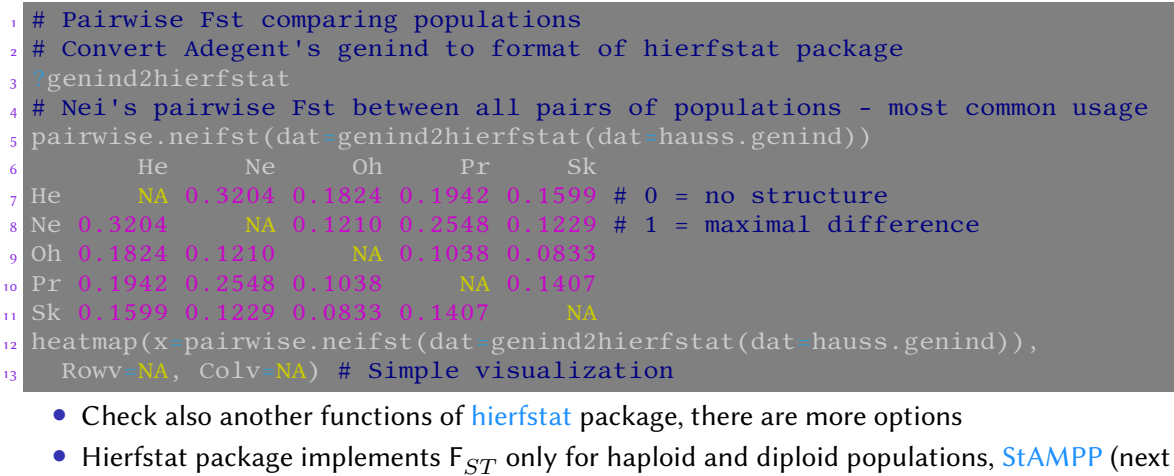

- slide) also for another ploidies and mixed ploidy data
- 
- Vojtěch Zeisek (https://trapa.cz/) Molecular data in R January 29 to February 2, 2024 164 / 412

## F-statistics for mixed ploidy data I

• Methods from StAMPP package (the same is the case for any method working somehow with distances) are sensitive to missing data…

- Carefully filter the VCF before doing any analysis
- Populations must be already defined in the genlight object

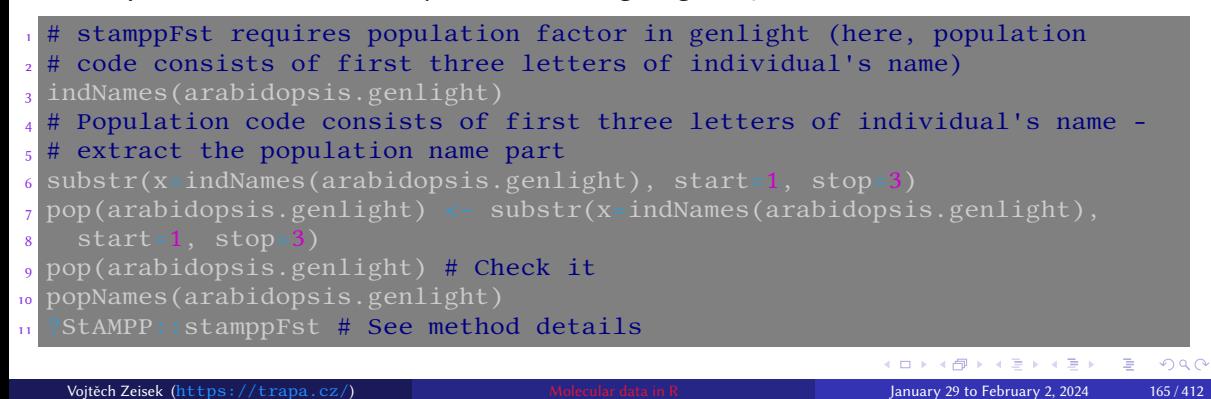

# F-statistics for mixed ploidy data II

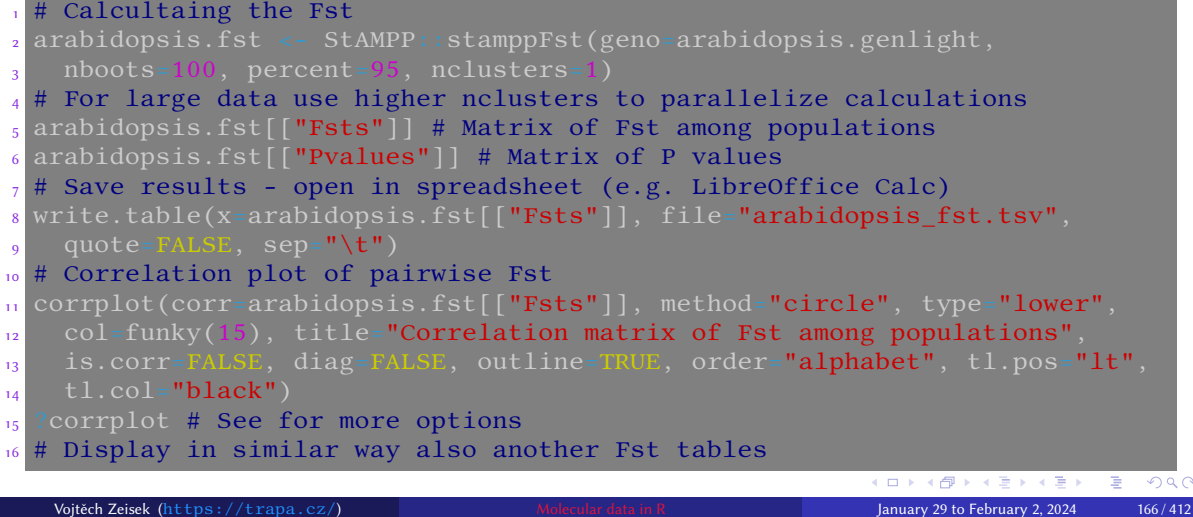

## Multi locus genotypes and inbreeding coefficient

• Especially when working with clonal species or species with low genetic structure it is beneficial to know how many unique genotypes there are and how they are distributed across populations

- Inbreeding coefficient estimates level of mating among individuals with (nearly) identical genotypes — important e.g. for conservation studies or work with agricultural species
- Such studies require sufficiently variable marker (e.g. SSRs) so that results show real genetic structuring and not "just" low variability of selected marker
- Reliable estimation of such parameters also require high number of individuals from each population
	- 10 is usually considered as minimum, but more is recommended

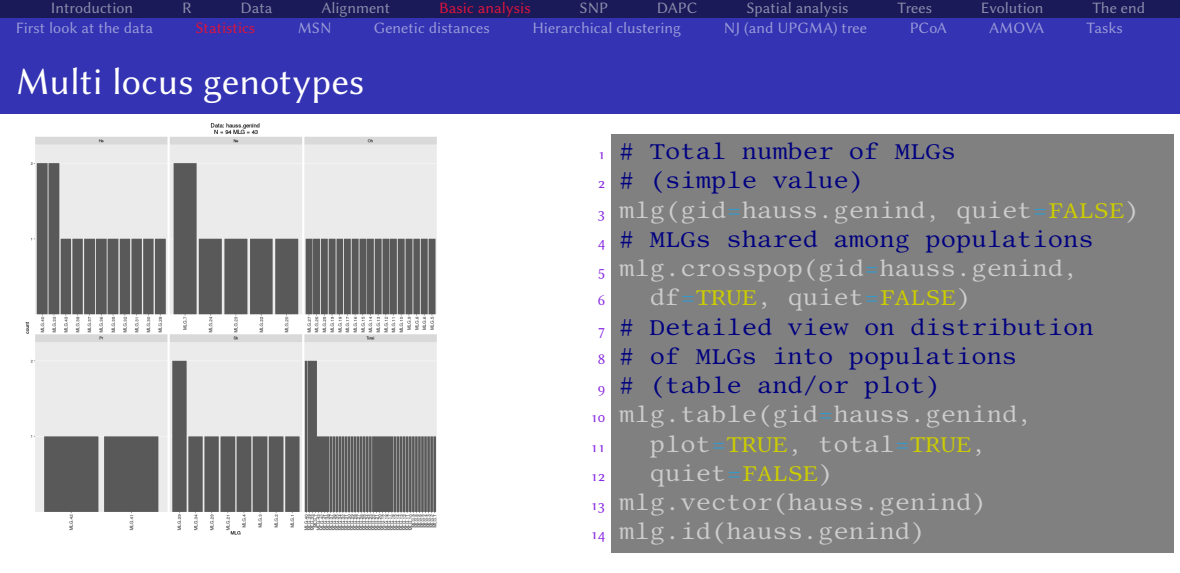

Introduction R Data Alignment Basic analysis SNP DAPC Spatial analysis Trees Evolution The end

Functions from poppr package — the best for microsatellites, although available also for another data types KO K K Ø K K E K K E K V R K K K K K K K K

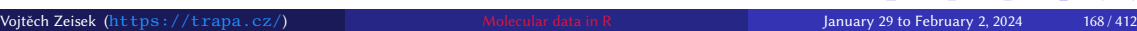

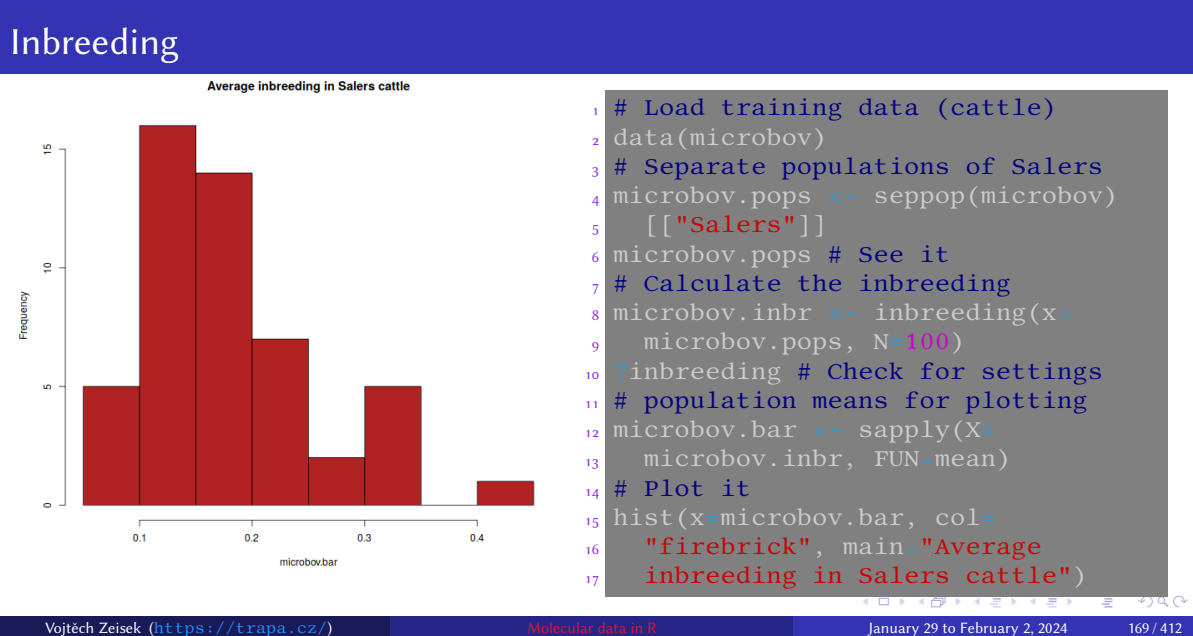

## Minimum Spanning Network (MSN)

- Package poppr, for SSRs based on Bruvo's distance, can handle any data type (requires **genind** objects)
- Shows relationships among haplotypes (unique genotypes), can be labeled by population, haplotype, …
	- Size of pie is proportional to number of individuals assigned
	- Lines connect haplotypes according to their similarity
- Suitable for less variable datasets, e.g. some mitochondrial or plastide genes (or SSRs for less variable species) — otherwise the figure is messy

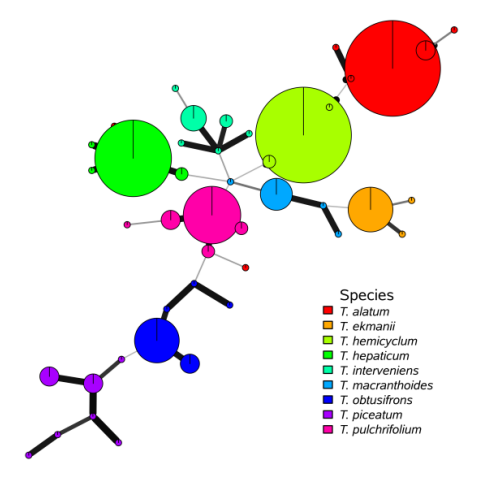

## Introduction R Data Alignment <mark>Basic analysis</mark> SNP DAPC Spatial analysis Trees Evolution The end<br>First look at the data Statistics MSN Genetic distances Hierarchical clustering NJ (and UPGMA) tree PCoA AMOVA Tasks

## Minimum Spanning Network

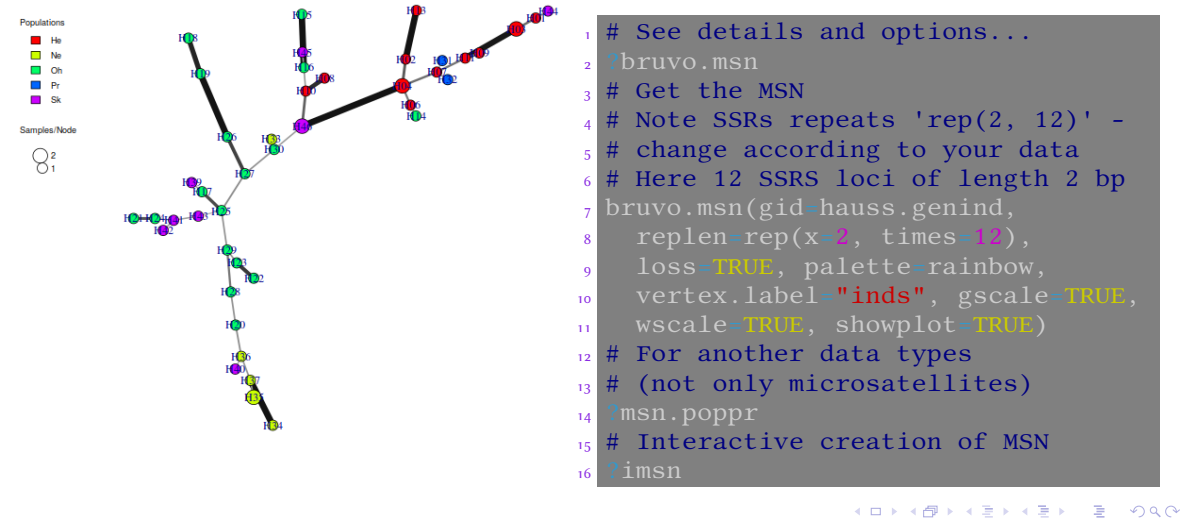

### Distances

- Distance-based methods are among the most popular in biology
- Huge number of applications
- A lot of different distances it is crucial to select correct distance matrix for particular task

- Which input data?
- Which purpose?
- Selecting wrong distance method can lead in misleading results in PCoA, NJ, …
- All method have lots of assumptions and limits check them prior usage
	- Genetic drift, infinite alleles, …
- If resulting distance matrix is not Euclidean (see also further), following analysis can be misleading
- For DNA sequences use phangorn: : modelTest to select appropriate mutational model for particular sequence

### Introduction R Data Alignment Basic analysis SNP DAPC Spatial analysis Trees Evolution The end First look at the data Alignment Basic analysis SNP DAPC Spatial analysis Trees Evolution The Interaction of the data Statistics MSN Genetic distances Hierarchical clustering NJ (and UPGMA) tree PCoA AMOVA Tasks

## Basic distances

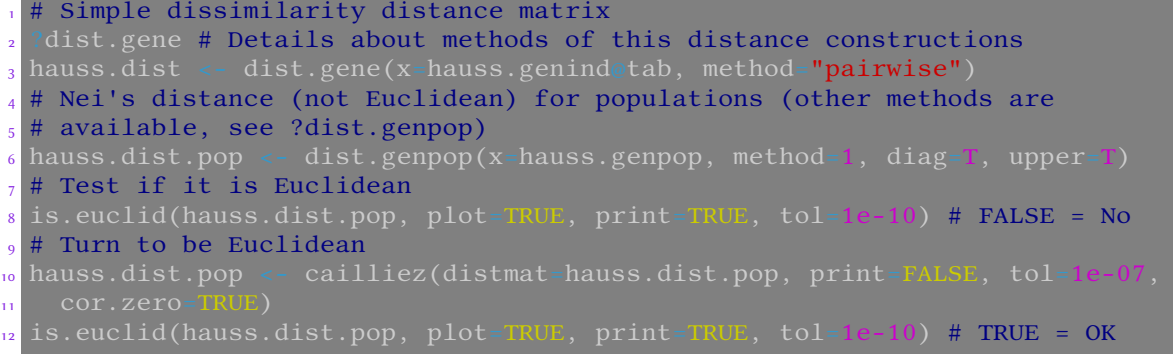

Most of analysis based on distances more or less require Euclidean distances (non-negative vales only, Pythagorean theorem is valid, etc.). If the distance matrix contains non-Euclidean distances, the result can be misleading…

K ロ ▶ K 레 ▶ K 로 ▶ K 로 ▶ - 로 - 9 Q Q Vojtěch Zeisek (https://trapa.cz/) Molecular data in R January 29 to February 2, 2024 173/412

## Distances reflecting microsatellite repeats

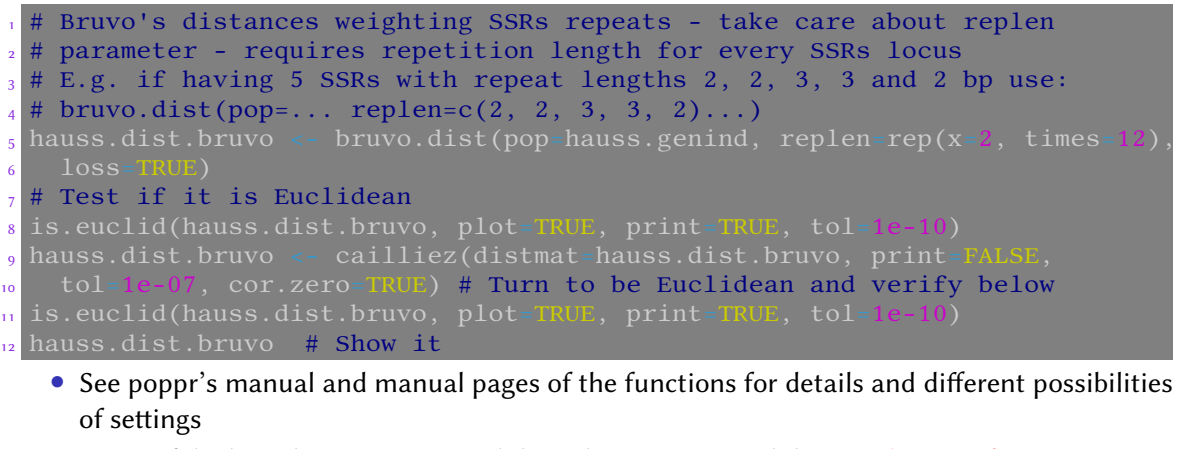

Introduction R Data Alignment Basic analysis SNP DAPC Spatial analysis Trees Evolution The end First look at the data Statistics MSN Genetic distances Hierarchical clustering NJ (and UPGMA) tree PCoA AMOVA Tasks

• Be careful when changing non-Euclidean distances to Euclidean – the transformation more or less changes meaning of the distances! KO K K O K E K K E K O K V K K K K K K K K

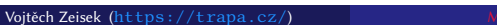

January 29 to February 2, 2024 174 / 412

## Turning distance matrix into Euclidean is controversial…

Histograms of Bruvo distance before and after transformation

• How to deal with zero distances in original matrix? There is no really good solution…

Introduction R Data Alignment Basic analysis SNP DAPC Spatial analysis Trees Evolution The end First look at the data Alignment Basic analysis SNP DAPC Spatial analysis Trees Evolution The United Statistics MSN Genetic distances Hierarchical clustering NJ (and UPGMA) tree PCoA AMOVA Tasks

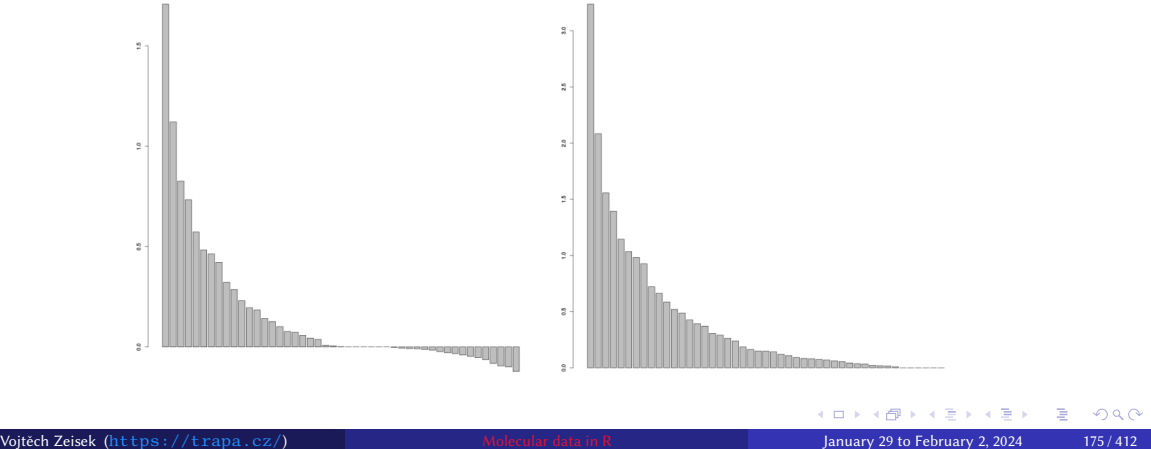

## Introduction R Data Alignment <u>Basic analysis</u> SNP DAPC Spatial analysis Trees Evolution The end<br>First look at the data Statistics MSN Genetic distances Hierarchical clustering NJ (and UPGMA) tree PCoA AMOVA Tasks

## More distances…

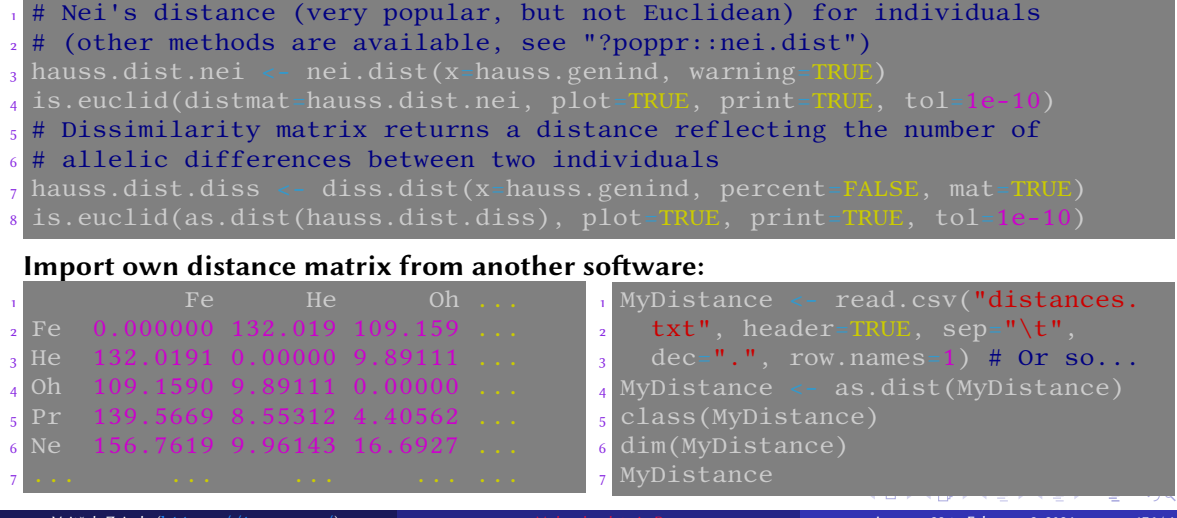

## Introduction R Data Alignment <u>Basic analysis</u> SNP DAPC Spatial analysis Trees Evolution The end<br>First look at the data Statistics MSN Genetic distances Hierarchical clustering NJ (and UPGMA) tree PCoA AMOVA Tasks

# Different distances have different use case and outputs…

Different distances available in package poppr

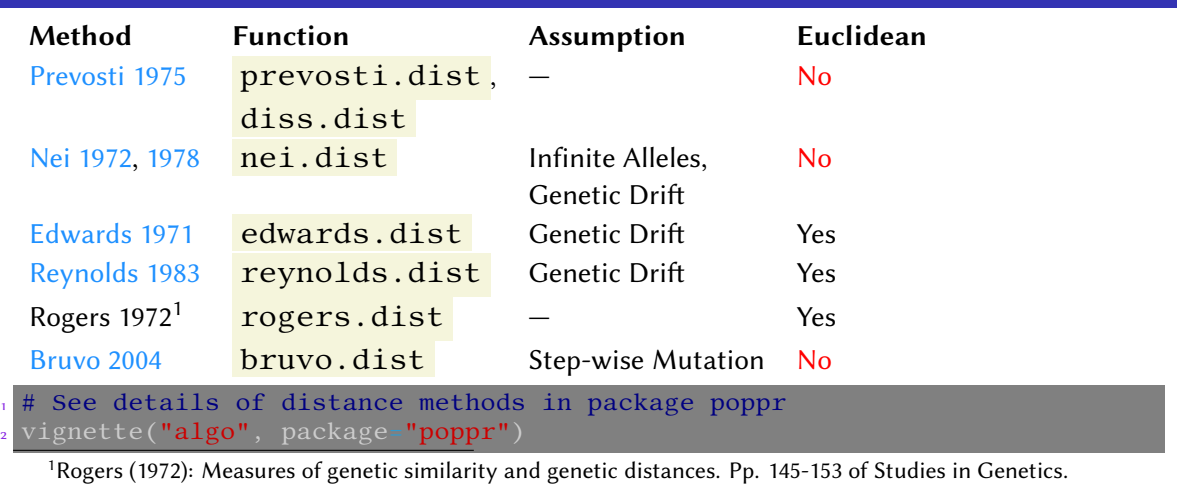

University of Texas Publishers<br>Vojtěch Zeisek (https://trapa.cz

KOKK@KKEKKEK E DAQ January 29 to February 2, 2024 177 / 412

### Introduction R Data Alignment Basic analysis SNP DAPC Spatial analysis Trees Evolution The end First look at the data Statistics MSN Genetic distances Hierarchical clustering NJ (and UPGMA) tree PCoA AMOVA Tasks

## Comparison of different matrices

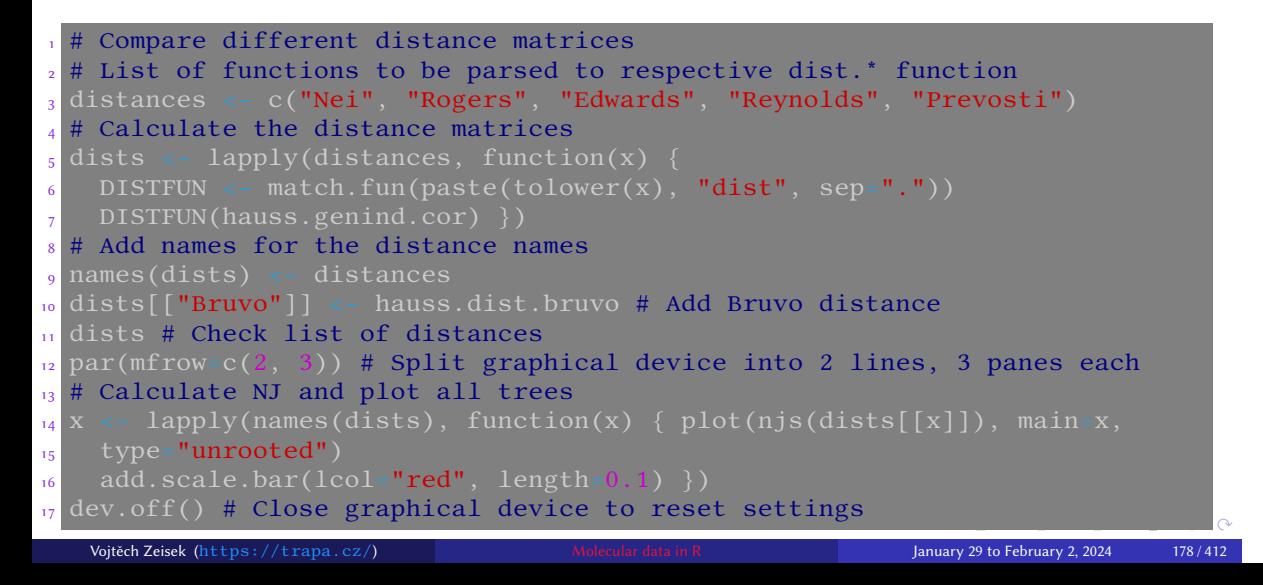

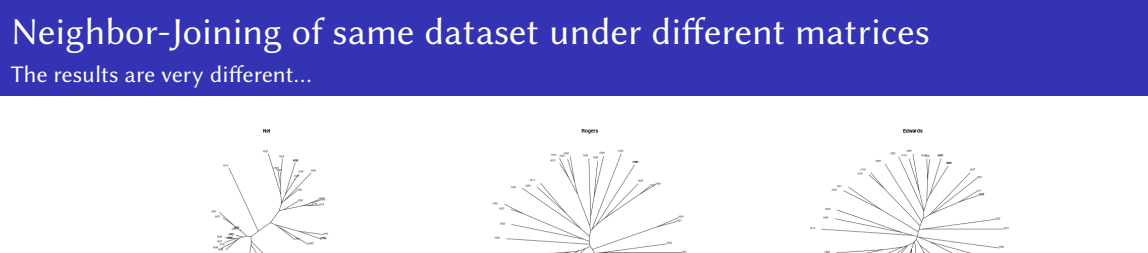

Introduction R Data Alignment <u>Basic analysis</u> SNP DAPC Spatial analysis Trees Evolution The end<br>First look at the data Statistics MSN Genetic distances Hierarchical clustering NJ (and UPGMA) tree PCoA AMOVA Tasks

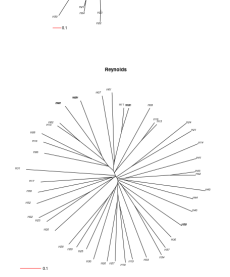

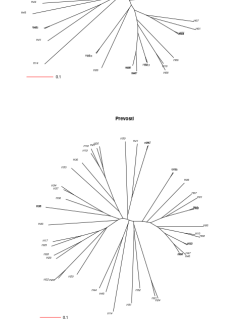

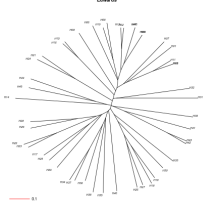

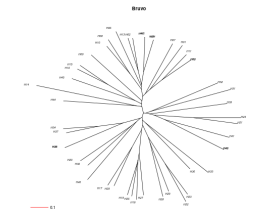

K □ K K 创 K K ミ K K E X Y Q Q Q Q Vojtěch Zeisek (https://trapa.cz/) Molecular data in R January 29 to February 2, 2024 179 / 412

## Selecting model for calculating distances among DNA sequences

### • phangorn:: modelTest has plenty of options

- Only selected models can be tested
- On Linux and macOS it's possible to speed up calculations with parallelization
- Names of models are not exactly same as names of models in  $ape:dist.dna...$

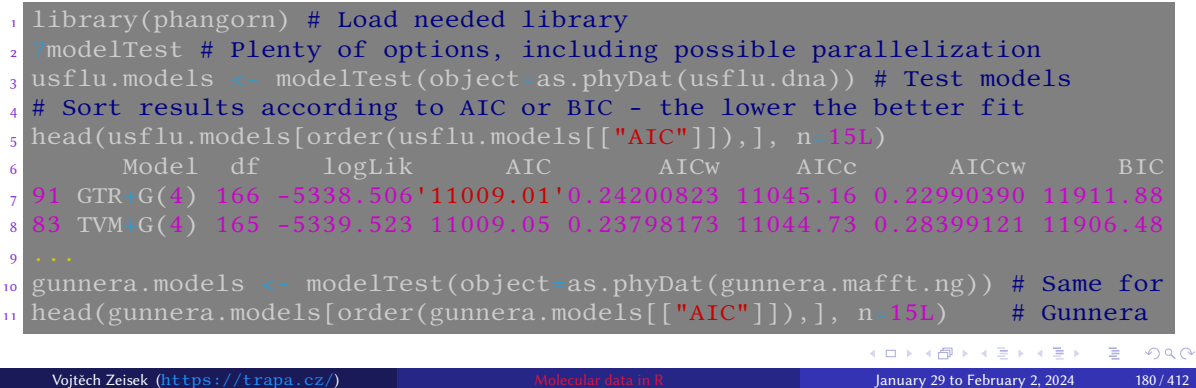
### Introduction R Data Alignment Basic analysis SNP DAPC Spatial analysis Trees Evolution The end First look at the data Statistics MSN Genetic distances Hierarchical clustering NJ (and UPGMA) tree PCoA AMOVA Tasks

### Distances among DNA sequences

- The sequences must be aligned before calculating distances among them!
- Selection of mutational model has significant impact to results…

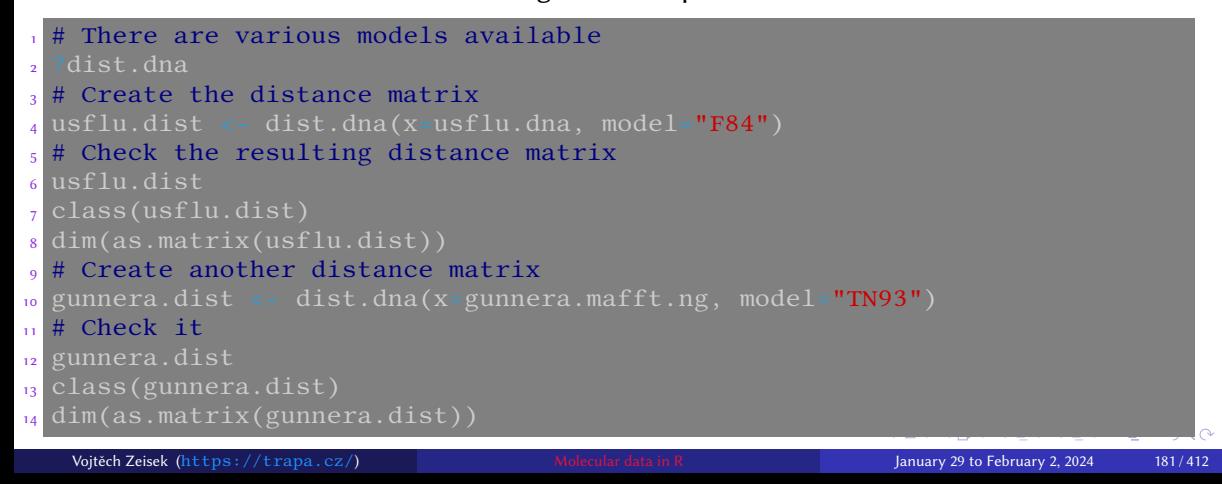

## Distances and genlight object

Pairwise genetic distances for each data block (genlight objects with whole genome data) sensitive to missing data (not useful in every case):

Introduction R Data Alignment Basic analysis SNP DAPC Spatial analysis Trees Evolution The end First look at the data Statistics MSN Genetic distances Hierarchical clustering NJ (and UPGMA) tree PCoA AMOVA Tasks

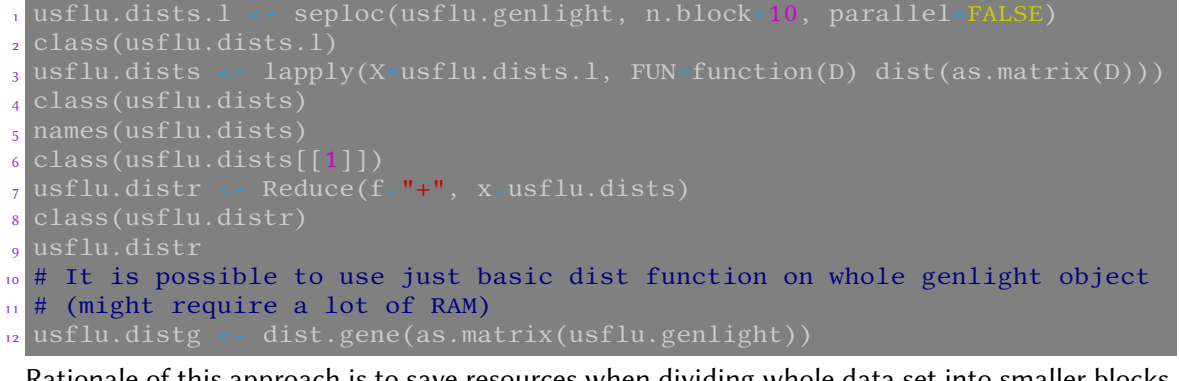

Rationale of this approach is to save resources when dividing whole data set into smaller blocks — useful for huge data, not for all of the cases  $\equiv$  990

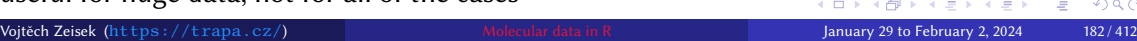

## Distances in mixed-ploidy data sets I

Nei's distance

- Package StAMPP implements Nei's distance and  $F_{ST}$  for mixed-ploidy data
- It is highly sensitive to missing data

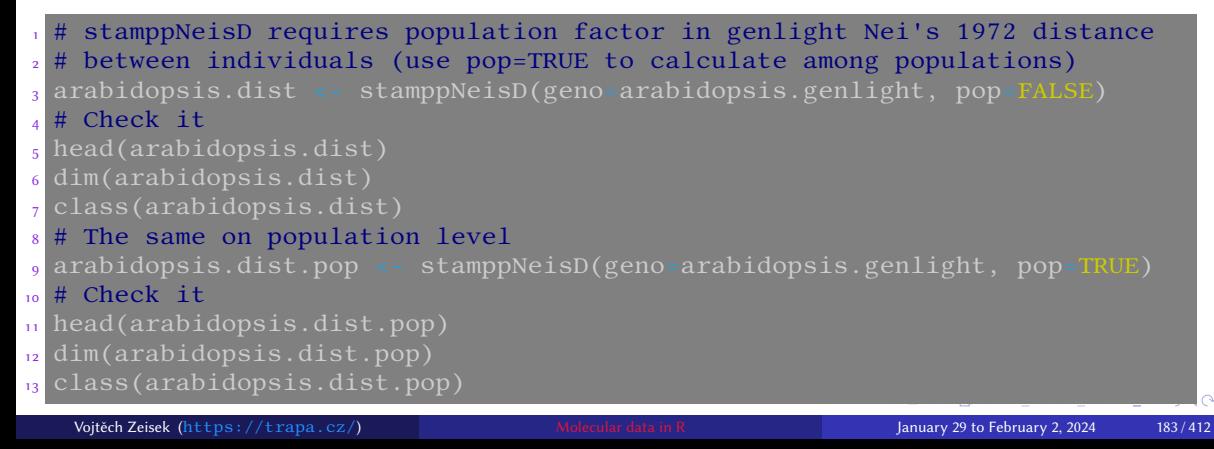

## Distances in mixed-ploidy data sets II

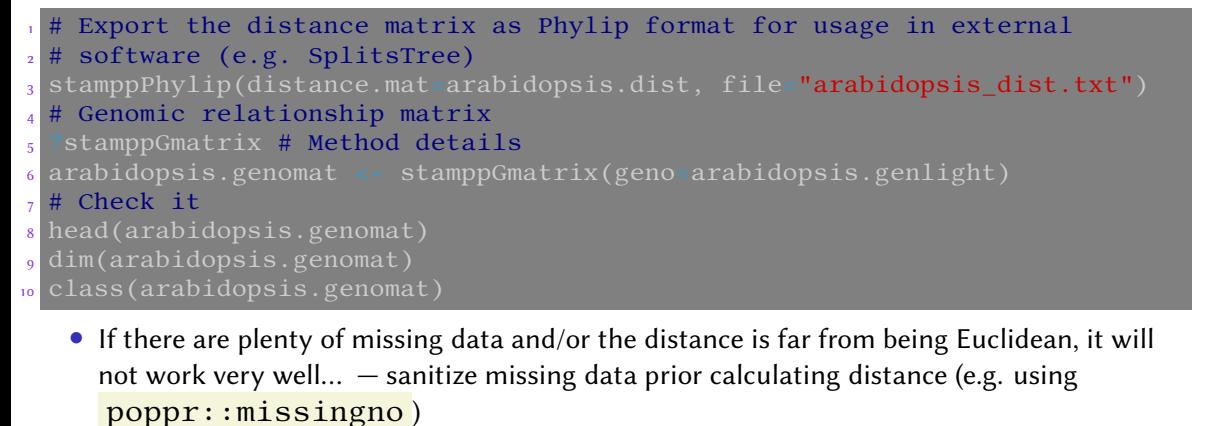

- 
- Always check created distances

## Over 40 distances from philentropy package

- There is enormous number of various distance measures…
- For example Jaccard index is used to compare binary (presence/absence) data like AFLP

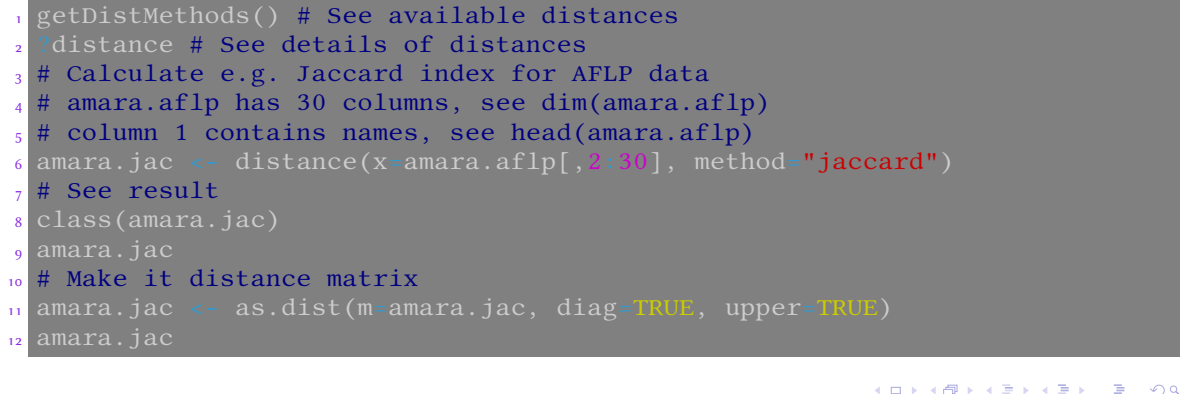

### Visualize pairwise genetic similarities # table.paint() requires data <sup>2</sup> # frame, dist can't be directly <sup>3</sup> # converted to DF <sup>4</sup> table.paint(df=as.data.frame(  $\frac{1}{5}$  as.matrix(usflu.dist)), cleg- $6$  clabel.row=0.5, clabel.col= <sup>7</sup> # Same visualization, colored <sup>8</sup> # heatmap() reorders values <sup>9</sup> # because by default it plots <sup>10</sup> # also dendrograms on the edges  $\overline{\mathbf{u}}$  heatmap(x=as.matrix(usflu.dist),  $12$  Rowv=NA, Colv=NA, symm=TRUE) • Colored according to value • Another possibility is to use corrplot::corrplot() for <mark>iana amin'ny faritr'ora dia GMT+1.</mark> correlation plots KO K K (D) K E K K E K K K K K K K K K K Vojtěch Zeisek (https://trapa.cz/) Molecular data in R January 29 to February 2, 2024 186 / 412

## Introduction R Data Alignment <mark>Basic analysis</mark> SNP DAPC Spatial analysis Trees Evolution The end<br>First look at the data Statistics MSN Genetic distances Hierarchical clustering NJ (and UPGMA) tree PCoA AMOVA Tasks Heat maps

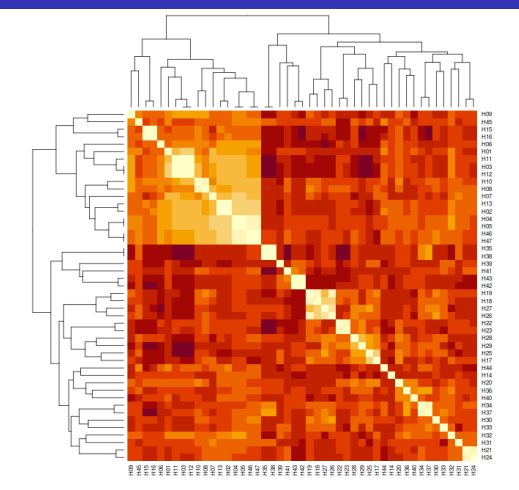

2 heatmap(as.matrix(hauss.dist), 5 labCol=colnames(as.matrix( 6 hauss.dist.bruvo))) <sup>7</sup> # hauss.dist doesn't contain 8 # names of individuals - add here <sup>9</sup> heatmap(as.matrix(hauss.dist.pop), 10 symm=TRUE) 11 heatmap(as.matrix(hauss.dist. 12 bruvo), symm=TRUE) 13 heatmap(as.matrix(hauss.dist. 14 diss), symm=TRUE) <sup>15</sup> # See settings like colors, <sup>16</sup> # dendrogram, etc. 17<sup>2</sup> ?heatmap

# Based on various distances

## Hierarchical clustering — UPGMA and others

Introduction R Data Alignment <mark>Basic analysis</mark> SNP DAPC Spatial analysis Trees Evolution The end<br>First look at the data Statistics MSN Genetic distances Hierarchical clustering NJ (and UPGMA) tree PCoA AMOVA Tasks

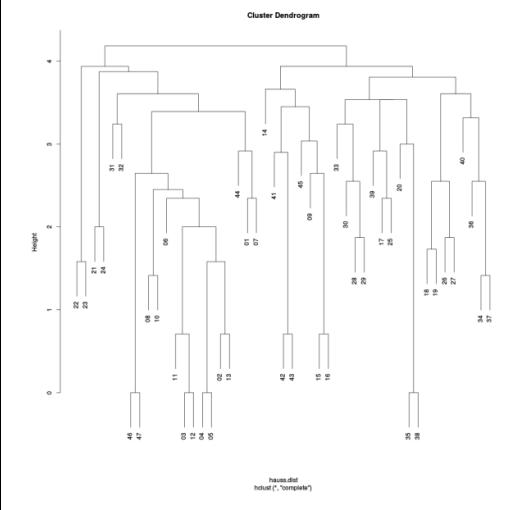

- # According to distance used <sup>2</sup> # How to use hierarchical  $3$  # clustering <sup>4</sup> ?hclust <sup>5</sup> plot(hclust(d=hauss.dist, 6 method="complete")) <sup>7</sup> plot(hclust(d=hauss.dist.pop, 8 method="complete")) <sup>9</sup> plot(hclust(d=hauss.dist.bruvo, <sup>10</sup> method="complete")) • This is very basic function to make clustering dendrogram
	- There are better possibilities (NJ etc  $-$  see slide 191 and onward)
	- More popular in ecology than in genetics

Vojtěch Zeisek (https://trapa.cz/) Molecular data in R January 29 to February 2, 2024 188 / 412

# UPGMA and its test

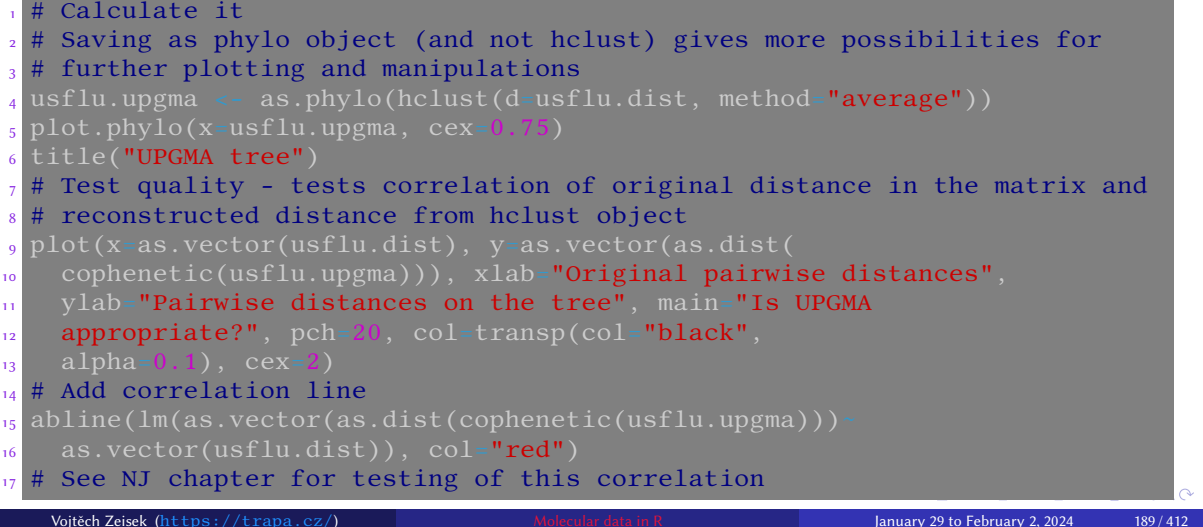

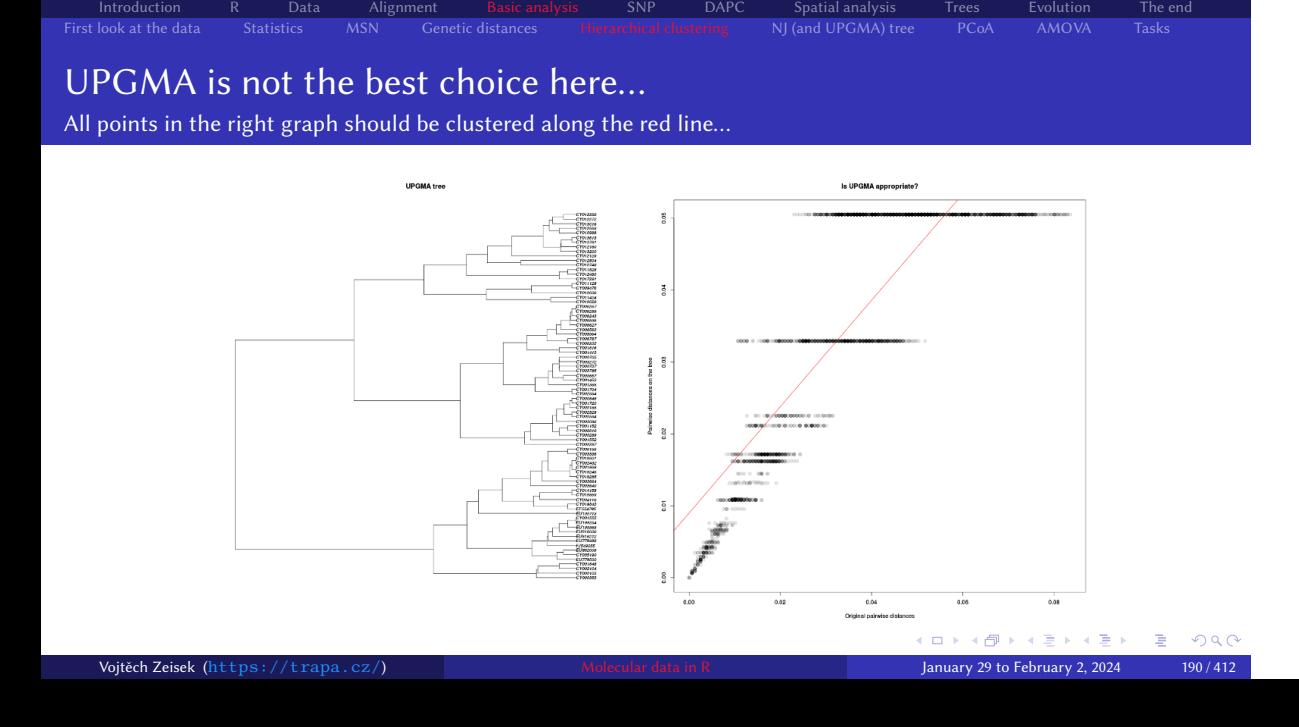

## Neighbor-Joining tree

- One of the oldest methods to reconstruct tree-like relationships among samples/populations, still commonly used
- Quality relies on good distance matrix (must be Euclidean etc.) choose it well according to your data

- Relatively sensitive to amount of missing data keep under ca. 10–15% missingness in input data
- Usually much better than hierarchical clustering (UPGMA and similar), can be constructed from any data (this universality is big advantage)
- Super fast to compute, easy to do bootstrap test, but usually not so accurate as MP, ML or Bayesian methods
- Suffers of some issues like chaining of individuals in case of low signal in data
- Several method try to reimplement and improve it (see slide 206)

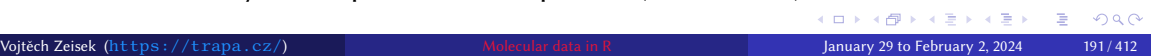

### Calculate and test NJ tree

hauss.nj <- nj(hauss.dist) # Calculates the tree (try various distances)  $2$  # Test tree quality - plot original vs. reconstructed distance  $_3$  plot(as.vector(hauss.dist), as.vector(as.dist(cophenetic(hauss.nj))), <sup>4</sup> xlab="Original distance", ylab="Reconstructed distance")  $_5$  abline(lm(as.vector(hauss.dist) <sup>6</sup> as.vector(as.dist(cophenetic(hauss.nj)))), col="red") <sup>7</sup> cor.test(x=as.vector(hauss.dist), y=as.vector(as.dist(cophenetic <sup>8</sup> (hauss.nj))), alternative="two.sided") # Testing the correlation <sup>9</sup> # Linear model for above graph <sup>10</sup> summary(lm(as.vector(hauss.dist) ~ 11 as.vector(as.dist(cophenetic(hauss.nj))))) # Prints summary text <sup>12</sup> # Plot a basic tree - see ?plot.phylo for details 13 plot.phylo(x=hauss.nj, type="phylogram") <sup>14</sup> plot.phylo(x=hauss.nj, type="cladogram", edge.width=2) 15 plot.phylo(x=hauss.nj, type="fan", edge.width=2, edge.lty=2)  $16$  plot.phylo(x-hauss.nj, type="radial", edge.color="red", edge.width=2, <sup>17</sup> edge.lty=3, cex=2) # There are enormous graphical possibilities... Vojtěch Zeisek (https://trapa.cz/) Molecular data in R January 29 to February 2, 2024 192/412

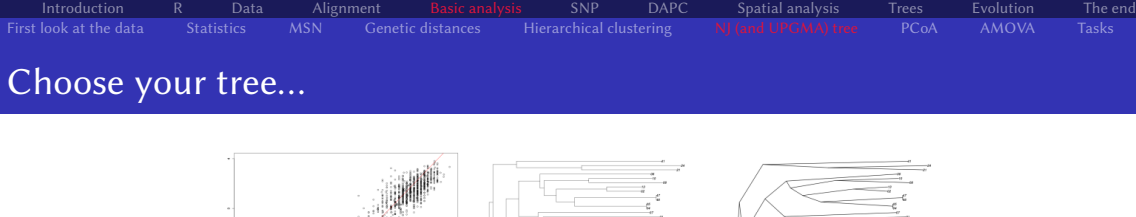

 $\label{eq:1}$ 

AND RESERVED. ات پنجاب کے بات کے جاتے ہے کہ جاتے ہیں۔<br>Vo<mark>jtěch Zeisek (</mark>https://trapa.cz/) Molecular data in R January 29 to February 2, 2024 193/412

### Bootstrap

Test of reliability of estimated branching pattern

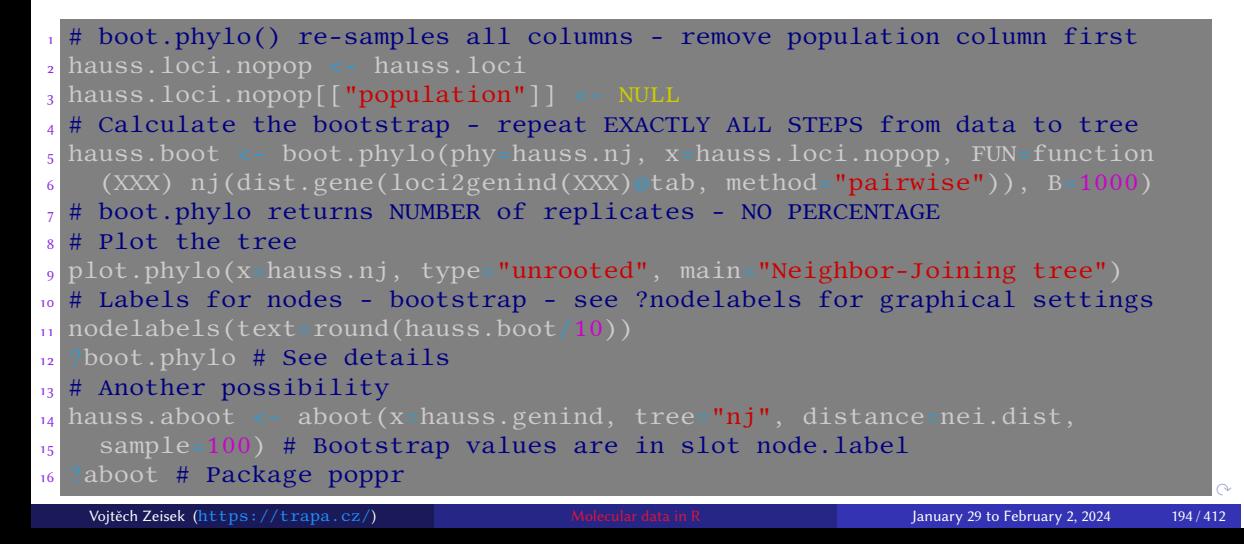

## Plotting bootstrap and nicer trees

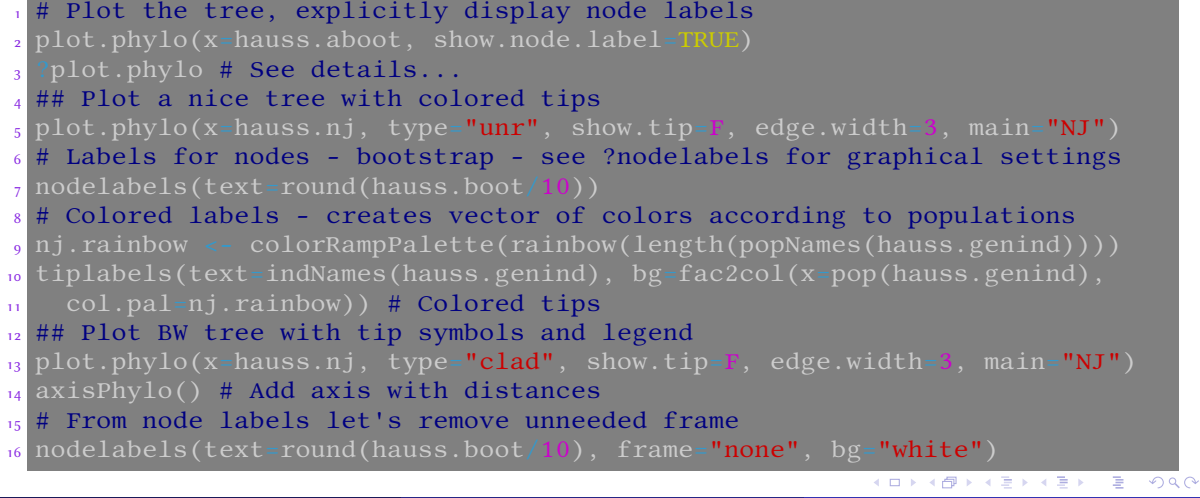

Introduction R Data Alignment Basic analysis SNP DAPC Spatial analysis Trees Evolution The end First look at the data Statistics MSN Genetic distances Hierarchical clustering NJ (and UPGMA) tree PCoA AMOVA Tasks

Vojtěch Zeisek (https://trapa.cz/) Molecular data in R January 29 to February 2, 2024 195/412

### Nicer trees

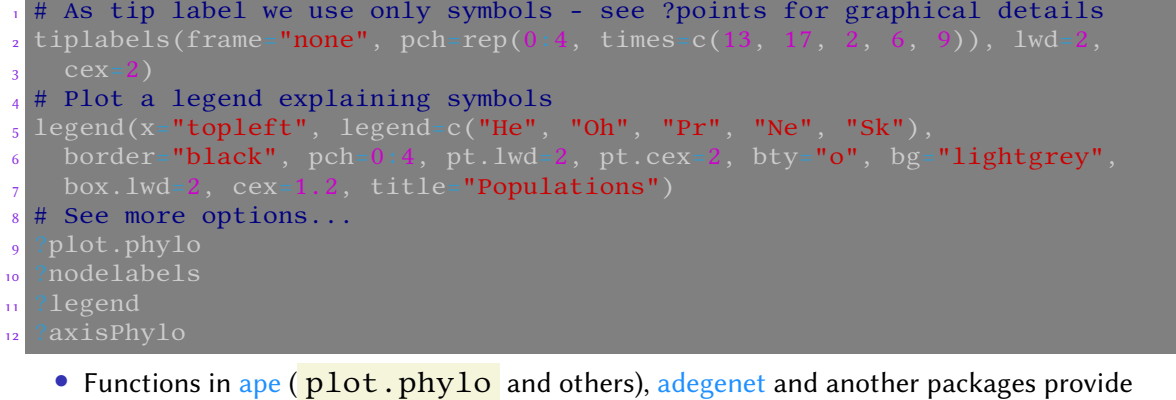

Introduction R Data Alignment Basic analysis SNP DAPC Spatial analysis Trees Evolution The end First look at the data Statistics MSN Genetic distances Hierarchical clustering NJ (and UPGMA) tree PCoA AMOVA Tasks

plenty of options to manipulate and display trees, for users of ggplot2, ggtree is an interesting alternative

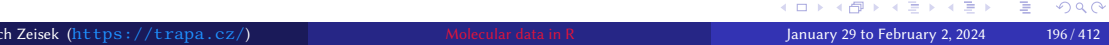

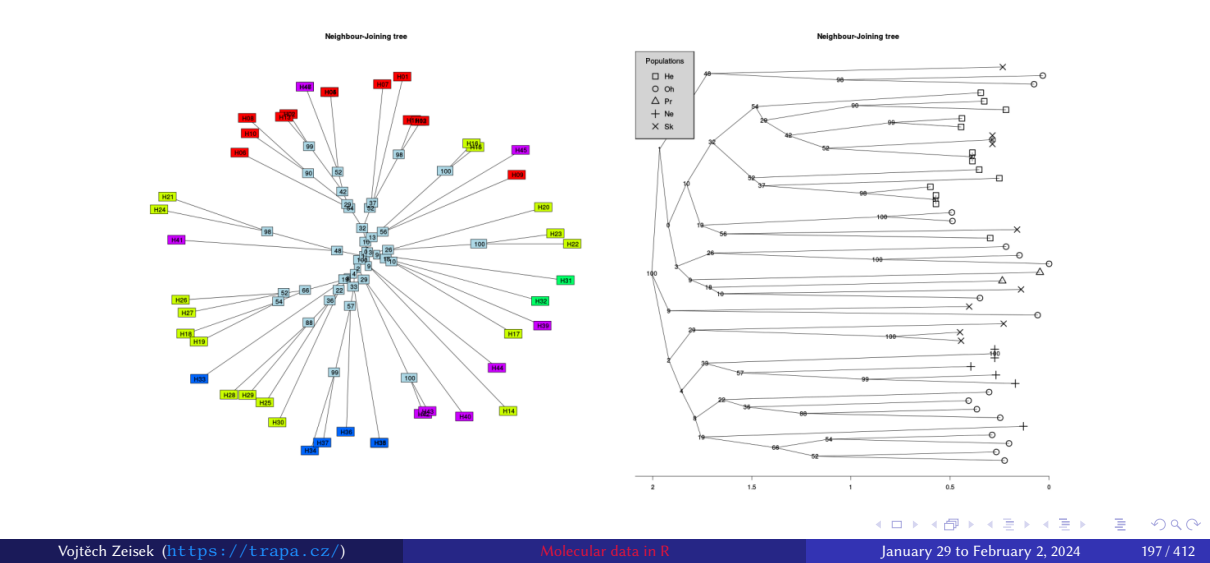

## Trees based on Bruvo's distance

Package poppr (bootstrap is incorporated within the function)

### $# NI$  $_2$  hauss.nj.bruvo <- bruvo.boot(pop=hauss.genind, replen=rep(2, 12),  $_3$  sample=1000, tree=" $\texttt{nj}$ ", showtree=TRUE, cutoff=1, quiet=FALSE) 4 plot.phylo(x=hauss.nj.bruvo, type="unrooted", show.tip=FALSE, <sup>5</sup> edge.width=3, main="Neighbor-Joining tree") <sup>6</sup> # Call node labels as phylo\$node.labels or phylo[["node.labels"]] <sup>7</sup> nodelabels(hauss.nj.bruvo[["node.labels"]]) tiplabels(hauss.nj.bruvo 8 [["tip.label"]], bg=fac2col(x=hauss.genind\$pop, col.pal=nj.rainbow)) <sup>9</sup> # UPGMA  $\frac{1}{10}$  hauss.upgma <- bruvo.boot(pop=hauss.genind, replen=rep(2, 12), 11 sample=1000, tree="upgma", showtree=TRUE, cutoff=1, quiet=FALSE) 12 plot.phylo(hauss.upgma, type=**"unrooted"**, show.tip=FALSE, edge.width=3, 13 main="UPGMA tree") 14 nodelabels(hauss.upgma[["node.labels"]]) 15 tiplabels(hauss.upgma[["tip.label"]], bg=fac2col(x=hauss.genind@pop, <sup>16</sup> col.pal=nj.rainbow)) Vojtěch Zeisek (https://trapa.cz/) Molecular data in R January 29 to February 2, 2024 198/412

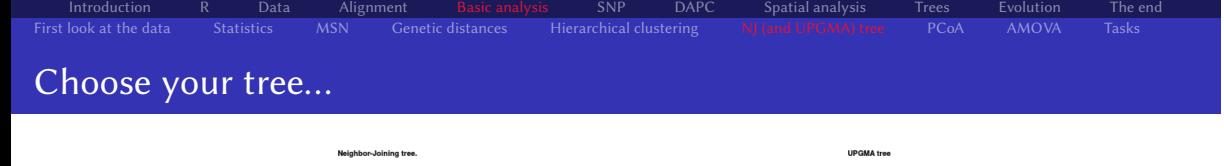

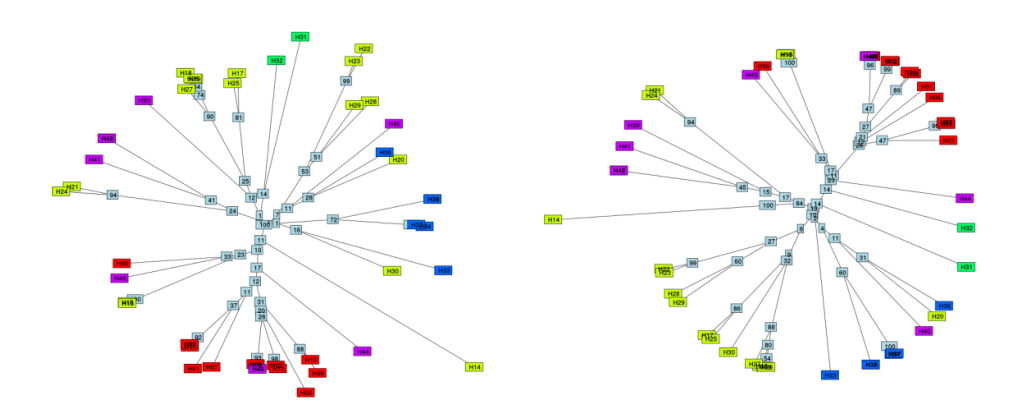

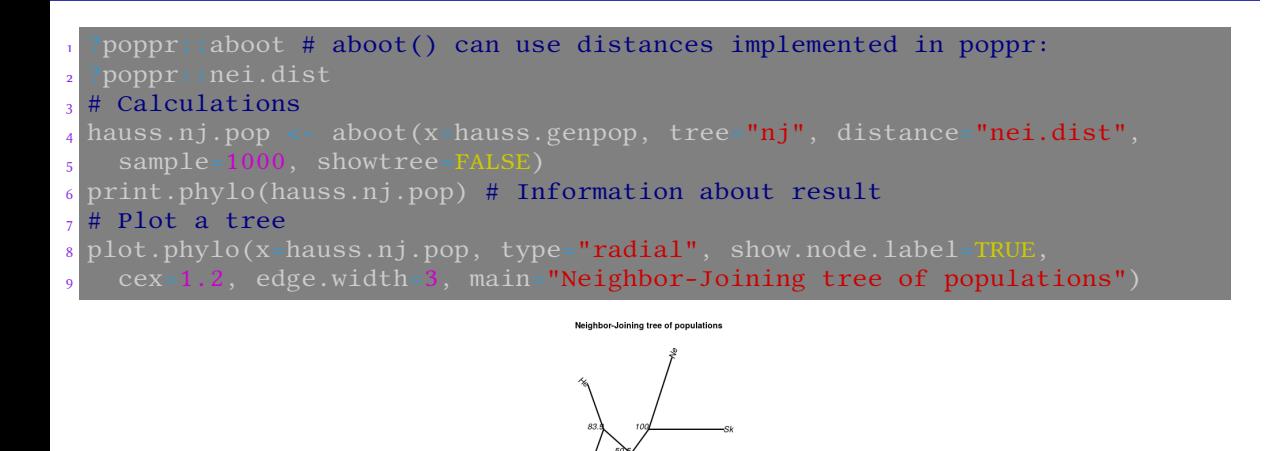

### NJ tree based on DNA sequences

Commonly used as first look at the data

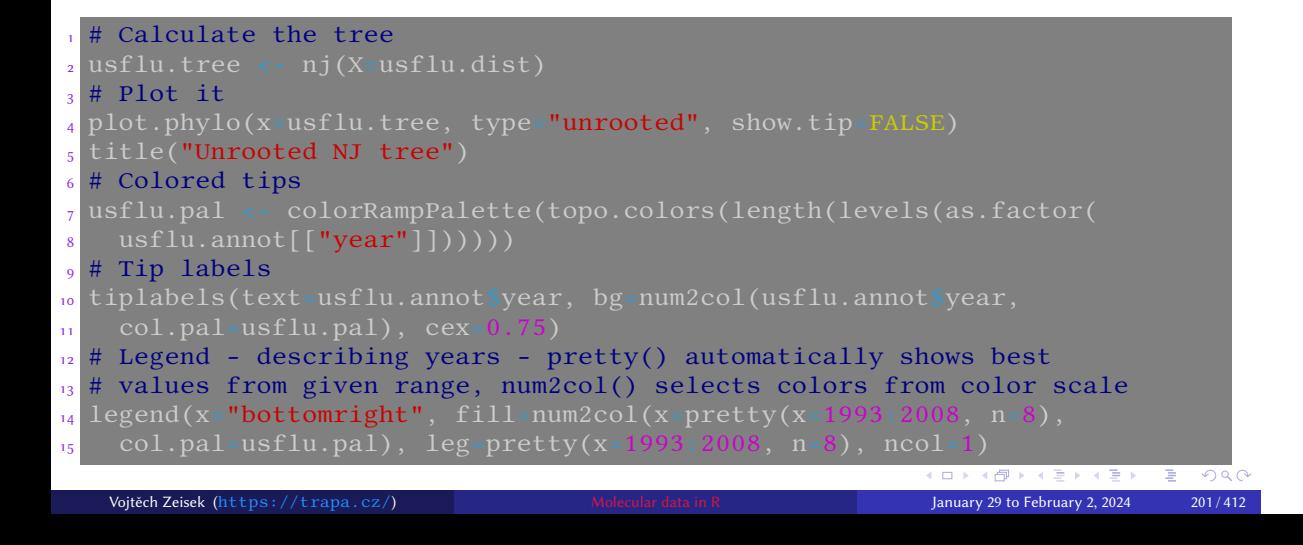

### Root the tree

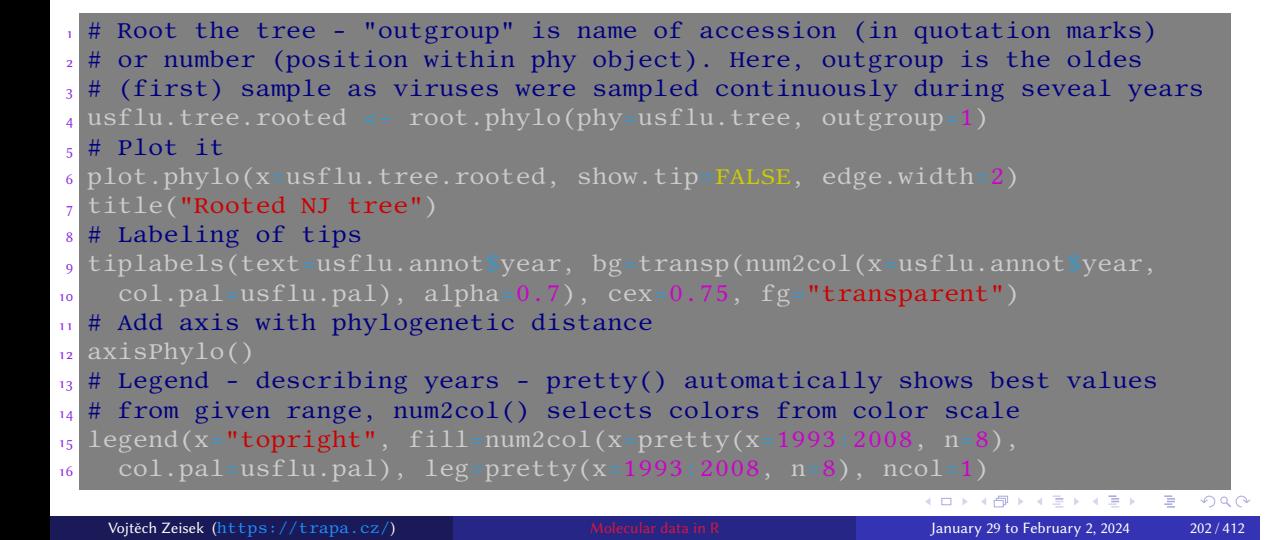

# Bootstrap rooted tree

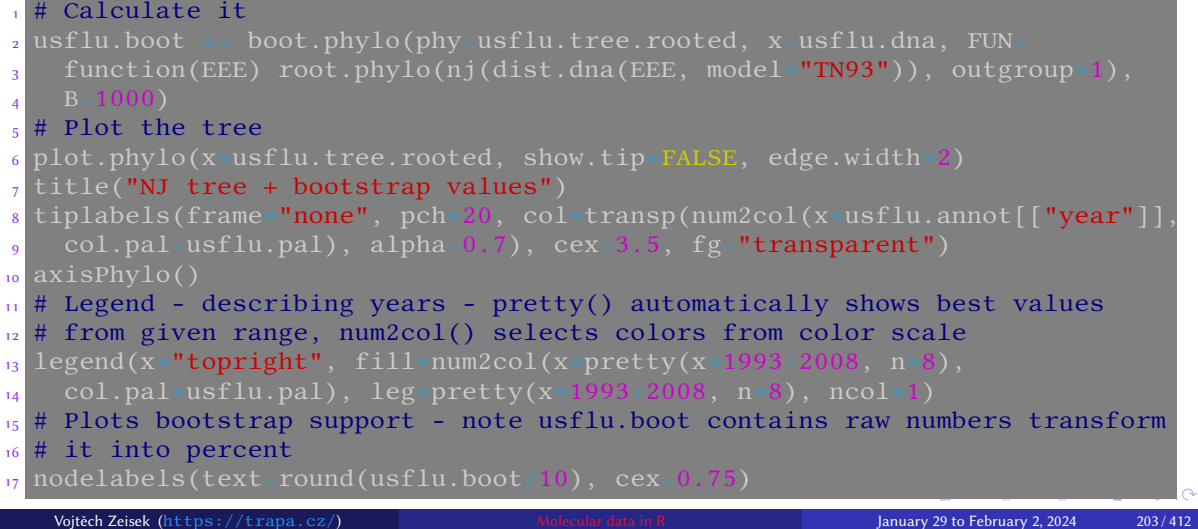

# Collapse branches with low bootstrap support

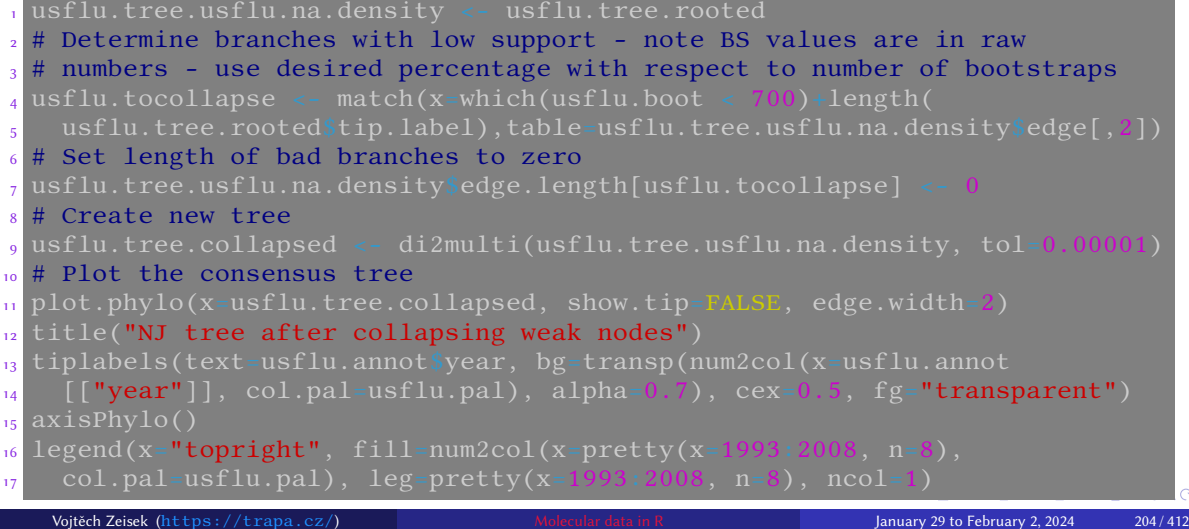

Introduction R Data Alignment Basic analysis SNP DAPC Spatial analysis Trees Evolution The end First look at the data Statistics MSN Genetic distances Hierarchical clustering NJ (and UPGMA) tree PCoA AMOVA Tasks <mark>is SNP DAI</mark><br>Hierarchical clustering

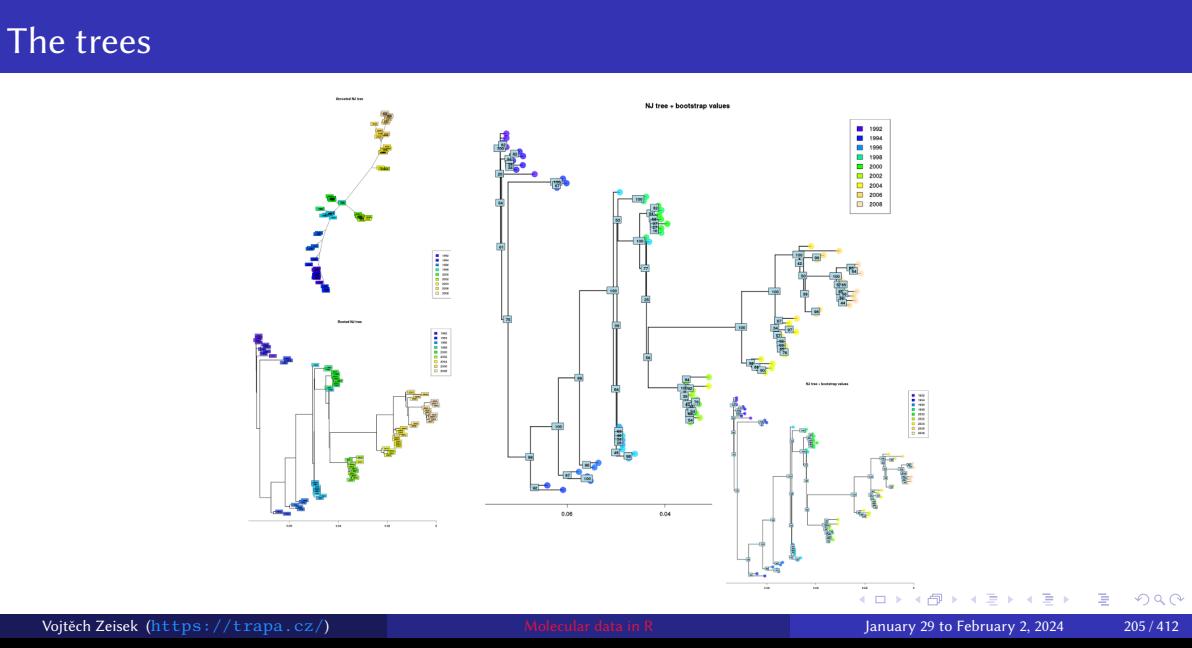

## NJ is death. Long live NJ!

• "Basic" NJ has many limitations (problems with missing data, chaining of individuals, ...)  $$ there are several tries to overcome them

- Package **phangorn** has functions **NJ()** and unweighted version *UNJ()*
- Package ape has functions  $njs()$  and  $binjs()$  which are designed to perform well on distances with (more) missing values
- Function  $\overline{\text{bion}()}$  from ape implements BIONJ algorithm
- FastME functions (package ape) perform the minimum evolution algorithm and aim to be replacement of NJ – read  $?$ fastme before use
- All those functions read distance matrix and their usage is same as with "classical"  $n j()$ (read manual pages before using them)  $-$  it is also from package  $a$ pe

## Principal Coordinate Analysis (PCoA), Principal Component Analysis (PCA) and relatives

• Create 2-D scatter plot (mostly) showing relationships among samples and their grouping

- PCoA is variant of PCA using distance matrix as input (not primary data as PCA) • It's crucial to select correct Euclidean distance matrix
- PCA is using as input data frame with any data type, but results are unstable for large number of variables (typical case for molecular data — each locus is one variable)
	- In genetic data, each locus (position in alignment, SSRs locus, …) is separate variable from technical point of view
	- PCA is unstable if there are more variables than samples
- These methods are exploratory
	- For creating hypothesis, not testing them
	- There are no tests involved, no bootstraps, nothing like that
- There are variants of PCA for spatial data, for analysis of traits, etc.
- More such multivariate methods are used in another fields, like NMDS in ecology, ...

### Introduction R Data Alignment <mark>Basic analysis</mark> SNP DAPC Spatial analysis Trees Evolution The end<br>First look at the data Statistics MSN Genetic distances Hierarchical clustering NJ (and UPGMA) tree PCoA AMOVA Tasks

## PCoA I

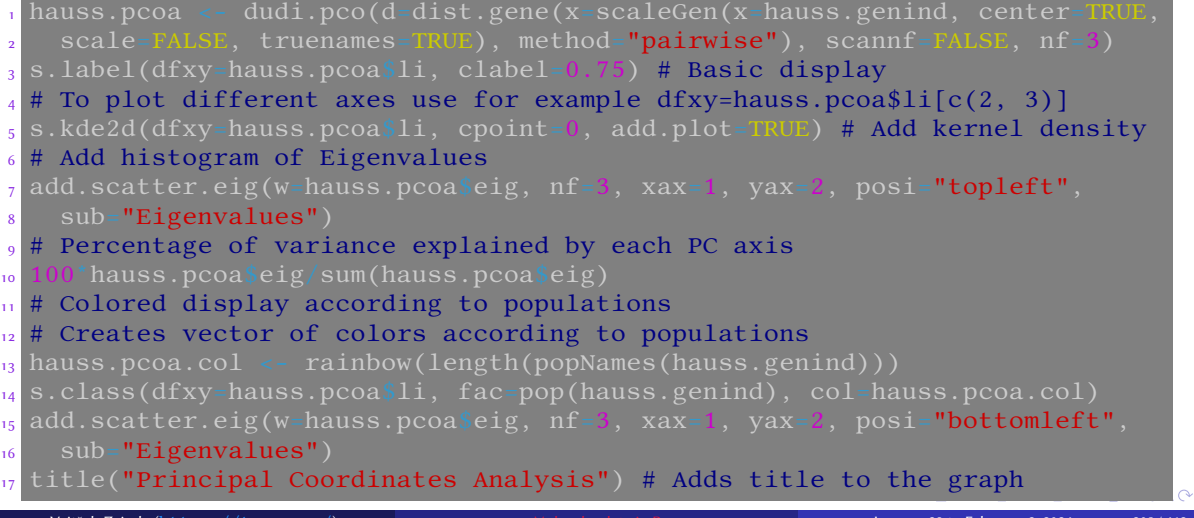

### # Based on Bruvo's distance 2 hauss.pcoa.bruvo <- dudi.pco(d= 3 bruvo.dist(pop=hauss.genind,  $r = \text{replen-rep}(2, 12)$ , €  $s$  scannf=FALSE, nf=3)  $6$  s.class(dfxy=hauss.pcoa.bruvo\$li,  $\frac{1}{7}$  fac=pop(hauss.genind), 8 col=hauss.pcoa.col) <sup>9</sup> add.scatter.eig(hauss.pcoa.bruvo\$ 10 eig, posi="bottomright", 3,1,2) 11 # Another possibility for colored <sup>12</sup> # plot (see ?colorplot for details)  $\frac{1}{13}$  colorplot(xy=hauss.pcoa\$li[c(1,2)], 14 X=hauss.pcoa\$1i, transp=TRUE,  $15$  cex=3, xlab="PC 1", ylab="PC 2") 16 title(main="PCoA, axes 1 and 2")  $\frac{1}{17}$  abline(v=0, h=0, col="gray", lty=2) Vojtěch Zeisek (https://trapa.cz/) Molecular data in R January 29 to February 2, 2024 209/412

Introduction R Data Alignment <mark>Basic analysis</mark> SNP DAPC Spatial analysis Trees Evolution The end<br>First look at the data Statistics MSN Genetic distances Hierarchical clustering NJ (and UPGMA) tree PCoA AMOVA Tasks

## PCoA II

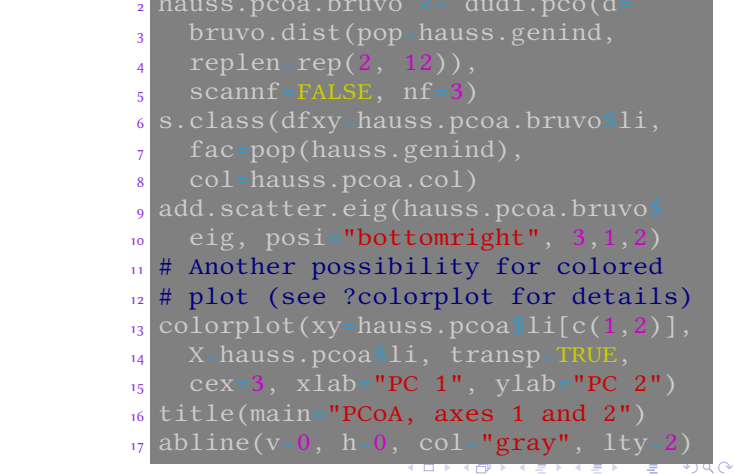

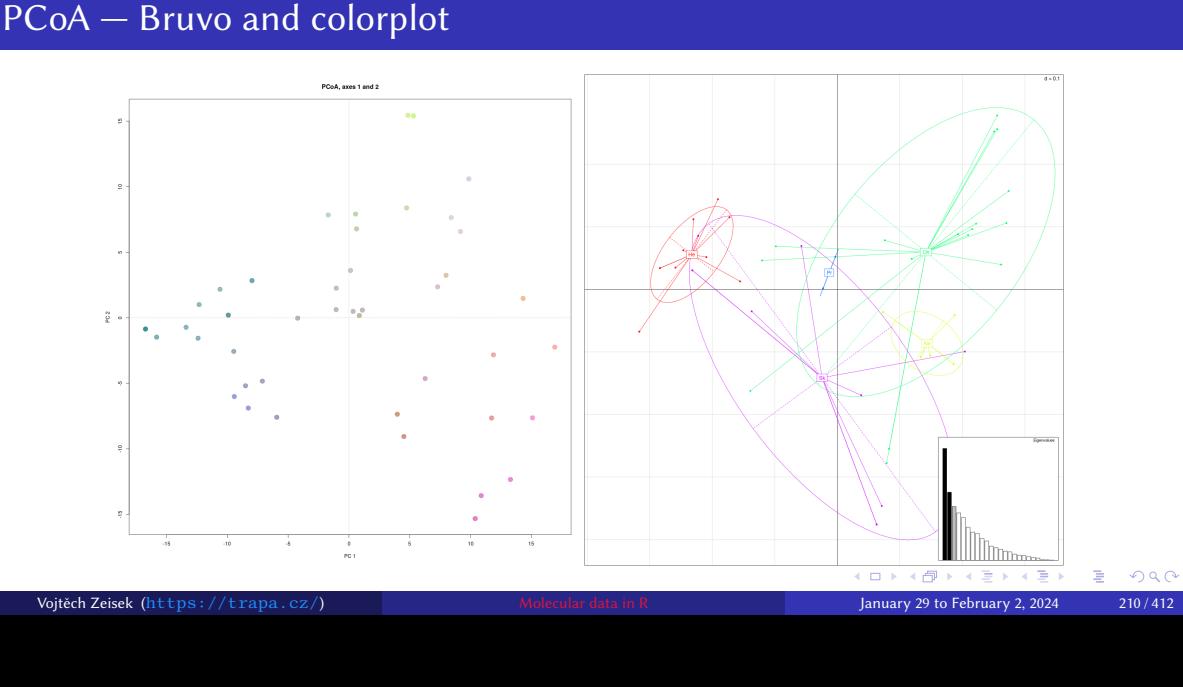

## AMOVA I

• Analysis of molecular variance tests if there are significant differences among populations (and/or another levels)

- Some implementations can partition variance into various levels
- pegas: : amova returns a table of sums of square deviations (SSD), mean square deviations ( $\overline{MSD}$ ), and the number of degrees of freedom ( $\overline{df}$ ), and a vector of variance  $components (**sigma2**)$
- See  $\frac{\text{signal2}}{\text{command2}}$  column for how much of the variance is on which level percentage can be calculated as percentage of each level from total
- For more complicated hierarchy see ?poppr:: poppr.amova
- For mixed-ploidy dat sets see ?StAMPP:: stamppAmova

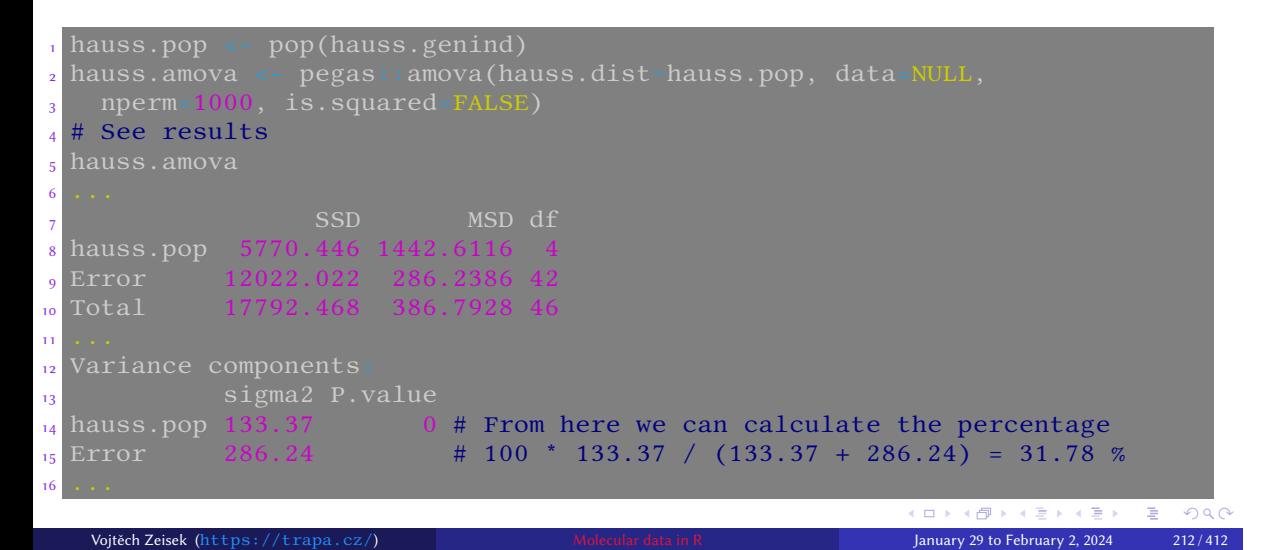

Introduction R Data Alignment <mark>Basic analysis</mark> SNP DAPC Spatial analysis Trees Evolution The end<br>First look at the data Statistics MSN Genetic distances Hierarchical clustering NJ (and UPGMA) tree PCoA AMOVA Tasks

## AMOVA II

### Introduction R Data Alignment Basic analysis SNP DAPC Spatial analysis Trees Evolution The end First look at the data Statistics MSN Genetic distances Hierarchical clustering NJ (and UPGMA) tree PCoA AMOVA

### Process more data

Not all combinations and possibilities were shown…

### Tasks

- **1** Most of examples of basic analysis were shown with the Taraxacum haussknechtii microsatellite dataset — try to do some analysis with another imported data
- **2** Try some of the introduced analysis with your own custom imported data
- Try at least 2-3 analysis according to your interests

### Note…

- Of course, following chapters will show more possible analysis…
- Previous examples are not covering all possibilities…
- It is crucial to be able to edit the introduced commands to be able to handle your data
- Check help pages of the functions for more options what to do with your data

### PCA and NJ

Single Nucleotide Polymorphism Special methods for large next-generation sequencing data

### 6 SNP PCA and NJ

• Large whole-genome sequencing data (usually from Illumina sequencing) use to be imported as VCF (and converted to **genlight**) or read from FASTA directly into

Introduction R Data Alignment Basic analysis SNP DAPC Spatial analysis Trees Evolution The end

 $genlight$  – it's designed to efficiently store and process large datasets

• Several special functions are available to directly work with **genlight**, taking advantage of its design, and using multiple CPU cores (on Linux and macOS)

### PCA and NJ

## Special functions to work with huge SNP data sets

• Those tools are designed mainly for situation when having multiple (nearly) complete genomes — not needed for smaller data sets

Introduction R Data Alignment Basic analysis SNP DAPC Spatial analysis Trees Evolution The end

- Lets keep hoping in fast development of computers…
- Windows users: To speed up the processing,  $g1^*$  functions use parallelization library **unavailable on Windows** — add parameter parallel=FALSE to be able to use them

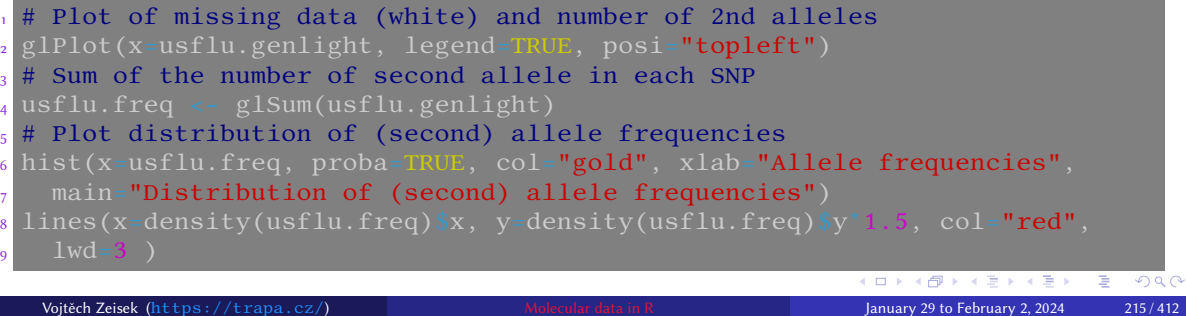

### Introduce<br>PCA and NJ

# Number of missing values in each locus

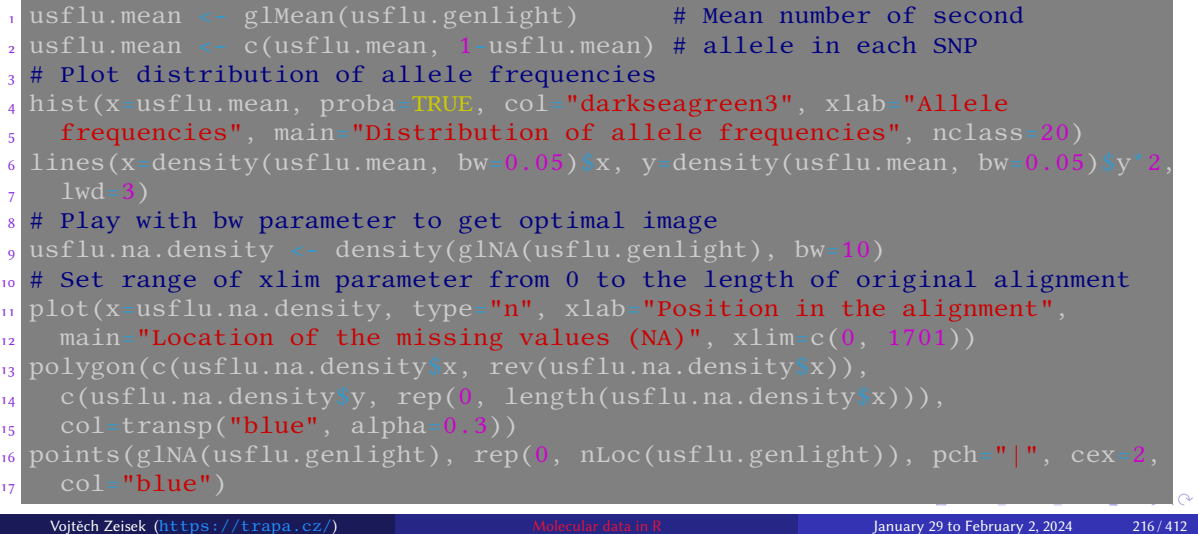

Introduction R Data Alignment Basic analysis SNP DAPC Spatial analysis Trees Evolution The end
#### Introdu<br>PCA and NJ

Basic information about SNP: distribution of  $2^{nd}$  allele frequencies, missing data and number of  $2^{nd}$  allele, distribution of allele frequencies, and number of missing values in each locus

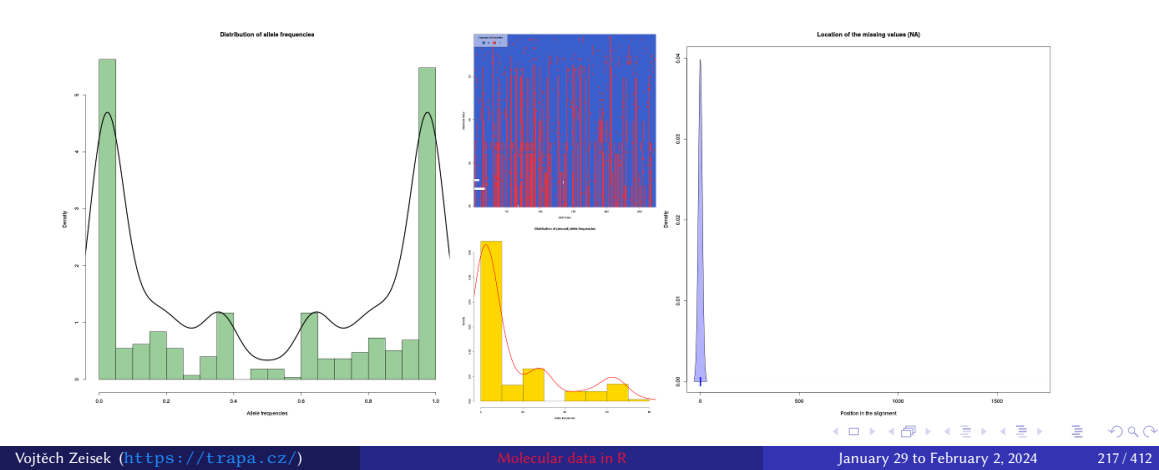

### PCA, NJ and genlight objects

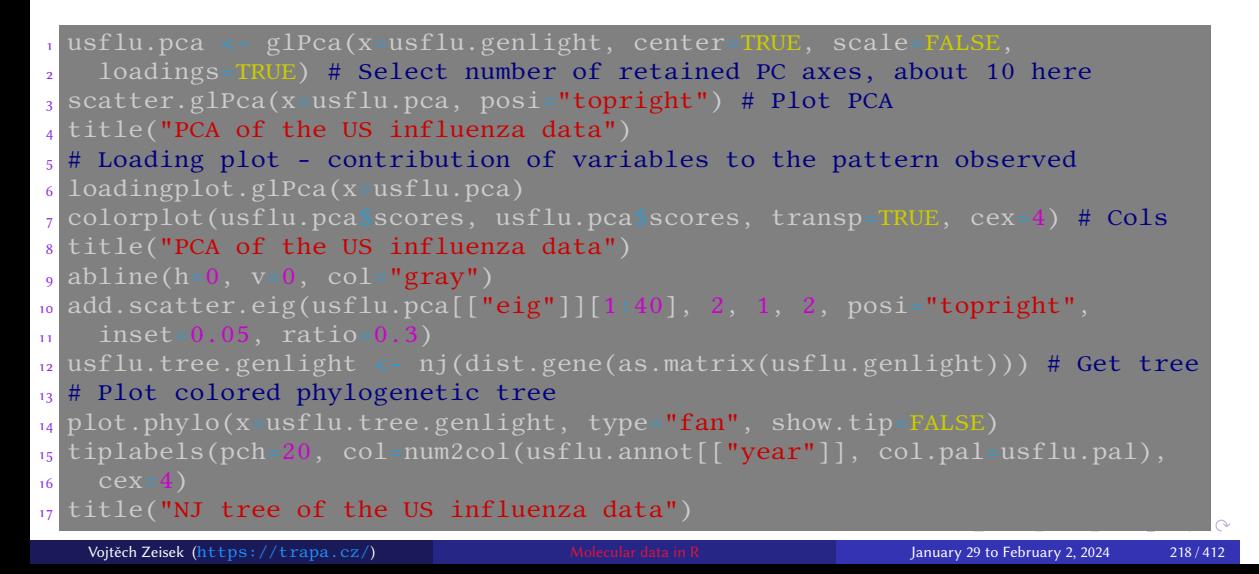

# PCA, NJ and genlight objects

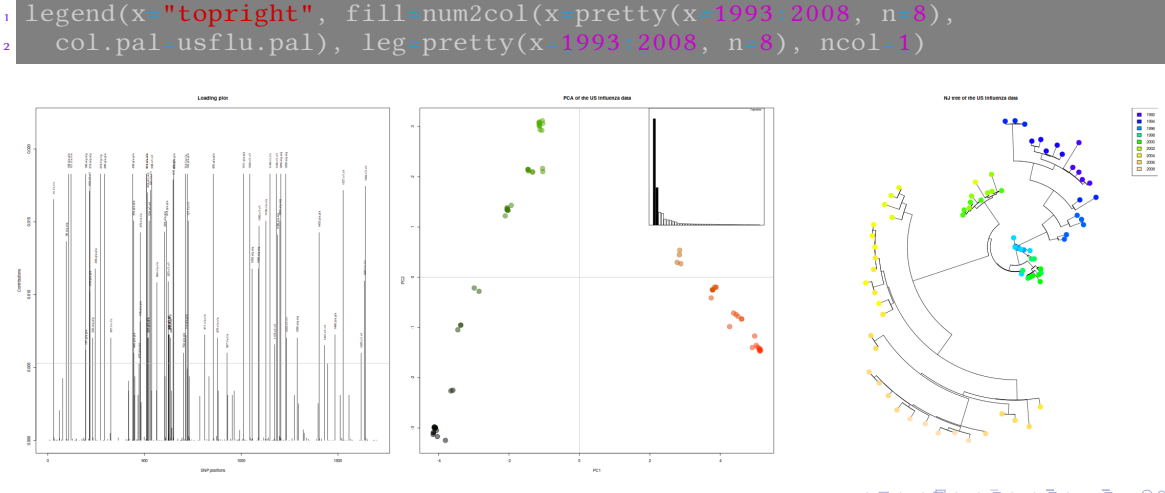

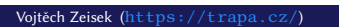

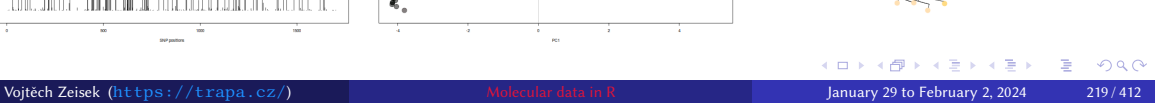

### Discriminant Analysis of Principal components

Introduction R Data Alignment Basic analysis SNP DAPC Spatial anal<br>Bayesian clustering **Discriminant analysis and visualization** Tasks

Introduction R Data Alignment Basic analysis SNP DAPC Spatial analysis Trees Evolution The end

#### **O** DAPC

Bayesian clustering Discriminant analysis and visualization Tasks

- 1 Bayesian clustering on data pre-processed by PCA
- <sup>2</sup> Discriminant analysis using this above clustering and original data

Bayesian clustering Discriminant analysis and visualization Tasks

### DAPC

- Discriminant Analysis of Principal components (Jombart et al. 2010)
- Runs K-means Bayesian clustering on data transformed with PCA (reduces number of variables, speeds up process)

Introduction R Data Alignment Basic analysis SNP DAPC Spatial analysis Trees Evolution The end

- User selects best **K** number of clusters; according to scores shown
- Finally it runs discriminant analysis (DA) to maximize differences among groups
- Various modes of displaying of results "Structure-like", "PCA-like" and more
- More information at https://adegenet.r-forge.r-project.org/
- If following commands would seem too complicated, try web interface

<sup>1</sup> library(adegenet)

<sup>2</sup> adegenetServer("DAPC") # Recommended to open in Google Chrome/Chromium adegenetTutorial(<mark>"dapc") # Tutorial, more information about DAPC</mark>

### Principal difference between PCA and DA

Bayesian clustering Discriminant analysis and visualization Tasks

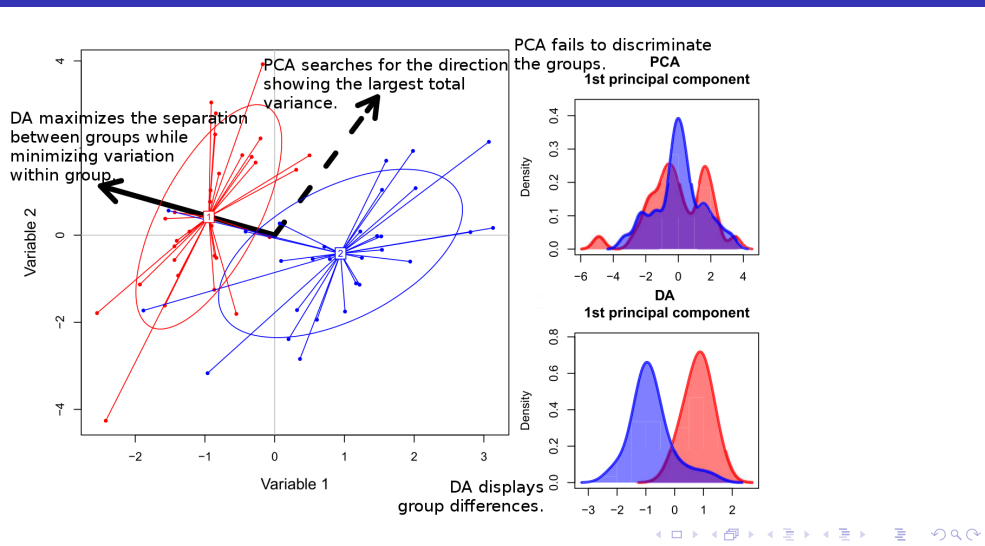

# DAPC example of almost 500 samples of Nuphar lutea

Bayesian clustering Discriminant analysis and visualization Tasks

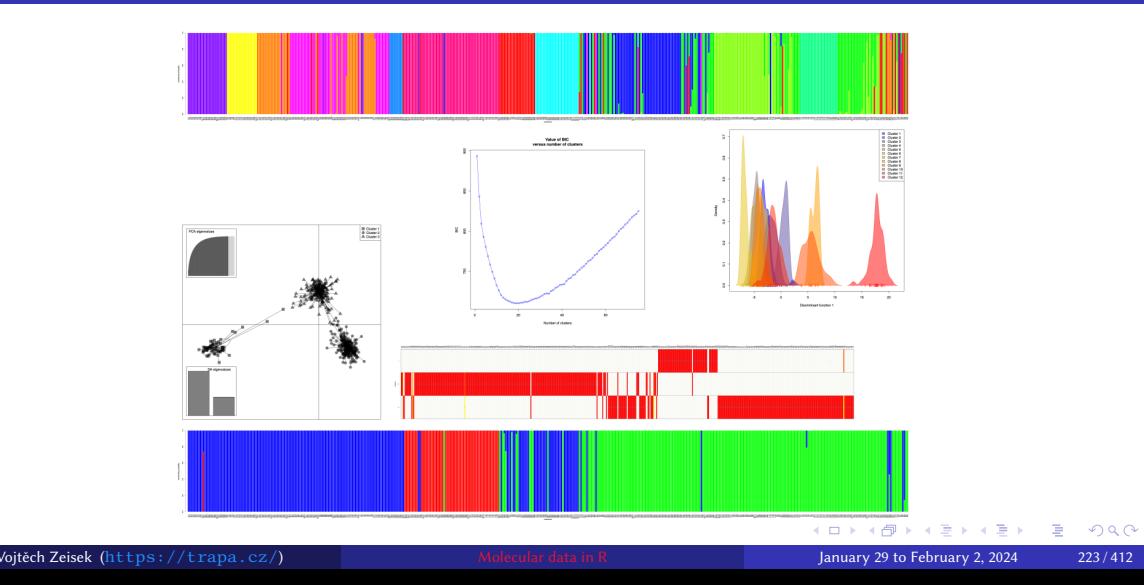

### Introduction R Data Alignment Basic analysis SNP <mark>DAPC Spatial analysis Trees Evolution The end</mark><br>Bayesian clustering The Discriminant analysis and visualization Tasks

# K-find — Bayesian K-means clustering

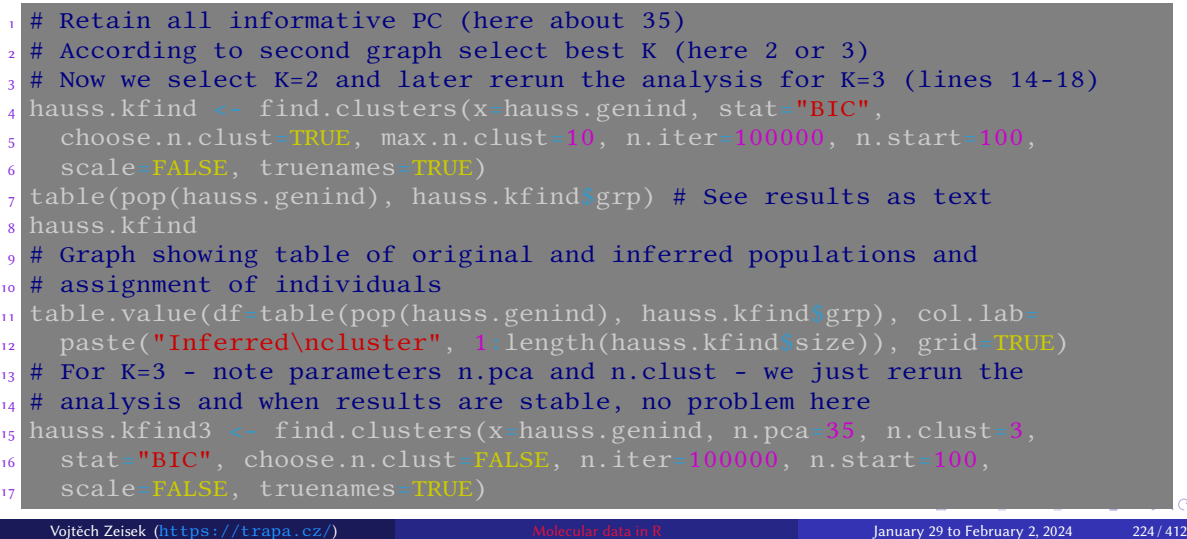

### K-find outputs

- Cumulative variance of axis
- BIC helps to select the best K
- Original and inferred groups

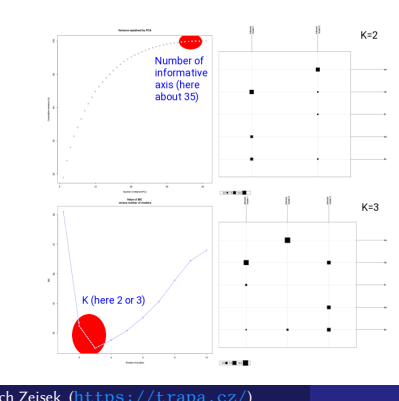

#### <sup>2</sup> table(pop(hauss.genind), 3 hauss.kfind3\$grp) 4 hauss.kfind3  $5$  # Graph showing table of original <sup>6</sup> # and inferred populations and <sup>7</sup> # assignment of individuals <sup>8</sup> table.value( edf=table(pop(hauss.genind), 10 hauss.kfind3\$grp), col.lab= 11 paste("Inferred\ncluster", <sup>12</sup> 1:length(hauss.kfind3\$size)), 13 grid=TRUE) <sup>14</sup> # If needed, use custom text for <sup>15</sup> # parameter col.lab=c("...", "...") <sup>16</sup> # as many labels as inferred groups

# See results as text

Introduction R Data Alignment Basic analysis SNP DAPC Spatial analysis Trees Evolution The end Discriminant analysis and visualization Tasks

> KO KKO K E KKE K E VOO January 29 to February 2, 2024 225 / 412

### Introduction R Data Alignment Basic analysis SNP DAPC Spatial ana<br>Bayesian clustering Discriminant analysis and visualization Tasks

Introduction R Data Alignment Basic analysis SNP DAPC Spatial analysis Trees Evolution The end

### DAPC code I

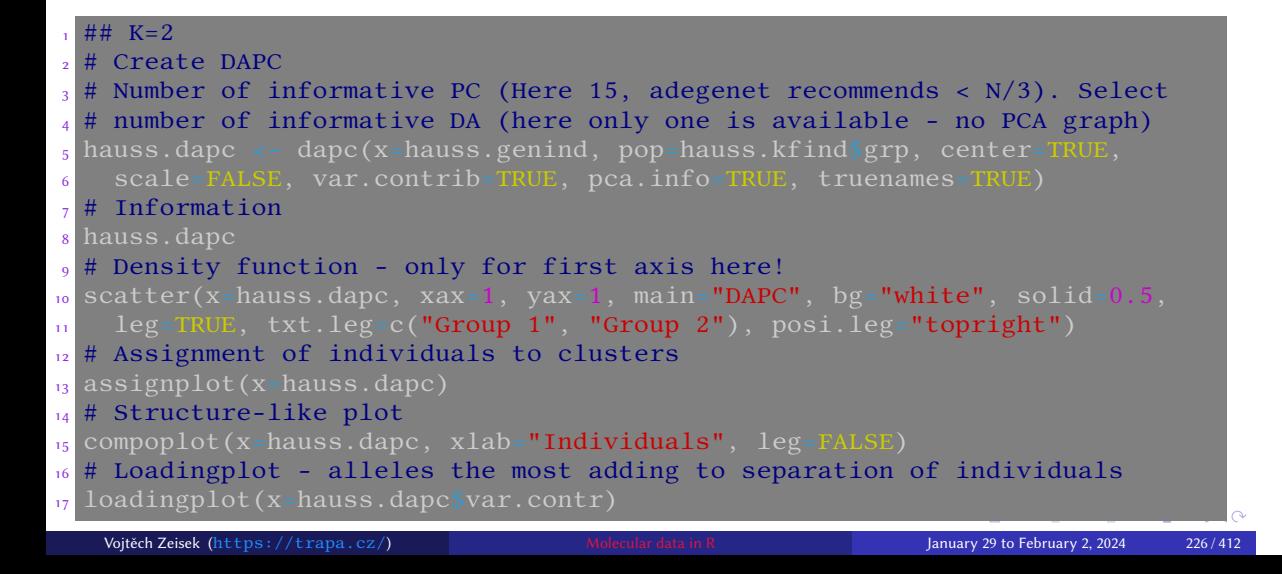

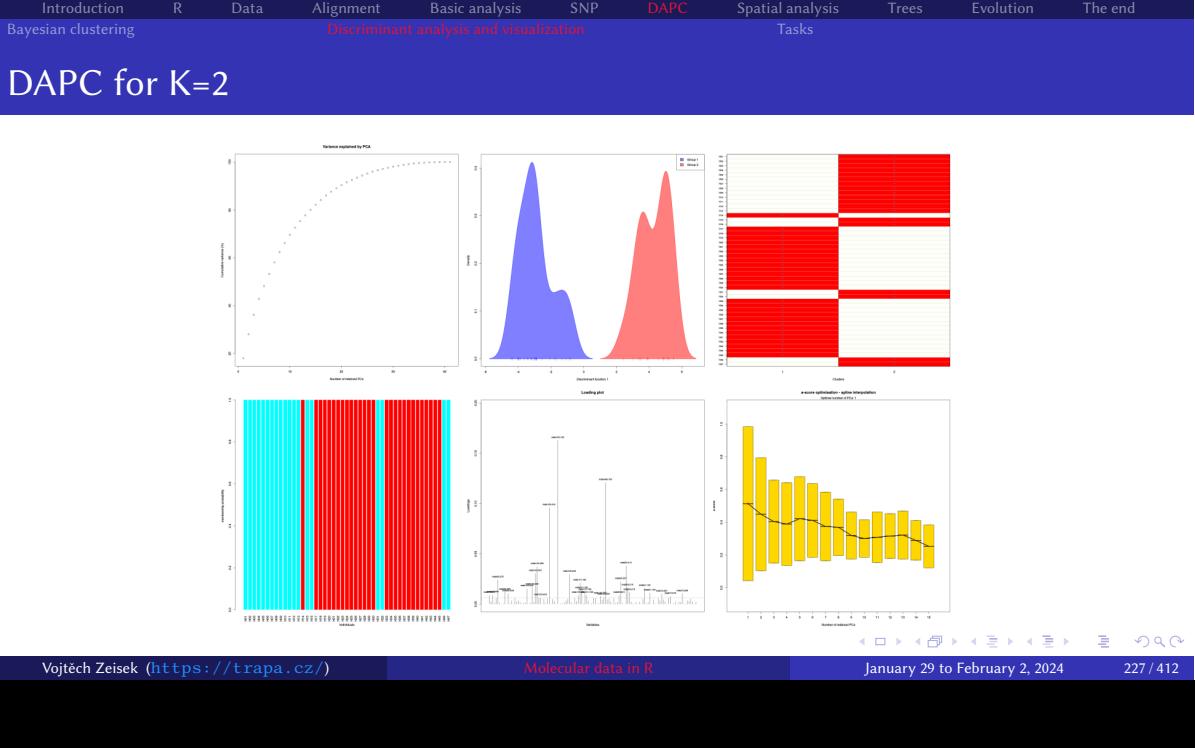

## $\begin{tabular}{l|c|c|c|c|c} \multicolumn{3}{c|c|}{\text{Introduction}} & \multicolumn{3}{c}{R} & \multicolumn{3}{c}{\text{Data}} & \multicolumn{3}{c}{\text{Aligament}} & \multicolumn{3}{c}{\text{Basic analysis}} & \multicolumn{3}{c}{\text{SNP}} & \multicolumn{3}{c}{\text{DAPC}} & \multicolumn{3}{c}{\text{Spatial and}} \\ \multicolumn{3}{c}{Bayesian clustering} & \multicolumn{3}{c}{\text{Discriminant analysis and visualization}} & \multicolumn{3}{c}{\text{Tasks}} \\ \multicolumn{3}{c}{\text{Baryesian clustering}} & \multicolumn{3$

### DAPC code II

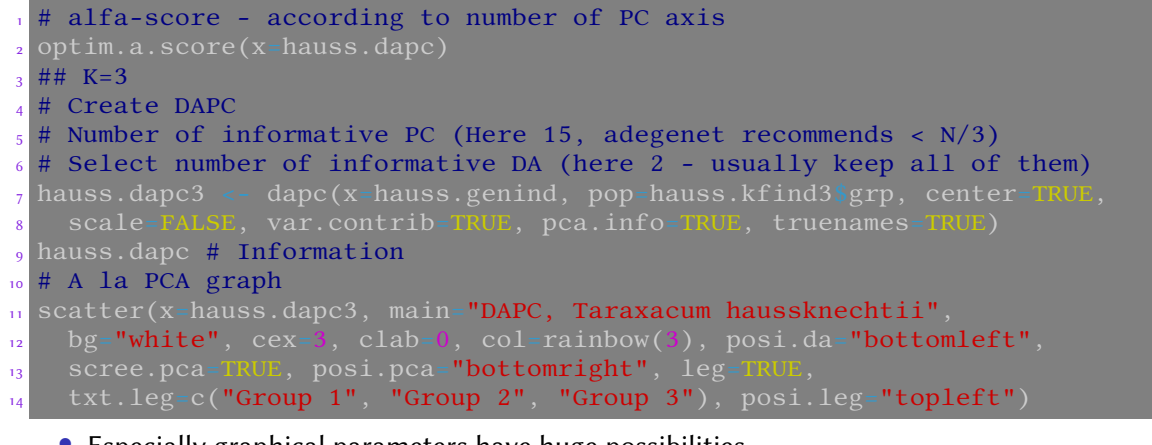

Introduction R Data Alignment Basic analysis SNP DAPC Spatial analysis Trees Evolution The end

• Especially graphical parameters have huge possibilities…

• See ?scatter and play with it... K □ K K 레 K K 레 K H H H H H H H H H H H Vojtěch Zeisek (https://trapa.cz/) Molecular data in R January 29 to February 2, 2024 228 / 412

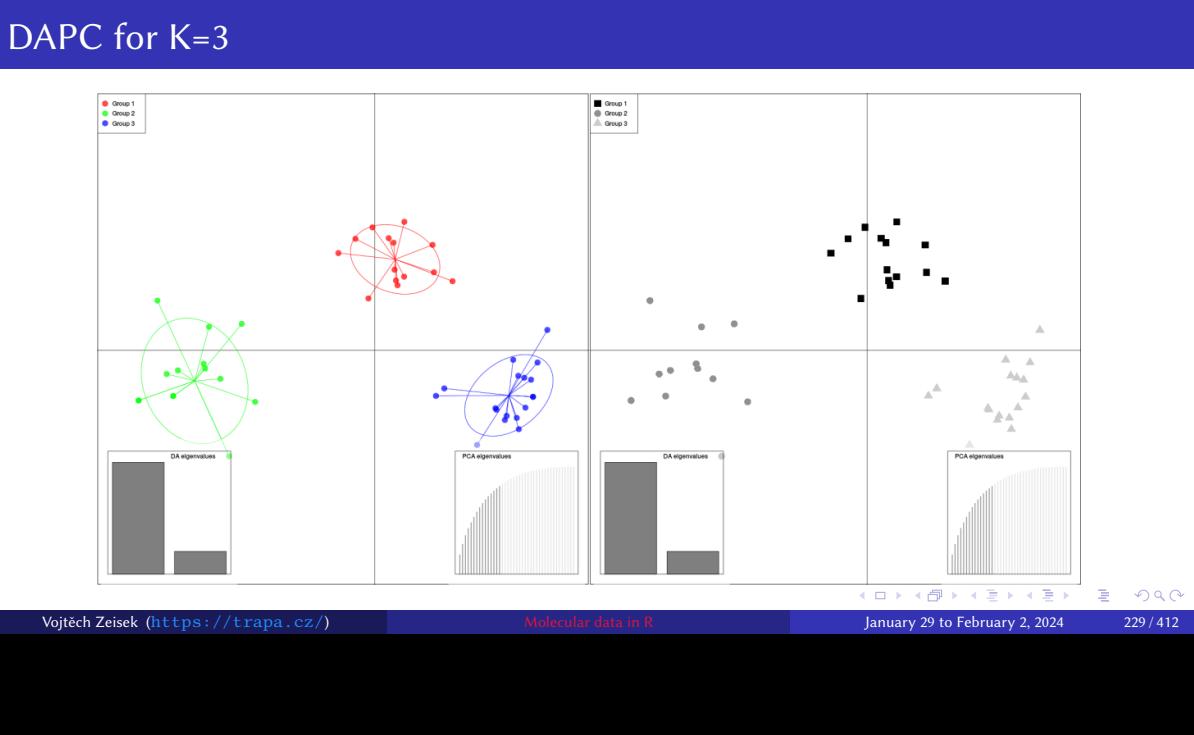

Introduction R Data Alignment Basic analysis SNP DAPC Spatial analysis Trees Evolution The end Introduction R Data Alignment Basic analysis SNP DAPC Spatial anal<br>Bayesian clustering Discriminant analysis and visualization Tasks

### $\begin{tabular}{lcccccc} Introduction & R & Data & Alignment & Basic analysis & SNP & DAPC & Spatial analysis \\ Bayesian clustering & Description & Description & Tasks \end{tabular}$

# DAPC code III

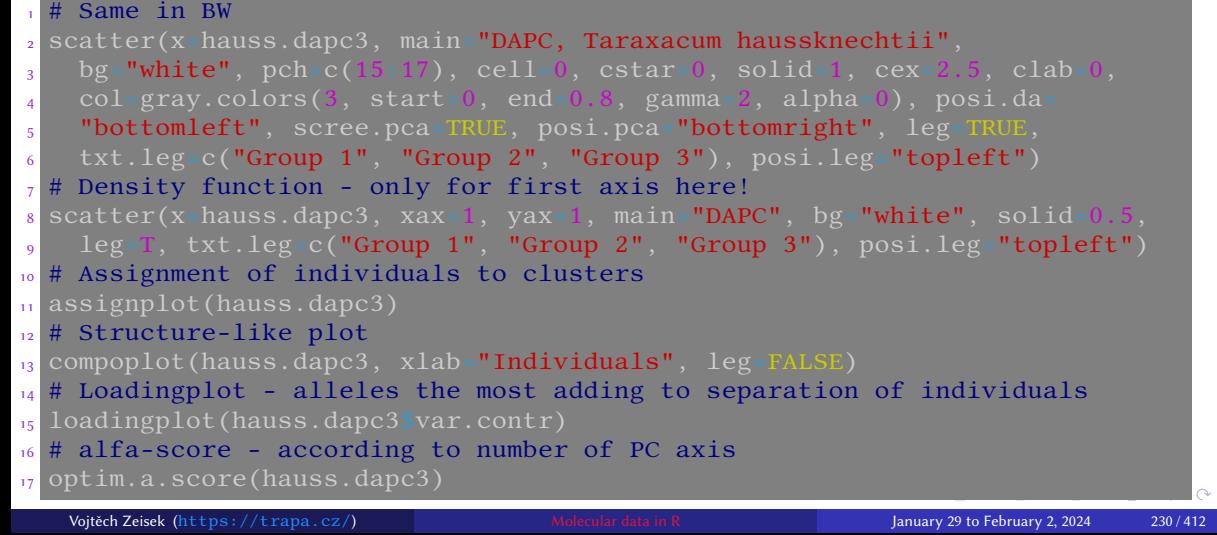

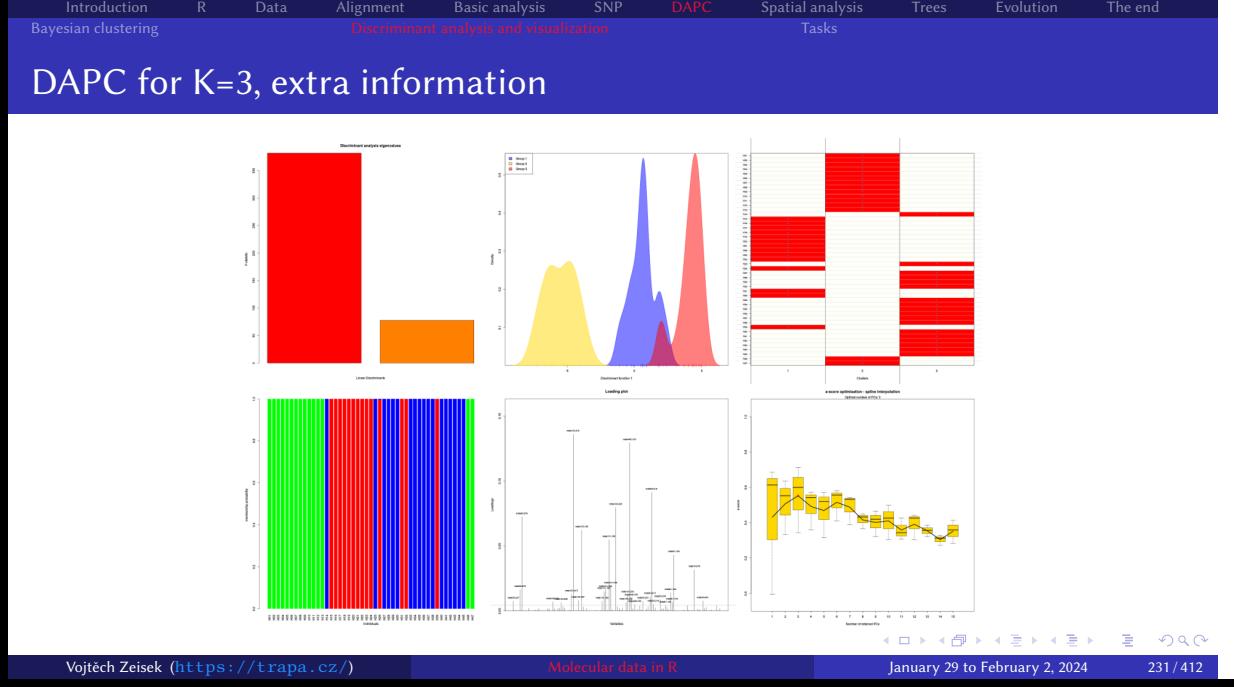

# Try DAPC

#### Tasks

 Try DAPC with microbov dataset ( data (microbov), see ?microbov ), the U.S. flu dataset (the usflu.genind object), or some other data according to your choice. Try K-means clustering as well as DAPC itself. Try various Ks (if appropriate). Try various displays. Interpret the results. When is DAPC good tool and when should you avoid it?

Introduction R Data Alignment Basic analysis SNP DAPC Spatial analysis Trees Evolution The end

4 Which data can you cluster using K-means clustering?

Payesian clustering Tasks and Discriminant analysis and visualization Bayesian clustering Tasks and Visualization

### Spatial analysis and genetic data

Correlation of genes and space, spatial structure of genotypes

Introduction R Data Alignment Basic analysis SNP DAPC Spatial analysis Trees Evolution The end

#### Genes in spatial context…

#### 8 Spatial analysis

Moran's I sPCA Mantel test Monmonier **Geneland** Plotting maps Tasks

### Short overview of spatial genetics (in R) Basic approaches

- Moran's *I* several implementations, generally it is autocorrelation coefficient with broader use (also in evolutionary studies)
	- As "classical" correlation index, spatial PCA, Monmonier's algorithm searching for genetic boundaries, …

- Mantel test several implementations, popular, although recently criticized as biologically irrelevant, generally correlation of two matrices (here genetic and geographical)
- Bayesian clustering using geographical information as a proxy and showing results in geographical context (here as implemented in Geneland)
- Plenty of options with plotting maps, including interactive maps (e.g. with R Leaflet)
- There are unlimited possibilities with connections with GIS software check specialized courses and literature…

### Moran's I

- "Only" autocorrelation index no genetic/evolutionary model involved sometimes criticized as biologically irrelevant mechanism
- Used in many variants for plenty of applications
- This (or similar) approach can be used to test correlation between another characteristics (typically used in ecology or evolutionary studies)
- Calculations are done according to matrix of geographic distances, or connectivity network connecting

individuals/populations (created by  $chooseN$  – carefully check its options and try several parameters

Introduction R Data Alignment Basic analysis SNP DAPC Spatial analysis Trees Evolution The end

• Pay attention which hypothesis is tested (i.e. if lower, greater or two-sided) similar to T-test

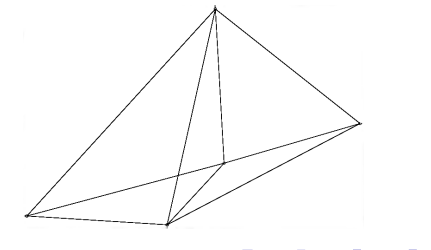

### Calculation of Moran's I I

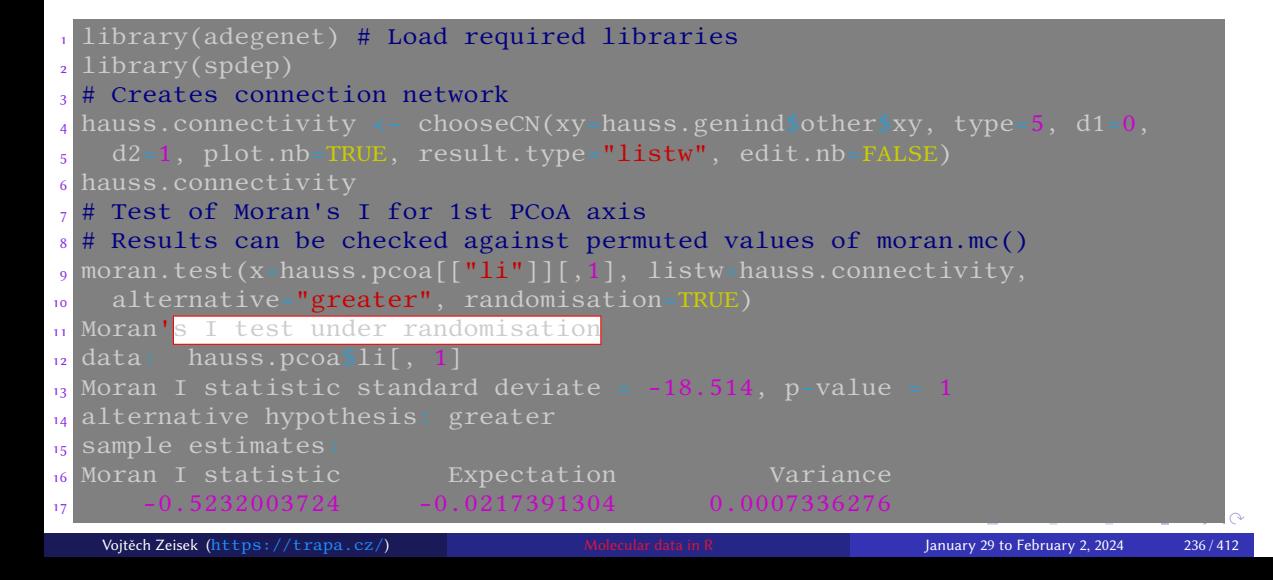

### Calculation of Moran's I II

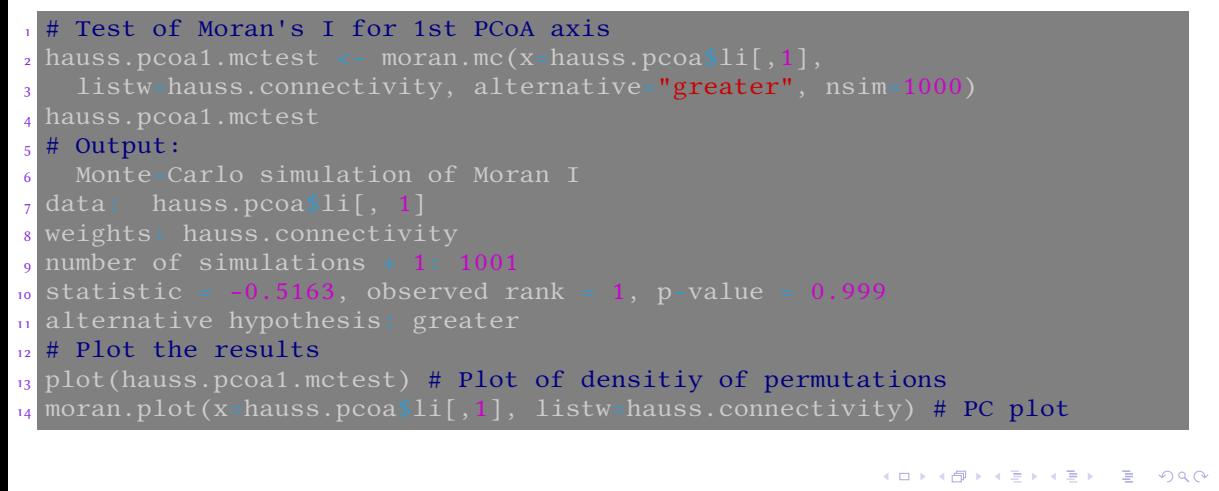

# Moran's  $I$  for our  $1^{st}$  axis isn't significant

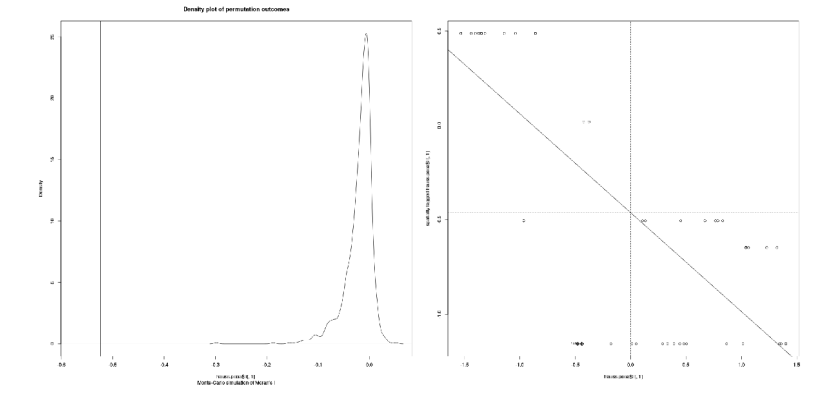

- Tested hypothesis "greater" **no** significant **positive** autocorrelation
- If testing for hypothesis "less" significant **negative** autocorrelation individuals are significantly different **KO K 4 G K K 3 K K R K R K K K K K K K K K** Vojtěch Zeisek (https://trapa.cz/) Molecular data in R January 29 to February 2, 2024 238 / 412

### Calculation of Moran's  $I(2^{nd}$  axis)

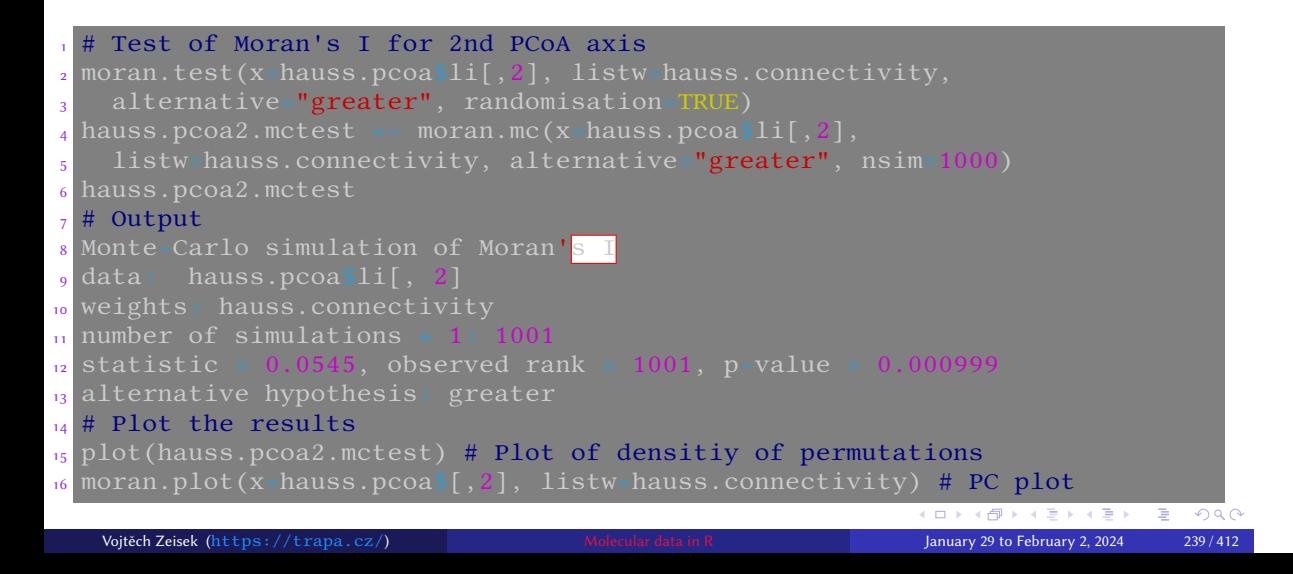

## Second axis is surprisingly significant

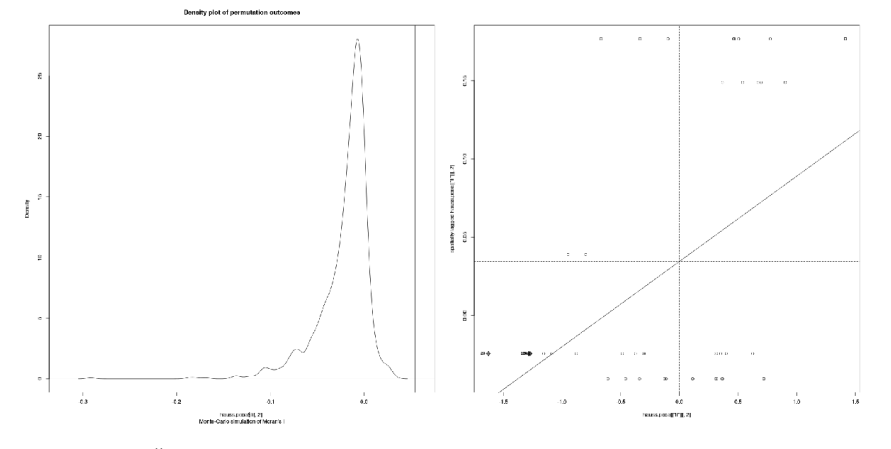

Introduction R Data Alignment Basic analysis SNP DAPC Spatial analysis Trees Evolution The end

• Tested hypothesis "greater" — there **is** significant positive autocorrelation — individuals are genetically similar over space Vojtěch Zeisek (https://trapa.cz/) Molecular data in R January 29 to February 2, 2024 240 / 412

### Reading and limits on Moran's I

- $\bullet$  1st and 2 $^{nd}$  PC axes are orthogonal to each other, so they show different patterns
- Moran's I shows single index over all data (whole space), but different processes might be ongoing on large or small scale — commonly negative autocorrelation on large scale (distant individuals are significantly dissimilar) and positive autocorrelation on small scale (individuals, which are close to each other are significantly similar)

- Single number isn't always the best description of complex biological situation…
- Calculations using **moran.test** are done in connectivity network created by  $\overline{\text{chooseC}}$  — it's crucial to select connectivity network reflecting biological features of studied species and its geographic situation — different networks lead into different results…

### Spatial Analysis of Principal Components (sPCA)

- Implemented in adegenet, see adegenetTutorial("spca")
- Analyzes matrix of relative allele frequencies of genotypes/populations and spatial weighting matrix
- The geographical matrix is usually (as for Moran's I) created by  $\overline{choose}( )$  creates connectivity network among entities (genotypes/populations) — spatial coordinates are not directly used

Introduction R Data Alignment Basic analysis SNP DAPC Spatial analysis Trees Evolution The end

• When using **chooseCN()**, look at the documentation and try various methods with changing settings to see differences

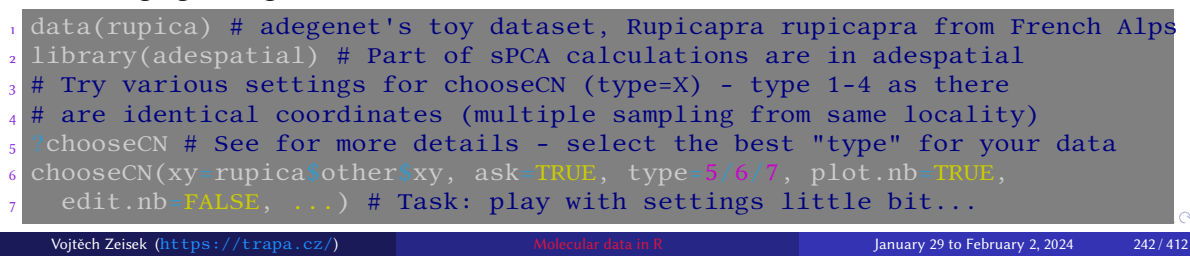

### Calculations of sPCA

 $_1$  hauss.spca <- spca(obj=hauss.genind, cn=hauss.connectivity, <sup>2</sup> scale=TRUE, scannf=TRUE) <sup>3</sup> # Plot eigenvalues of sPCA - global vs. local structure <sup>4</sup> barplot(height=hauss.spca\$eig, main="Eigenvalues of sPCA", <sup>5</sup> col=spectral(length(hauss.spca\$eig)))  $6$  legend("topright", fill=spectral(2), leg=c("Global structures", <sup>7</sup> "Local structures")) # Add legend  $s$  abline(h=0, col="gray") # Add line showing zero <sup>9</sup> print.spca(hauss.spca) # Information about sPCA 10 summary.spca(hauss.spca) # Summary of sPCA results <sup>11</sup> # Shows connectivity network, 3 different scores <sup>12</sup> # barplot of eigenvalues and eigenvalues decomposition 13 plot.spca(hauss.spca)  $\frac{1}{14}$  colorplot.spca(hauss.spca, cex=3) # Display of scores in color canals  $15$  title("sPCA - colorplot of PC 1 and 2 (lagged scores)", line=1, cex=1.5) <sup>16</sup> # Spatial and variance components of the eigenvalues 17 screeplot.spca(x=hauss.spca, main=N Vojtěch Zeisek (https://trapa.cz/) Molecular data in R January 29 to February 2, 2024 243/412

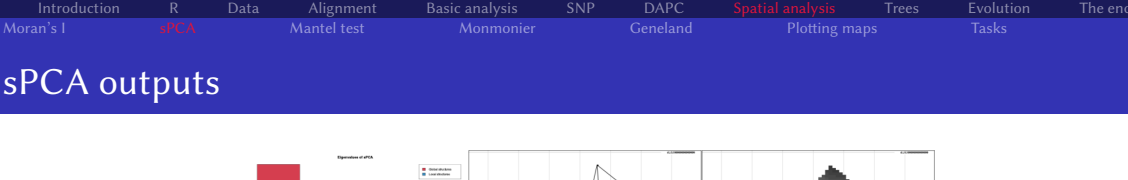

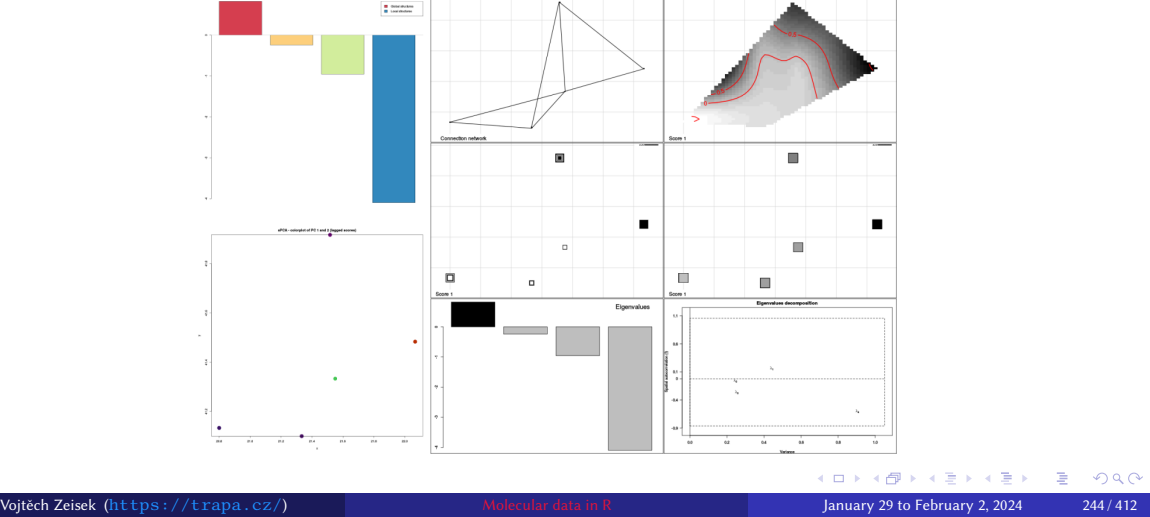

### Test if global/local structure is significant

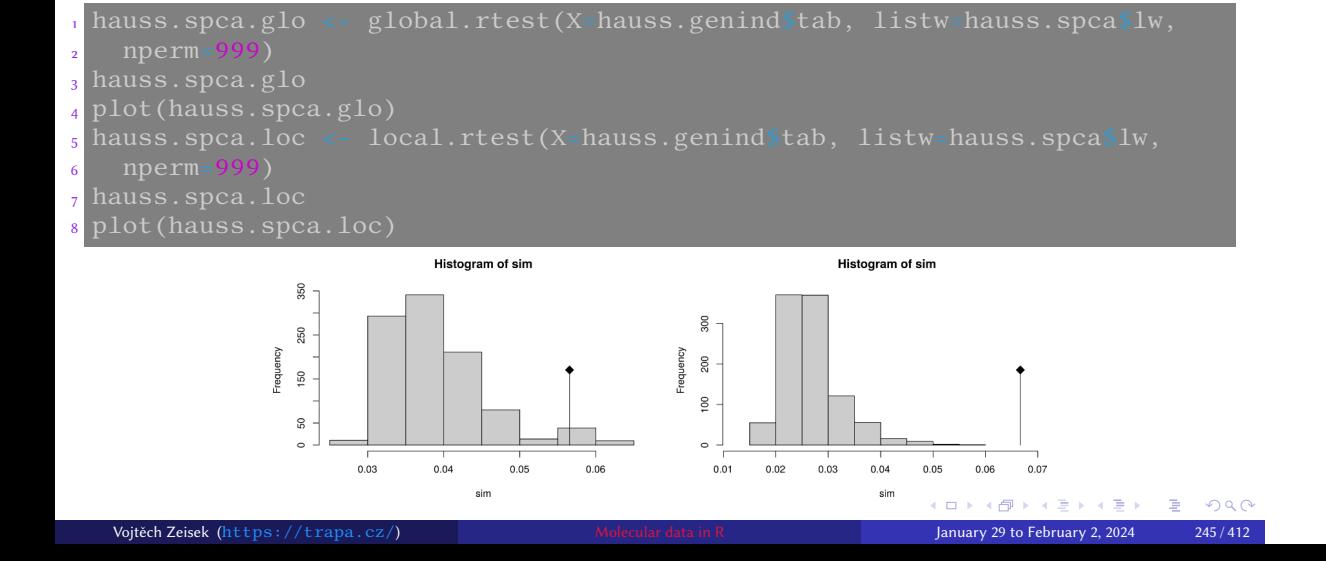

### Loading plots — which alleles contribute the most?

hauss.spca.loadings <- hauss.spca $[["c1"]][,1]^{\wedge}2$ <sup>2</sup> names(hauss.spca.loadings) <- rownames(hauss.spca\$c1)  $_3$  loadingplot(x-hauss.spca.loadings, xlab=" $\verb+Alleles",$  ylab=" $\verb+Weight of the$ <sup>4</sup> alleles", main="Contribution of alleles to the first sPCA axis")  $_{5}$  boxplot(formula=hauss.spca.loadings~hauss.genind\$loc.fac, las=3, <sup>6</sup> ylab="Contribution", xlab="Marker", main="Contribution by markers into the first global score", col="gray")

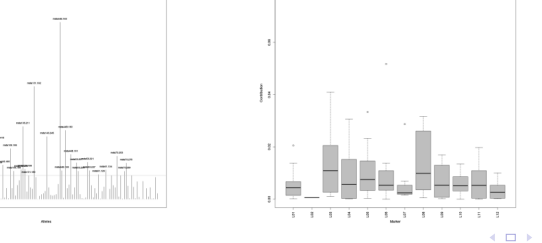

### Mantel test

• Originally created for biomedicine to test correlation between treatment and diseases

- It is universal method usable for plenty of tasks
- "Only" correlation of two matrices no biologically relevant underlying model because of that it is heavily criticized (mainly in ecology)
- Test of spatial and genetic relationships is probably one of few biologically relevant applications
- Package vegan (set of ecological tools) has implementation to test genetic similarity in various distance classes — not only overall result — very useful
- Distance matrix can be calculated as simple Euclidean geometric distance by  $dist()$ , or for larger areas by geodesic distance along Earth surface (e.g.  $\frac{\text{pegas}:\text{geod}()}{\text{.}}$ ), or using special package like geosphere

### Mantel test — isolation by distance

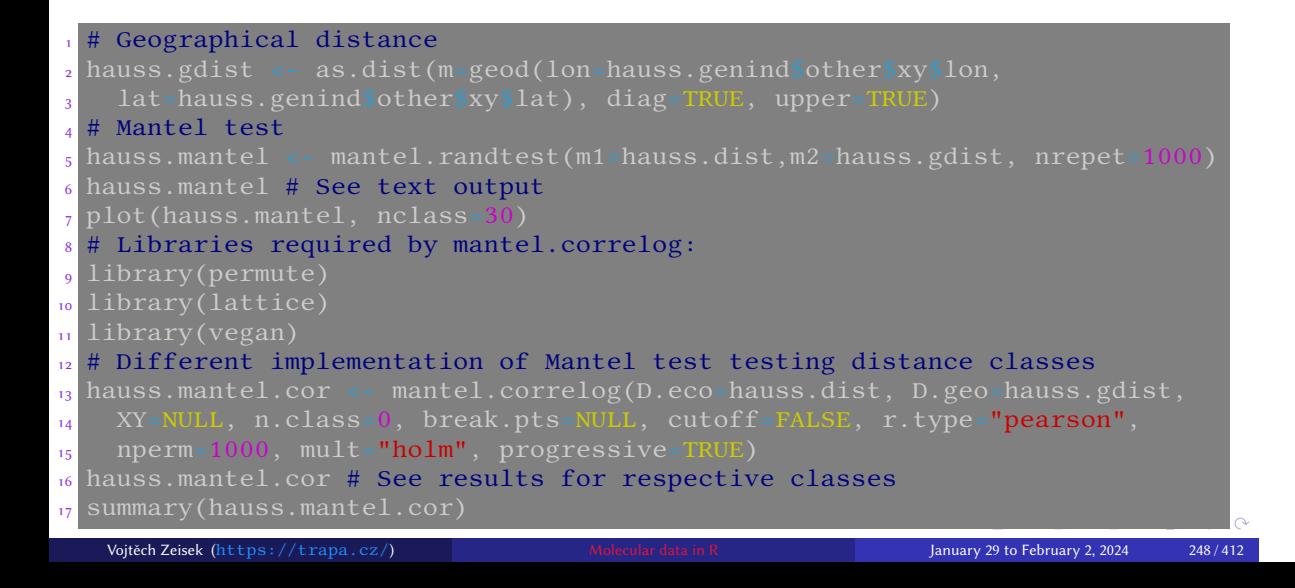

## Mantel test outputs — strongly significant

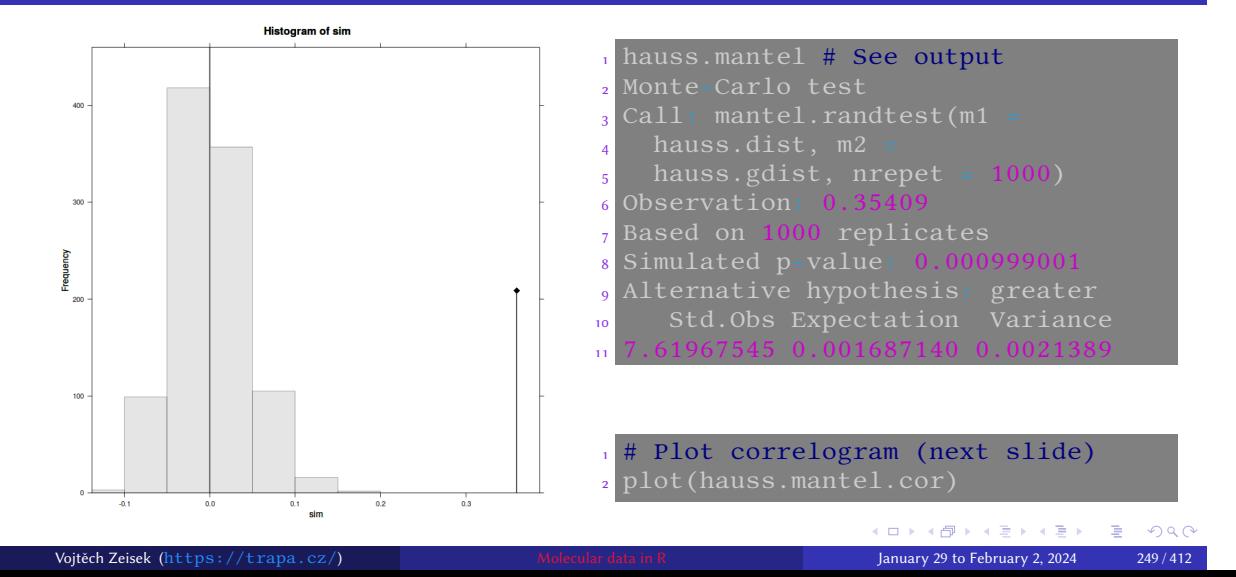

Introduction R Data Alignment Basic analysis SNP DAPC Spatial analysis Trees Evolution The end

Introduction R Data Alignment Basic analysis SNP DAPC Spatial analysis Trees Evolut<br>Moran's I sPCA Mantel test Monmonier Geneland Plotting maps Tasks

## Plot of Mantel Correlogram Analysis

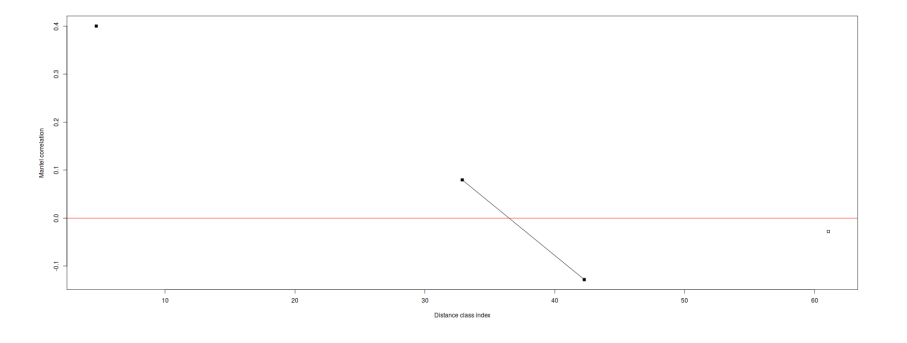

Introduction R Data Alignment Basic analysis SNP DAPC Spatial analysis Trees Evolution The end

Correlation (genetic similarity) in several distance classes (positive **[up]** in short distance **[left]**, negative **[down]** in long **[right]**; **[full]** — significant, **[empty]** — not significant) — see ?mantel.correlog for details

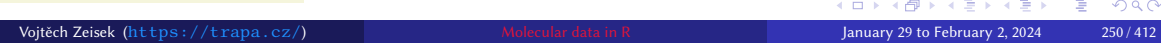

# Mantel correlogram — text output

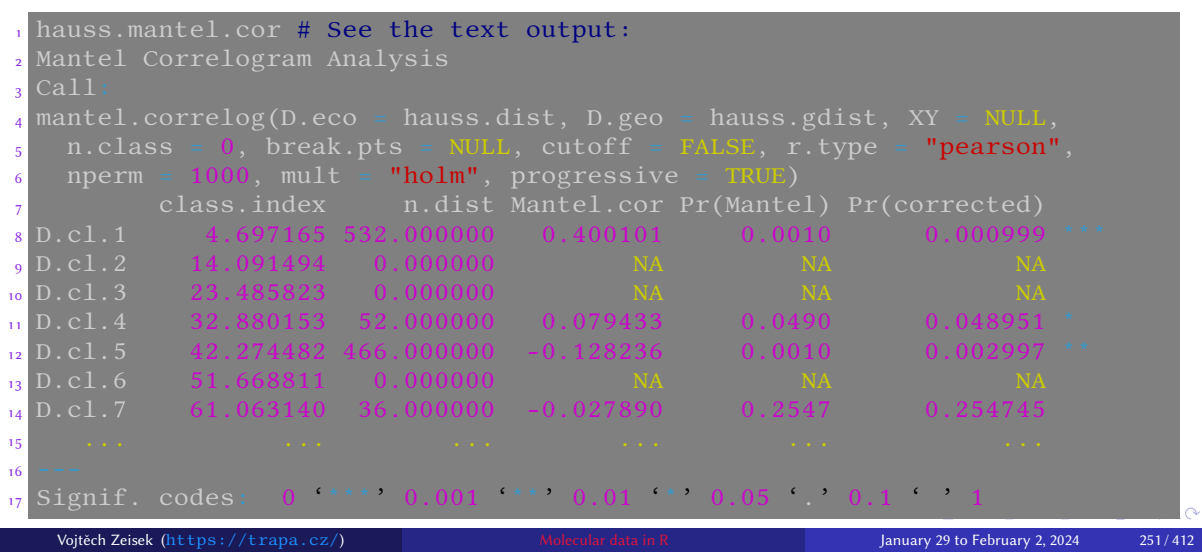

Introduction R Data Alignment Basic analysis SNP DAPC Spatial analysis Trees Evolution The end

Introduction R Data Alignment Basic analysis SNP DAPC Spatial analysis Trees Evolution<br>Moran's I sPCA Mantel test Monmonier Geneland Plotting maps Tasks

### Monmonier's algorithm — genetic boundaries

• Finds boundaries of maximum differences between contiguous polygons of a tessellation

- Detects genetic boundaries among georeferenced genotypes (or populations)
- For more information see adegenetTutorial("basics")
- Requires every point to have unique coordinates in case of population data it is better to work with populations, not individuals (but it is not ideal)
- $\bullet$  It uses Voronoi tessellation  $-$  it is used by a lot of spatial analysis, especially by tools relying on Bayesian statistics (like Geneland, slide 57)

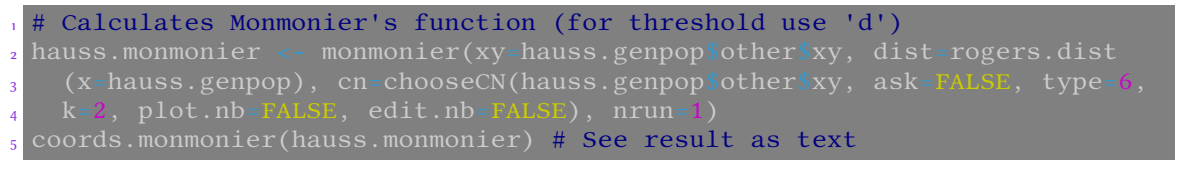
#### Voronoi tessellation

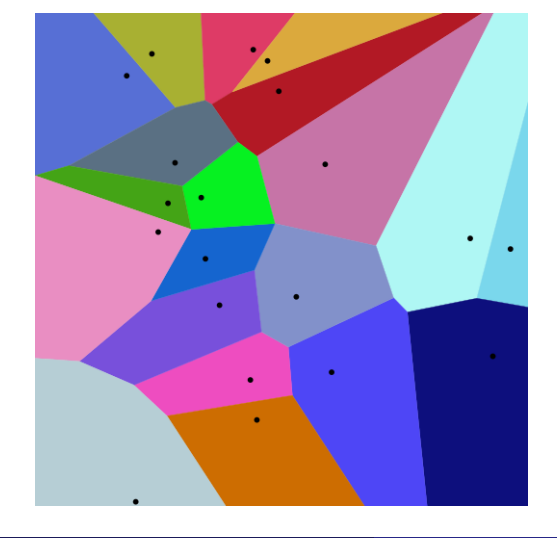

• In simplest case, all points have certain area and all points within this area are closer to the respective "main" point than to any other "neighbor" point

- Extreme differences among size of areas make computational problems and results are unstable — this typically occurs when calculations are done on individual level and there are large distances among populations
- The more similar sizes of polygons and the more even distribution of samples, the more stable and reliable results we get

# Plot genetic boundaries

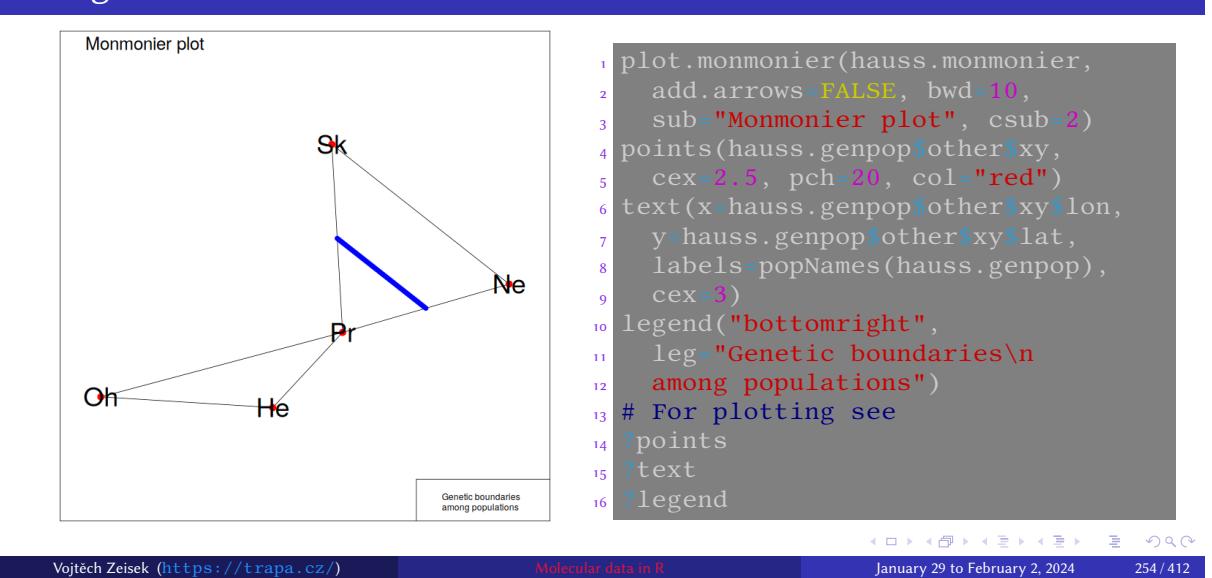

#### Monmonier notes

• Sometimes it is needed to get rid of (random) noise in data. To do so use as parameter dist of monmonier() table from PCA (pcaObject\$li) by something like:

Introduction R Data Alignment Basic analysis SNP DAPC Spatial analysis Trees Evolution The end

scannf=FALSE,  $nf=1$ )\$li

- Generally (when dataset is bigger and more diverse) it is recommended to run it several times (parameter  $\frac{nrun}{n}$ ) — there will be several iterations
- When running **monmonier(...)** when it asks for threshold of sorted local distances, try several values and see differences in output
- See ?plot.monmonier for various graphical parameters to customize the plot
- Use **points()** to add for example colored symbols of samples and/or **text()** to add text labels

### About Geneland

- For installation see slide 57
- Works with haploid and diploid co-dominant markers (microsatellites or SNPs)
- Spatially explicit Bayesian clustering
- Produces maps of distribution of inferred genetic clusters
- Relative complicated tool with various modeling options
- For more information see https://i-pri.org/special/Biostatistics/Software/Geneland/

```
# Load needed libraries
2 library(PBSmapping) # Required to transform coordinates
 1ibrary(Geneland)
 4 # Graphical interface is available, we will use only command line...
                                                                  KO K K Ø K K E K K E K V R K K K K K K K K
   Vojtěch Zeisek (https://trapa.cz/) Molecular data in R January 29 to February 2, 2024 256 / 412
```
### Geneland GUI

- Some tasks are easier in GUI, some in command line…
- Command line is great for its repeatability…
- Always read manual! It is not the simplest tool…

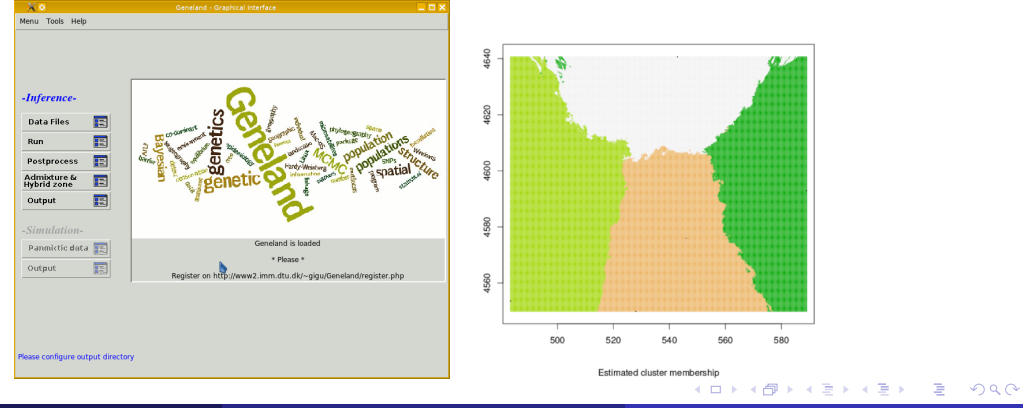

### Loading and conversions of coordinates

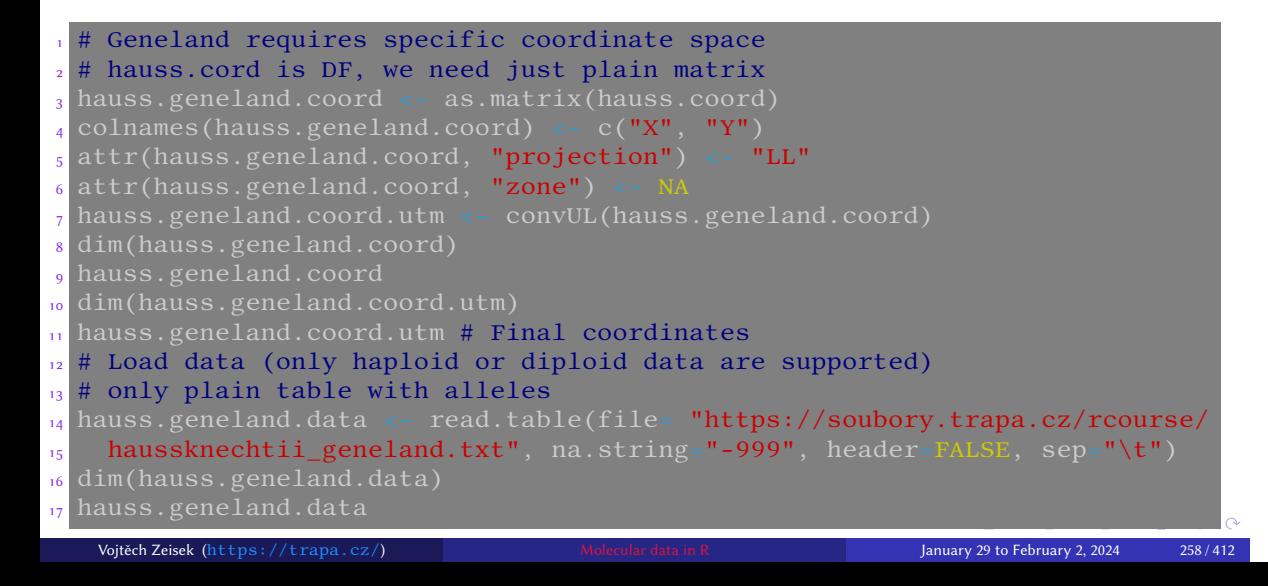

### Before running MCMC

- Monte Carlo Markov Chains (MCMC) require usually millions of generations (iterations,  $nit$ ) to find optimal solution
- Beginning (∼10–25%) of the steps (burnin) use to be very unstable and useless for following analysis and it is discarded
- Geneland allows to set density of sampling among generations  $(\overline{\text{thinning}}) - \text{it is not necessary to}$ sample (save) every generation

• Within millions of generations we can sample every  $1000-10000$ <sup>th</sup> generation

Introduction R Data Alignment Basic analysis SNP DAPC Spatial analysis Trees Evolution The end

• Denser sampling produces smoother data, but can consume too much disk space… Directory structure for Geneland:

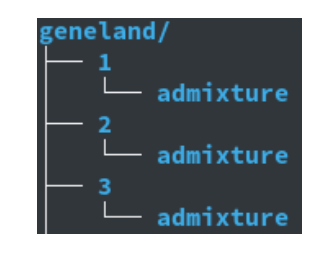

K □ ▶ K @ ▶ K 할 ▶ K 할 ▶ .. 할 .. 9 Q Q Vojtěch Zeisek (https://trapa.cz/) Molecular data in R January 29 to February 2, 2024 259/412

### Settings MCMC

• For real analysis, Baysian tools require millions of MCMC steps (generations, iterations) – Here we use only 10000 to speed up processing

- Not every generation (step) is sampled, in case of millions of iterations, sampling (thinning) can be ∼thousands
- Whole MCMC step is repeated several (usually  $\sim$ 10 times) using  $\frac{for}{cor}$  loop (following 2 slides) to select the best run and compare them (MCMC process is by it's nature random)

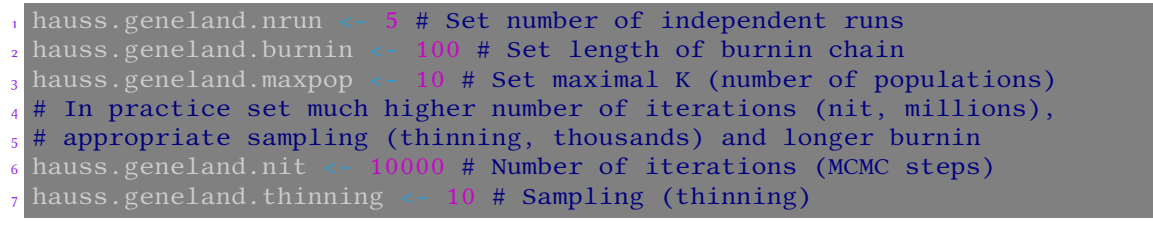

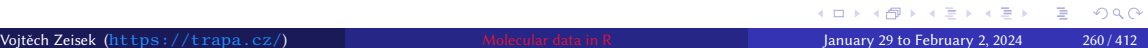

## Running MCMC I

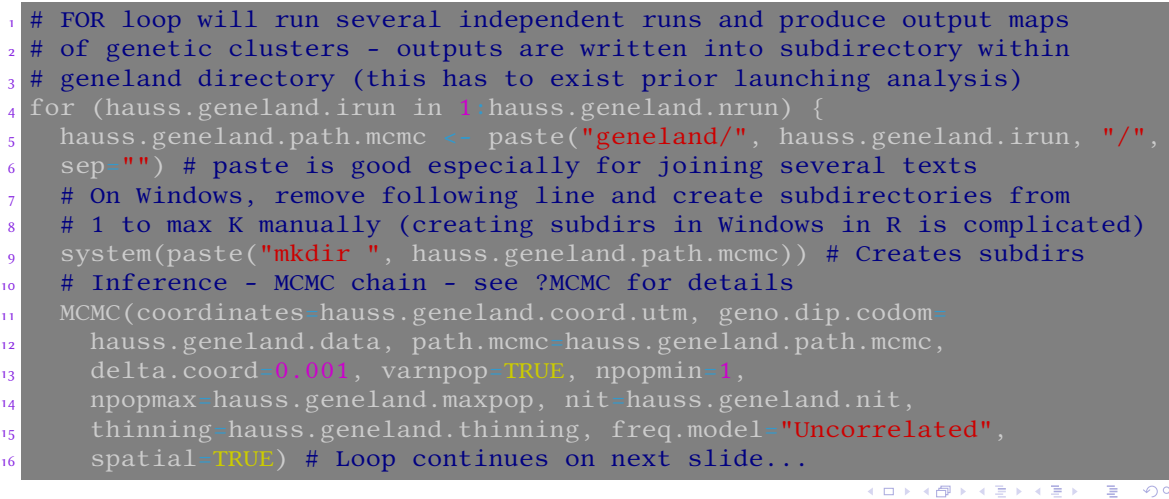

## Running MCMC II

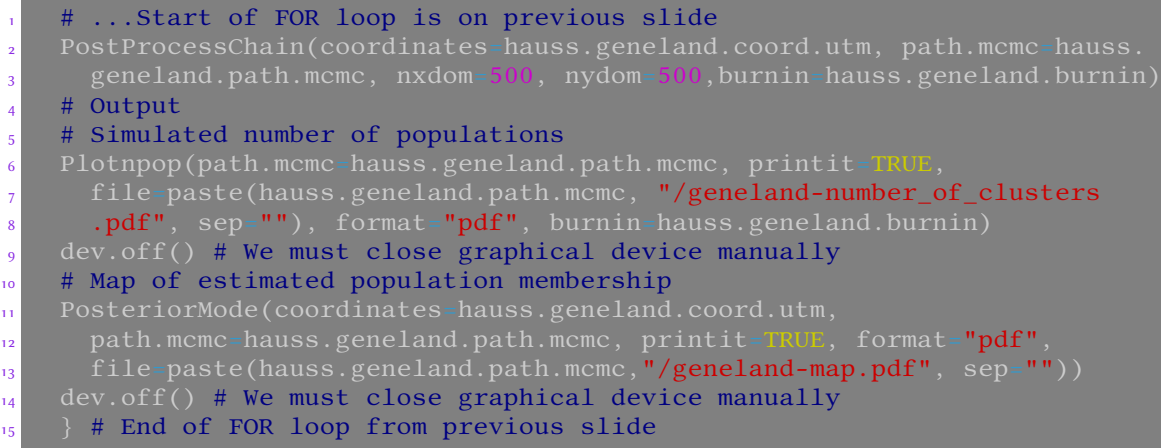

### Estimate  $F_{ST}$

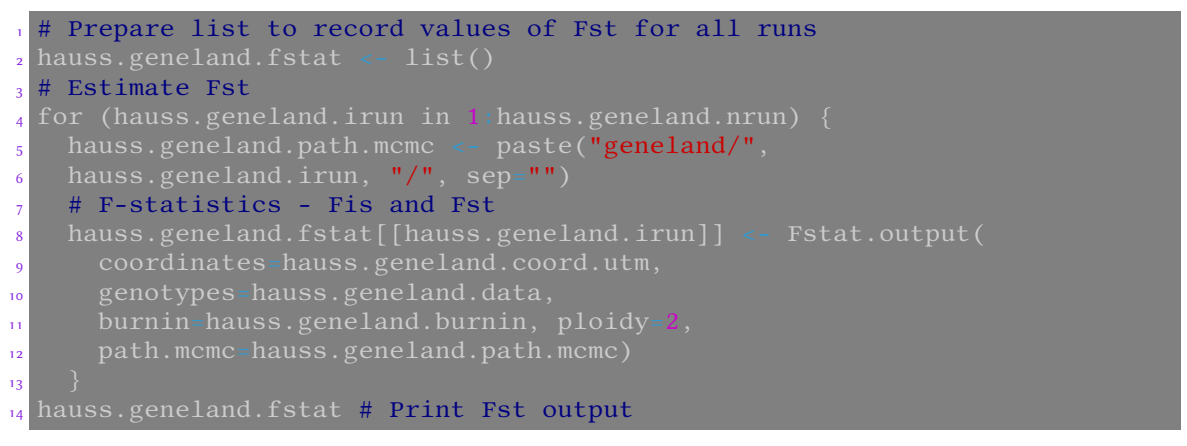

Introduction R Data Alignment Basic analysis SNP DAPC Spatial analysis Trees Evolution The end

• Probably one of few implementations of  $F_{ST}$  using Bayesian statistics (and geographically explicit model) KO K K Ø K K E K K E K V R K K K K K K K K

### Produce maps of respective inferred clusters

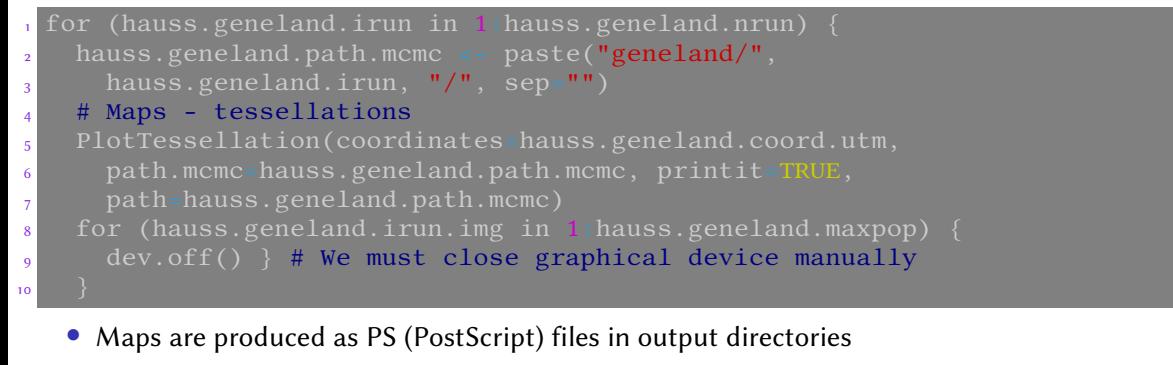

- Not every graphical software can handle PS (try for example GIMP)
- There are as many plots as was maximal K, but only those up to inferred number of clusters have some content (the others are empty)

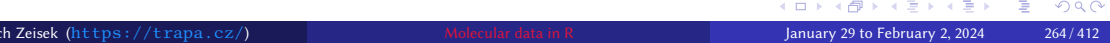

### Estimate frequencies of null alleles

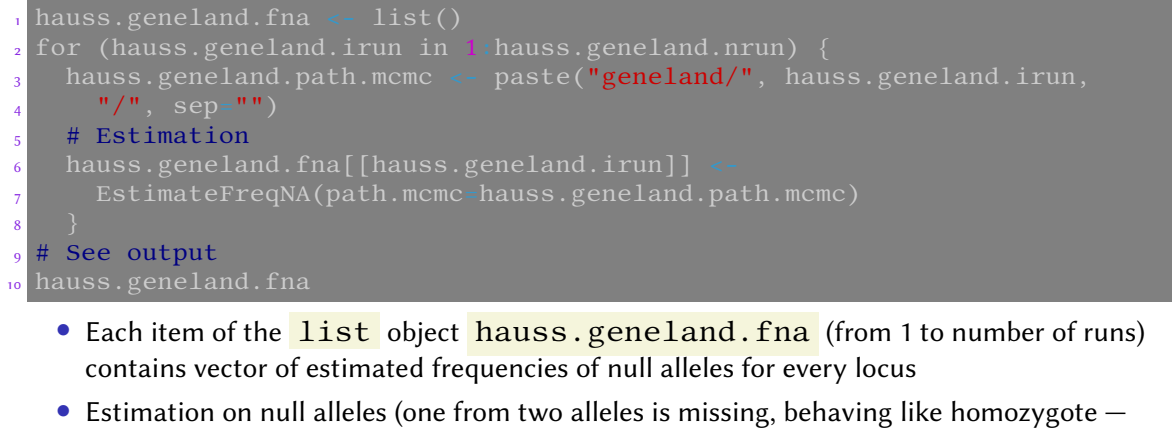

Introduction R Data Alignment Basic analysis SNP DAPC Spatial analysis Trees Evolution The end

 $A-$  instead of  $AA$ ) is generally difficult, so this is nice and unique feature

KO K K (D) K E K K E K K K K K K K K K K Vojtěch Zeisek (https://trapa.cz/) Molecular data in R January 29 to February 2, 2024 265 / 412

### Determine which run is the best

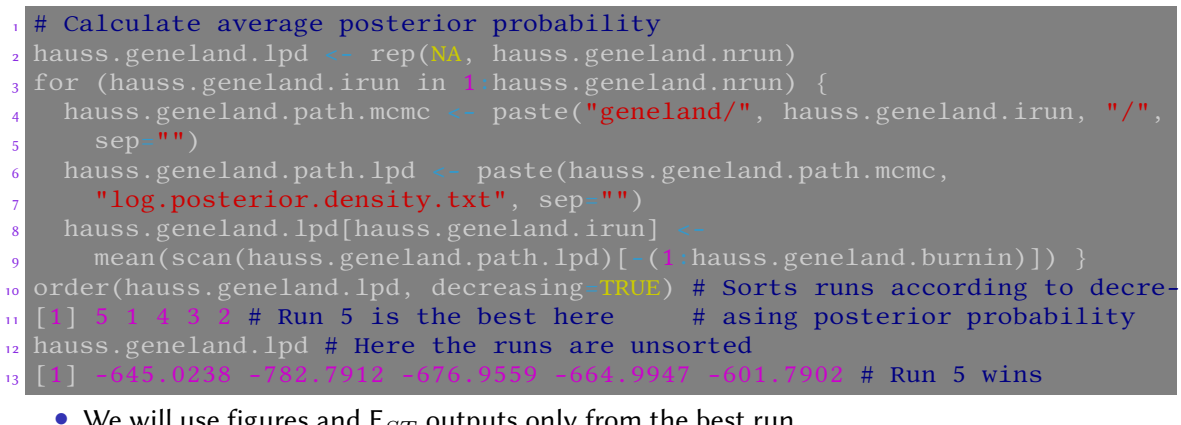

- We will use figures and  $F_{ST}$  outputs only from the best run
- It is useful to keep all runs especially for comparison if there are different solutions with similar posterior probability Vojtěch Zeisek (https://trapa.cz/) Molecular data in R January 29 to February 2, 2024 266 / 412

## Introduction R Data Alignment Basic analysis SNP DAPC Spatial analysis Trees Evolution The end

### MCMC chain, number of clusters and their map

MCMC did not converge yet — too few generations, the most likely solution is K=4 followed by K=5. Final product is map of distribution of genetic clusters.

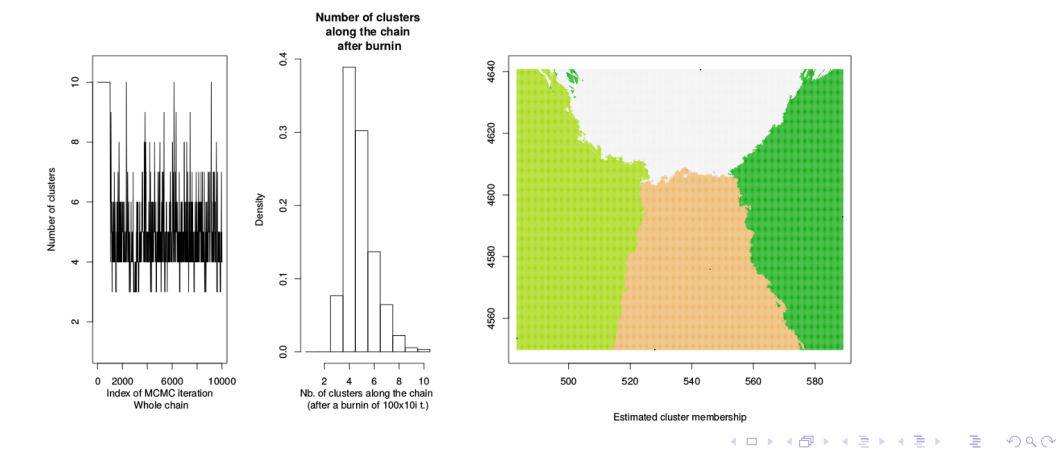

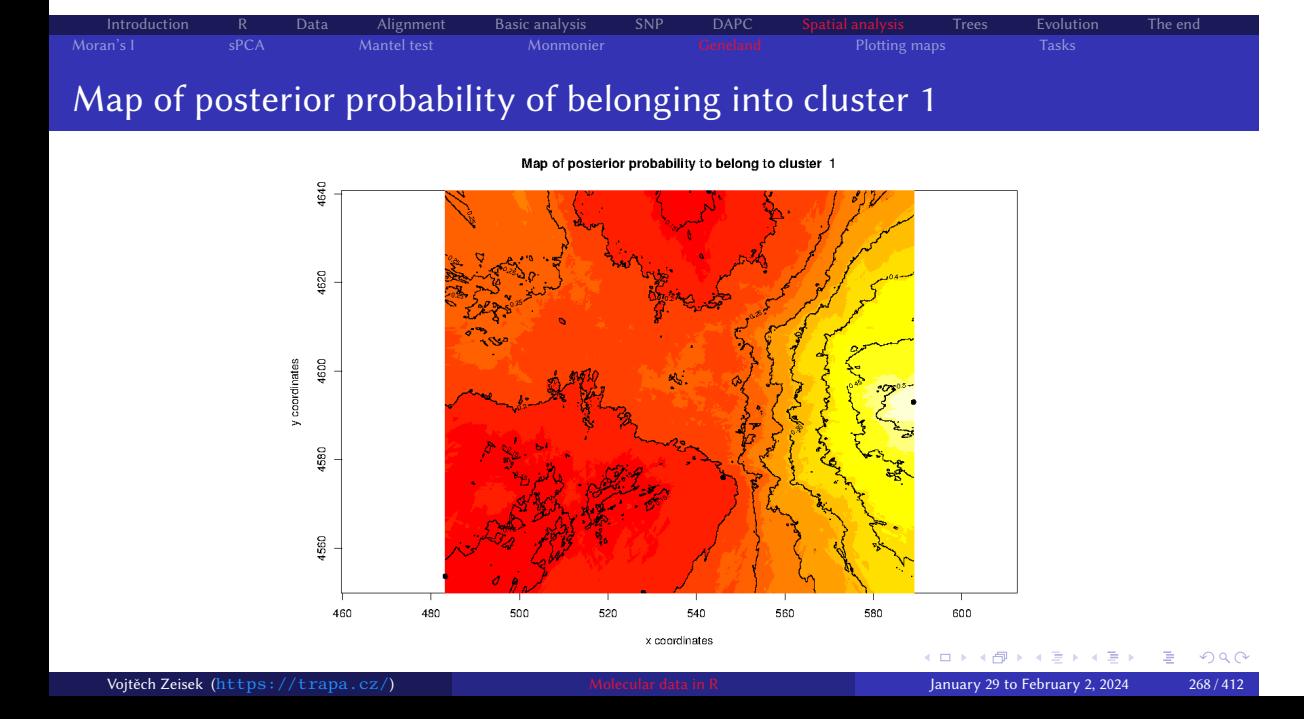

### When using Geneland, remember…

• Within MCMC(), there must be at least hundreds thousands or millions of generations  $(\overline{\text{nit}})$  and appropriate sampling (thousands or higher,  $\overline{\text{thining}}$  – not to fill whole disk)

Introduction R Data Alignment Basic analysis SNP DAPC Spatial analysis Trees Evolution The end

- To analyze geo-referenced data with a non-spatial prior set in MCMC() spatial=FALSE
- To analyze non-spatial data remove parameter **coordinates** from **MCMC()** function
- To obtain structure-like plots, file proba.pop.membership.indiv.txt in Geneland output directory can be used as input file for distruct
- To use SNPs, ATCG bases must be recoded as  $\overline{1, 2, 3, 4}$ , fixed alleles must be removed
- Geneland can handle only haploids and diploids (no ploidy mixing)

• When unsure, consult manual

### Mapping overview

- There are plenty of options, only some basic options are shown…
- Some packages offer basic (state) maps
- It is possible to use various on-line maps
- Shapefiles (SHP) used in specialized GIS software can be used as base layer to plot points etc. to that map

- Interactive maps can be created with libraries like leaflet
- It is possible to plot to maps not only point and/or text labels, but also pie charts, bar charts, or e.g. plot phylogeny to the map
- Much more options are available in specialized mapping packages, especially with connections with GIS (e.g. QGIS or GRASS GIS)

### Very basic mapping in R

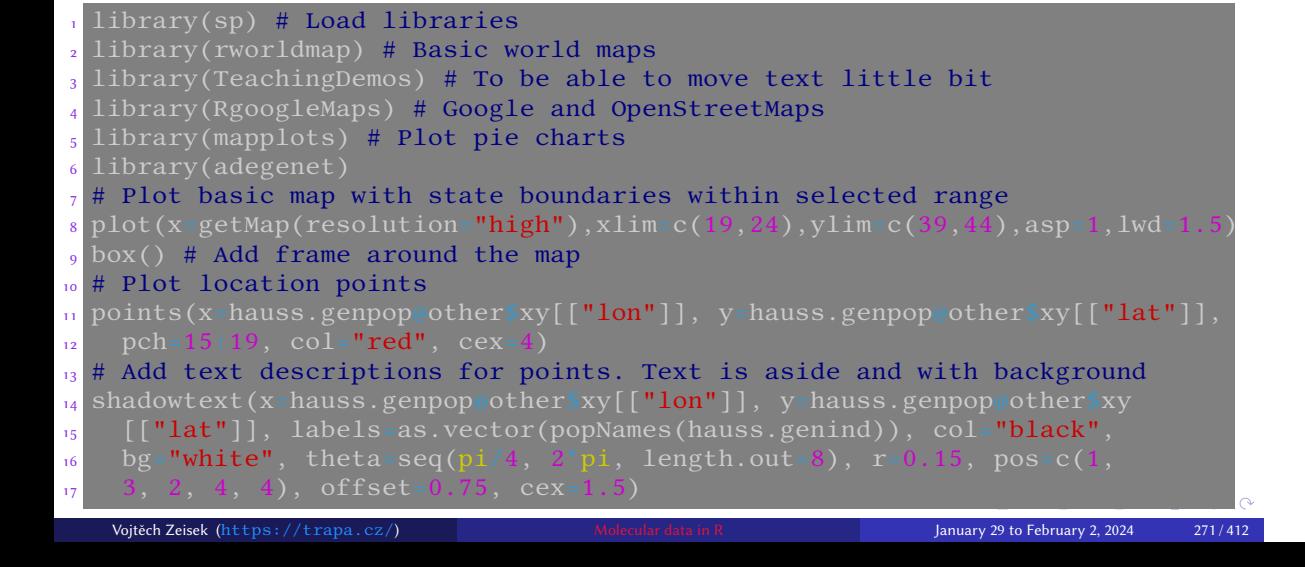

#### Introduction R Data Alignment Basic analysis SNP DAPC Spatial analysis Trees Evolution The end

### Basic map

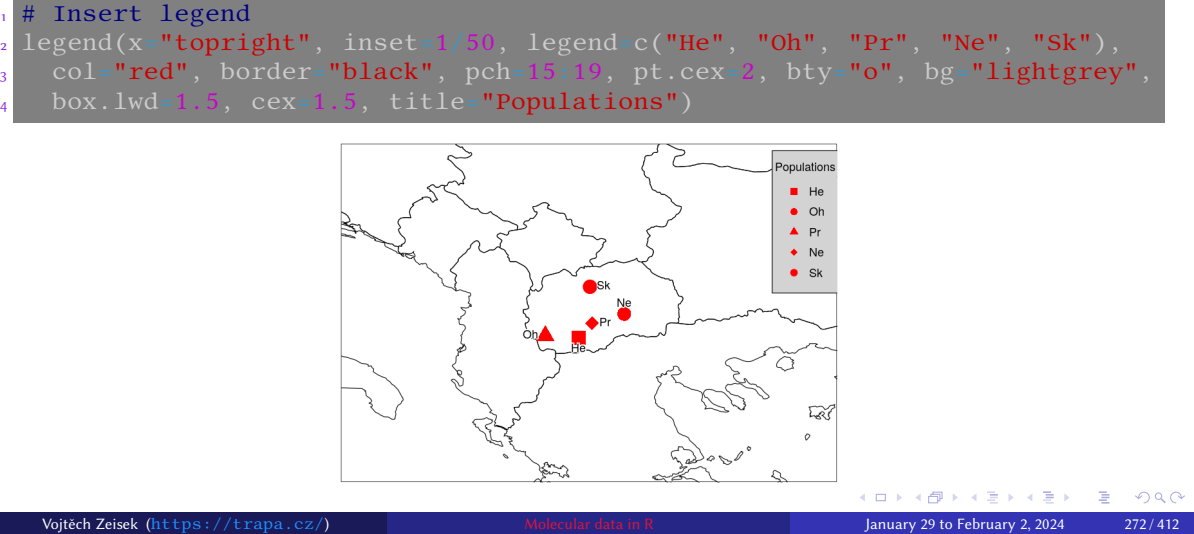

## Adding pie charts to map I

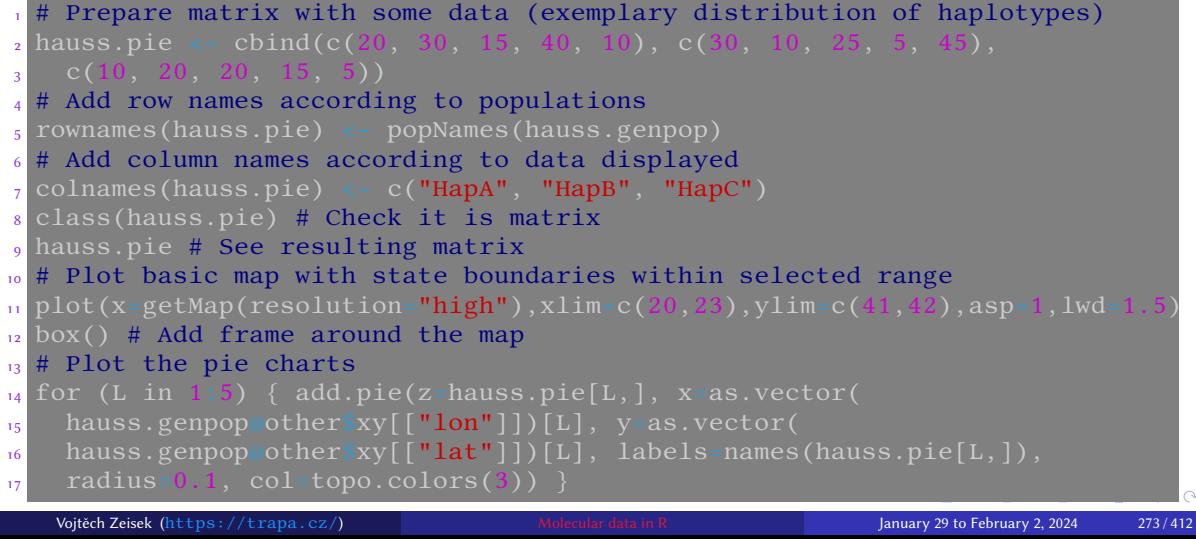

Introduction R Data Alignment Basic analysis SNP DAPC S<mark>patial analysis</mark> Trees Evolution The end<br>Moran's I sPCA Mantel test Monmonier Geneland Plotting maps Tasks

# Adding pie charts to map II

Introduction R Data Alignment Basic analysis SNP DAPC Spatial analysis Trees Evolution The end

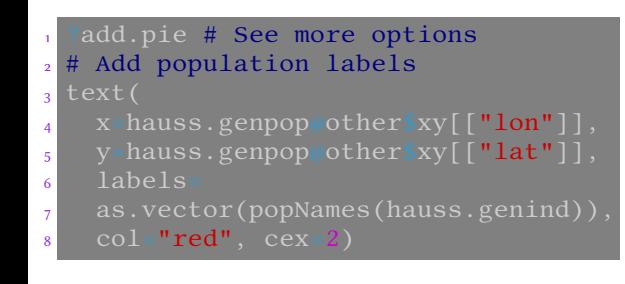

• As usually, play with colors and display options…

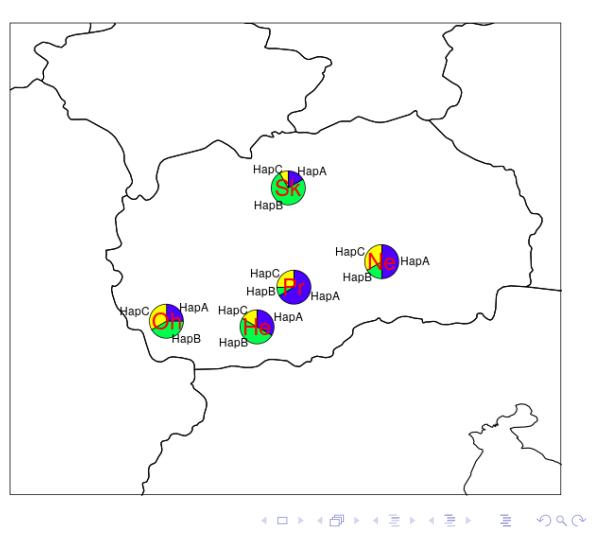

### Google map basics

.<br>Vojtěch Zeisek (https

- # Basic help for Google maps
	- For larger/complex maps Google requires API key

Introduction R Data Alignment Basic analysis SNP DAPC Spatial analysis Trees Evolution The end

- See documentation and more options, it can use plenty of map resources (Bing maps, …)
- Map is first downloaded with GetMap() into R object, and then plotted with PlotOnStaticMap() or with another function
- Many on-line map services do require (paid) API key…

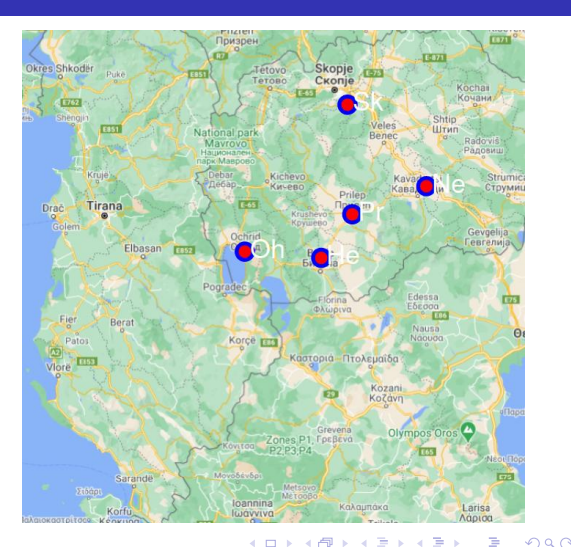

 $\leftarrow$  $299$  $\leftarrow$   $\Box$  $\epsilon \gg \epsilon$  $\Rightarrow$ 

## Plotting Google map

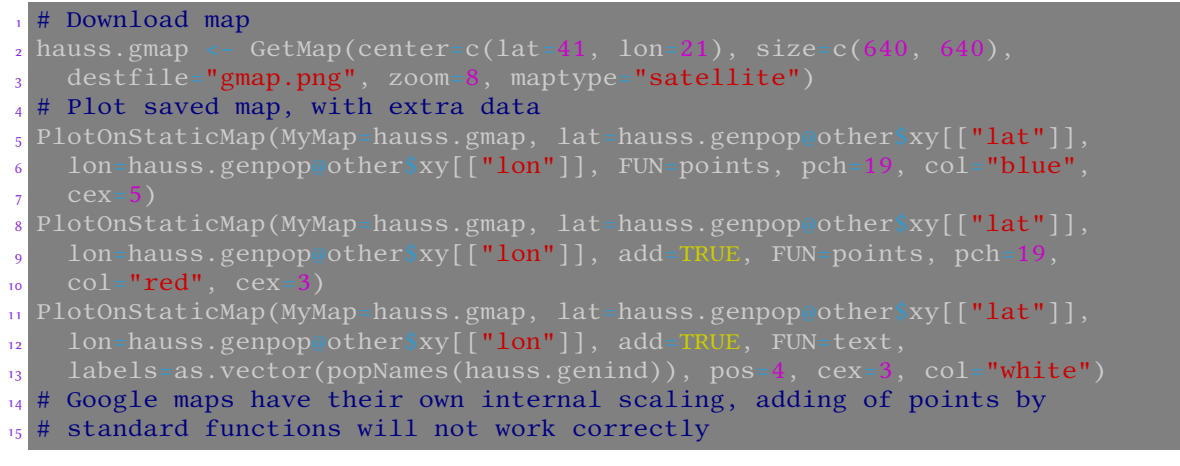

### Pie charts on Google map I

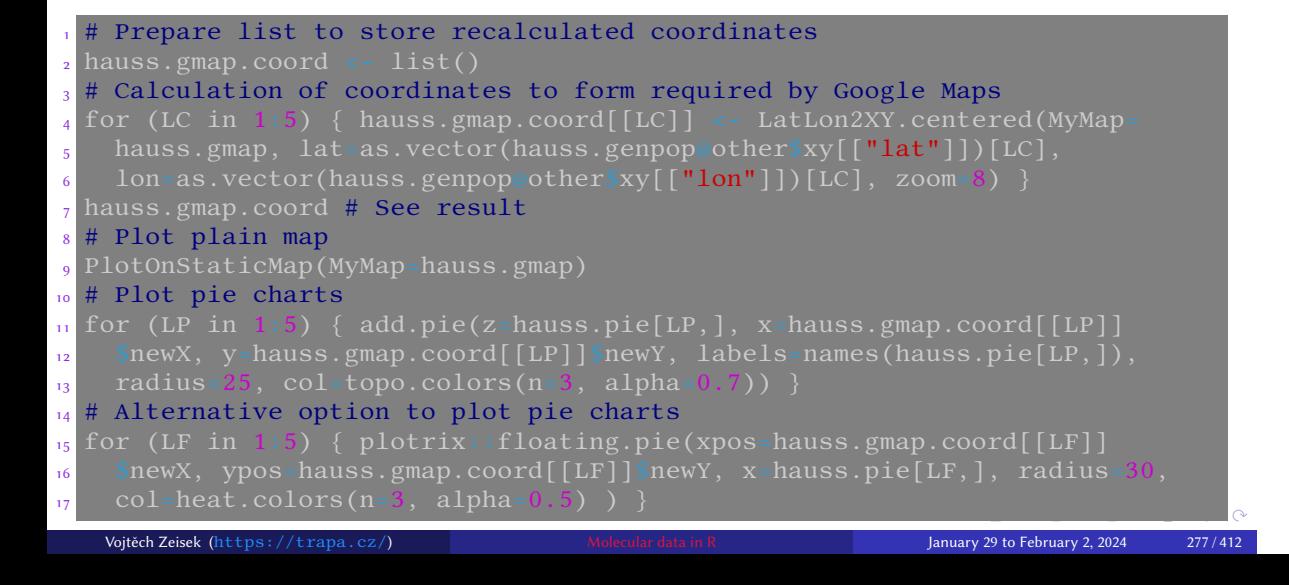

#### Introduction R Data Alignment Basic analysis SNP DAPC Spatial analysis Trees Evolution The end

### Pie charts on Google map II

- <sup>1</sup> # Add population text labels
- $_2$  PlotOnStaticMap(MyMap=hauss.gmap, lat=hauss.genpop@other\$xy[[" $\verb|lat"]|$ ,
- $_3$  lon=hauss.genpop@other\$xy[[" $\mathsf{lon''}]$ ], add=TRUE, FUN=text,
- $_4$  labels=as.vector(popNames(hauss.genind)), cex=2.5, col=" ${\tt white}$ ")

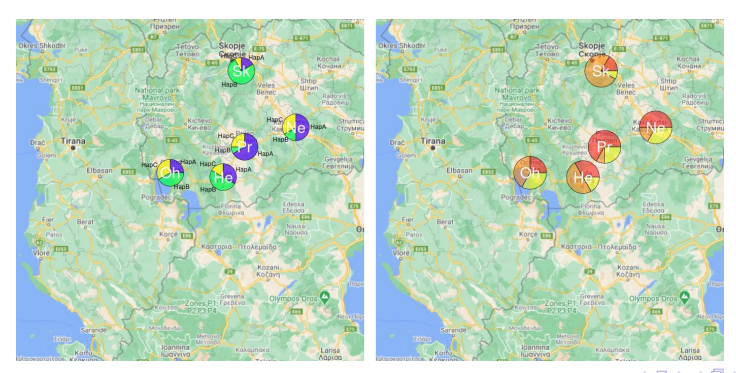

## Datasets from mapproj

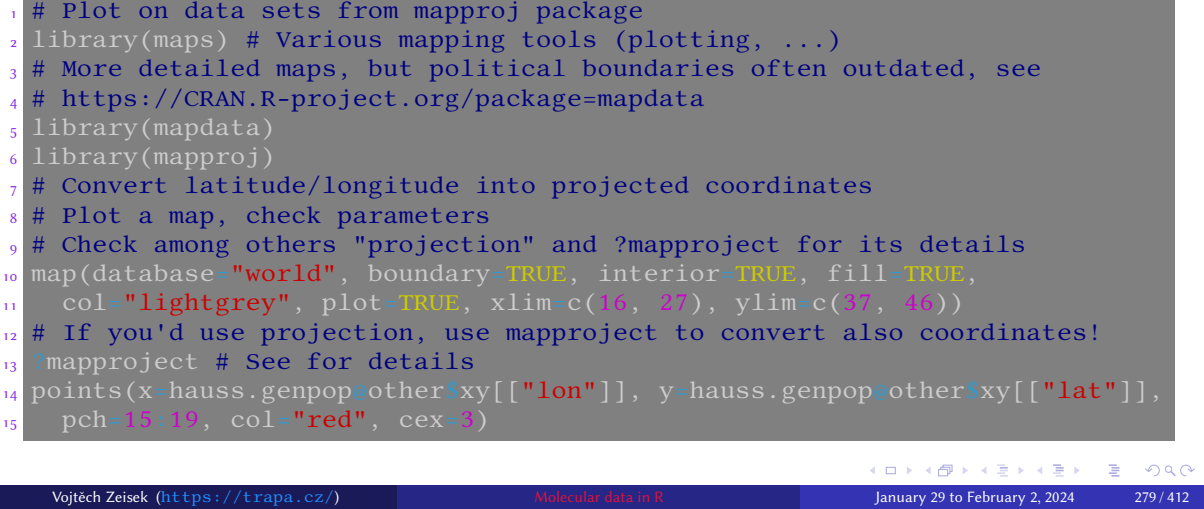

Introduction R Data Alignment Basic analysis SNP DAPC S<mark>patial analysis</mark> Trees Evolution The end<br>Moran's I sPCA Mantel test Monmonier Geneland Plotting maps Tasks

### Practicing work with spatial data

#### Tasks

**1** Try some spatial analysis with adegenet's alpine Rupicapra dataset (see ?adegenet:: rupica), or cats from Nancy (see ?adegenet:: nancycats<sup>a</sup>), or with any other (your) data.

Introduction R Data Alignment Basic analysis SNP DAPC Spatial analysis Trees Evolution The end

- <sup>2</sup> Plot some of the above dataset, or some your data to map. Try several mapping options.
- 3 Which problems can you encounter when doing spatial analysis or plotting maps over large spatial scale (level of continents and above), close to equator or in polar regions?
- 4 What are possible problems when computing distances among sampling sites?
- **6** Search the Internet for another options how to plot maps in R which could be suitable for your data.

<sup>a</sup>Note it has coordinates only for populations, not for individuals.

### Manipulation, display and analysis of sets of trees

Work with individual trees and sets of trees, finding species trees from multiple gene trees

Introduction R Data Alignment Basic analysis SNP DAPC Spatial analysis Trees Evolution<br>Manipulations MP Seeing trees in the forest Comparisons Notes about plotting the trees Tasks

#### **9** Trees

Manipulations MP Seeing trees in the forest **Comparisons** Notes about plotting the trees Tasks

# Library

### Working with phylogenetic trees in R I

• To import one or more tree(s) in NEWICK (\*.tre, \*.nwk, ...) use read.tree(), for trees in NEXUS (\*.nex, \*.nexus, ...) use read.nexus()

Introduction R Data Alignment Basic analysis SNP DAPC Spatial analysis Trees Evolution The end

Seeing trees in the forest **Comparisons** Notes about plotting the trees Tasks

- To export tree(s) in NEWICK use write.tree(), in NEXUS use write.nexus()
- Another tree (ape's class  $\frac{\text{phylo}}{\text{downol}}$  formats can be imported/exported/manipulated with e.g. functions from treeio package
- Some functions manipulating trees can work only with single tree (class phylo), some can work with multiple trees (class multiPhylo)
- ape has plenty of \*.multiPhylo functions to handle tree sets (e.g. root.phylo vs. root.multiPhylo)
- If the function needed does not work with multiple trees, use  $\frac{1apply()}{}$  (see further examples)

### Working with phylogenetic trees in R II

- Typical operations with trees in R
	- Calculation of individual phylogenetic trees NJ, MP, ML, ...
	- Plotting, including various highlights and information on tips, nodes, labels, …
	- Plotting two or more trees together to compare topologies (trees from various methods/genes, tree of plants vs. pollinators, …)
	- Preparing trees for subsequent analysis (e.g. character evolution) removal of outgroup(s), binding of trees (e.g. crown group from one gene and and stem lineages from another), removal of certain taxa, …
	- Comparison and evaluation of multiple gene trees, identification of trees with outlying topology

Introduction R Data Alignment Basic analysis SNP DAPC Spatial analysis Trees Evolution The end

Seeing trees in the forest Comparisons Notes about plotting the trees Tasks

- Construction of species tree or network from set of multiple gene trees
- And more…
- Plenty of packages available…
- Users of ggplot2 can e.g. use ggtree

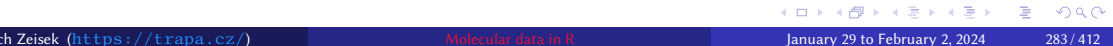

## Rooting and unrooting trees I

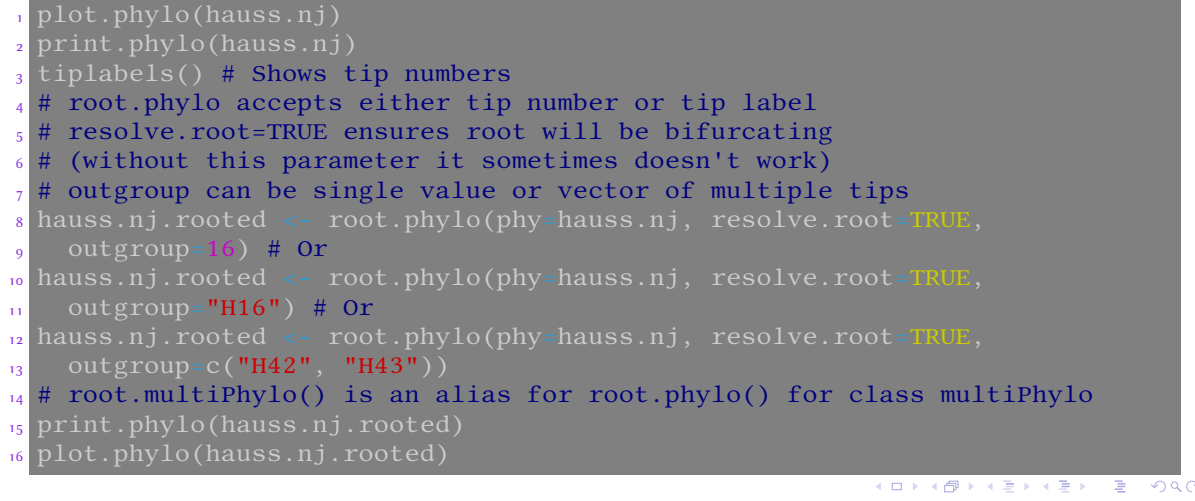

Introduction R Data Alignment Basic analysis SNP DAPC Spatial analysis Trees Evolution The end<br>2 Manipulations MP Seeing trees in the forest Comparisons Notes about plotting the trees Tasks

### Rooting and unrooting trees II & swap clade

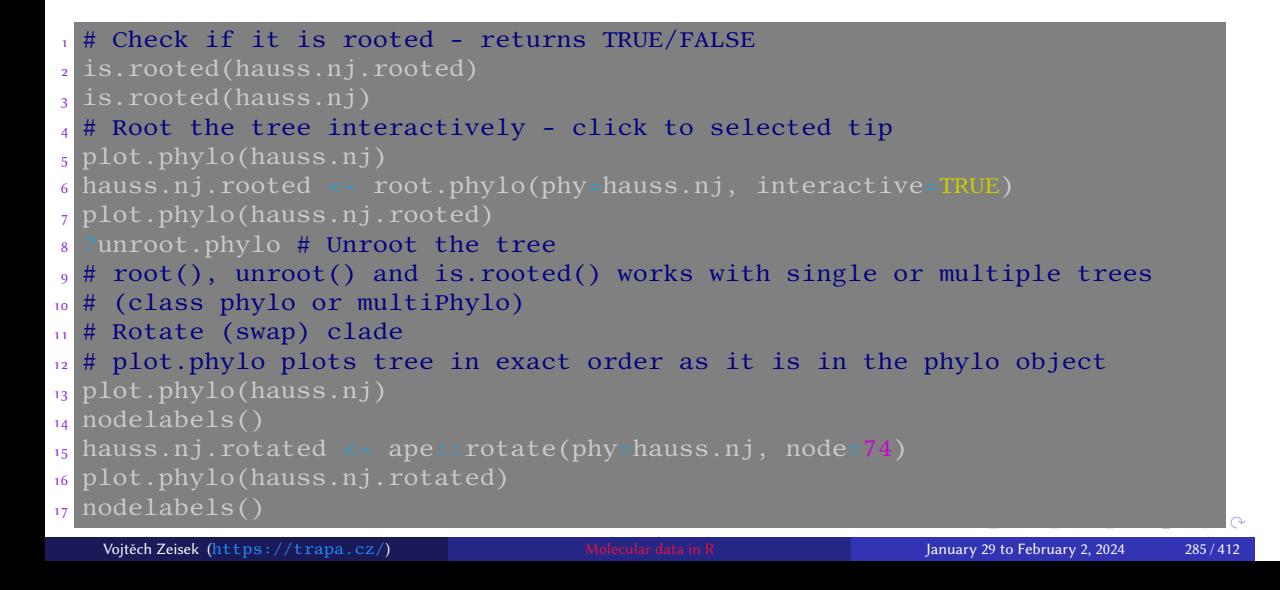

Introduction R Data Alignment Basic analysis SNP DAPC Spatial analysis Trees Evolution The end<br>2 Manipulations MP Seeing trees in the forest Comparisons Notes about plotting the trees Tasks

### Ladderize tree, drop fossil (extinct) tips

Alignment Basic Basic Alignment<br>Seeing trees in the forest

• Trees are printed in exactly same order of tips as is written in source file — common tasks are various rearrangements for better display

Motes about plotting the trees Tasks

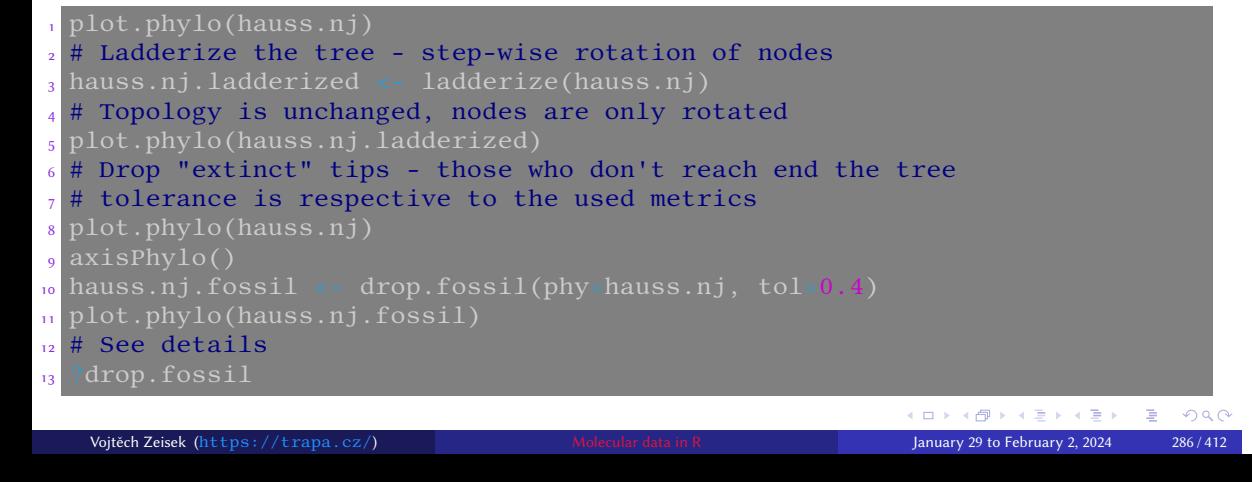

### Extract clade, part of tree

Introduction Basic analysis Data Alignment Basic analysis Basic analysis Trees in the forest<br>Mappe Seeing trees in the forest

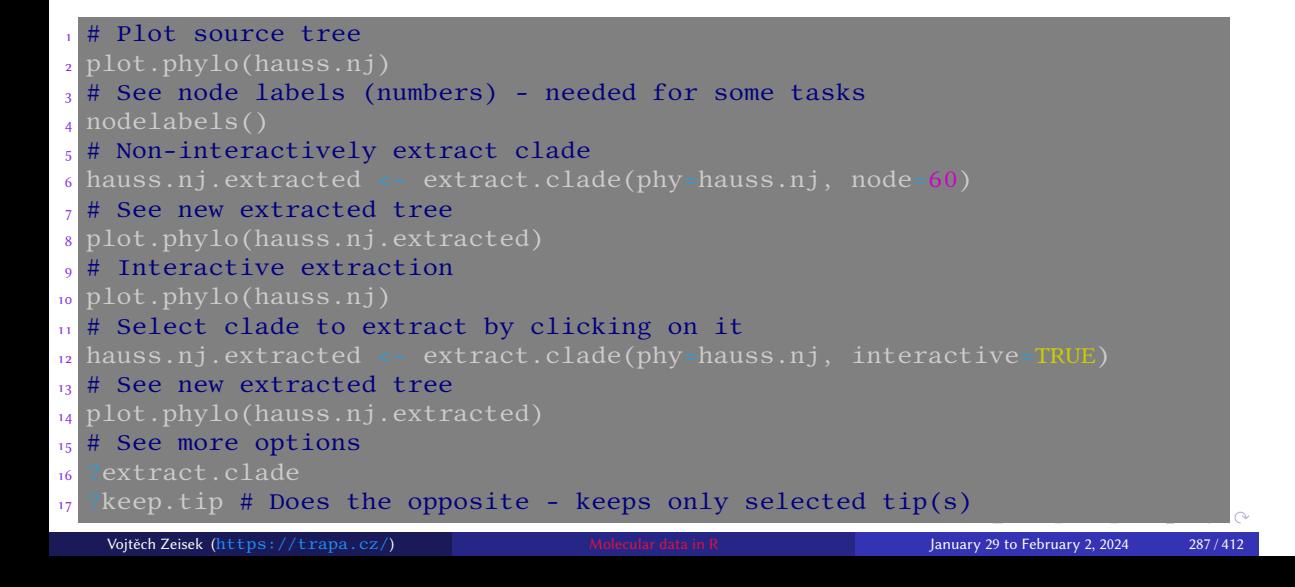

Comparisons Motes about plotting the trees Tasks

### Bind two trees into one

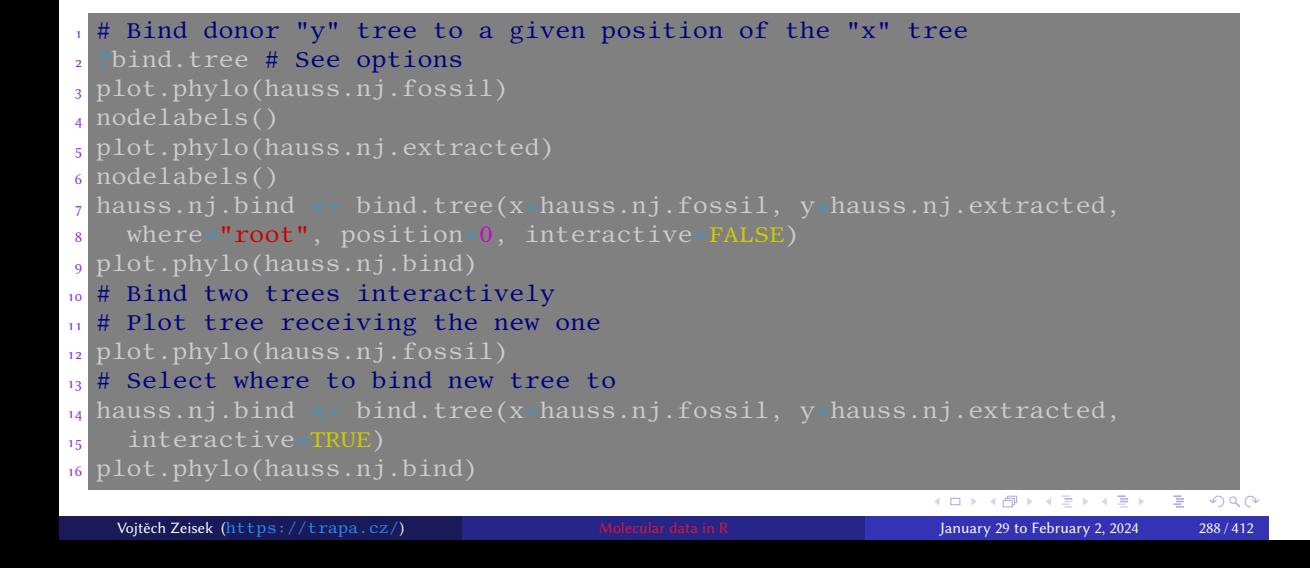

Data Alignment Basic analysis SNP DAPC Spatial analysis<br>
MP Seeing trees in the forest Comparisons Notes about plotting

Motes about plotting the trees Tasks
# Magnification Manipulations MP Section of the Section of the Section of the Section of the Section of the Section of the Section of the Section of the Section of the Section of the Section of the Section of the Section of

# Work with multiple trees

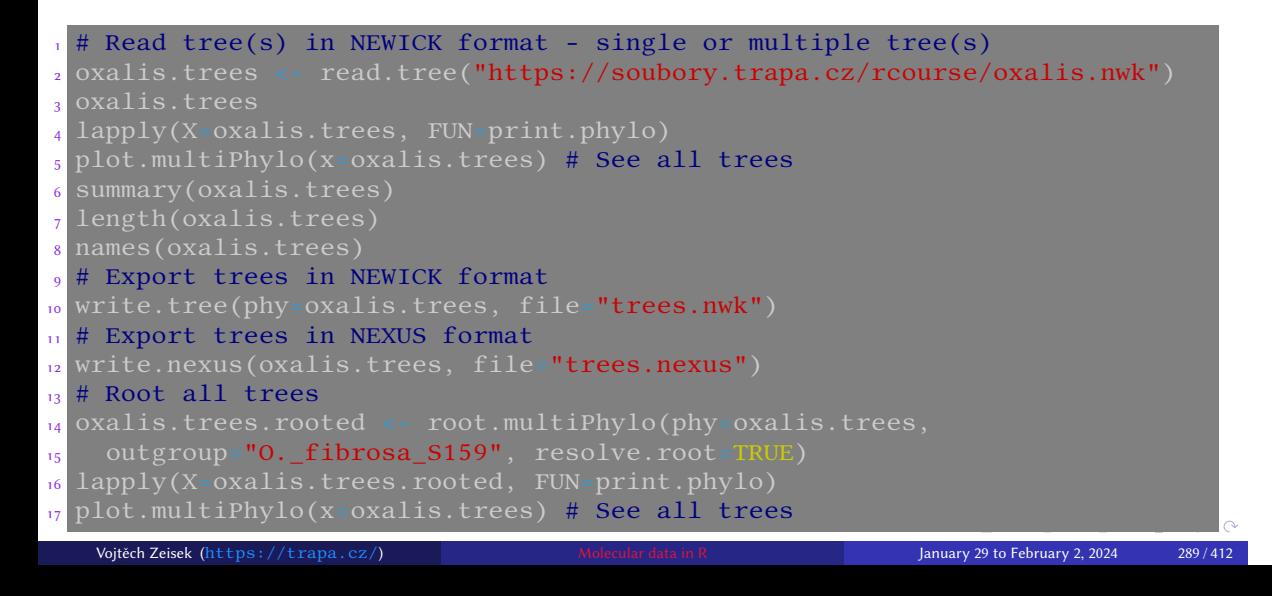

# Drop a tip

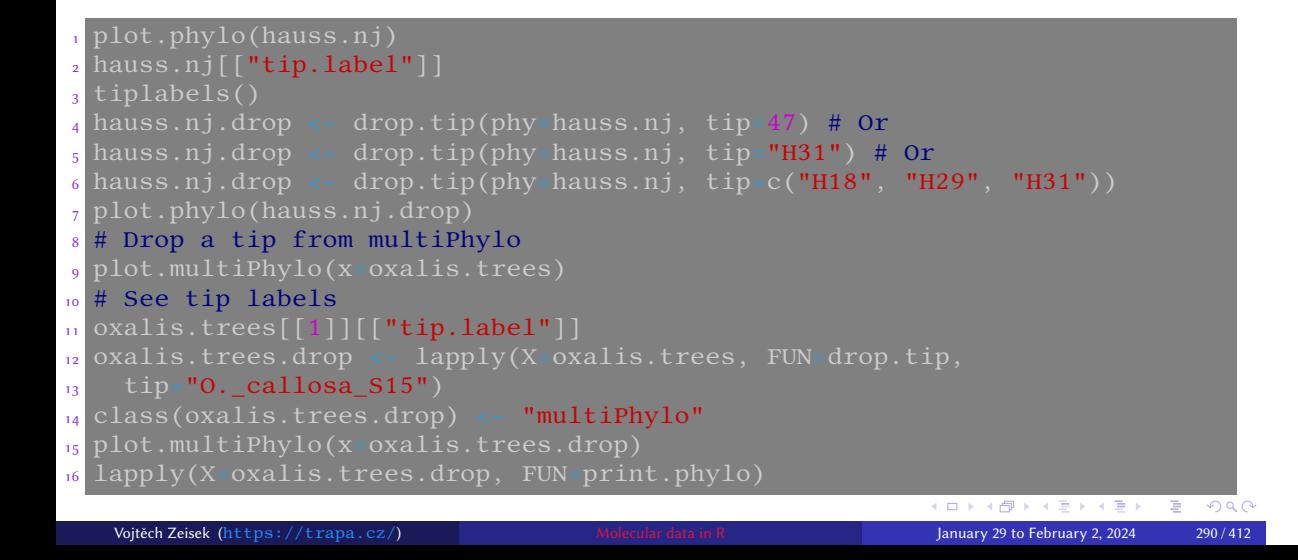

Data Alignment Basic analysis SNP DAPC Spatial analysis<br>MP Seeing trees in the forest Comparisons Notes about plottin

Motes about plotting the trees Tasks

# Branch lengths and ultrametricity of the tree

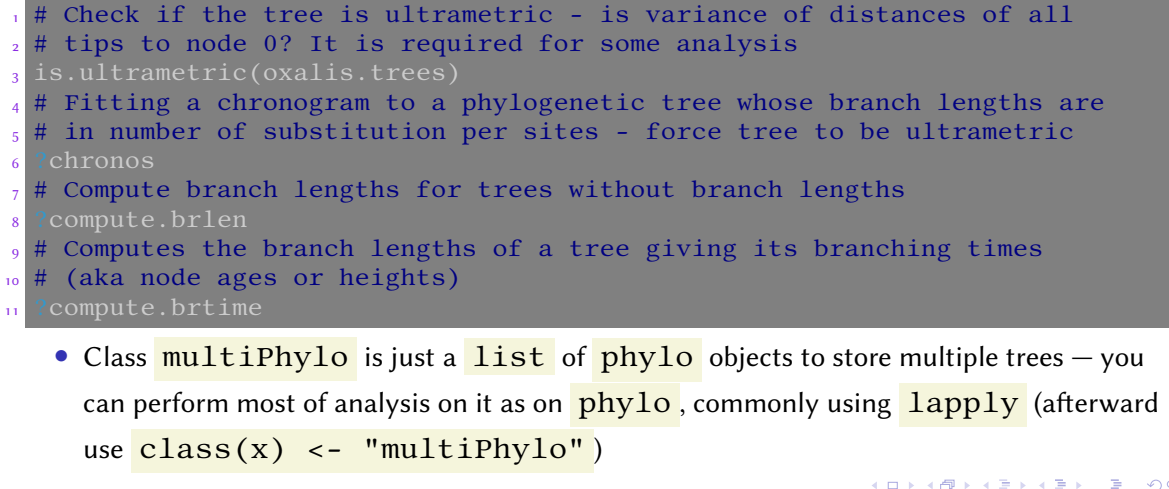

Introduction R Data Alignment Basic analysis SNP DAPC Spatial analysis Trees Evolution The end

Angmiteric Basic analysis Sive BAFC Spatial analysis rees Evolution<br>Seeing trees in the forest Comparisons Notes about plotting the trees Tasks

# Maximum parsimony — theory

• Maximum parsimony finds optimal topology of the phylogenetic tree by minimizing of the total number of character-state changes

- It minimizes homoplasy (convergent evolution, parallel evolution, evolutionary reversals)
- Very simple criterion, easy to score the tree, but not to find it exhaustive search to explore all possible trees is realistic until ∼9 taxa, branch-and-bound swapping (guaranteeing finding the best tree) until ∼20 taxa, for more taxa heuristic search is needed — it doesn't always guarantee to find the most probable (parsimonious) tree
- To speed up calculations, initial tree (usually  $NJ -$  slide 191) is used to start the search
- With rising performance of computers, it uses to be replaced maximum likelihood or Bayesian methods
- Still underlying plenty of analysis, not only reconstruction of phylogeny

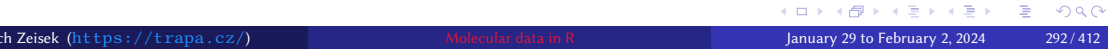

# Number of possible tree topologies

Number of possible rooted topologies for bifurcating tree with n tips:

$$
f(n) = \frac{(2n-3)!}{2^{(n-2)}(n-2)!}
$$
 (1)

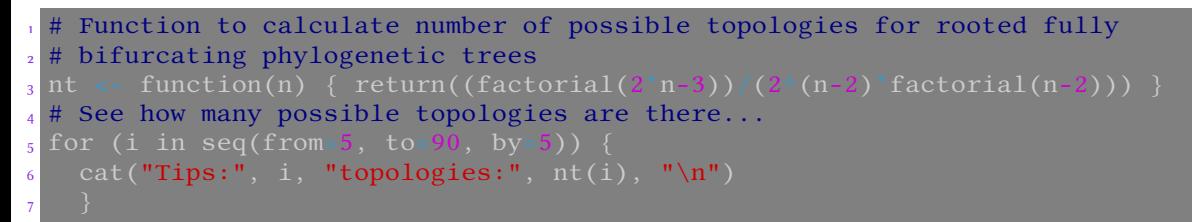

Introduction R Data Alignment Basic analysis SNP DAPC Spatial analysis Trees Evolution The end

Seeing trees in the forest  $\overline{\phantom{a}}$  Comparisons Notes about plotting the trees  $\overline{\phantom{a}}$  Tasks

• You can find different variants of the above equation depending which cases are taken into account

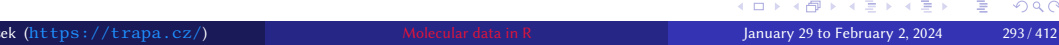

# Maximum parsimony — code and result

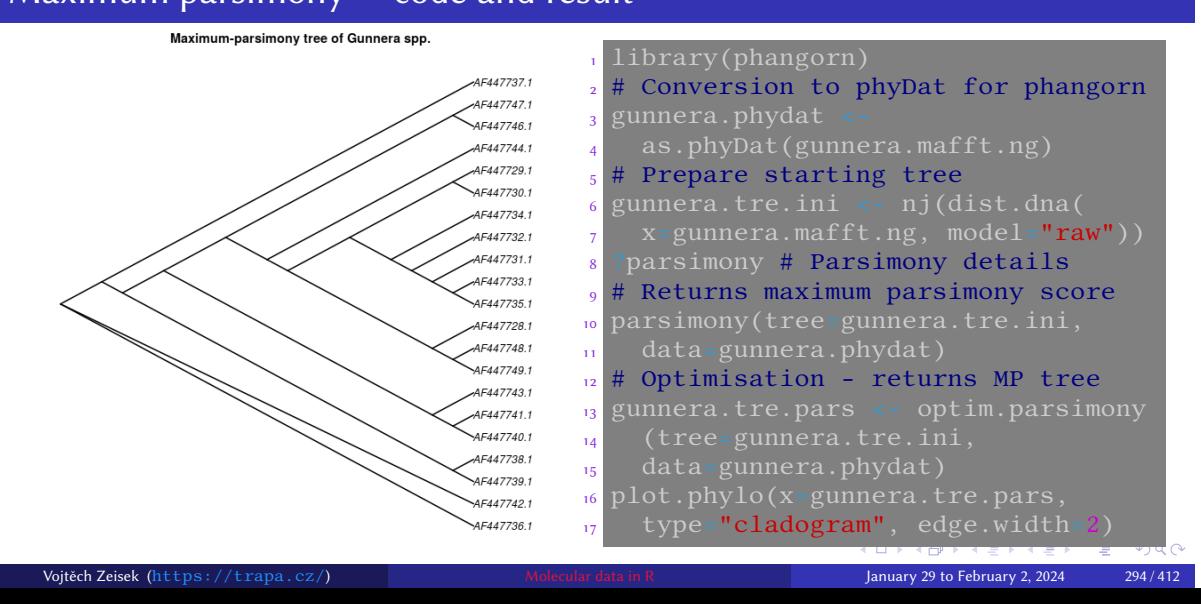

Introduction R Data Alignment Basic analysis SNP DAPC Spatial analysis Trees Evolution The end

mitrouncier and the Seeing The Seeing Search Search Search Control of the forest Comparisons of the trees Control<br>Manipulations MP Seeing trees in the forest Comparisons Notes about plotting the trees Tasks

# Topographical distances among trees I — implementations I

• Comparing plenty of individual gene trees, finding different topologies, construction of consensual species tree topology

Introduction R Data Alignment Basic analysis SNP DAPC Spatial analysis Trees Evolution The end

- Robinsons-Foulds distance in phytools:: multiRF
	- The index adds 1 for each difference between pair of trees
	- Well defined only for fully bifurcating trees if not fulfilled, some results might be misleading
	- Allow comparison of trees created by different methods
	- If the difference is very close to root, RF value can be large, even there are not much differences in the tree at all  $-\frac{dist.multiplylo}{}$  from package distory can be an alternative, although interpretation of that geodesic distance is sometimes not so straightforward as simple logic of RF
- Methods implemented in ape:: dist.topo allow comparison of trees with

polytomies ( $method="PH85"$ ) or use of squared lengths of internal branches ( method="score" )

# Topographical distances among trees I — implementations II

 $\bullet$  Final matrices are commonly not Euclidean — may be problematic for usage in methods like PCoA

- Test it with  $ade4: is.euclid$ , can be scaled (forced to became Euclidean) by functions like  $quasieuclid$  or  $cailliez$  in  $ade4$  – carefully, it can damage meaning of the data
- We get matrix of pairwise differences among trees (from multiple genes), we need display and analyze it
- Set of tools for identifying discordant phylogenetic trees are e.g. in package kdetrees
- Filtered trees (with removed outlying topologies) are input for further species tree reconstruction method
- Other approach are phylogenetic networks searching consensus among phylogenetic trees
- In any case, there are plenty of options how to display the differences among the trees

# Topographical distances among trees II

We have plenty of trees. How much are their topologies different?

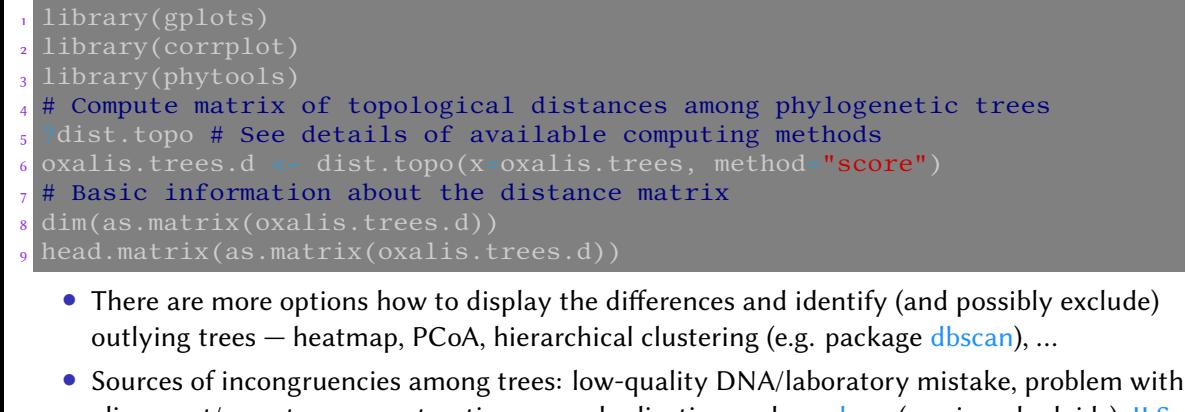

```
alignment/gene tree reconstruction, gene duplication and paralogy (e.g. in polyploids), ILS,
HGT, … — such problems must be inspected
```
Introduction R Data Alignment Basic analysis SNP DAPC Spatial analysis Trees Evolution The end

Motes about plotting the trees **in the forest Comparisons** Tasks

## Topographical distances among trees III Post process the matrix and plot it

• There are several methods for calculating distance matrices among the trees — some take branch lengths into account, some only topology

Introduction R Data Alignment Basic analysis SNP DAPC Spatial analysis Trees Evolution The end MP Seeing trees in the forest Comparisons Notes about plotting the trees Tasks

• There are plenty of heatmap functions, like heatmap, heatmap2 (from gplots), heatmap.plus (archived), and more...

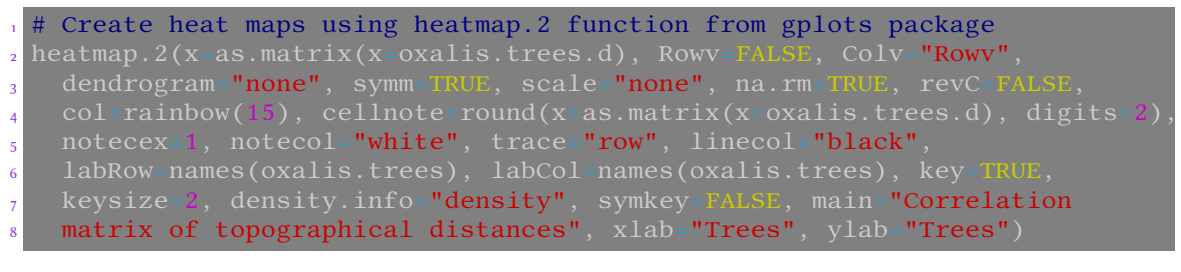

# Topographical distances among trees IV

Calculate Robinsons-Foulds distance matrix among trees and plot it

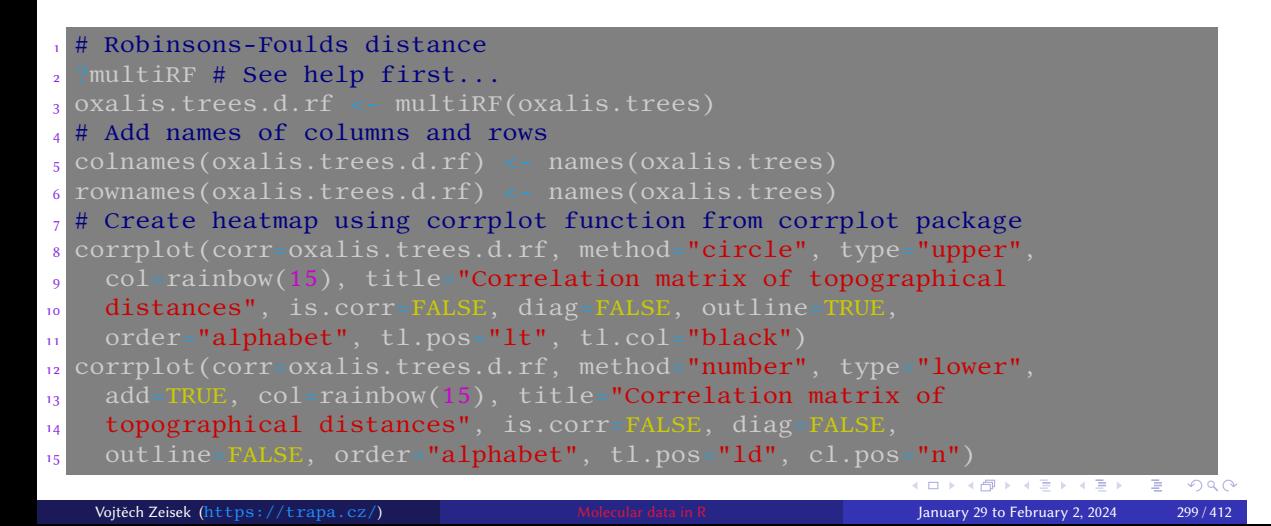

Introduction R Data Alignment Basic analysis SNP DAPC Spatial analysis Trees Evolution The end

meroduction is but rugament basic analysis and the bytic spatial analysis recess Evolution<br>Manipulations MP Seeing trees in the forest Comparisons Notes about plotting the trees Tasks

# Topographical distances among trees V — the matrices

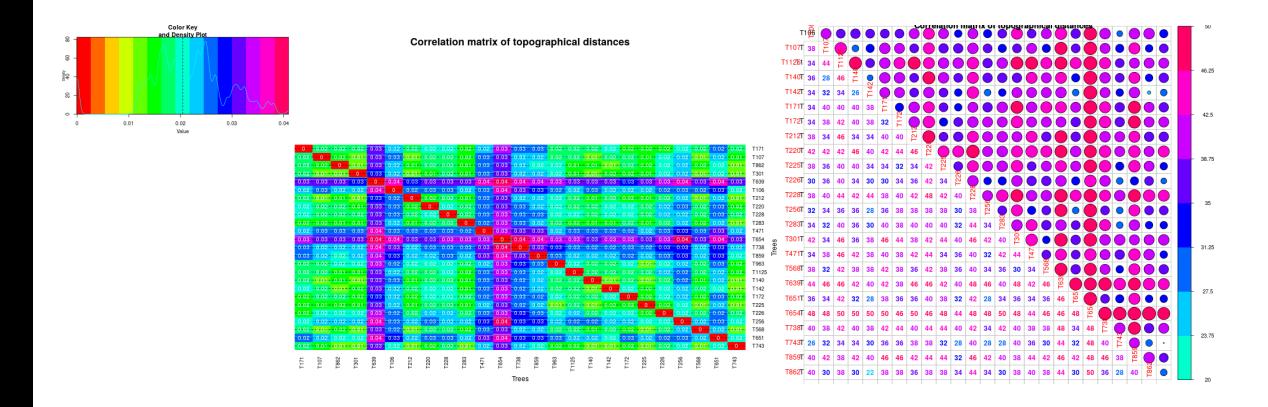

Introduction R Data Alignment Basic analysis SNP DAPC Spatial analysis Trees Evolution The end<br>Manipulations MP Seeing trees in the forest Comparisons Notes about plotting the trees Tasks

# PCoA from distance matrices of topographical differences among trees the code

Introduction R Data Alignment Basic analysis SNP DAPC Spatial analysis Trees Evolution The end<br>Manipulations MP Seeing trees in the forest Comparisons Notes about plotting the trees Tasks

PC plots help to identify outliers - trees with noticeably different topology

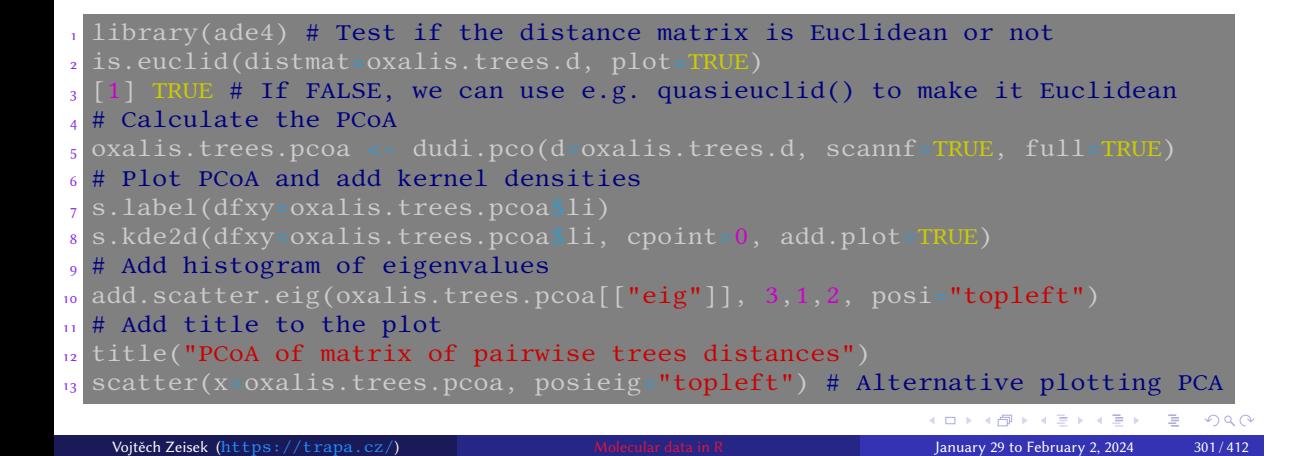

## Introduction R Data Alignment Basic analysis SNP DAPC Spatial analysis Trees Evolution The end<br>Manipulations MP Seeing trees in the forest Comparisons Notes about plotting the trees Tasks

PCoA from distance matrices of topographical differences among trees the plot

 $d = 0.01$ 

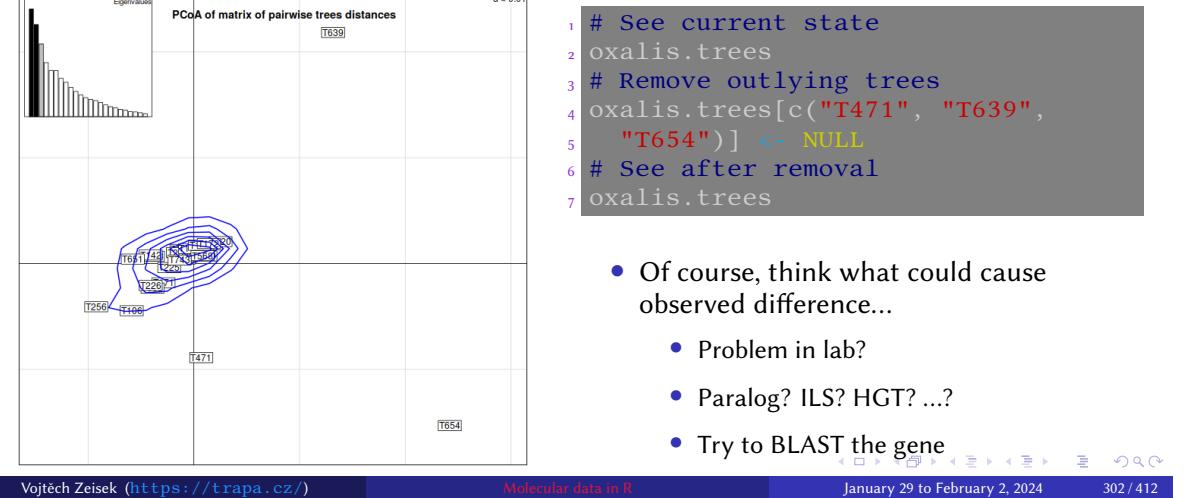

# kdetrees — identification of outlying trees I

- See slide 59 for installation
- Distance-based method of identification of trees with significantly different topology
- Function **kdetrees** has plenty of options...
- Parameter  $\bf{k}$  sets threshold for trees to be removed  $-$  it requires repeated running with different  $k$  (and plotting the figures) to decide which trees to remove and which to keep

Introduction R Data Alignment Basic analysis SNP DAPC Spatial analysis Trees Evolution The end

Manipulations Medicing the trees in the forest Comparisons Notes About plotting the trees Tasks

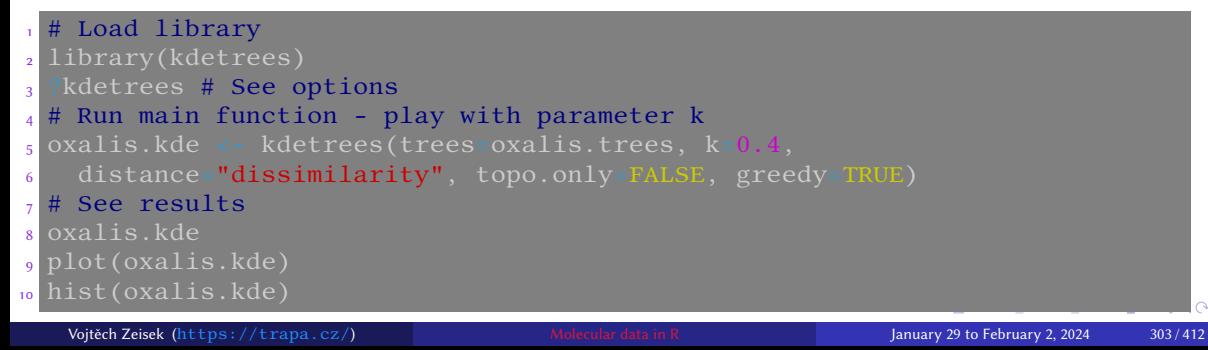

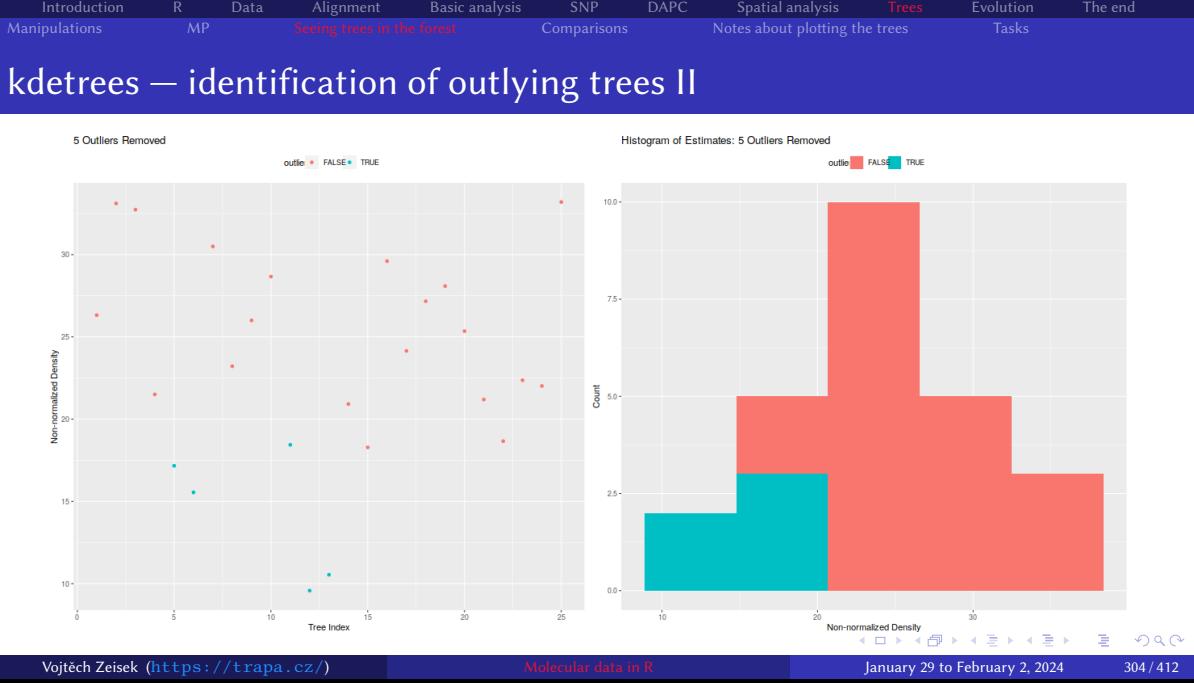

# kdetrees — identification of outlying trees III

• Value of  $k$  is multiplication index: 1 is default, below 1 is more strict (more trees removed), above 1 more permissive (more trees kept)

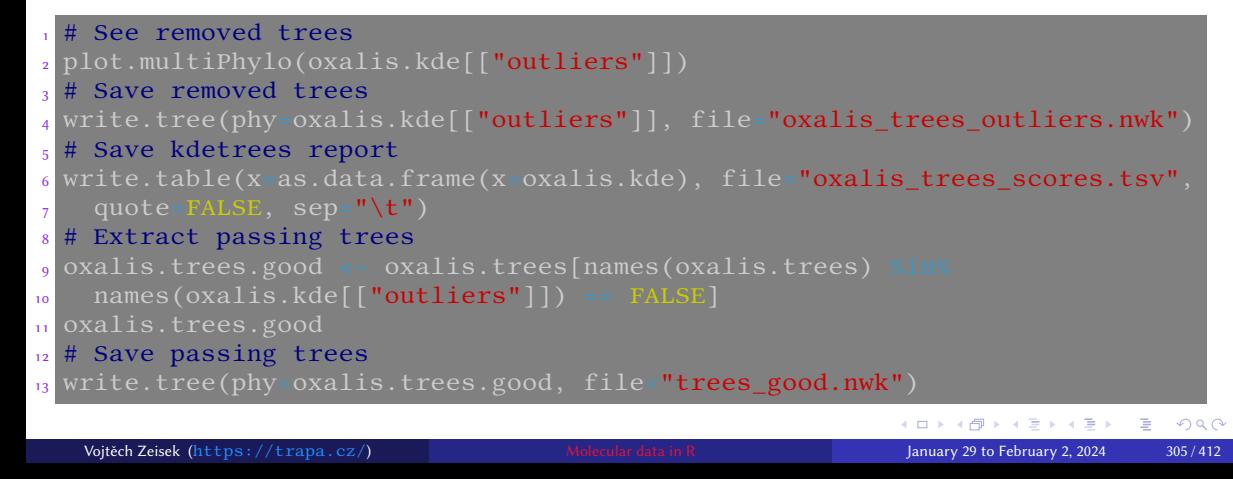

#### Consensus tree

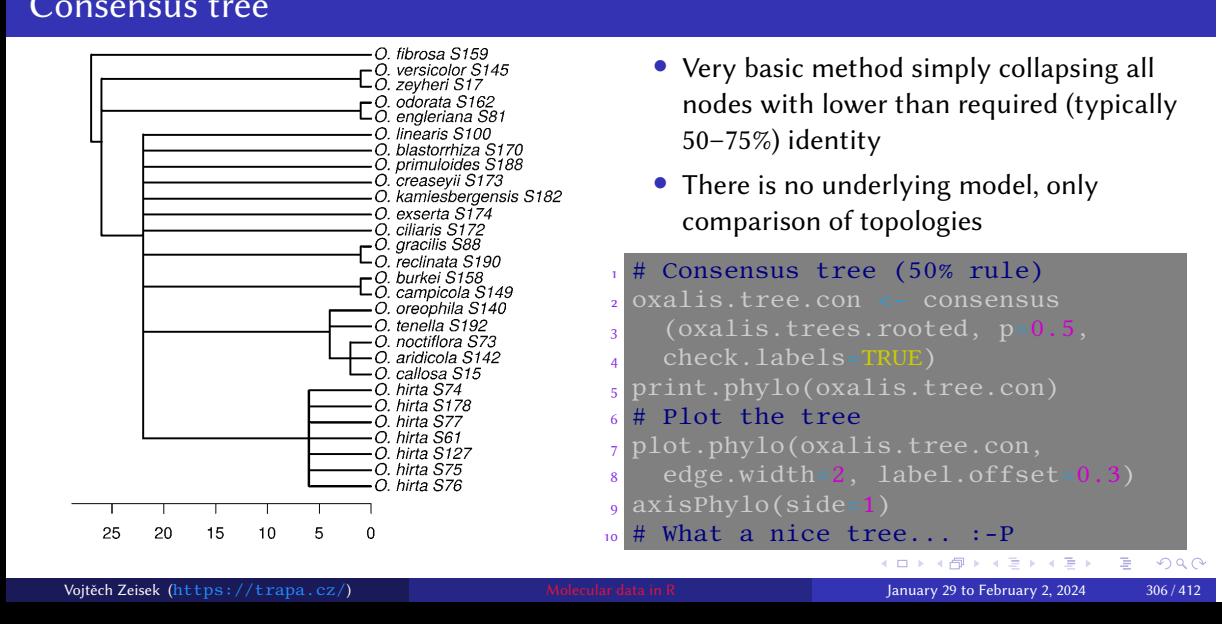

Introduction R Data Alignment Basic analysis SNP DAPC Spatial analysis Trees Evolution The end

Manipulations MP Seeing trees in the forest Comparisons Notes about plotting the trees Tasks

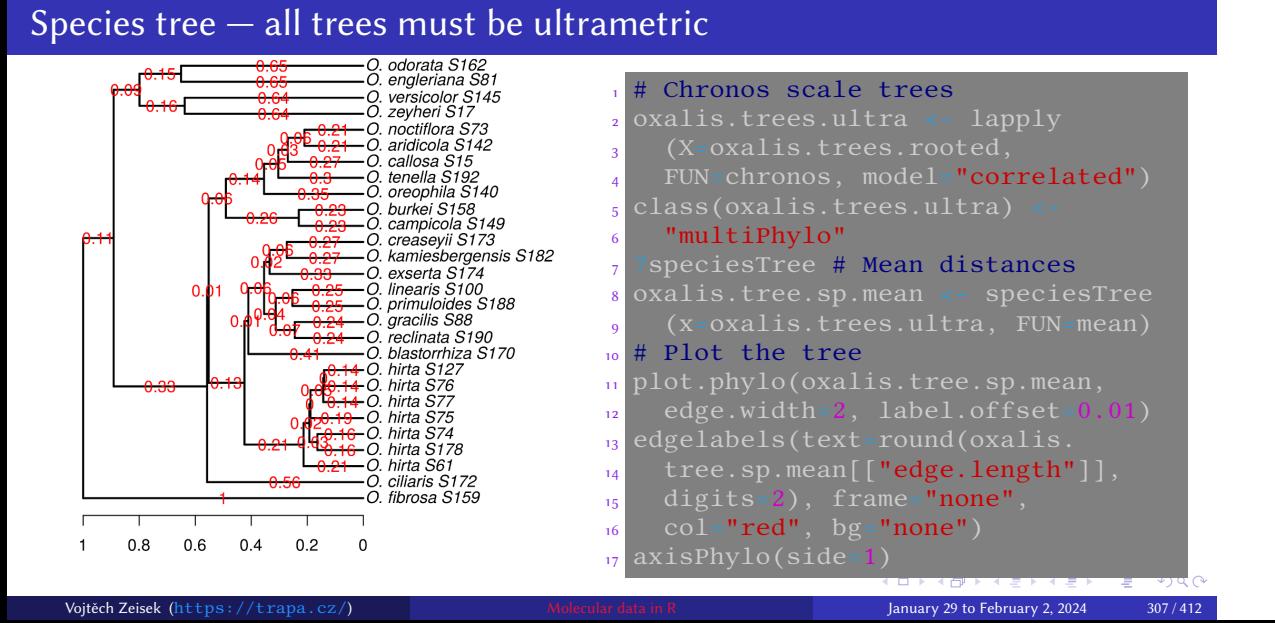

Introduction R Data Alignment Basic analysis SNP DAPC Spatial analysis Trees Evolution The end

Manipulations MP Seeing trees in the forest Comparisons Notes about plotting the trees Tasks

# Parsimony super tree

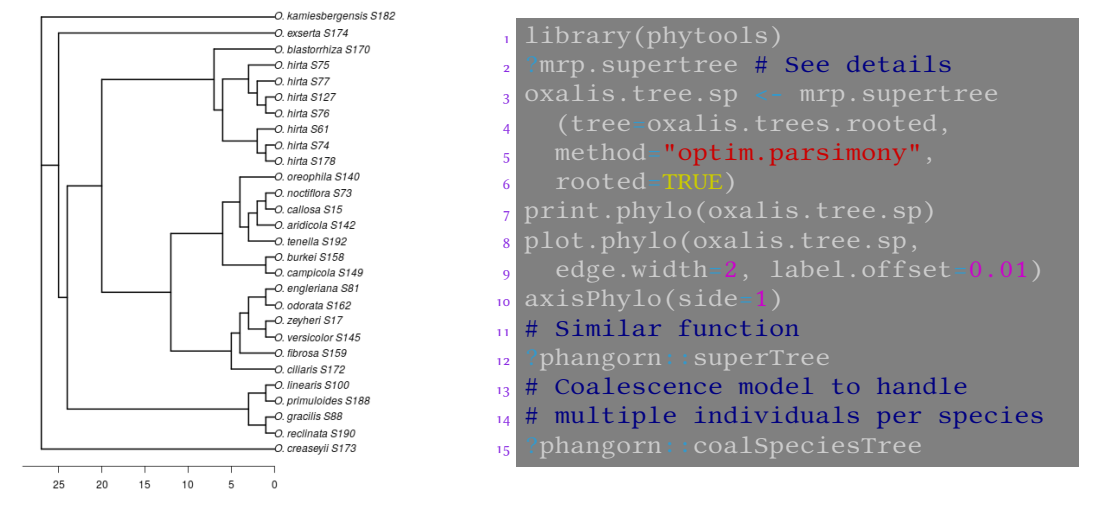

Introduction R Data Alignment Basic analysis SNP DAPC Spatial analysis Trees Evolution<br>Manipulations MP Seeing trees in the forest Comparisons Notes about plotting the trees Tasks

## **Networks**

1 library(phangorn) # All tips must be in all trees  $_2$  oxalis.tree.net <- consensusNet(oxalis.trees.rooted, prob= $0.25)$ 3 plot(x=oxalis.tree.net, planar=FALSE, type=" $2D"$ , use.edge.length=TRUE, 4 show.tip.label=TRUE, show.edge.label=TRUE, show.node.label=TRUE, <sup>5</sup> show.nodes=TRUE, edge.color="black", tip.color="blue") # 2D  $\epsilon$  plot(x=oxalis.tree.net, planar=FALSE, type="3D", use.edge.length=TRUE,  $7$  show.tip.label=TRUE, show.edge.label=TRUE, show.node.label=TRUE, 8 show.nodes=TRUE, edge.color= "black", tip.color="blue") # 3D

Introduction R Data Alignment Basic analysis SNP DAPC Spatial analysis Trees Evolution The end

Introduction R Data Alignment Basic analysis SNP DAPC Spatial analysis Trees Evolution<br>Manipulations MP Seeing trees in the forest Comparisons Notes about plotting the trees Tasks

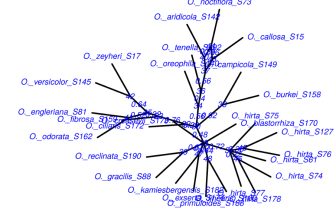

Introduction R Data Alignment Basic analysis SNP DAPC Spatial analysis Trees Evolution The end Introduction R Data Alignment Basic-analysis SNP DAPC Spatial-analysis Trees Evolution<br>Manipulations MP Seeing trees in the forest Comparisons Notes about plotting the trees Tasks

# Density tree I

 $\frac{1}{2}$  # Prepare list of trees to show<br>a hauss.nj.trees <- list(hauss.nj <sup>3</sup> hauss.nj.trees <- lapply(X=hauss.nj.trees, FUN=compute.brlen) 4 hauss.nj.trees <- lapply(X=hauss.nj.trees, FUN=chronos)<br>5 class(hauss.nj.trees) <- "multiPhylo" 5 class(hauss.nj.trees)  $6$  # The trees should be (otherwise plotting works, but may be ugly)... <sup>7</sup> is.rooted.multiPhylo(hauss.nj.trees) # rooted, <sup>8</sup> is.ultrametric.multiPhylo(hauss.nj.trees) # ultrametric and <sup>9</sup> is.binary.multiPhylo(hauss.nj.trees) # binary bifurcating. <sup>10</sup> # Plotting has various options, play with it 11 phangorn::densiTree(x=hauss.nj.trees, direction="**downwards"**,  $\frac{1}{12}$  scaleX=TRUE, col=rainbow(3), width=5, cex=1.5) # See next slide <sub>13</sub> densiTree(x=hauss.nj.trees, direction=**"upwards"**, scaleX=TRUE, width=5)  $\frac{1}{14}$  densiTree(x=hauss.nj.trees, scaleX=TRUE, width=5, cex=1.5) <sup>15</sup> # Compare this option with similar on following slide <sup>16</sup> ?phangorn::densiTree <sup>17</sup> ?phytools::densityTree Vojtěch Zeisek (https://trapa.cz/) Molecular data in R January 29 to February 2, 2024 310/412

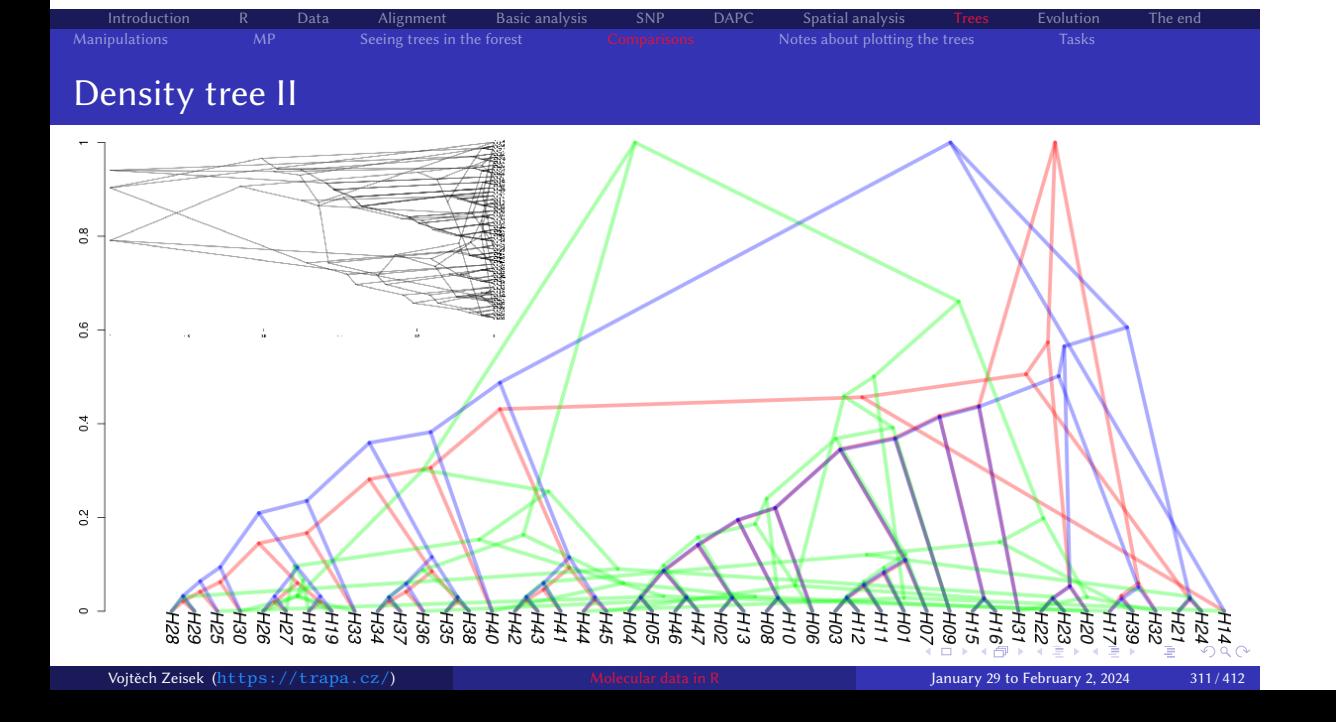

Introduction R Data Alignment Basic analysis SNP DAPC Spatial analysis Trees Evolution<br>Manipulations MP Seeing trees in the forest Comparisons Notes about plotting the trees Tasks  $\overline{\phantom{a}}$  Notes about plotting the trees

# Density tree III

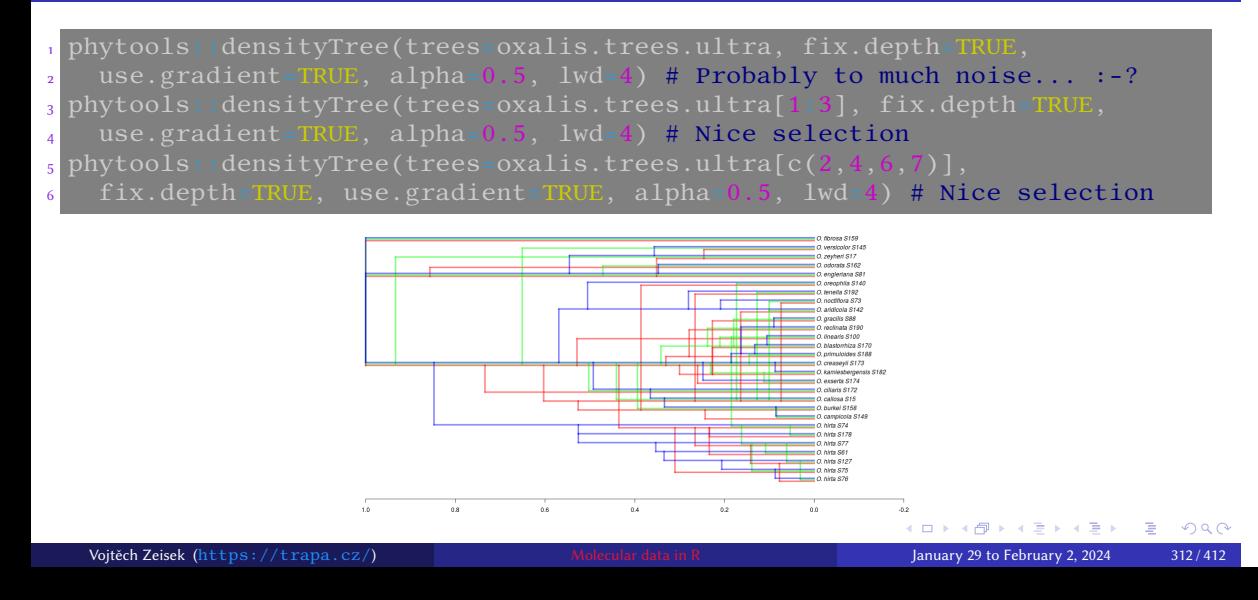

# Kronoviz — see all trees on same scale

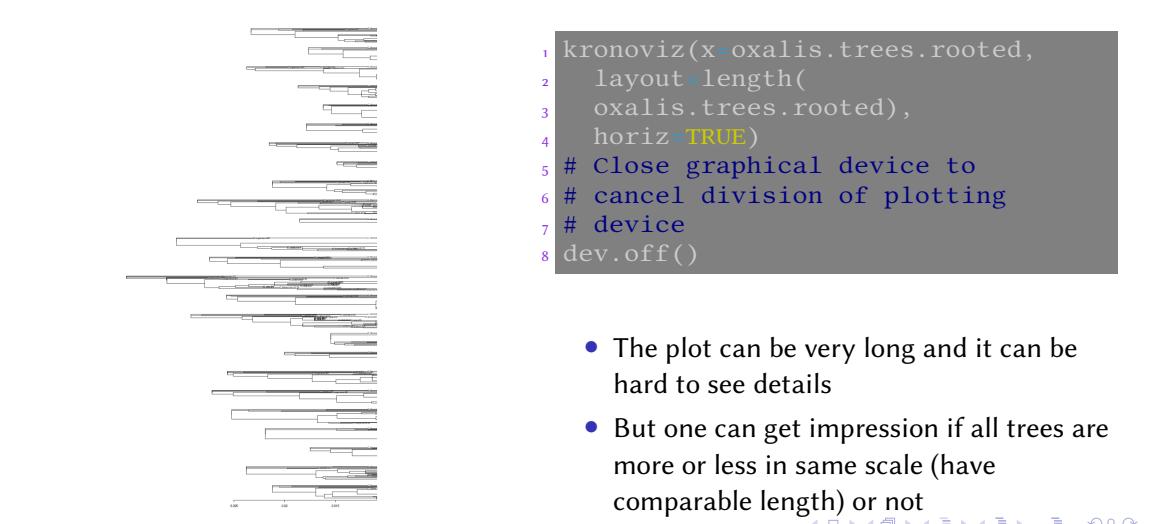

Introduction R Data Alignment Basic analysis SNP DAPC Spatial analysis Trees Evolution The end<br>Manipulations MP Seeing trees in the forest Comparisons Notes about plotting the trees Tasks

# Compare two trees

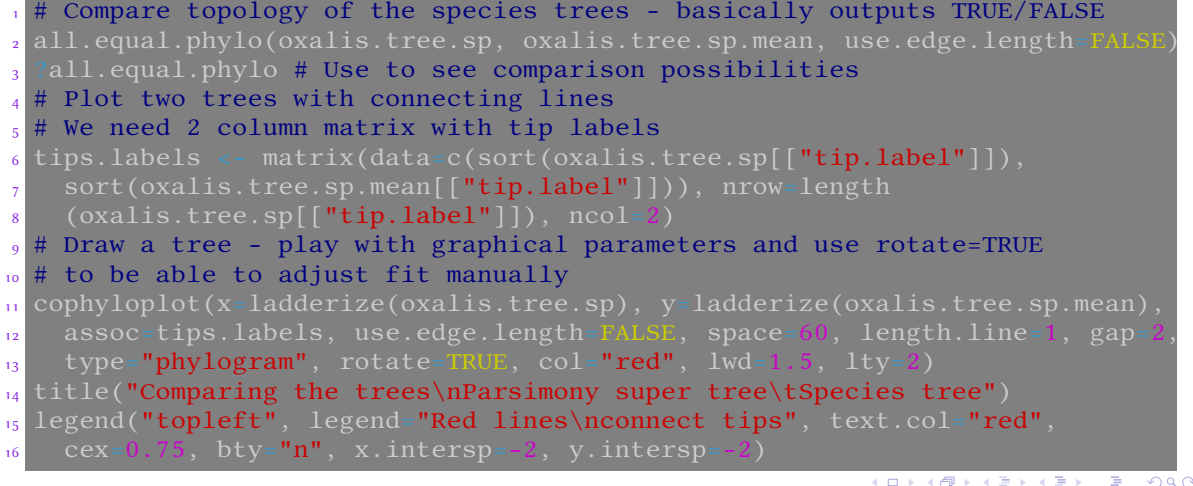

Introduction R Data Alignment Basic analysis SNP DAPC Spatial analysis Trees Evolution The end<br>Manipulations MP Seeing trees in the forest Comparisons Notes about plotting the trees Tasks

#### Seeing trees in the forest **Comparisons** Notes about plotting the trees Tasks

Introduction R Data Alignment Basic analysis SNP DAPC Spatial analysis Trees Evolution The end

# Cophyloplot comparing two trees

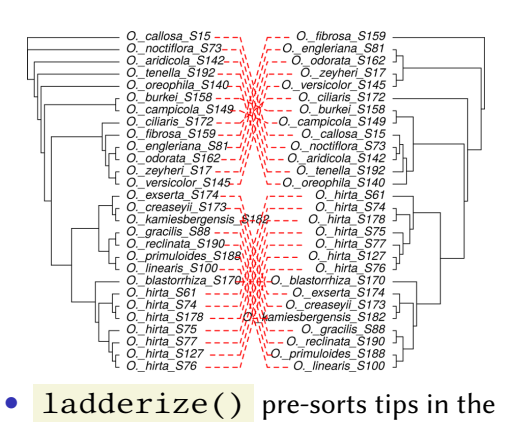

tree – it can help to cophyloplot() to reduce crossings

- cophyloplot() has not any optimization to plot the lines
- Automatic plot is usually not perfect there use to be unneeded crossing lines rotate=TRUE is recommended to can fix this manually by clicking to the nodes
- cophyloplot() has similar parameters like plot.phylo() – play with it and/or adjust in graphical editor
- Other options are in package dendextend

# Alternative implementation — phytools::cophylo

Augnment<br>Seeing trees in the forest

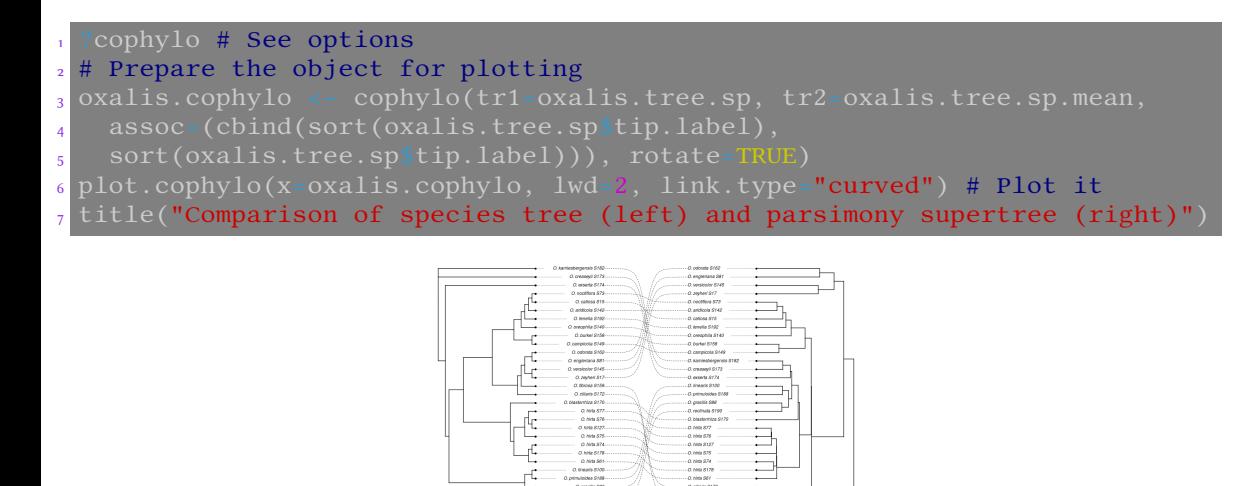

 $\frac{1}{2}$ 

Introduction R Data Alignment Basic\_analysis SNP DAPC Spatial\_analysis Trees Evolution<br>Manipulations MP Seeing\_trees\_in\_the forest Comparisons Notes\_about\_plotting\_the\_trees Tasks

# Change orientation of plots

- 
- plot.phylo() has plenty of possibilities to influence check ?plot.phylo, ?par , ?points , …

Introduction R Data Alignment Basic analysis SNP DAPC Spatial analysis Trees Evolution The end

mutoucous in the call the magnument basic dialysis and the control of the trees troution.<br>Manipulations MP Seeing trees in the forest Comparisons Notes about plotting the trees Tasks

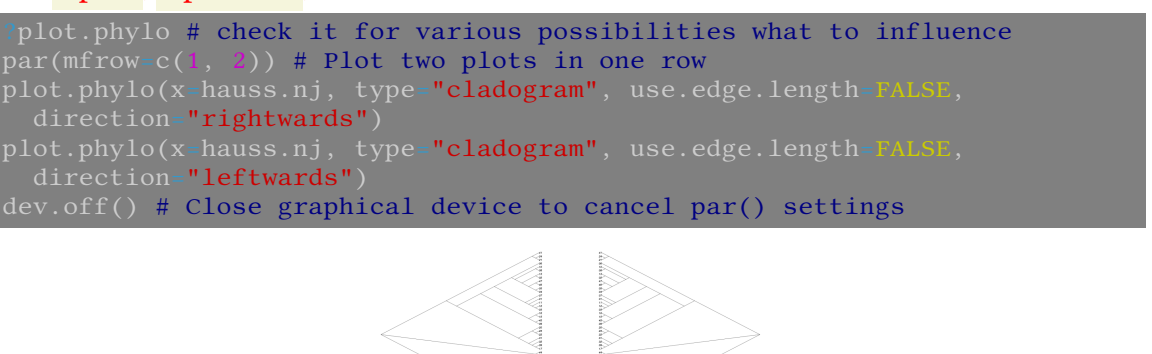

#### Highlighted labels Gorilla # Load tree in text format <sup>2</sup> trape <- read.tree(text=  $3$  "((Homo, Pan), Gorilla);") 4 # Plot the tree plot.phylo(x=trape, 6 show.tip.label=FALSE) <sup>7</sup> # Add colored tip labels s tiplabels(trape[["tip.label"]], Pan  $9^{\circ}$  bg=c("white", "black", <sup>10</sup> "white"), col=c("black",  $\mathbf{u}$  "white", "black"), cex=2) <sup>12</sup> # Add colored node labels 13 nodelabels(text=c("6.4 Ma",  $\frac{1}{14}$  "5.4 Ma"), frame="circle",  $bs = "yellow"$ ) <sup>16</sup> add.scale.bar() # Add scale bar Homo <sup>17</sup> # Note vectors for tip/node labels January 29 to February 2, 2024 318 / 412

Introduction R Data Alignment Basic analysis SNP DAPC Spatial analysis Trees Evolution The end Data Anglifield Basic analysis Sive BACC Spatial analysis Evolution<br>MP Seeing trees in the forest Comparisons Notes about plotting the trees Tasks

# Trees tasks

#### Tasks

**1** Import/export some tree(s), preferably your data you are working with. Try various plotting options.

Introduction R Data Alignment Basic analysis SNP DAPC Spatial analysis Trees Evolution The end

2 Try various displays of some tree(s) from phytools dataset (see data(package="phytools") ).

Manipulations MP Seeing trees in the forest Comparisons Notes about plotting the tree

- <sup>3</sup> Use some method to analyze Apicomplexa trees (see ?kdetrees::apicomplexa) or some your data. Find discordant trees and try to construct species tree from the set of gene trees.
- **4** Browse http://blog.phytools.org/ for a while. Do you find there some interesting/useful display? Try something with your or test data.

# Reconstruction of evolution of traits

ction R Data Alignment Basic analysis SNP DAPC Spatial analysis Trees Evolution<br>Autocorrelation pPCA PGLS GEE Phylosignal Ancestral state Phenogram Tasks

### <sup>10</sup> Evolution

PIC Autocorrelation pPCA PGLS GEE Phylosignal Ancestral state Phenogram Tasks

# Overview of methods and questions of reconstruction of evolution of traits I

• Testing if there is correlation between evolution of two or more characters (if they evolve together)

- Testing if there is correlation between one character and phylogenetic history (if trait changes follow evolution)
- Reconstruction of ancestral states of character
- For some methods, taxonomic level can be taken into account (if there is significant evolutionary signal on the trait evolution on e.g. level of genus or family)
- Generally available for continuous as well as discrete characters (not all methods)
- Some methods can handle more observations per accession
- There are various methods how to display everything
- Methods and models are highly debated in the literature

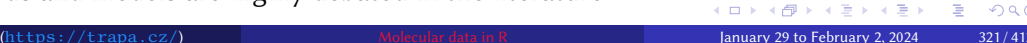

# Overview of methods and questions of reconstruction of evolution of traits II

- Different experts commonly disagree what is the best method…
- General methods are not usable everywhere (e.g. evolution of genome size must take into account polyploidization - chromEvol)
- Usage is better to be consulted with some relevant expert
- This is very difficult chapter by meaning of how to find the best method to analyze particular data…
- Always read manual and original papers explaining the methods
	- Some methods match values and tips according to labels, some according to order (!)
	- Functions often require input in specific form

# Phylogenetic independent contrast

- When analyzing comparative data takes phylogeny into account
- If we assume that a continuous trait evolves randomly in any direction (i.e. following Brownian motion model), then the "contrast" between two species is expected to have a normal distribution with mean zero, and variance proportional to the time since divergence

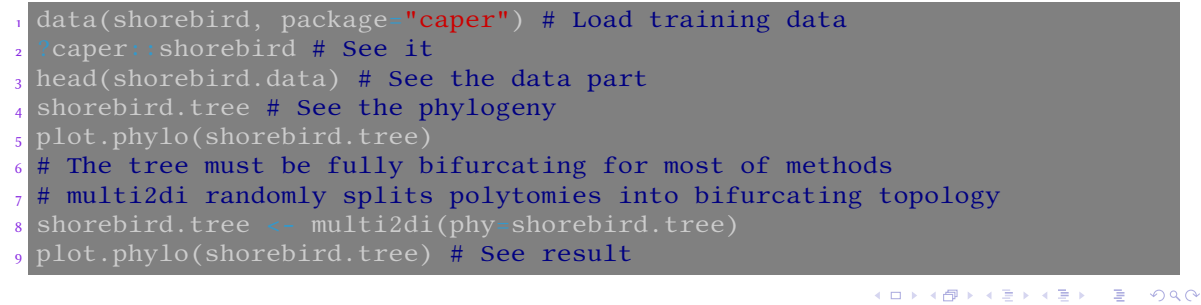

# PIC and its plotting

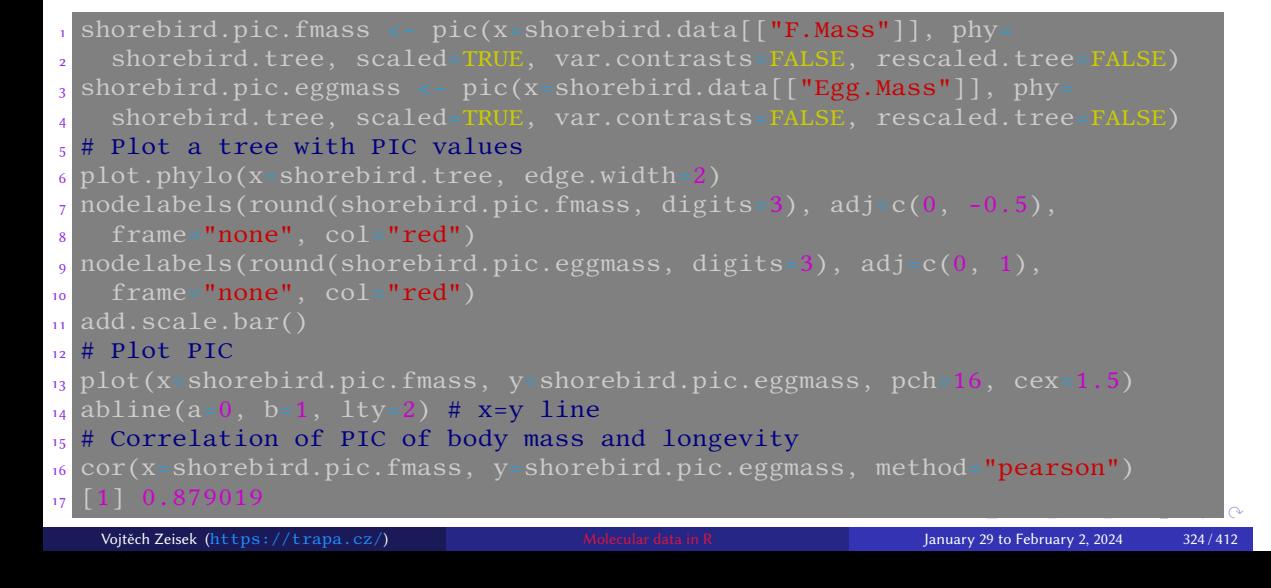
## Plot of PIC (on the tree) and test the correlation

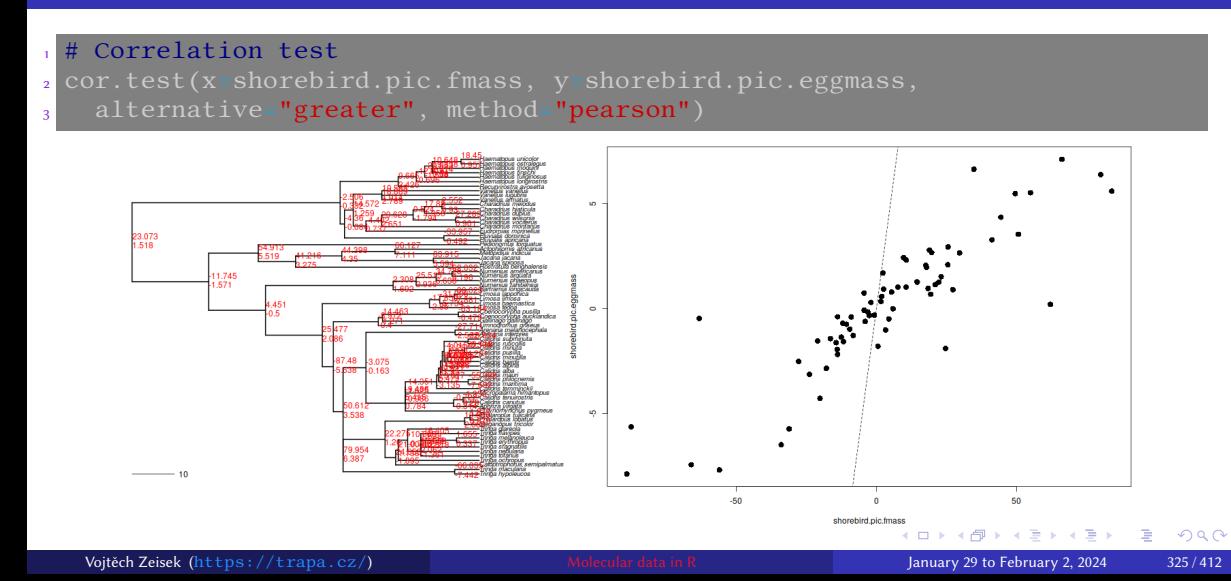

### Test it

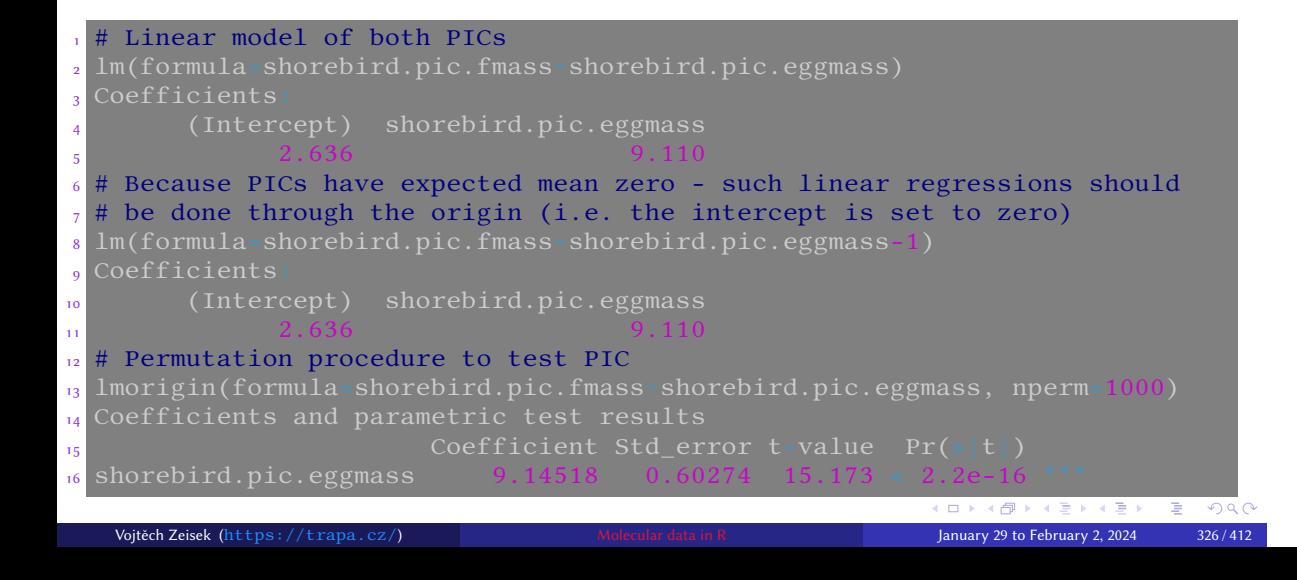

### Intraspecific variation

• pic.ortho() requires list of measurements (numeric vectors) for all taxa – their lengths can differ

Introduction R Data Alignment Basic analysis SNP DAPC Spatial analysis Trees Evolution The end

- We must for each  $list$  item provide numeric vector (construct by something like values <- list(taxon1, taxon2, taxon3, ...)), otherwise usage is same as with  $\overline{\text{pic}()}$  – plotting, tests, etc.
- Transforming data into required form can require considerable work…

<sup>1</sup> # See help 2<sup>2</sup> ?pic.ortho

### Phylogenetic autocorrelation

• Autocorrelation coefficient to quantify whether the distribution of a trait among a set of species is affected or not by their phylogenetic relationships

Introduction R Data Alignment Basic analysis SNP DAPC Spatial analysis Trees Evolution The end

• In the absence of phylogenetic autocorrelation, the mean expected value of *I* and its variance are known — it is thus possible to test the null hypothesis of the absence of dependence among observations

```
# Let's choose weights as wij = 1/dij, where the d's is the distances
2 # measured on the tree - cophenetic() calculates cophenetic distances
3 # can be just cophenetic(shorebird.tree) or some other transformation
4 shorebird.weights <- 1/cophenetic(shorebird.tree)
5 # See it
6 class(shorebird.weights)
 # Set diagonal to 0
```
K ロ K (御 K K B K X B K X B K O Q Q O Vojtěch Zeisek (https://trapa.cz/) Molecular data in R January 29 to February 2, 2024 328 / 412

# Testing of Moran's I

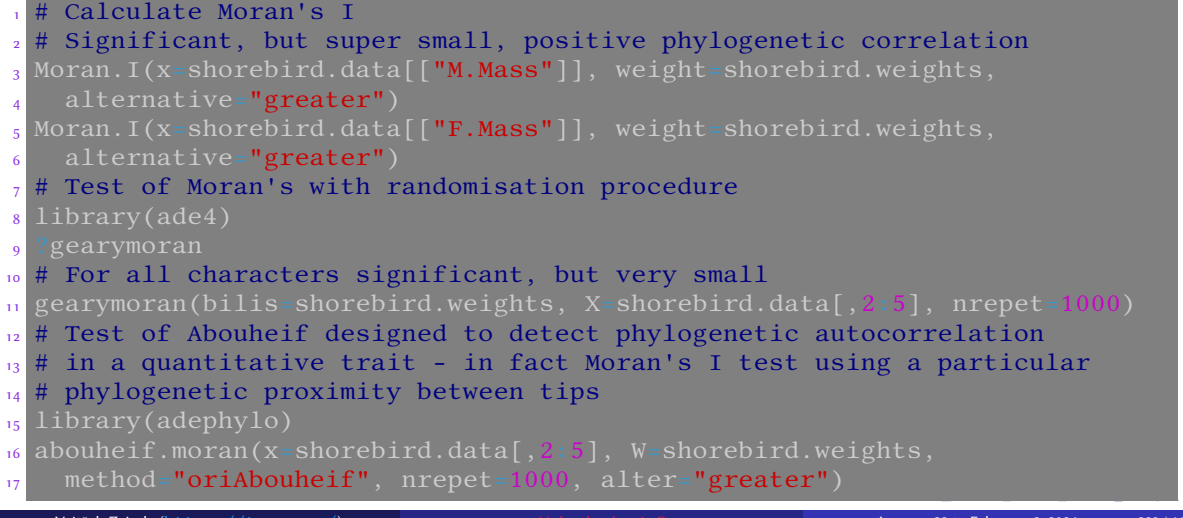

### Correlogram to visualize results of phylogenetic autocorrelation analysis

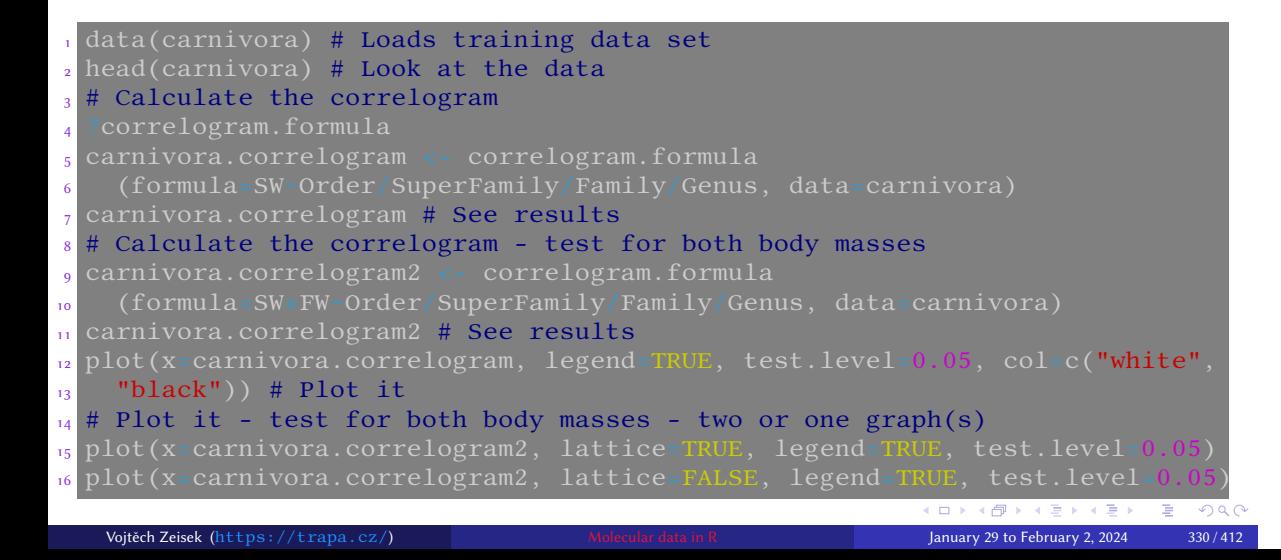

### Correlograms of SW and SW+FW (in one or two graphs) depending on taxonomic level with marked significance

Introduction R Data Alignment Basic analysis SNP DAPC Spatial analysis Trees Evolution The end

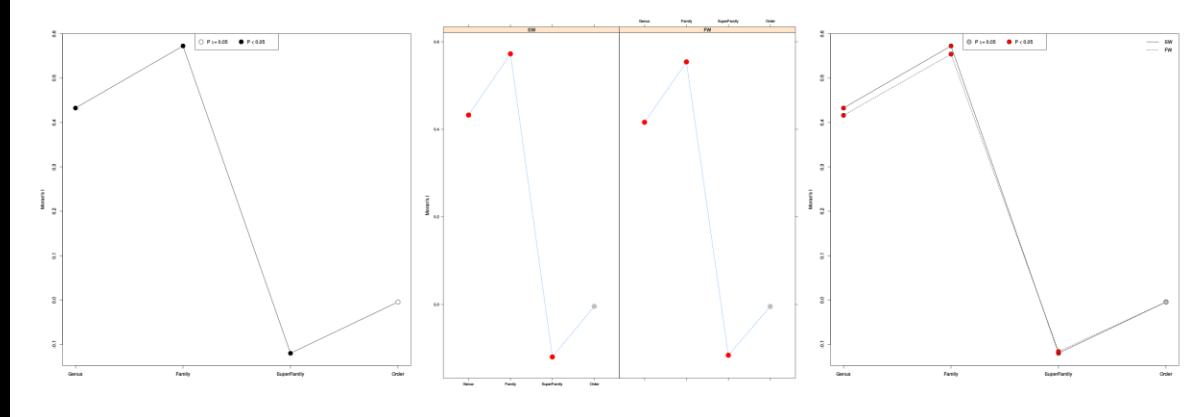

### Phylogenetic principal component analysis PCA corrected for phylogeny

- It requires as input phylogenetic tree and respective comparative data
- Phylogenetic component is removed from the data, then classical PCA is calculated
- Very useful for comparison of plenty of characters
- Together with nodes (taxa), PCA scores for PC axes are plotted **not** the characters it shows trends of character evolution on the tree, not positions of taxa in PC space

- Other graphs show global vs. local structure, eigenvalues decomposition and positions of characters in virtual space (if they correlate or not)
- From package adephylo by Jombart et al. 2010
- It doesn't contain any test, it is more method of data exploration or dealing with big data sets, it is not for verifying hypothesis

### Phylogenetic principal component analysis — the code

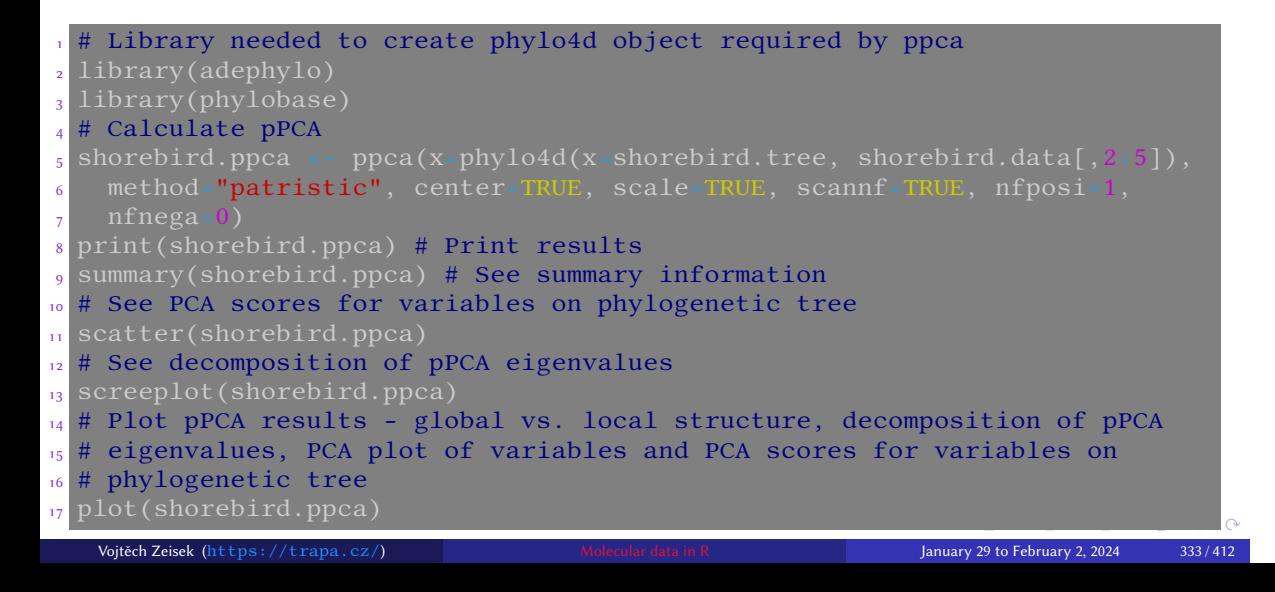

Plot pPCA results - global vs. local structure, decomposition of pPCA eigenvalues, PCA plot of variables and PCA scores for variables on phylogenetic tree

Introduction R Data Alignment Basic analysis SNP DAPC Spatial analysis Trees Evolution The end

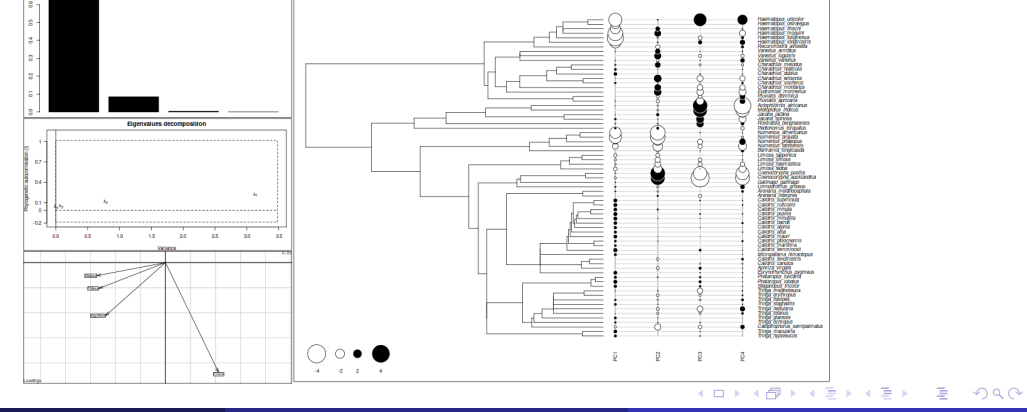

29 to February 2, 2024 334 / 412

### Phylogenetic Generalized Least Squares

• Model-based testing if there is significant correlation between two traits (after removing the phylogenetic component)

- **nlme::**gls fits a linear model using generalized least squares
- Functions corBlomberg, corBrownian, corMartins and corPagel from ape package create correlation matrix of evolution of continuous character according to the given tree

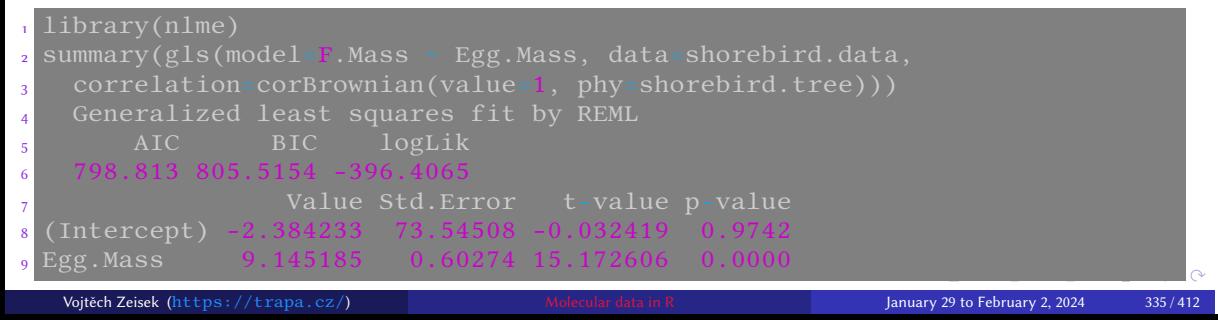

### Implementation in caper package

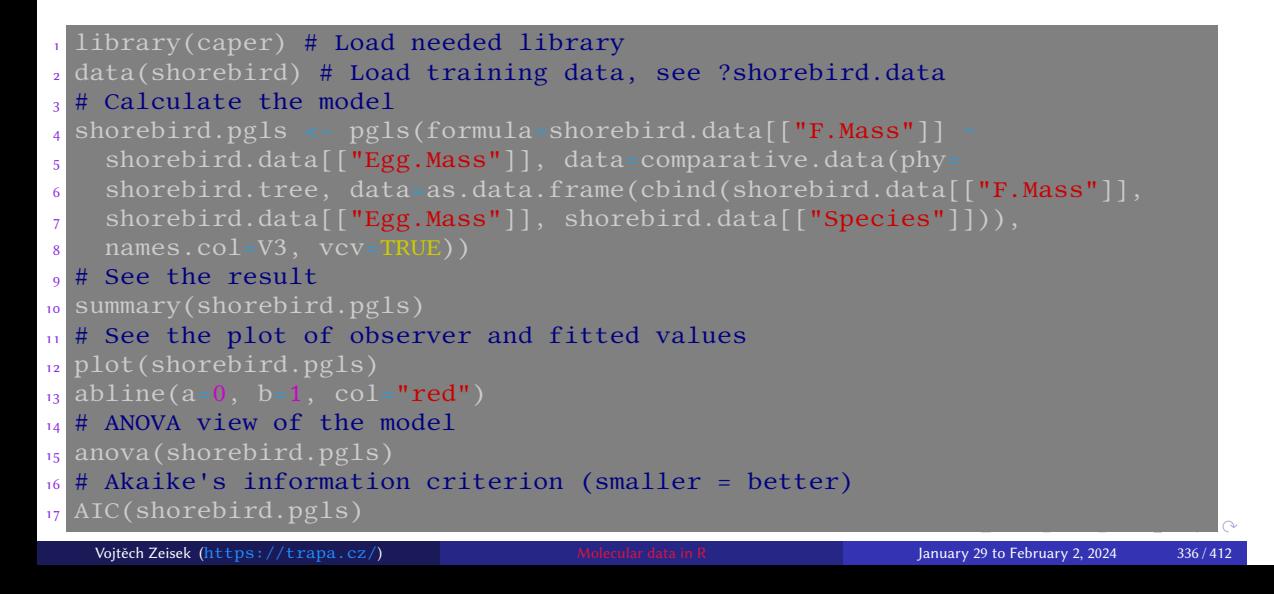

### Results of PGLS

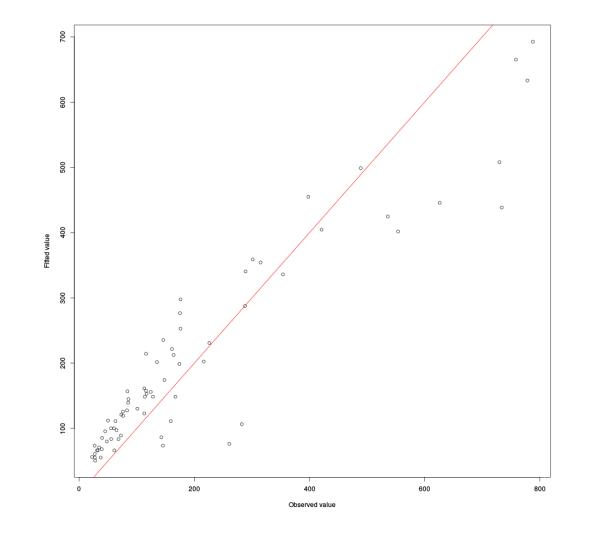

- pgls() uses maximum likelihood to test for phylogenetic signal
- The signal is clearly presented

Introduction R Data Alignment Basic analysis SNP DAPC Spatial analysis Trees Evolution The end

- Usually, tuning the model (possible data transformations and/or changing model parameters) is necessary to find the best model — AIC helps (lower is better)
- See caper manual for details

K □ ▶ K @ ▶ K 할 ▶ K 할 ▶ .. 할 .. 9 Q Q Vojtěch Zeisek (https://trapa.cz/) Molecular data in R January 29 to February 2, 2024 337 / 412

### Generalized Estimating Equations

- Extension of GLM for correlated data, usage is similar
- It is possible to use phylogeny or correlation matrix (typically based on phylogeny)

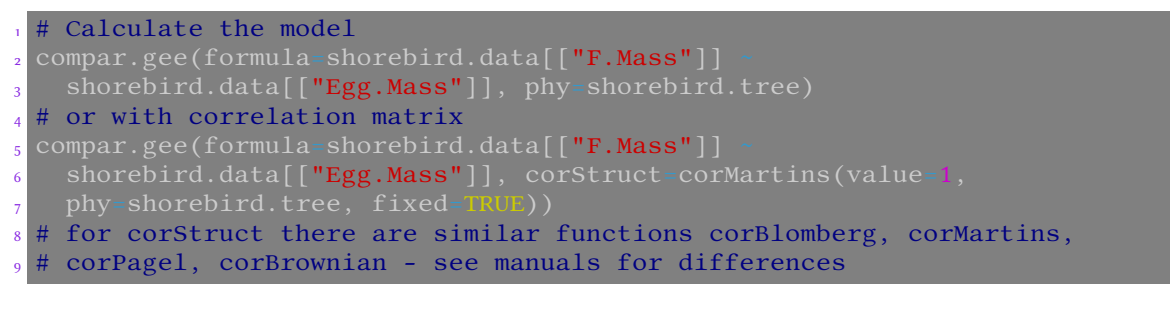

# Not significant in this case…

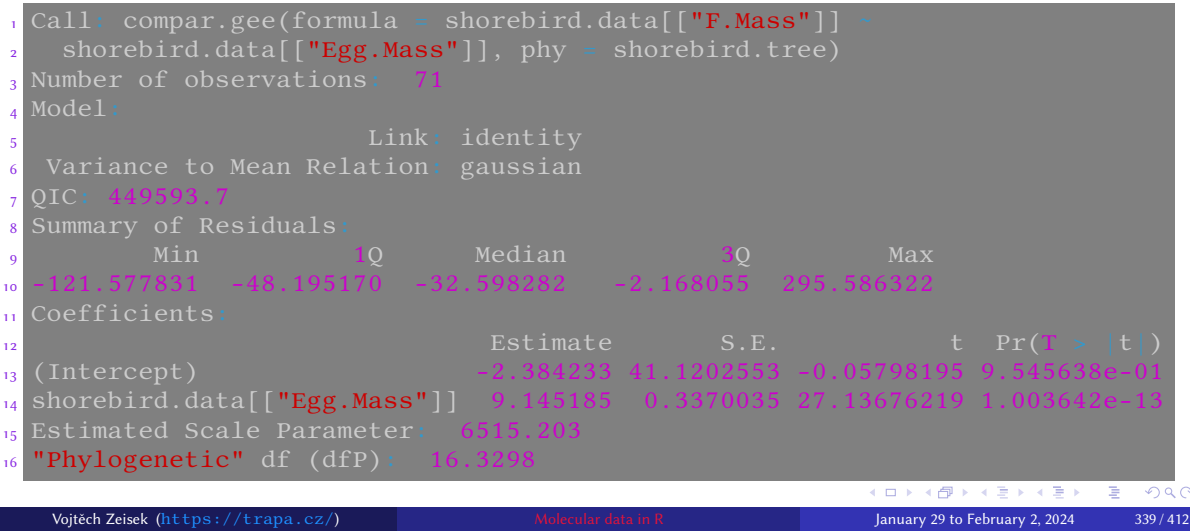

Introduction R Data Alignment Basic analysis SNP DAPC Spatial analysis Trees Evolution The end

Introduction R Data Alignment Basic analysis SNP DAPC Spatial analysis Trees Evolution<br>PIC Autocorrelation pPCA PGLS GEE Phylosignal Ancestral state Phenogram Tasks

### Phylogenetic signal

Blomberg's K statistic of phylogenetic signal

• Direct consequence of the evolution of trait depends on evolution — if trait variation is driven by environment, phylogenetic signal is 0

- Blomberg's values of 1 correspond to a Brownian motion process, which implies some degree of phylogenetic signal or conservatism
- K values closer to zero correspond to a random or convergent pattern of evolution, while K values greater than 1 indicate strong phylogenetic signal and conservatism of traits

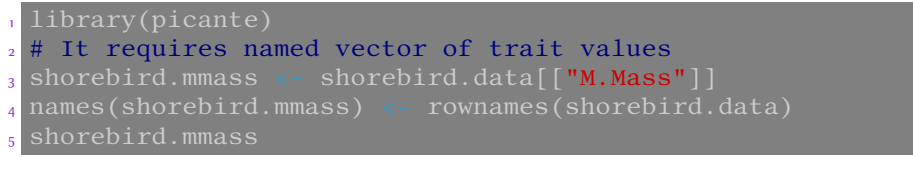

### Analyze, including multiple traits in once

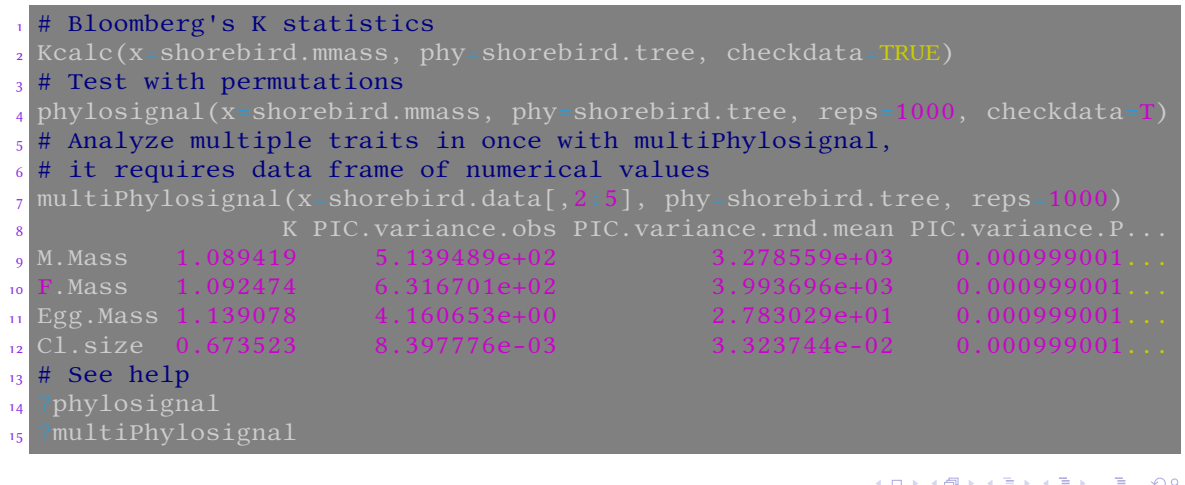

Introduction R Data Alignment Basic analysis SNP DAPC Spatial analysis Trees Evolution The end PIC Autocorrelation pPCA PGLS GEE Phylosignal Ancestral state Phenogram Tasks

### When there are vectors with standard errors of measurements

• Functions for testing of phylogenetic signal do not work with more measurements per taxon

- Currently, the only possibility is  $\frac{phylosig()}{which}$  is able to work with SE (user must prepare this vector from the data manually; from e.g.  $\frac{plotrix:std_error}{}$
- phylosig() can be used as an alternative to  $phylosignal()$  the functions are similar in basic usage

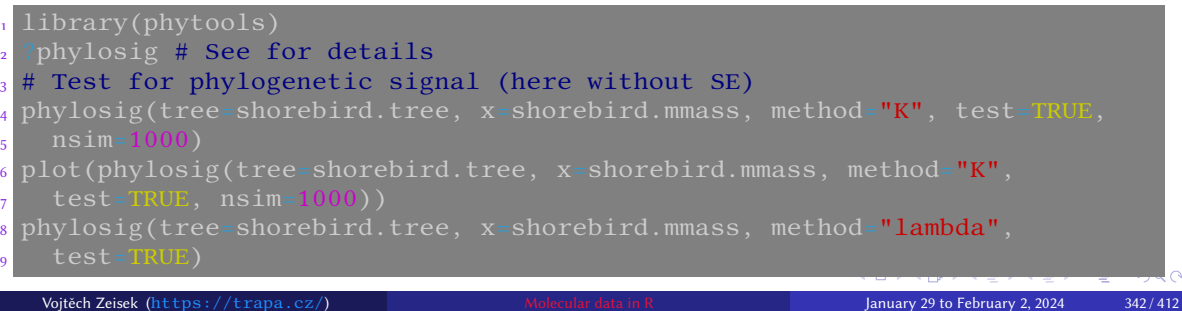

### Alternative testing for phylogenetic signal with GLM

• It is possible to use intercept-only (model/formula will be something like variable ∼ 1 instead of variable1 ∼ variable2 ) GLM to quantify phylogenetic signal in trait

Introduction R Data Alignment Basic analysis SNP DAPC Spatial analysis Trees Evolution The end

• It is tricky to select the best correlation structure — AIC can help with selections  $(AIC(pgls(\ldots)))$ 

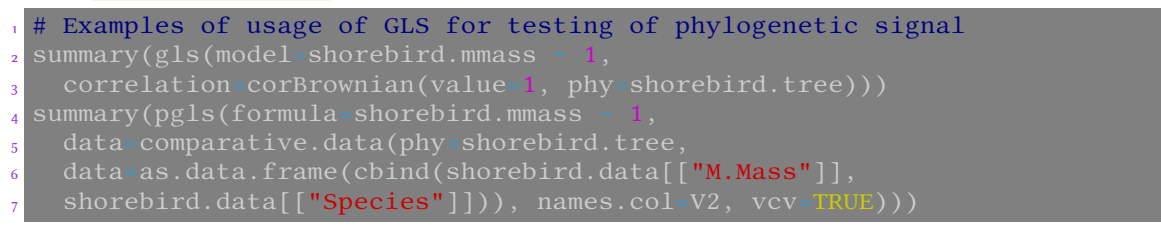

### Training data I

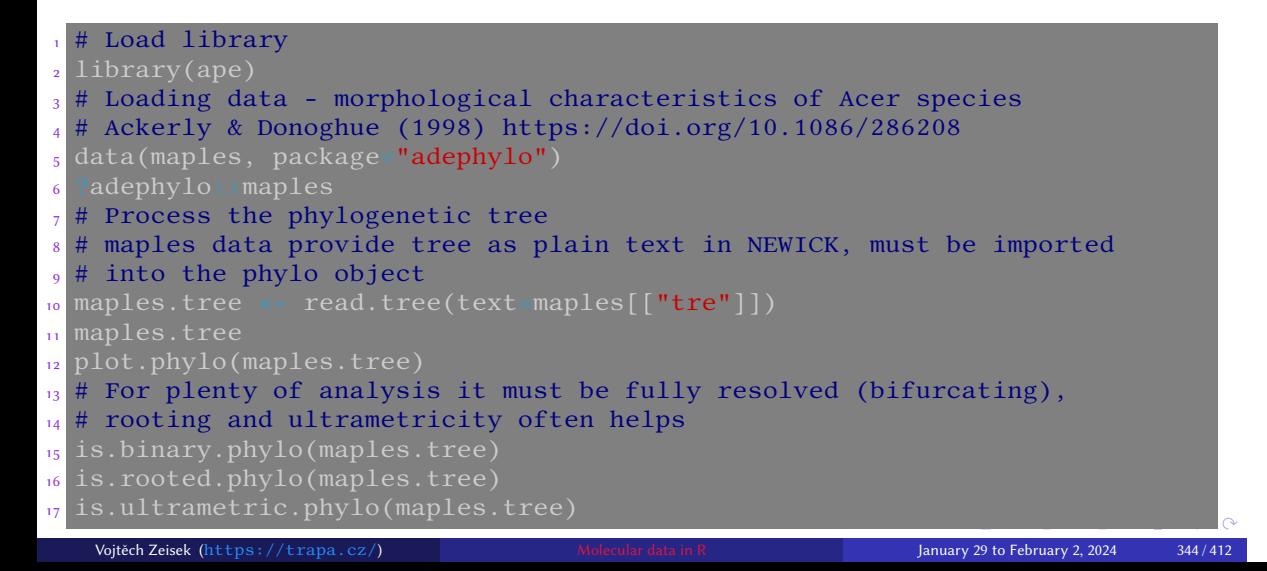

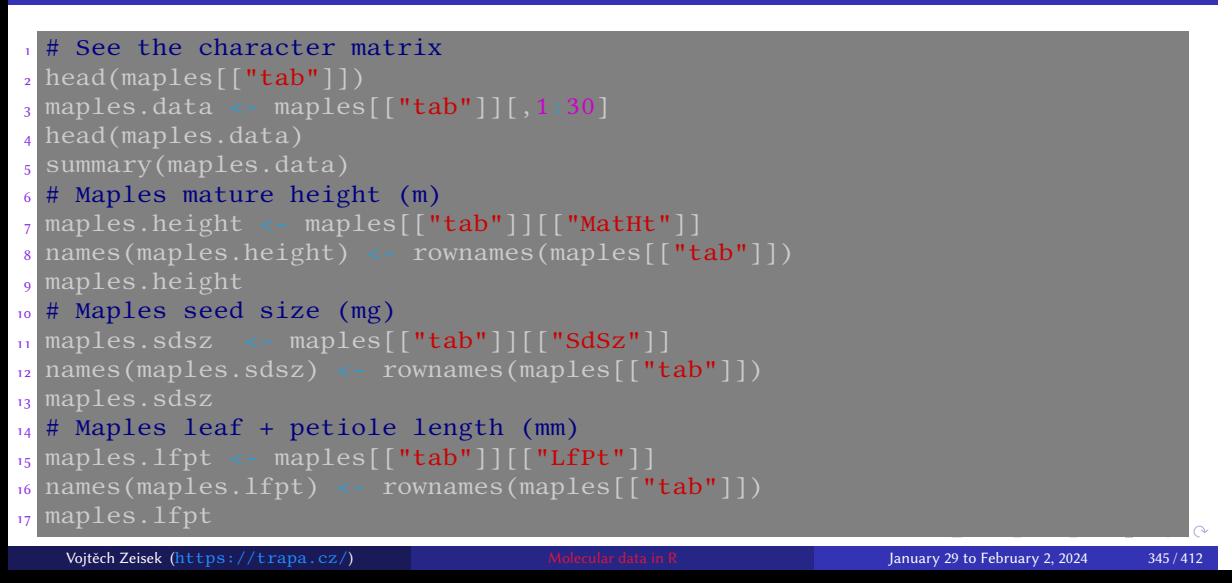

### Training data II

### Ancestral state reconstruction

• By default  $\frac{ap}{e:ace()}$  performs estimation for continuous characters assuming a Brownian motion model fit by maximum likelihood

Introduction R Data Alignment Basic analysis SNP DAPC Spatial analysis Trees Evolution The end

• ace() can handle continuous as well as discrete data

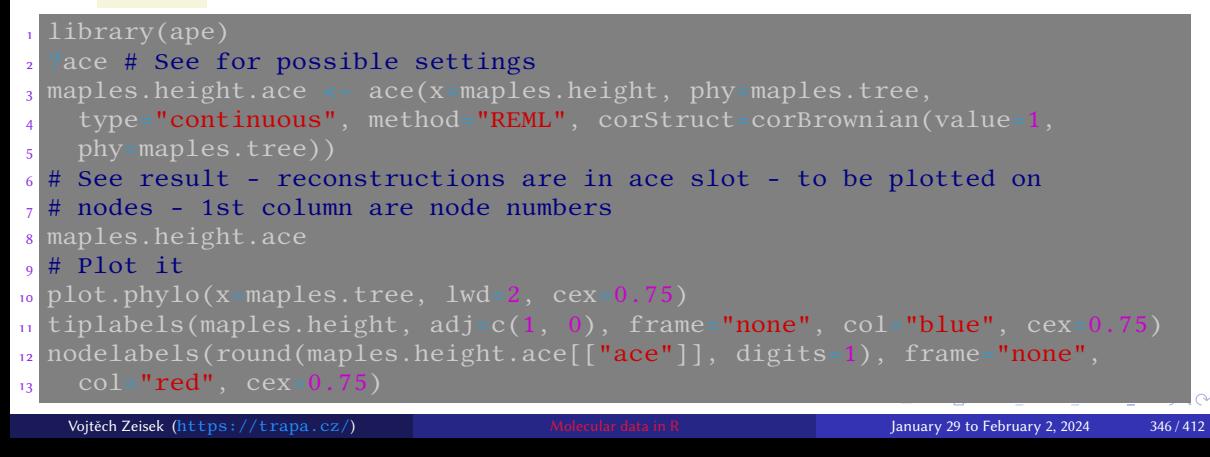

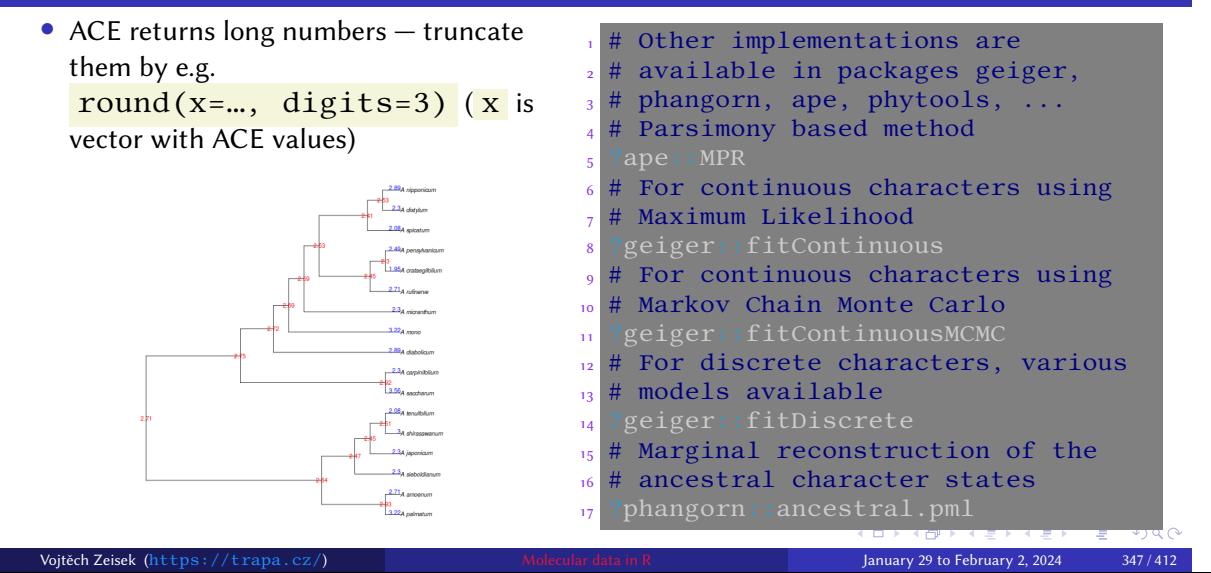

Introduction R Data Alignment Basic analysis SNP DAPC Spatial analysis Trees Evolution The end

### Ancestral state reconstructions of primates body weights

# Implementation in phytools

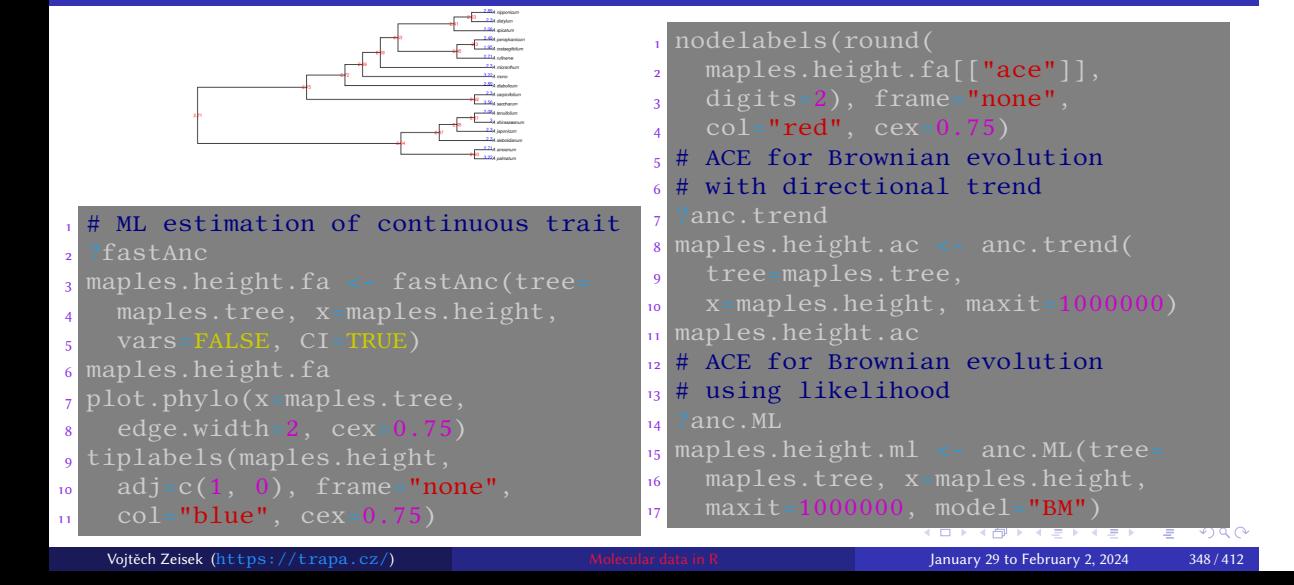

### Bayesian ancestral character estimation I

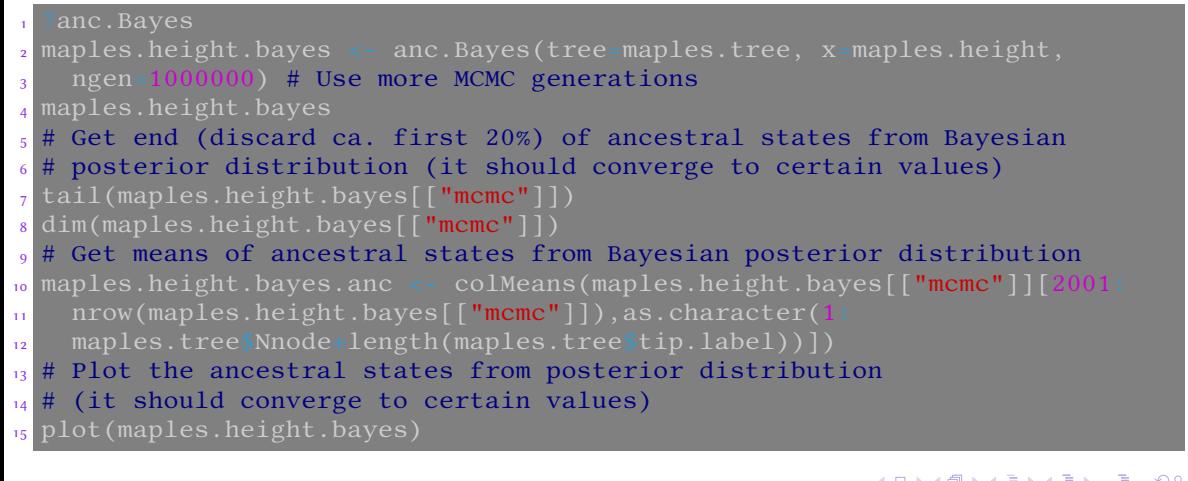

# Bayesian ancestral character estimation II

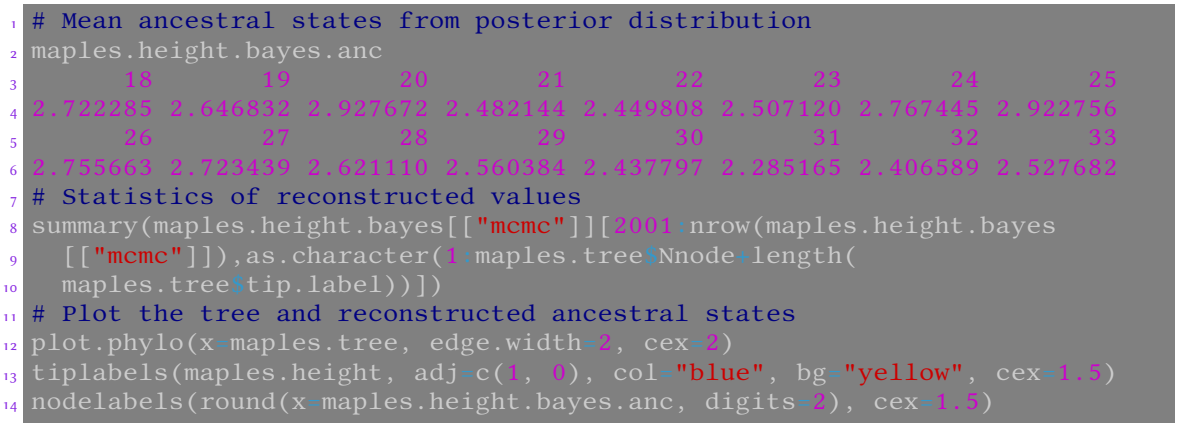

Introduction R Data Alignment Basic analysis SNP DAPC Spatial analysis Trees Evolution The end PIC Autocorrelation pPCA PGLS GEE Phylosignal Ancestral state Phenogram Tasks

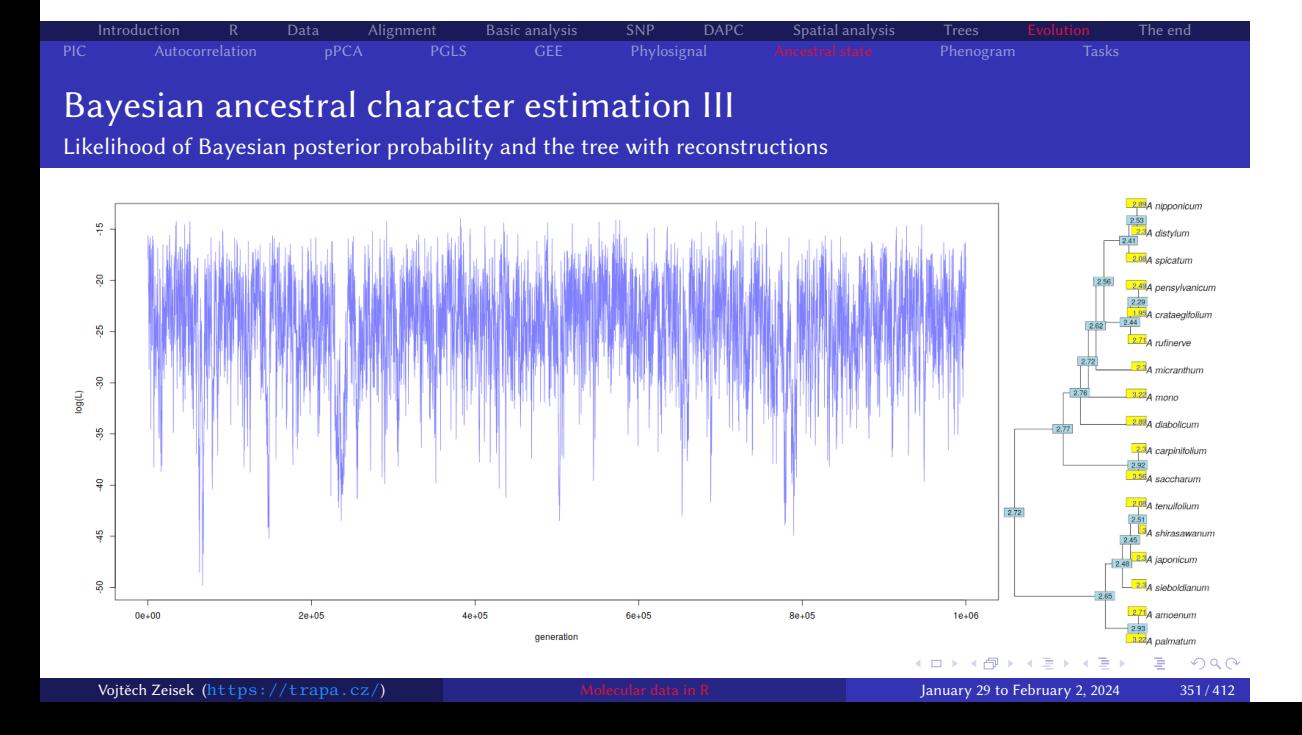

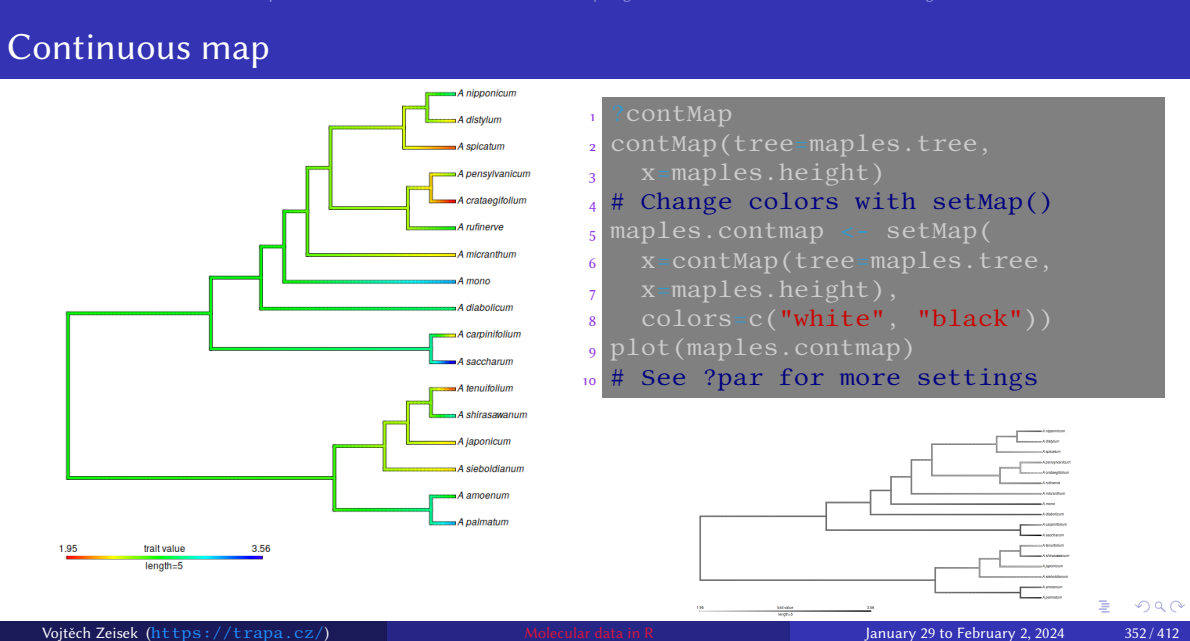

### Display more characters on a tree in a table

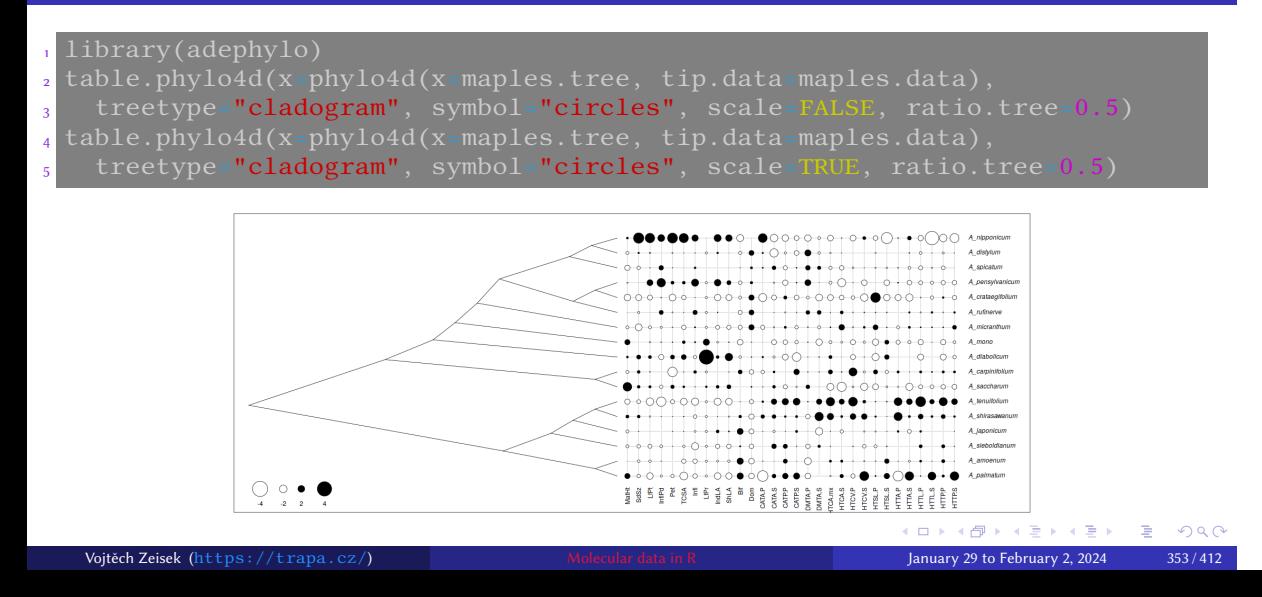

### Phenogram Vertical axis shows character values phenogram(tree=maples.tree, x=maples.height, ftype="i", colors="red", 2 main="Maples adult heights") <sub>3</sub> fancyTree(tree=maples.tree, type=**"phenogram95"**, x=maples.height, <sup>4</sup> ftype="i", main="95-percentile of Maples adult heights") .<br>A of Manlee adult heigh  $\frac{1}{26}$  .  $\frac{A \mod 2}{A \mod 2}$ - A politikkan - A shiusawata<br>- A diabalicum<br>- A nippanicum<br>- A nuhanya  $\mathbf{s}$  $A$ nipponicum photophy - A ampensm<br>- A rutherve

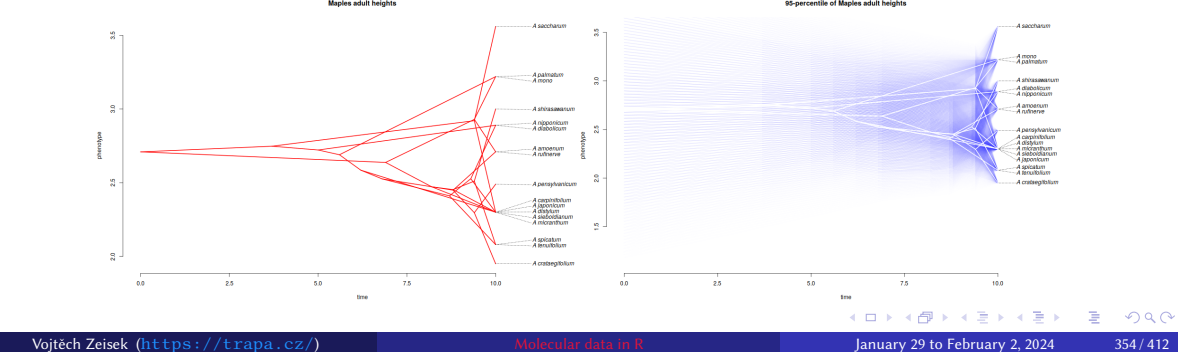

### Display 2 continuous characters in space and 3D tree connecting them

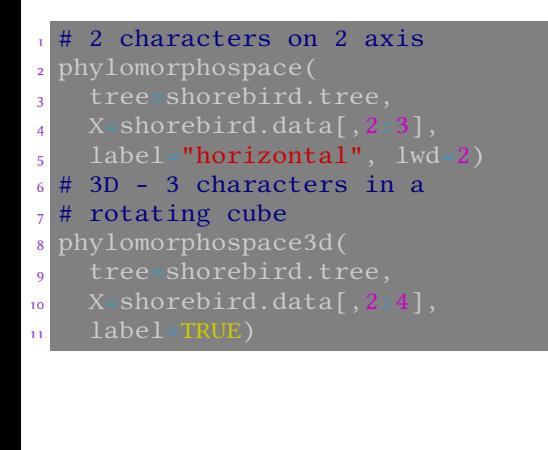

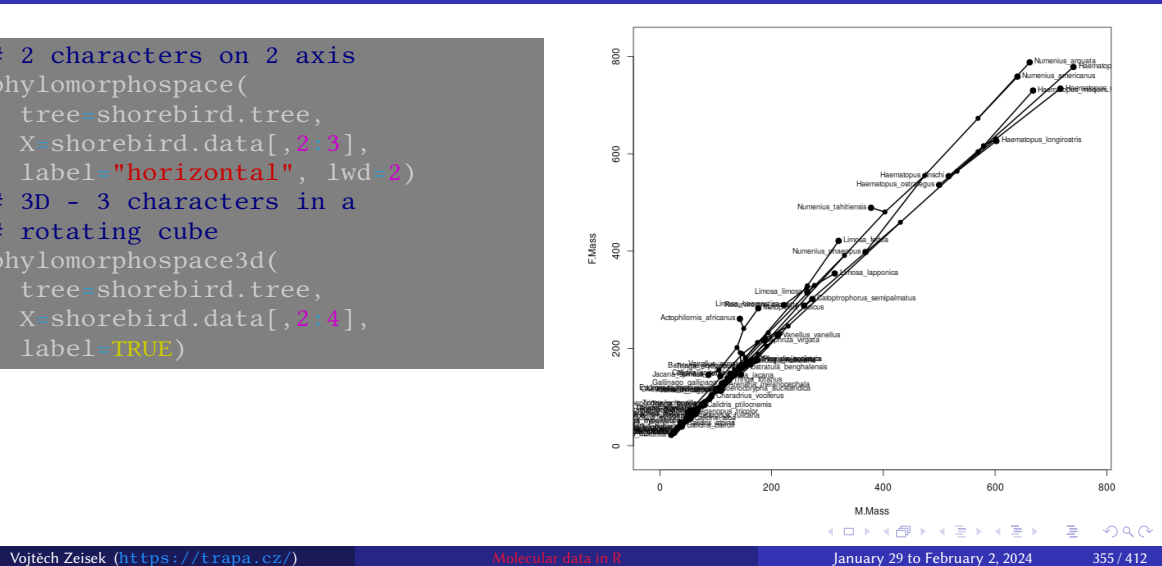

### Combine phenograms and ancestral state reconstructions

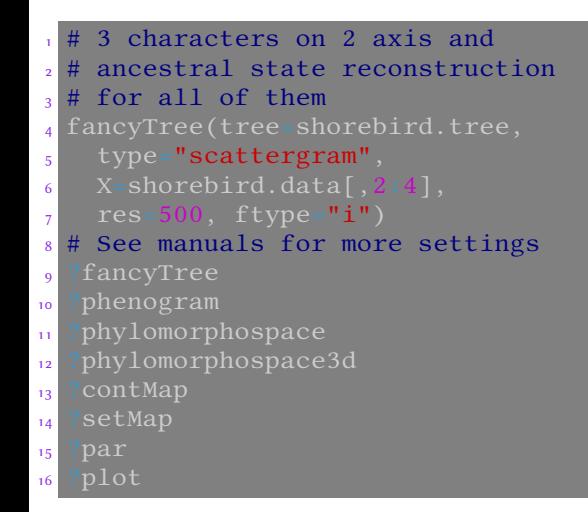

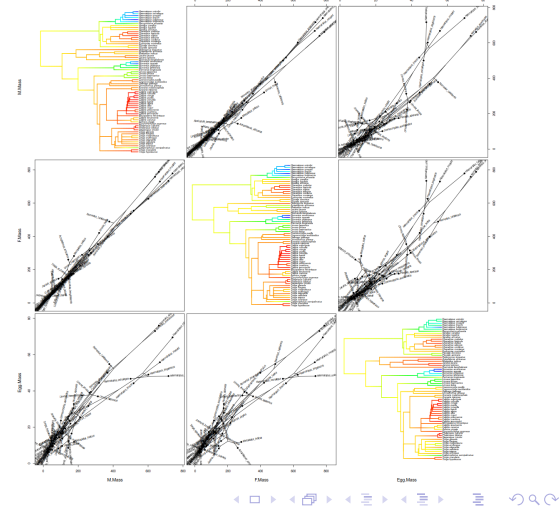

### Plotting traits on trees — code

# See options for plotting functions 2 ?plotTree.wBars # There are more variants available <sup>3</sup> ?dotTree <sup>4</sup> ?plotSimmap 5 # Plot the trees <sup>6</sup> # Tip labels with bars with length proportional to character values <sup>7</sup> plotTree.wBars(tree=shorebird.tree, x=shorebird.mmass, tip.labels=TRUE) <sup>8</sup> # Tip labels with dots with size proportional to character values <sup>9</sup> dotTree(tree=shorebird.tree, x=shorebird.mmass, tip.labels=TRUE, 10 type="cladogram")

# Introduction R Data Alignment Basic analysis SNP DAPC Spatial analysis Trees Evolution The end Plotting traits on trees — plots

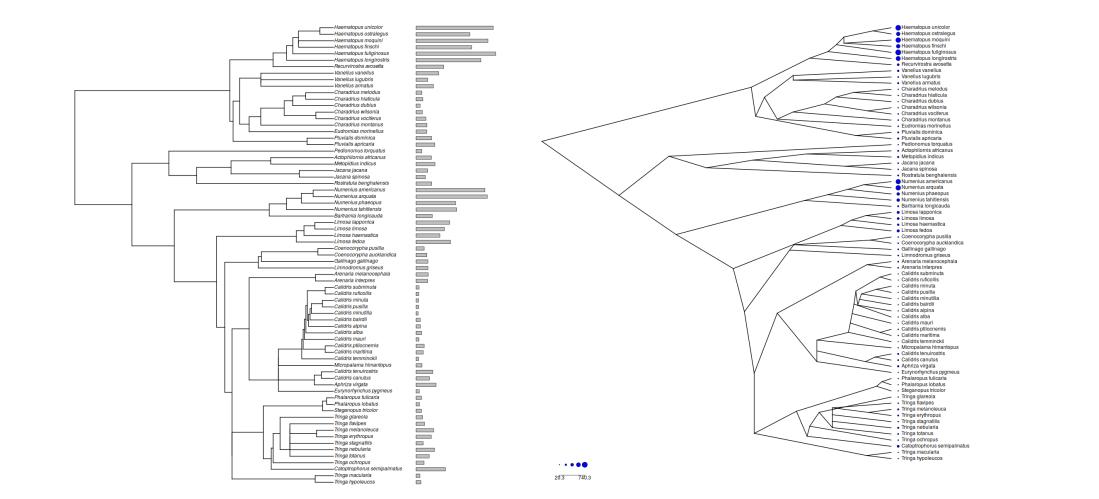

### Evolutionary tasks

### Tasks

 $\bullet$  Browse  $\texttt{http://blog.phytools.org/}$  and see if you find some interesting method to display your data. If so, try it with any suitable data.

Introduction R Data Alignment Basic analysis SNP DAPC Spatial analysis Trees Evolution The end

<sup>2</sup> See relevant training datasets data(package=c("adephylo", "caper", "geiger","phytools")) and select some training data set (or use your own data) to try at least 1-2 of the above methods.

### Process more data

Not all combinations and possibilities were shown…

### Tasks

- **1** Try to do some analysis with another introduced toy data
- **2** Try some of the introduced analysis with your own custom imported data

### Remember…

- Working code can be easily recycled to process another data in similar way
- R is always moving forward new and new options are arising be opened for news and search them on the Internet

- Previous examples are not covering all possibilities…
- It is crucial to be able to edit the introduced commands to be able to handle your data
- Check help pages of the functions for more options what to do with your data
# Final topics

General remarks about graphics, introduction to scripting, documentation and help resources, overview of packages

Introduction R Data Alignment Basic analysis SNP DAPC Spatial analysis Trees Evolution The end

**11** The end

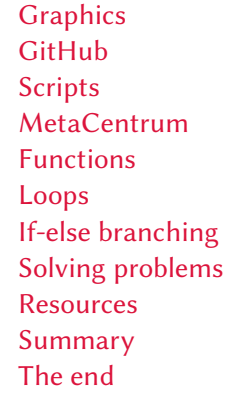

#### Direct saving of plots to disk

Useful e.g. if plot should be bigger than screen, requires special settings, if done in batch, script, etc.

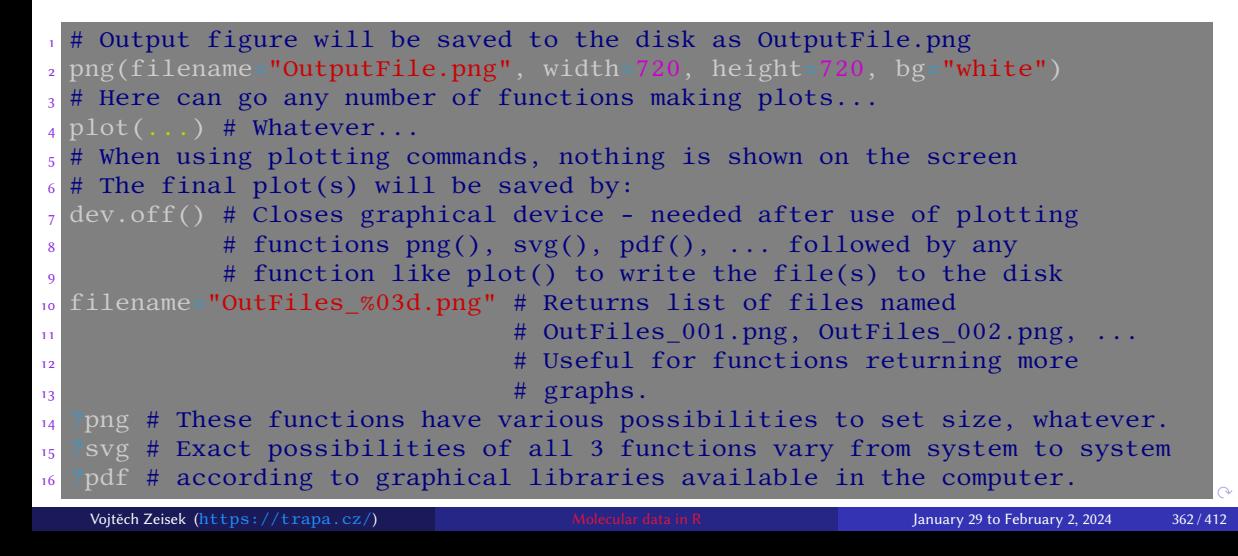

### Graphical packages

- Basic plotting functions in R are very limited…
	- The usage is simple, but anything more complicated requires extensive coding (plenty of examples were shown in the course)…

Introduction R Data Alignment Basic analysis SNP DAPC Spatial analysis Trees Evolution The end

- It can be tricky to get desired figure some magic use to be needed (search the Internet)…
- There are plenty of graphical packages…
- Advanced functions we used internally by used packages are lattice (web), gplot and ggplot2 (web)
	- They have enormous possibilities, it is large topic for another long course…
- par() sets graphical parameters for following plots (splitting into panes, style of lines,

points, text – see pch, lwd, lty, cex, mai, mar, mfcol, mfrow, ...) – see help pages…

• Most important low-level functions are points, lines, text, abline,

legend , axis , axes , arrows , box — see help pages…

K □ ▶ K @ ▶ K 할 ▶ K 할 ▶ .. 할 .. 9 Q Q Vojtěch Zeisek (https://trapa.cz/) Molecular data in R January 29 to February 2, 2024 363 / 412

### Install package from GitHub

- GitHub is currently probably the most popular platform to host development of open-source projects — plenty of R packages are there
- Git is version controlling system  $-$  it traces changes among all versions  $-$  absolutely crucial for any software development

Introduction R Data Alignment Basic analysis SNP DAPC Spatial analysis Trees Evolution The end

• Normal stable version of package is installed from repository as usual, but sometimes it can be useful to get latest developmental version (e.g. when it fixes some bug and new release is not available yet)

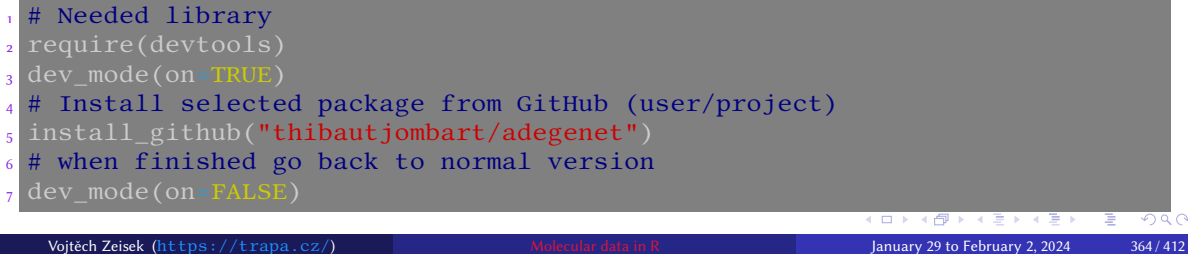

### R script and its running from command line I

• R script is just plain TXT file with . r (e.g. myscript.r) extension containing list of R commands

- Mark all user comments with  $\frac{1}{x}$  on the beginning
- In command line (Linux/macOS/Windows/…) use
	- Rscript myscript.r to work interactively all output is written to the terminal (screen; as usual), user can be asked for some values, …
	- R CMD BATCH myscript.r to let it run **non-interactively** all output is written into file **myscript.Rout**, terminal (screen) is clean and user can not influence the script anyhow  $-$  e.g. on MetaCentrum  $-$  be sure the script doesn't require user input and works correctly
- Script ends when there is any error or on the end of the file
- When working on both Windows and macOS/Linux, take care about end of lines, and in case of usage of accented characters (e.g. for labels) also about encoding

### R script and its running from command line II

• Windows and UNIX (Linux, macOS, …) have different internal symbol for new line

- Use UNIX command line utilities dos2unix myscript.r or  $unix2dos$  myscript.r to get correct ends of lines for target system
- Linux and macOS use to use UTF-8, Windows use regional encoding, e.g. Czech CP-1250 use advanced text editor (slide 11) to convert the encoding, or use some command line tool, like iconv

### CESNET and MetaCentrum

• CESNET (česky) is organization of Czech universities, Academy of Science and other organizations taking care about Czech backbone Internet, one of world leading institutions of this type

- CESNET provides various services (česky)
	- Massive computations MetaCentrum (česky)
	- Large data storage (česky)
	- FileSender (česky) to be able to send up to 1.9 TB file
	- Cloud (česky) computing (HPC) cloud similar to e.g. Amazon Elastic Compute Cloud (EC2), Google Compute Engine or Microsoft Azure
	- ownCloud (česky) to backup and/or sync data across devices (default capacity is 100 GB, user may ask for more) — similar to e.g. Dropbox, Google Drive or Microsoft OneDrive
- Information about MetaCentrum https://www.metacentrum.cz/en/ (česky) and documentation https://docs.metacentrum.cz/ (main information for users containing all needed documentation)
- Check my special course https://soubory.trapa.cz/linuxcourse $\frac{1}{2}$ ,  $\frac{1}{2}$  are Vojtěch Zeisek (https://trapa.cz/) Molecular data in R January 29 to February 2, 2024 367 / 412

# Running R tasks on MetaCentrum

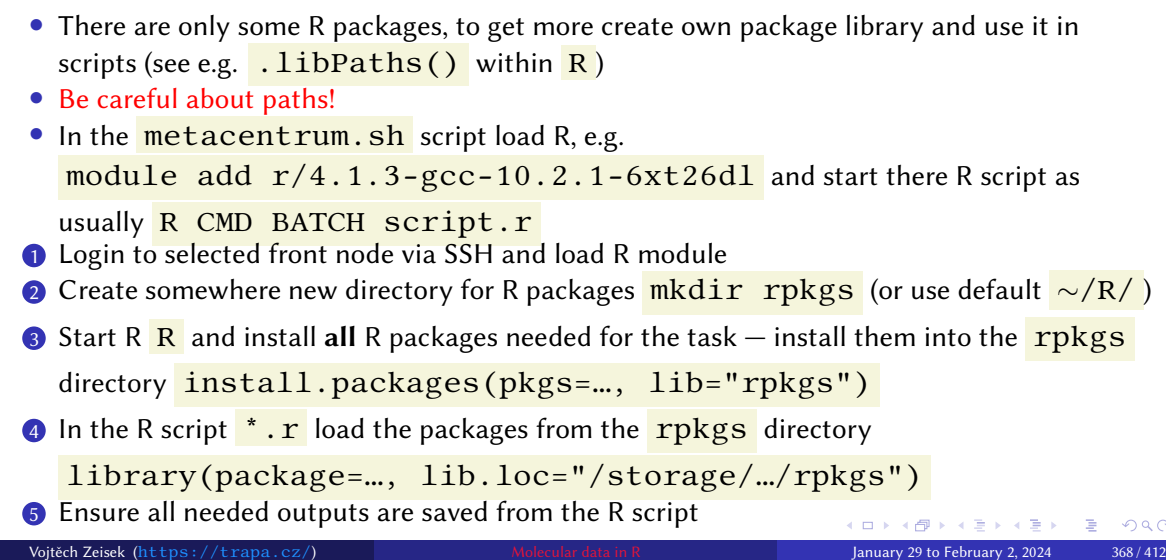

Introduction R Data Alignment Basic analysis SNP DAPC Spatial analysis Trees Evolution T<mark>he end</mark><br>Graphics GitHub Scripts MetaCentrum Functions Loops If-else branching Solving problems Resources Summary The end

### **OnDemand**

Applications in web browser

- It allows to run selected interactive applications in web browser
- See https://docs.metacentrum.cz/software/ondemand/ and https://ondemand.grid.cesnet.cz/
- Applications start in /storage/brno3-cerit/home/\$USER/ ensure to have everything needed there

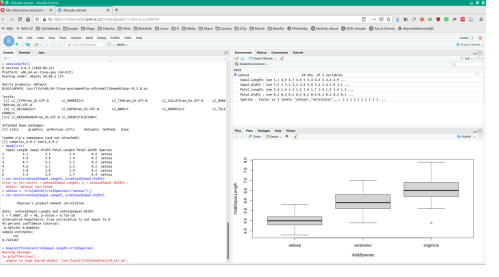

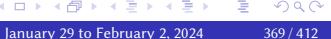

### Jupyter Notebook

• Web service allowing to record code as well as its output for languages like BASH, R, Python, …

- Convenient for recording and sharing code, interactive work, …
- Use Jupyter Hub for MetaCentrum users
	- Data are typically in /storage/brno2/home/USER/
- Available also as part of OnDemand (previous slide), or bit experimental CERIT hub, which allows to select custom storage and also custom docker image (see documentation)

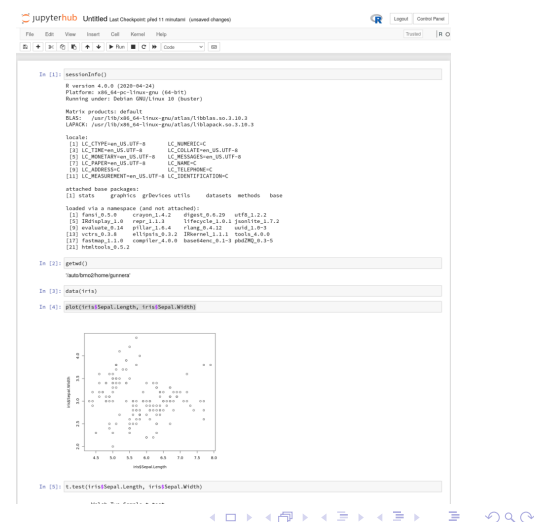

### Simple function

- Functions pack sets of commands for more comfortable repeated usage
- People more interested in R programming need to check special courses and/or documentation

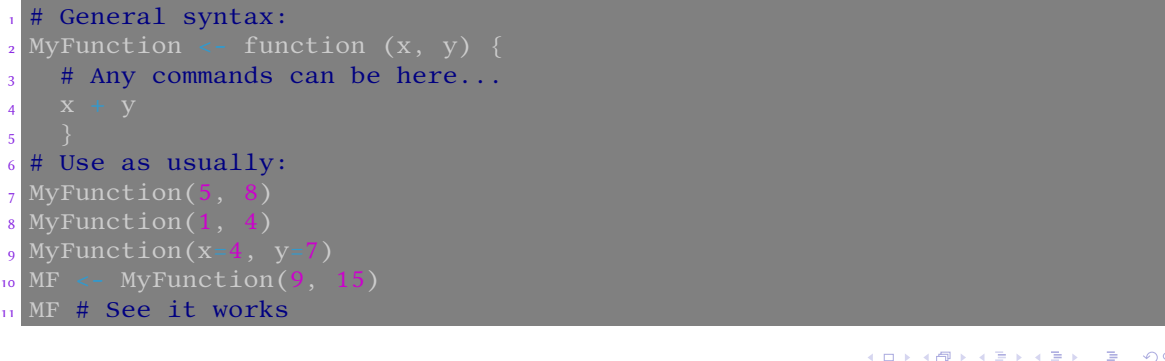

# Simple loop — for cycles

- Loops repeat one task given number of times
- Variable  $\mathbf{i}$  has changing value for every repetition  $-$  useful for working with indexes (within lists, matrices, …)

- It is possible to use variables or numeric output of functions in  $from:to$  expression  $$ this is very variable
- In for loop we know in advance the number of repetitions (cycles), in while loop (next slide) we don't

```
# Simplest loop - print value of "i" in each step
<sup>2</sup> # "i" is commonly used for various indexing
\frac{3}{3} for (i in 1:5) { print(i)
4 [1] 1 # This is the value of "i"...
5 [1] 2
6 [1] 3
7 [1] 4
8 [1] 5
   Vojtěch Zeisek (https://trapa.cz/) Molecular data in R January 29 to February 2, 2024 372 / 412
```
### For and while loops

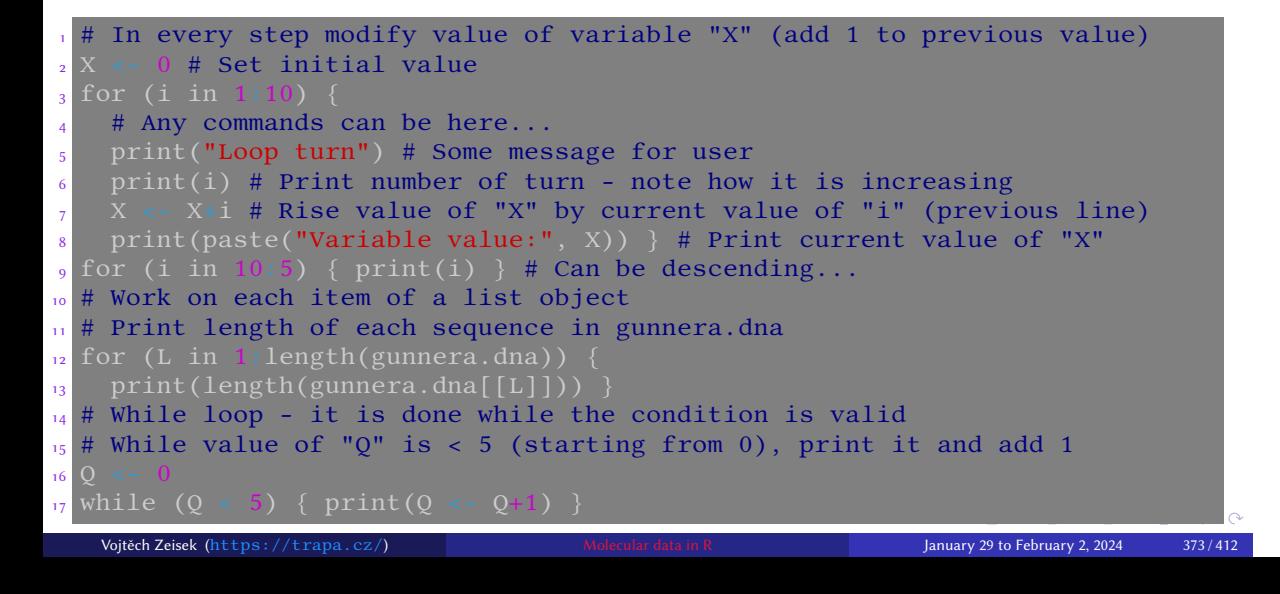

### If-else branching I

• Basic method of branching the code — **if** the condition is met, **then** one branch is followed, **else** — in any other case — the other branch of the code is executed

Introduction R Data Alignment Basic analysis SNP DAPC Spatial analysis Trees Evolution The end

• **else** part can be missing — the code is executed **only if** the condition is met

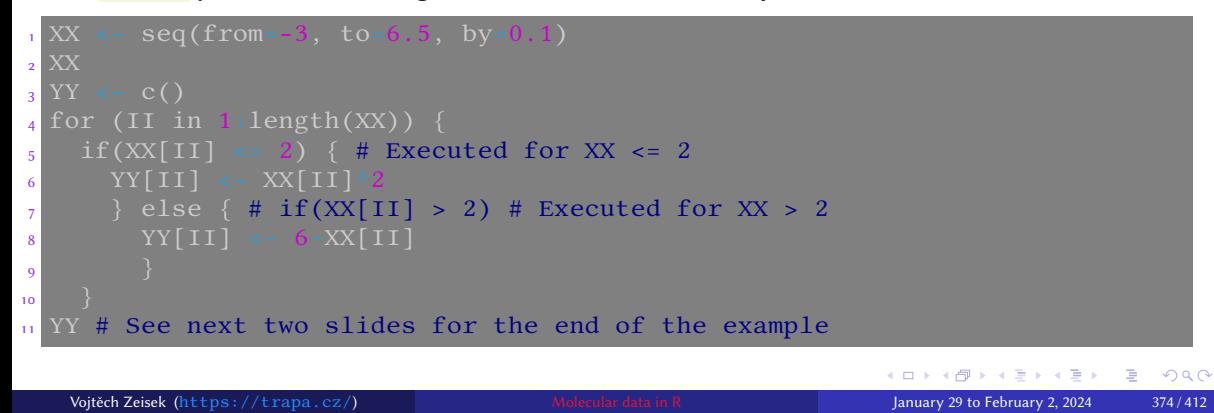

### If-else branching II

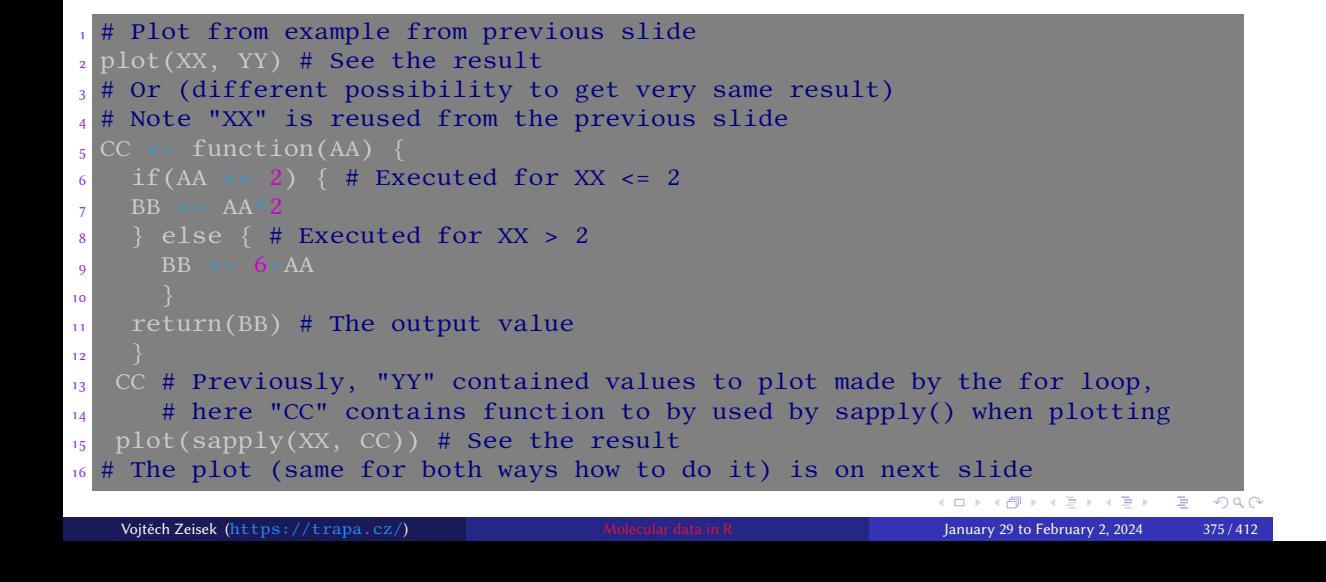

# Output of the if-else branching example

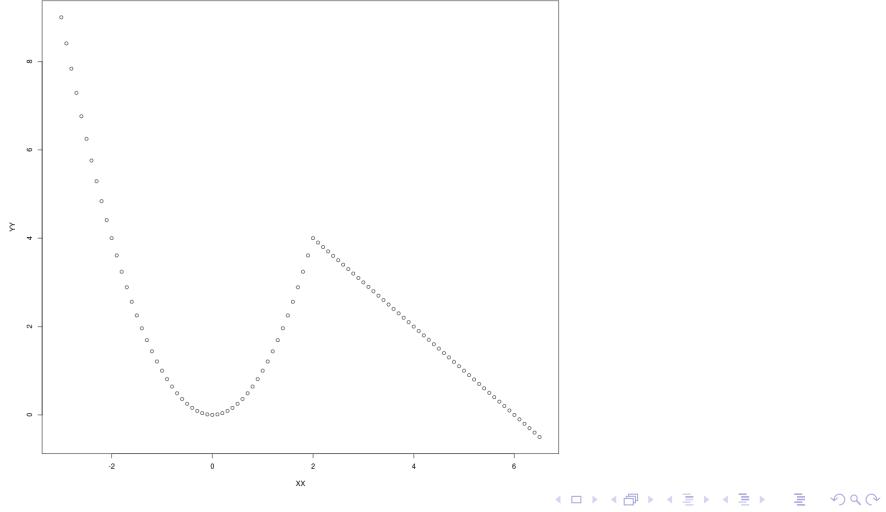

### Most common problems and their solutions I

- Something was not found (object, function, file, …)
	- Check spelling of all methods, parameters, etc.
	- Check all paths (slide 87)
	- Check if all required objects were correctly created in previous steps
	- Check if all required libraries are loaded
- Unknown parameter, method, etc.
	- Check spelling of all parameters, consult manual pages
	- Check if all required libraries are loaded
- Graphics is not plotted correctly
	- Graphical window is too small (common problem with RStudio on screen with low resolution) — try to enlarge plotting window/pane
	- Reset graphical settings from some previous plot(s) by (repeated) calling of  $dev.off()$

- R does nothing (but CPU is not extensively used)
	- R is waiting for some user input

### Most common problems and their solutions II

- If command line starts with  $\overline{+}$ , previous line was not completed correctly (e.g. missing closing bracket  $)$  ) – check syntax, add it and hit **Enter**
- Some functions show plots and ask user for decision what to do (e.g DAPC, slide 221) write the answer into command line or special window and hit Enter
- Some functions are not (without extra work) usable on all operating systems, some don't work correctly in GUI

- Check manual and/or some on-line forum (slide 382 and onward)
- R and packages are more or less changing from version to version
	- Old methods can became outdated and not working anymore
	- Check release notes and change logs for new versions, manual pages and on-line forums (slide 382 and onward)
	- Generally, follow news for your topic (appropriate mailing list, …)
	- Unmaintained packages are archived, new created…

### How to ask for help I

- Never ever ask simple silly lazy questions you can quickly find in manual or web
- People on mailing lists and forums respond voluntarily in their spare free time  $-$  do not waste it  $-$  be polite, brief and informative

Introduction R Data Alignment Basic analysis SNP DAPC Spatial analysis Trees Evolution The end

- Be as specific and exact as possible
	- Write exactly what you did ("It doesn't work!" is useless…)
	- Copy/paste your commands and their output, especially error messages they are keys to solve the problem
	- Try to search web for the error messages (or their parts)
	- Try to provide minimal working example add at least part of your data (if applicable) so that the problem is reproducible
	- Specify version(s) of R/packages, operating system and/or another important details authors will commonly insist on newest versions: add outputs of **sessionInfo()** and

packageVersion("PackageName")

• Try to find forum most appropriate for your question (does package have dedicate forum?)  $\Box \rightarrow \neg \neg \Box \rightarrow \neg \neg \Box$ 大唐 トイ君子

 $2990$ 

隱

### How to ask for help II

#### • **R is free as freedom of speech — not as free beer!**

• As soon as you don't pay for support, you can't blame anyone for lack of responses

- There are plenty of reasons some package/function doesn't work usage/data author didn't expect, unsupported operating system, author's mistake, user's mistake, …
- Authors wish their software to be useful constructive feedback, reporting bugs and wishes is welcomed, but it must be provided in the way useful for the developer
- R functions commonly lack control of input data error messages are returned by internal functions
	- They are not straightforward
	- It requires some training and experience to be quickly able to find what is going on
	- Always carefully read error messages and think about them
- Imagine you should answer which information do you need?

### ChatGPT and others

• Usage of generative AI, large language models (LLM) like ChatGPT can help a lot

- Very good to improve code and fixing non-working code
- Can well explain existing code good starting point
- Good for adaptation of existing code for user's needs
- Limited usage to generate new code can misunderstand request, code can be technically wrong, but not well working, can be incomplete or limited in corner-cases
- Without at least basic understanding of subject it is hard to realize if ChatGPT solution is correct — user should be at least basically able to work without AI, otherwise there is high risk of failures
- One should never rely on tool with unclear functionality and problematic usage of of users' data and copyrighted content

### Where to look for the help I

#### Question must have certain form!

Before asking, ensure your question is in answerable form — slide 379.

- Sloppily asked question can't be answered at all…
- Check documentation, manuals and search the Internet before asking
- R homepage https://www.r-project.org/ and packages https://CRAN.R-project.org/web/packages/ (with documentation and links)

- R phylogeny mailing list https://stat.ethz.ch/mailman/listinfo/r-sig-phylo
- R genetics mailing list https://stat.ethz.ch/mailman/listinfo/r-sig-genetics

### Where to look for the help II

• Bioconductor home page https://bioconductor.org/ and support forum https://support.bioconductor.org/

- Adegenet help mailing list https://lists.r-forge.r-project.org/ cgi-bin/mailman/listinfo/adegenet-forum and GitHub page https://github.com/thibautjombart/adegenet/wiki
- Poppr forum https://groups.google.com/g/poppr/about
- R help mailing list https://stat.ethz.ch/mailman/listinfo/r-help
- R announce mailing list https://stat.ethz.ch/mailman/listinfo/r-announce
- R ecology mailing list https://stat.ethz.ch/mailman/listinfo/r-sig-ecology

### Where to look for the help III

- R at StackOverflow StackExchange (for programmers) https://stackoverflow.com/questions/tagged/r
- R at CrossValidated StackExchange (for statisticians, mathematicians, etc.) https://stats.stackexchange.com/questions/tagged/r

Introduction R Data Alignment Basic analysis SNP DAPC Spatial analysis Trees Evolution The end

- Biostars general bioinformatics forum https://www.biostars.org/
- Biology general forum about biology at StackExchange https://biology.stackexchange.com/
- Bioinformatics at StackExchange https://bioinformatics.stackexchange.com/
- Do not hesitate to ask on the forum or contact author of package with which you have problem, preferably through some public forum or mailing list, they usually respond quickly and helpfully… — they wish their packages to be working and useful
- Uncle Google is your friend here ("how to XXX in R")... Vojtěch Zeisek (https://trapa.cz/) Molecular data in R January 29 to February 2, 2024 384 / 412

K □ ▶ K @ ▶ K 할 ▶ K 할 ▶ .. 할 .. 9 Q Q

### **Citations**

- To correctly cite R launch  $citation()$  and see information there  $-$  it is slightly different for every version of R
- Cite used packages launch citation("PackageName") if this information is missing, go to its manual page and/or homepage and find the information there

- Most of packages implementing methods are created by scientists they like to be cited :-)
- Packages/functions commonly provide various methods to calculate desired task check function's help page (**?FunctionName**) and find references there and cite them accordingly
- Check original papers to fully understand respective method

### Further reading

The most important books for our topics

**Emmanuel Paradis** Analysis of Phylogenetics and Evolution with R, second edition Springer, 2012 http://ape-package.ird.fr/ APER.html

**Michael J. Crawley** The R Book, second edition Wiley, 2012

**Paurush Praveen Sinha** Bioinformatics with R Cookbook Packt Publishing, 2014

Introduction R Data Alignment Basic analysis SNP DAPC Spatial analysis Trees Evolution The end

**Anthony R. Ives** Mixed and Phylogenetic Models: A Conceptual Introduction to Correlated Data Leanpub, 2018 https://leanpub.com/ correlateddata (free to read on-line)

KO K K Ø K K E K K E K V R K K K K K K K K Vojtěch Zeisek (https://trapa.cz/) Molecular data in R January 29 to February 2, 2024 386 / 412

### Learning resources I

• R homepage https://www.r-project.org/ and packages https://CRAN.R-project.org/web/packages/ (with documentation and links)

- Books about R https://www.r-project.org/doc/bib/R-books.html
- List of R documentation https://CRAN.R-project.org/manuals.html
- Bioconductor help pages https://master.bioconductor.org/help/
- R phylogenetics wiki https://www.r-phylo.org/wiki/Main\_Page
- R CRAN Views, especially Phylogenetics https://CRAN.R-project.org/web/views/Phylogenetics.html
- Integrated documentation search https://www.rdocumentation.org/
- Better interface to R and packages documentation and integrated search https://rdrr.io/

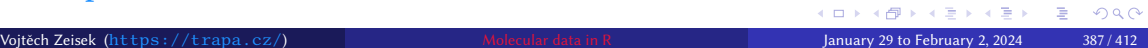

### Learning resources II

- RForge package repository https://r-forge.r-project.org/ (with documentation)
- Little Book of R for Bioinformatics https: //a-little-book-of-r-for-bioinformatics.readthedocs.org/

- Little Book of R for Multivariate Analysis https://little-book-of-r-for-multivariate-analysis. readthedocs.org/
- Little Book of R for Biomedical Statistics https://a-little-book-of-r-for-biomedical-statistics. readthedocs.org/
- Little Book of R for Time Series https: //a-little-book-of-r-for-time-series.readthedocs.org/

### Learning resources III

• Adegenet web https://adegenet.r-forge.r-project.org/ and GitHub page https://github.com/thibautjombart/adegenet/wiki

- APE home page http://ape-package.ird.fr/
- Information and manual about pegas http://ape-package.ird.fr/pegas.html
- Phytools https://phytools.org/, its blog http://blog.phytools.org/ and GitHub page https://github.com/liamrevell/phytools
- Poppr documentation https: //grunwaldlab.github.io/poppr/reference/poppr-package.html
- Population Genetics in R https://popgen.nescent.org/ by Kamvar et al
- ade4 documentation https://pbil.univ-lyon1.fr/ade4/home.php?lang=eng

### Learning resources IV

• Phangorn resources https://CRAN.R-project.org/package=phangorn

- The R journal https://journal.r-project.org/
- R Programming https://en.wikibooks.org/wiki/R\_Programming
- Posit (RStudio) Cheat Sheets https://posit.co/resources/cheatsheets/ and Online learning resources https://education.rstudio.com/learn/
- R-bloggers aggregation of R blogs https://www.r-bloggers.com/
- R on The Molecular Ecologist https://www.molecularecologist.com/category/software/r/
- R tutorial https://www.r-tutor.com/
- Cookbook for R http://www.cookbook-r.com/
- R for open big data https://ropensci.org/
- Statistics with R http://zoonek2.free.fr/UNIX/48\_R/all.html

### Learning resources V

• The R Inferno book https://www.burns-stat.com/documents/books/the-r-inferno/ (Feeling like being in hell when using R?)

- Springer Use R! series https://www.springer.com/series/6991/books
- ggplot2 (the most powerful graphical library used by many packages) information https://ggplot2.tidyverse.org/
- plyr documentation  $\frac{ht}{ps}$ ://plyr.had.co.nz/ manipulation with data (split-apply-combine)
- Leaflet for R https://rstudio.github.io/leaflet/
- Learning R blog https://learnr.wordpress.com/
- Quick-R learning resource https://www.statmethods.net/

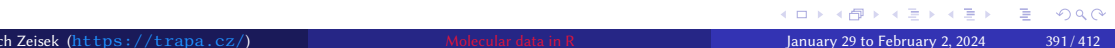

### Learning resources VI

- Visualizing and annotating phylogenetic trees with ggtree https://4va.github.io/biodatasci/r-ggtree.html
- Uncle Google is your friend ("how to XXX in R")...
- R packages commonly contain vignettes (tutorials) list them by  $\overline{vignette()}$  and load selected by vignette("VignetteName")

Introduction R Data Alignment Basic analysis SNP DAPC Spatial analysis Trees Evolution The end

• And finally: Reading documentation is not wasting of time! ;-)

#### Packages we used… I

We used following packages — but not all functions — explore them for more possibilities

• ade4: multivariate data analysis and graphical display (enhancements: ade4TkGUI – GUI, adegraphics — extra graphical functions, commonly used internally)

- adegenet: exploration of genetic and genomic data
- adephylo: multivariate tools to analyze comparative data
- adespatial: multiscale spatial analysis of multivariate data
- akima: cubic spline interpolation methods for irregular and regular grids data
- ape: analysis of phylogenetics and evolution
- BiocManager: access the Bioconductor project package repository
- caper: phylogenetic comparative analysis
- corrplot: graphical display of a correlation or general matrix
- devtools: package development tools, access to GitHub

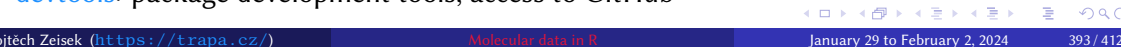

#### Packages we used… II

We used following packages — but not all functions — explore them for more possibilities

- gee: generalized estimation equation solver
- geiger: fitting macroevolutionary models to phylogenetic trees
- Geneland: stochastic simulation and MCMC inference of structure from genetic data

Introduction R Data Alignment Basic analysis SNP DAPC Spatial analysis Trees Evolution The end

- ggplot2: data visualizations using the Grammar of Graphics
- gplots: plotting data
- hierfstat: estimation and tests of hierarchical F-statistics
- ips: interfaces to phylogenetic software
- kdetrees: non-parametric method for identifying potential outlying observations in a collection of phylogenetic trees
- lattice: Trellis graphics, with an emphasis on multivariate data
- mapdata: supplement to maps, larger and/or higher-resolution databases

 $\mathbf{A} \equiv \mathbf{A}$ 

 $\equiv$  940

#### Packages we used… III

We used following packages — but not all functions — explore them for more possibilities

- mapplots: extra map plotting, pie charts and more
- mapproj: converts latitude/longitude into projected coordinates
- maps: draws geographical maps
- nlme: fits and compares Gaussian linear and nonlinear mixed-effects models
- PBSmapping: spatial analysis tools
- pegas: population and evolutionary genetics analysis
- phangorn: phylogenetic analysis
- philentropy: over 40 optimized distance and similarity measures for comparing probability functions

- · phylobase: phylogenetic structures and comparative data
- · phyloch: interfaces and graphic tools for phylogenetic data

### Packages we used… IV

We used following packages  $-$  but not all functions  $-$  explore them for more possibilities

- phytools: phylogenetic analysis, comparative biology, graphics
- picante: integrates phylogeny and ecology
- plotrix: various labeling, axis and color scaling functions
- poppr: genetic analysis of populations with mixed reproduction
- raster: reading, writing, manipulating, analyzing and modeling of gridded spatial data

Introduction R Data Alignment Basic analysis SNP DAPC Spatial analysis Trees Evolution The end

- rentrez: interface to the NCBI, allowing to search databases like GenBank
- rgl: visualization using OpenGL
- RgoogleMaps: interface to query the Google server for static maps and uses the map as a background image to overlay plots
- Rmpi: interface (wrapper) to MPI (used for parallel processing)
- rworldmap: mapping global data (and extra data in rworldxtra)

K ロ > K @ ▶ K 로 > K 로 > - 로 - K Q Q Q
#### Packages we used… V

We used following packages — but not all functions — explore them for more possibilities

• seqinr: exploratory data analysis and data visualization for biological sequence

Introduction R Data Alignment Basic analysis SNP DAPC Spatial analysis Trees Evolution The end

- **•** sf: standardized way to encode spatial vector data
- shapefiles: read and write ESRI shapefiles
- snow: simple parallel computing
- sp: classes and methods for spatial data
- spdep: spatial dependence: weighting schemes, statistics and models
- splancs: display and analysis of spatial point pattern data
- StAMPP: statistical analysis of mixed ploidy populations
- TeachingDemos: demonstrations for teaching and learning, enhanced plotting of text
- tripack: constrained two-dimensional Delaunay triangulation
- vcfR: import/export, basic checking and manipulations of VCF

• vegan: community ecology

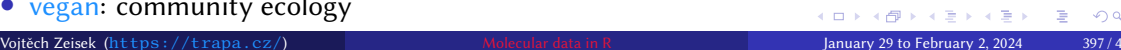

#### Another interesting packages (we did not use)… I For your own explorations…

- addTaxa: adding missing taxa to phylogenies
- admixr: interface for running ADMIXTOOLS
- BAMMtools: analyzing and visualizing complex macroevolutionary dynamics on phylogenetic trees
- betapart: partitioning beta diversity into turnover and nestedness components
- Biodem: biodemography
- Biostrings: string matching algorithms, and other utilities, for fast manipulation of large biological sequences or sets of sequences

- castor: phylogenetic analyses on massive phylogenies
- convevol: quantifies and assesses the significance of convergent evolution
- corHMM: analysis of binary character evolution

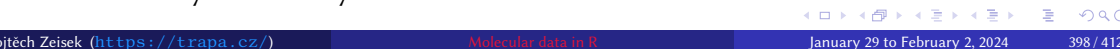

# Another interesting packages (we did not use)… II

For your own explorations…

- DAMOCLES: maximum likelihood of a dynamical model of community assembly
- dbscan: implementation of several density-based algorithms (DBSCAN, OPTICS, etc.)

- DDD: diversity-dependent diversification
- dendextend: extending dendrogram objects, comparing trees
- distory: geodesic distance between phylogenetic trees
- diversitree: comparative phylogenetic analysis of diversification
- dplyr: various manipulations with data frames
- ecodist: dissimilarity-based functions for ecological analysis, spatial and community data
- evobiR: comparative and population genetic analysis
- factoextra: extract and visualize the results of multivariate data analyses

# Another interesting packages (we did not use)… III

For your own explorations…

- fields: tools for spatial data
- genetics: population genetics
- geomorph: geometric morphometric analysis of 2D/3D landmark data
- geosphere: spherical trigonometry for geographic applications distances and related measures for angular (longitude/latitude) locations

Introduction R Data Alignment Basic analysis SNP DAPC Spatial analysis Trees Evolution The end

- ggtree: visualization and annotation of phylogenetic trees (documentation)
- HardyWeinberg: statistical tests and graphics for HWE
- heatmaply: interactive cluster heat maps
- HMPTrees: models, compares, and visualizes populations of taxonomic tree objects
- hwde: models and tests for departure from HWE and independence between loci
- IRanges: infrastructure for manipulating intervals on sequences

□▶ (部) (대) (대) (대) 전 기억(어 Vojtěch Zeisek (https://trapa.cz/) Molecular data in R January 29 to February 2, 2024 400 / 412

## Another interesting packages (we did not use)… IV For your own explorations…

- knitr: general-purpose tool for dynamic report generation
- LEA: landscape and ecological association studies
- leaflet: interactive web maps with the JavaScript Leaflet library
- Linarius: dominant marker analysis with mixed ploidy levels
- markophylo: Markov chain models for phylogenetic trees
- MASS: functions and data sets for Venables and Ripley's MASS
- MCMCglmm: MCMC generalized linear mixed models
- microseq: microbial sequence data analysis (using tibble)
- MINOTAUR: multivariate visualization and outlier analysis
- MonoPhy: visualization and exploration of monophyletic clades on a tree

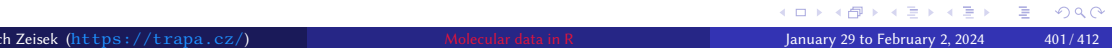

# Another interesting packages (we did not use)… V

For your own explorations…

- motmot: fitting models of trait evolution on phylogenies for continuous traits
- MPSEM: modeling phylogenetic signals using eigenvector maps
- · muscle: multiple sequence alignment with MUSCLE
- mvMORPH: multivariate comparative tools for fitting evolutionary models to morphometric data
- mvtnorm: multivariate normal and t probabilities
- onemap: molecular marker data from model (backcrosses, F2 and recombinant inbred lines) and non-model systems (outcrossing species), constructions of genetic maps

- OpenStreetMap: plotting OpenStreetMap maps (various layers)
- ouch: Ornstein-Uhlenbeck models for evolution along a phylogenetic tree
- OUwie: analysis of evolutionary rates in an OU framework

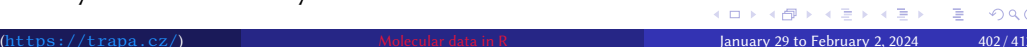

#### Another interesting packages (we did not use)… VI For your own explorations…

• paleoPhylo: assess how speciation, extinction and character change contribute to biodiversity

- paleotree: paleontological and phylogenetic analysis of evolution
- paleoTS: analyze paleontological time-series
- ParallelStructure: running analysis in the population genetics software STRUCTURE
- PBD: protracted birth-death model of diversification
- pcadapt: PCA and search for loci responsible for the grouping (no support for mixing ploidy levels), uses VCF
- PCPS: principal coordinates of phylogenetic structure
- permute: restricted permutation designs

#### Another interesting packages (we did not use)… VII For your own explorations…

• Phybase: read, write, manipulate, simulate, estimate, and summarize phylogenetic trees (gene trees and species trees)

- phyclust: phylogenetic clustering
- phyloclim: integrating phylogenetics and climatic niche modeling
- PHYLOGR: manipulation and analysis of phylogenetically simulated data sets and phylogenetically based analysis using GLS
- phylolm: phylogenetic linear models and phylogenetic generalized linear models
- phyloTop: calculating and viewing topological properties of phylogenetic trees
- phylotools: supermatrix for DNA barcodes using different genes
- plotly: creates interactive web graphics
- plyr: splitting, applying and combining data

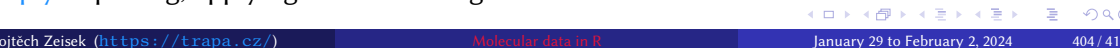

#### Another interesting packages (we did not use)… VIII For your own explorations…

- - pmc: phylogenetic Monte Carlo
	- polysat: polyploid microsatellite analysis
	- radiator: RADseq data exploration, manipulation and visualization
	- rCharts: interactive JS charts
	- RColorBrewer: ColorBrewer palettes
	- rdryad: access for Dryad web services
	- reshape2: restructure and aggregate data
	- rMaps: interactive maps
	- RPHAST: interface to PHAST software for comparative genomics
	- RMesquite: interoperability with Mesquite

#### Another interesting packages (we did not use)… IX For your own explorations…

- Rsamtools: BAM, FASTA, BCF and tabix file import and manipulations
- rwty: tests, visualizations, and metrics for diagnosing convergence of MCMC chains in phylogenetics

- sangeranalyseR: analysis of Sanger sequence
- sensiPhy: sensitivity analysis for phylogenetic comparative methods, statistical and graphical methods that estimate and report different types of uncertainty
- seqLogo: sequence logos for DNA sequence alignments
- SigTree: identify and visualize significantly responsive branches in a phylogenetic tree
- SNPassoc: SNPs-based whole genome association studies
- SNPRelate: parallel computing toolset for relatedness and principal component analysis of SNP data

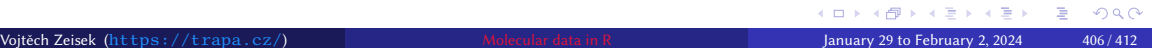

### Another interesting packages (we did not use)… X For your own explorations…

- snpStats: classes and statistical methods for large SNP association studies
- spatstat: spatial point pattern analysis
- splits: delimiting species and automated taxonomy at many levels of biological organization

- strap: stratigraphic analysis of phylogenetic trees, palaeontology
- strataG: analyzing stratified population genetic data by vast range of methods, very powerful
- **•** stringi and stringr: character string processing, internally used by many packages
- SYNCSA: analysis of metacommunities based on functional traits and phylogeny of the community components
- taxize: taxonomic information from around the web

# Another interesting packages (we did not use)… XI

For your own explorations…

• TESS: simulation of reconstructed phylogenetic trees under tree-wide time-heterogeneous birth-death processes and estimation of diversification parameters under the same model

- tidysq: tidy approach to analysis of biological sequences
- tmap: various thematic maps
- treebase: discovery, access and manipulation of TreeBASE phylogeny
- treeio: read, parse and write various tree formats
- TreeSearch: search for phylogenetic trees that are optimal using a user-defined criterion
- TreeSim: simulating phylogenetic trees
- treespace: exploration of distributions of phylogenetic trees
- UpSetR: visualizations of intersecting sets using a novel matrix design, along with visualizations of several common set, element and attribute related tasks

Another interesting packages (we did not use)… XII For your own explorations…

• VariantAnnotation: annotation of genetic variants (useful to filter VCF)

Introduction R Data Alignment Basic analysis SNP DAPC Spatial analysis Trees Evolution The end

• XVector: representation and manipulation of external sequences

And more… R is continuously evolving and new packages are arising…

### Orientation in so many packages…

- …is not easy…
- Many methods are implemented in more packages
	- Quality and richness of implementations may vary a lot…
	- Same methods in different packages may require data in different formats/R classes (conversion use to be simple — but always see respective documentation)

- Anyone can create and submit R package…
	- Plenty of packages to choose from…
	- No restrictions (apart basic technical requirements in repositories) quality may be variable…
- Follow news on R sites, mailing lists, journal articles introducing new packages, etc.
- Be open for new tools, explore, try, share your experience

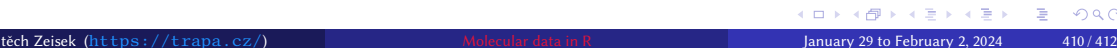

## The methods are over

• We went in more or less details through plenty of methods to work with molecular data to analyze phylogeny, population genetics, evolution and so on in R

- There are many more methods to try...
- It is nearly impossible to go in reasonable time through all relevant R tools a lot of space for you

The end Our course is over…

…I hope it was helpful for You…

Introduction R Data Alignment Basic analysis SNP DAPC Spatial analysis Trees Evolution The end

…any feedback is welcomed…

…happy *R* hacking…

… any final questions?

Typesetting using XƎLATEX on openSUSE GNU/Linux, January 27, 2024.